ÉCOLE DE TECHNOLOGIE SUPÉRIEURE UNIVERSITÉ DU QUÉBEC

# PROJET DE 9 CRÉDITS PRÉSENTÉ À L'ÉCOLE DE TECHNOLOGIE SUPÉRIEURE

## COMME EXIGENCE PARTIELLE

## À L'OBTENTION DE LA

## MAÎTRISE EN GÉNIE LOGICIEL

M.Ing

PAR

KHALED BOUKESRA

## ÉLABORATION D'UNE APPROCHE INSPIRÉE DE RUP POUR LA GESTION DES EXIGENCES LOGICIELLES

MONTRÉAL, LE 18 MARS 2004

© droits réservés de Khaled Boukesra

## CE PROJET A ÉTÉ ÉVALUÉ

## PAR UN JURY COMPOSÉ DE :

M. Pierre Bourque, professeur tuteur Département de génie électrique à l'École de technologie supérieure.

M. Éric Lefebvre, président du jury Département de génie électrique à l'École de technologie supérieure.

## IL A FAIT L'OBJET D'UNE PRÉSENTATION DEVANT JURY ET PUBLIC

## LE 19 FÉVRIER 2004

À L'ÉCOLE DE TECHNOLOGIE SUPÉRIEURE

## **ÉLABORATION D'UNE APPROCHE INSPIRÉE DE RUP POUR LA GESTION DES EXIGENCES LOGICIELLES**

#### Khaled Boukesra

#### SOMMAIRE

Dans le cadre de ce projet de maîtrise, nous visons à élaborer une approche inspirée de Rational Unified Process (RUP) pour la gestion des exigences logicielles au bénéfice du Service de l'informatique et des télécommunications de l'ÉTS et à fournir des biens livrables modèles qui seront utilisés par les membres de l'équipe de développement pour définir et spécifier leurs systèmes du futur. Cette approche est élaborée à travers le développement d'un projet pilote intitulé Gestion Informatisée des Projets et des Paiements des Encadrements (GIPPE).

GIPPE est développé pour les services administratifs de l'ÉTS dans le cadre du projet de développement du dossier étudiant : Dossier Étudiant et Financier Informatisé (DÉFI). GIPPE permettra aux utilisateurs de gérer les projets de 1e, 2e et 3e cycles et de faire le suivi des documents acheminés aux professeurs et aux étudiants (exemple : lettre de dépôt, fiche d'évaluation). De plus, il permettra de gérer le paiement des directeurs/codirecteurs des projets des différents cycles d'études, simplifiant ainsi les tâches du personnel du Décanat de la gestion des ressources (DGR).

## **ÉLABORATION D'UNE APPROCHE INSPIRÉE DE RUP POUR LA GESTION DES EXIGENCES LOGICIELLES**

#### Khaled Boukesra

#### ABSTRACT

This thesis presents an approach inspired by the Rational Unified Process (RUP) for the management of software requirements that will be used by the Software and Telecommunications department of the ETS. This approach also provides models of the artifacts, which will be used by the development team to define and specify their future systems. The approach will be elaborated through the development of a pilot project entitled *Gestion Informatisée des Projets et de Paiement des Encadrements (GIPPE)*.

GIPPE is to be developed for the administrative services of the ETS as part of the DEFI project (Dossier Étudiant et Financier Informatisé). It will enable users to keep track of student projects under way at the Bachelor's degree, Master's degree and doctoral levels, and of documents sent to professors and students (for example, letters of deposit, evaluation forms, and so on). The system will also be capable of handling the payment of the directors and co-directors for these projects, which will simplify the duties of the *Décanat de la gestion des ressources* (DGR) staff.

## **REMERCIEMENTS**

Dans un premier temps je remercie ma chère épouse qui m'a toujours encouragé et aidé dans mes études et particulièrement à réaliser ce travail. Je remercie également ma famille qui m'a toujours soutenu durant le parcours de mes études.

Dans un deuxième temps je remercie mon directeur du projet M. Pierre Bourque sur les nombreuses heures qu'il a consacrées pour mener à bien ce projet.

Je remercie également les membres de Service de l'informatique et des télécommunications de l'ÉTS qui m'ont appuyé et aidé à réaliser ce projet.

## **TABLE DES MATIÈRES**

Page

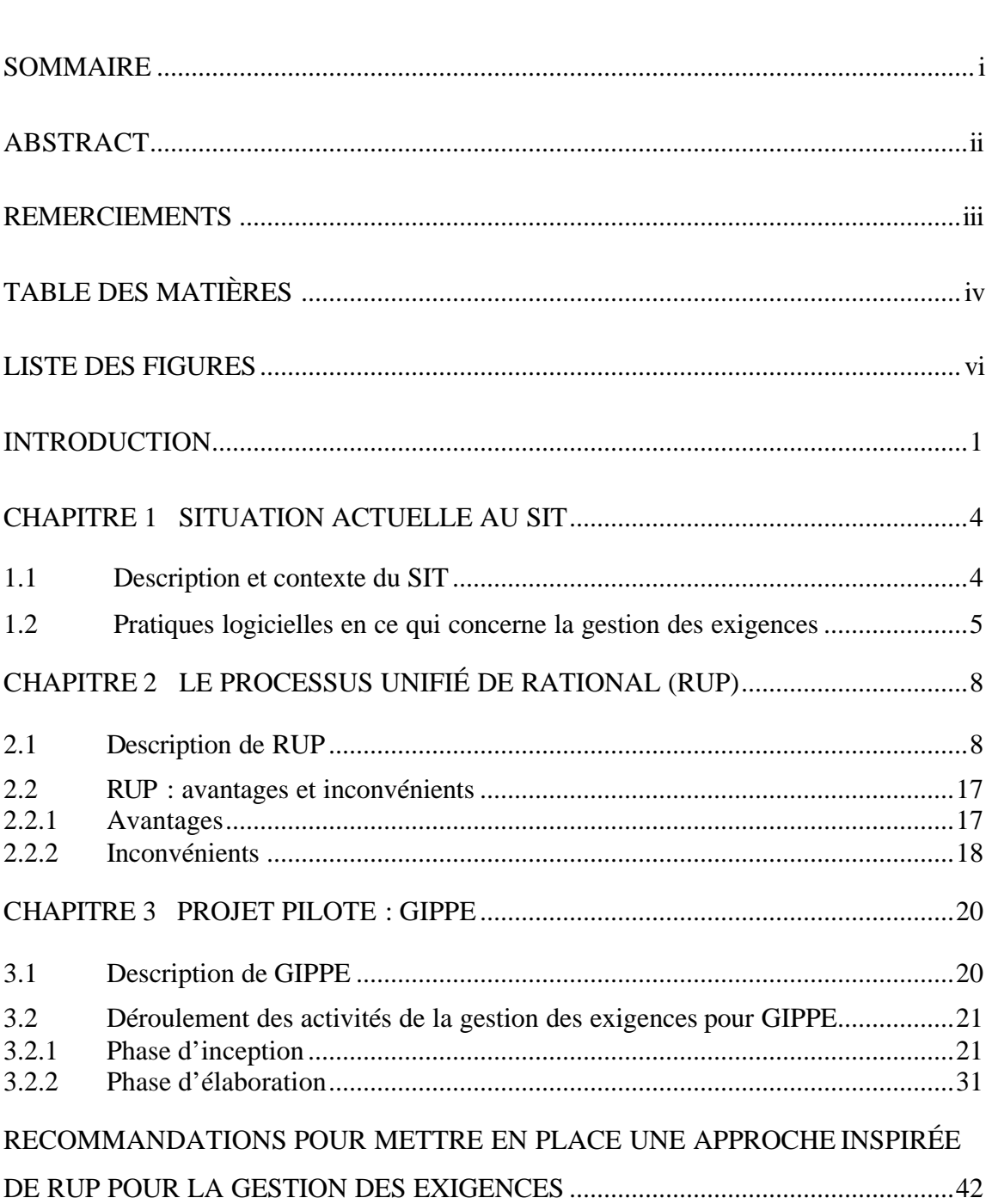

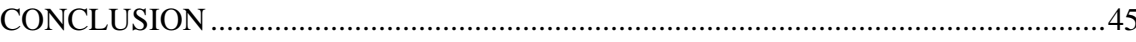

## **ANNEXES**

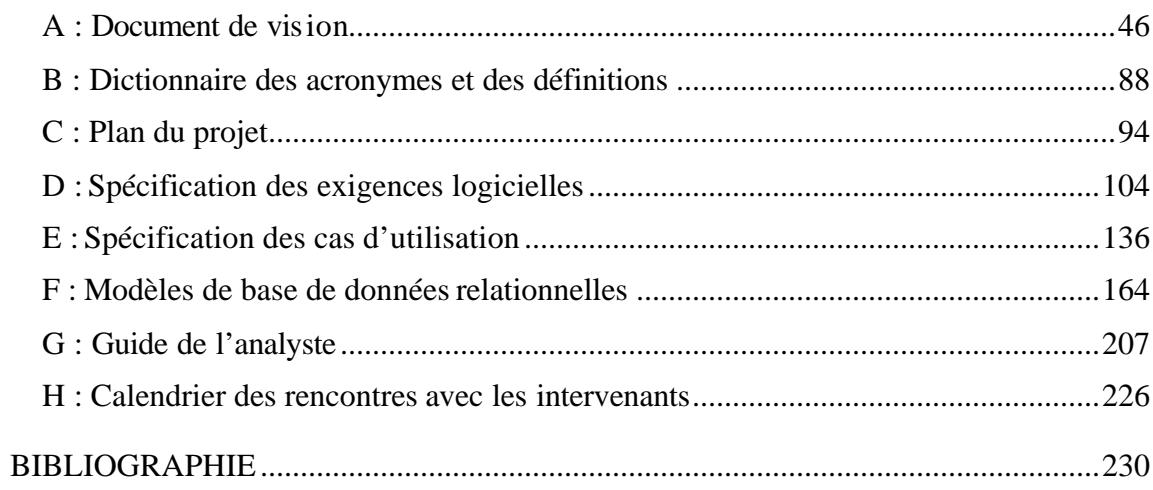

## **LISTE DES FIGURES**

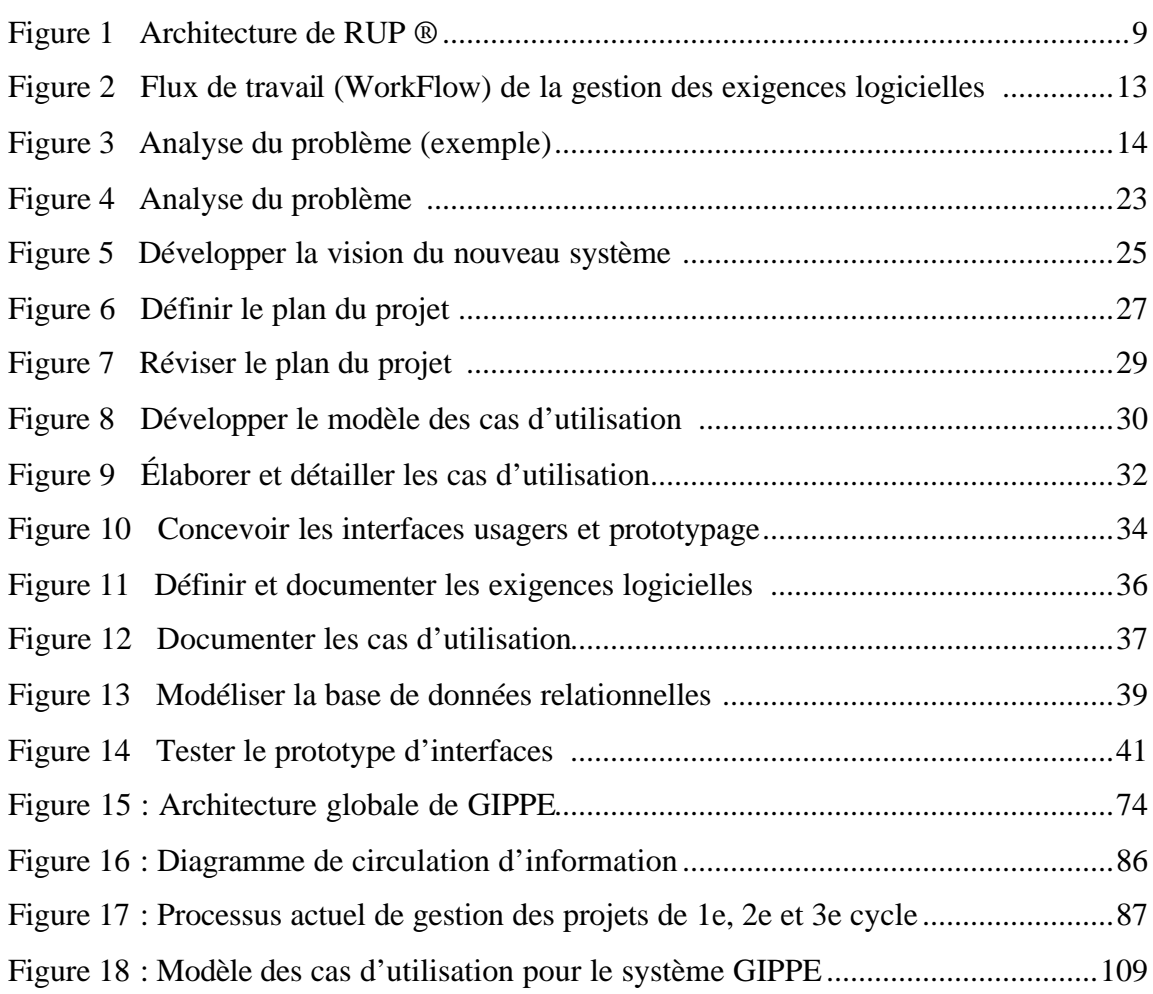

#### **INTRODUCTION**

#### **Présentation du contexte**

 $\overline{a}$ 

Le Service de l'informatique et des télécommunications (SIT) de l'École de technologie supérieure (ÉTS) a pour mission de satisfaire les besoins des utilisateurs (services administratifs de l'ÉTS, professeurs et étudiants) en matière informatique autant du côté matériel que du côté logiciel [5]. Le SIT est composé de trois divisions : la division systèmes d'information de gestion (SIG) qui a pour rôle le développement et la maintenance des produits logiciels, la division de télécommunications qui a pour rôle la gestion du réseau de l'ÉTS et la division du service à la clientèle.

Le SIT connaît des difficultés à faire avancer les projets de développement des produits logiciels, ceci est dû, d'une part, au manque de ressources humaines et, d'autre part, à l'absence d'un processus de développement à travers laquelle les rôles et les activités sont bien assignés aux différents membres de l'équipe de développement.

De plus, le lancement du projet de développement du dossier étudiant DÉFI (Dossiers Étudiants et Financiers Informatisés) qui est un projet de restructuration de la gestion des dossiers étudiants à l'ÉTS, a exigé l'augmentation du nombre de personnes au sein de l'équipe de développement. Donc, pour mieux organiser les activités du développement des logiciels, le SIT a décidé, à la suite de plusieurs réunions (annexe H: Calendrier des rencontres), de mettre en place un processus de développement logiciel adapté à ses besoins représenté par un ensemble d'activités bien organisées permettant de mener le projet avec succès.

Un processus de développement logiciel tel que  $RUP<sup>1</sup>$  [1, 2, 9] a précisément pour but de spécifier les différentes phases d'un projet, de définir les tâches de chacun des

<sup>&</sup>lt;sup>1</sup> Rational Unified Process est une marque déposée enregistrée d'IBM aux USA et dans d'autres pays

intervenants, et de fournir des méthodes et des techniques pour contrôler les coûts, les délais et la qualité de l'application logicielle produite. Pour cette raison, nous avons proposé RUP au SIT. Des réunions de discussion ont été effectuées pour étudier la possibilité d'utiliser les méthodes et les techniques proposées par RUP. Ensuite, un consultant externe a été invité pour donner une présentation sur RUP. À la suite de cette présentation, le SIT a décidé de mettre en place une approche inspirée de RUP pour développer les futurs logiciels.

Dans le contexte du SIT, les activités de la gestion des exigences représentent les premières activités à réaliser et à stabiliser pour commencer le développement d'un produit logiciel. Pour ce faire, le développement de l'application Gestion Informatisée des Projets et des Paiements des Encadrements (GIPPE) a été choisi par le SIT comme projet pilote pour mettre en place ces activités selon une approche inspirée de RUP . La stratégie adoptée par le SIT pour mettre en place les activités de développement est de procéder progressivement.

#### **Objectif du travail**

Dans le cadre de ce projet de maîtrise, nous nous intéressons à élaborer une approche inspirée de RUP pour les activités de la gestion des exigences, à fournir des recommandations pour faciliter l'implantation de ces activités au sein du SIT et à fournir également des biens livrables modèles qui seront utilisés par les membres de l'équipe de développement pour gérer les exigences des futurs systèmes et ceci à travers le développement du projet pilote GIPPE. Ces biens livrables seront aussi disponibles pour fins d'enseignement dans les programmes en génie logiciel de l'ÉTS.

#### **Objectifs de GIPPE**

GIPPE est développé pour les services administratifs de l'ÉTS dans le cadre de DÉFI. Il permettra au Décanat des études supérieures et de la recherche d'assurer la gestion des projets de  $2^e$  et  $3^e$  cycles (mémoires, thèses, projets d'applications) et de faire le suivi des ces projets et des documents acheminés aux professeurs et aux étudiants. En plus, il permettra au Décanat de la gestion des ressources, de gérer le paiement des directeurs/codirecteurs des projets des différents cycles d'études.

#### **Structure du rapport**

Dans un premier chapitre de ce rapport, nous abordons la situation actuelle au SIT en décrivant les pratiques logicielles actuelles au sein de l'équipe de développement. Dans le deuxième chapitre, nous présentons RUP en identifiant quelques uns de ses avantages et de ses inconvénients. Le troisième chapitre porte sur le déroulement du projet pilote GIPPE. Dans une première section de ce chapitre, nous présentons une description des objectifs de l'application GIPPE. La deuxième section décrira les activités réalisées durant les deux premières phases de développement de RUP (Inception  $<sup>1</sup>$  et Élaboration)</sup> en ce qui concerne la gestion des exigences logicielles. Le dernier chapitre présente les recommandations d'utilisation des activités de la gestion des exigences inspirées de RUP pour le développement des futurs produits logiciels au sein de SIT. Les annexes de ce document contiennent les biens livrables produits dans le cadre du projet pilote GIPPE en ce qui concerne la gestion des exigences. Ces biens livrables sont les suivants : le document de vision, le dictionnaire des acronymes et définitions, le document des spécifications des exigences logicielles, le document des spécifications des cas d'utilisation, le document de modèle de la base de données relationnelle et le guide de l'analyste.

 $\overline{a}$ 

<sup>1</sup> La première phase de développement de RUP.

RUP Contient quatre phases de développement à savoir : Inception, Élaboration, Construction et Transition.

## **CHAPITRE 1**

#### **SITUATION ACTUELLE AU SIT**

Ce chapitre décrit le contexte du projet pilote ainsi que les pratiques actuelles au sein du Service de l'informatique et des télécommunications de l'École de technologie supérieure.

#### **1.1 Description et contexte du SIT**

Selon la description des fonctions du personnel de direction de l'École de technologie Supérieure [5], le Service de l'informatique et des télécommunications (SIT) est un service qui a pour mission la gestion des infrastructures institutionnelles d'informatique et des télécommunications aux fins des activités d'enseignement, de recherche et d'administration, et ce, dans un environnement décentralisé. Il garantit la sécurité informatique et supporte les bases de données et les systèmes d'information institutionnels. Le SIT doit également s'assurer que les services rendus sont satisfaisants. À ce titre, il assure la maintenance des systèmes de gestion académique, administrative et de recherche selon les demandes des utilisateurs, par suite de l'évolution des besoins.

L'équipe du SIT est formée de trois sous-équipes : l'équipe des système s d'information de gestion (SIG) qui se charge de développer et maintenir des produits logiciels, l'équipe de télécommunication qui se charge de la gestion du réseau de l'École et l'équipe de service à la clientèle, qui est responsable, entre autres, de la bureautique.

L'équipe du SIT est composée de 25 personnes, dont 13 dans l'équipe de développement. Cette dernière est constituée de six analystes et sept techniciens. Le SIT relève de la Direction de l'administration de l'ÉTS.

L'activité principale de l'équipe de développement est : le développement et la maintenance des logiciels pour les Services de l'ÉTS. Parmi les logiciels déjà développés, nous citons quelques un : ChemiNot pour l'inscription des étudiants sur Internet, Gestion Automatisée de Service de Stages et du Placement (GASP), Système de Réservation des Locaux (RESLOC), la paye, la gestion des dossiers étudiants, le grand livre, le système de sécurité de l'École et les déclarations de clientèle.

#### **1.2 Pratiques logicielles en ce qui concerne la gestion des exigences**

Actuellement au SIT, les projets sont assignés de façon individuelle aux analystes, c'està-dire que chaque analyste se charge d'un projet de développement à partir de la phase de définition du problème jusqu'à l'installation et la maintenance du produit. Mais, il ne faut pas tout de même négliger le fait que certains analystes peuvent travailler ensemble dans un même projet tel que le projet de développement du dossier étudiant DÉFI. De ce fait, les tâches de la gestion des exigences par exemple sont plus difficiles à réaliser puisque les méthodes et les techniques utilisées varient d'un individu à un autre, ceci s'explique par l'absence d'un processus de développement basé sur les pratiques de génie logiciel suivi par tous les développeurs.

Il ne faut pas négliger le fait que les activités de la gestion des exigences soient réalisées d'une façon ou d'une autre par les analystes de l'équipe de développement, mais le problème est que ces exigences logicielles sont souvent incomplètes, mal organisées ou non documentées. Pour le moment, le seul document élaboré au SIT durant le développement est le document technique. Ce document contient entre autres une brève description de l'objectif du système à développer, la liste des utilisateurs du système

sans aucune description, la liste des grandes fonctions du système, les outils utilisés pour développer le système, la configuration requise pour implanter le système et les directives de compilation.

#### **Problèmes constatés**

À partir de cette situation, nous avons identifié les problèmes suivants :

- L'étendue des produits logiciels n'est pas bien définie.
- La planification pour le développement logiciel est absente.
- La documentation des exigences logicielles à savoir le document de vision, le document des exigences et des spécifications logicielles est absente. Ces exigences sont souvent discutées verbalement avec les utilisateurs mais ne sont pas documentées.
- ß Les fonctions du système à développer ne sont pas validées ni signées par les utilisateurs.
- **Example 1** Les utilisateurs ne sont pas impliqués tout au long du développement des systèmes.
- Les réunions entre les membres de l'équipe de développement pour valider les solutions proposées ou discuter les activités réalisées, particulièrement les activités de la gestion des exigences (Exemple : validation de la solution proposée dans le document de vision) ne sont pas régulières.

Ces problèmes sont dus, entre autres, à deux raisons :

- ß Il y a un manque de ressources humaines.
- ß Il n'existe pas un processus de développement logiciel permettant d'organiser les activités des membres de l'équipe de développement afin de mettre en place un produit logiciel.

## **Conséquences des problèmes constatés au niveau de la gestion des exigences**

L'absence d'une méthode de développement pour la gestion des exigences peut avoir les conséquences suivantes :

- La communication entre les membres de l'équipe de développement est faible, car les séances de travail entres les membres de l'équipe de développement ne sont pas régulières.
- ß L'estimation des efforts et des échéanciers du développement n'est pas bien établie, car il n' y a pas de planification.
- ß La maintenance du système est plus coûteuse, car l'étendue du système n'est pas bien définie.
- La confiance des utilisateurs est perdue, car ils ne sont pas impliqués dans toutes les étapes de développement.
- Il y aura des retards dans la livraison du système
- ß La gestion des changements des exigences est difficile, car les documents liés aux exigences logicielles ne sont pas élaborés.
- ß En cas d'absence de développeur (voyage, maladie, départ), l'information ne sera plus disponible, car elle réside dans la mémoire des individus.

## **CHAPITRE 2**

## **LE PROCESSUS UNIFIÉ DE RATIONAL (RUP)**

Dans un contexte de développement orienté objet, RUP est considéré comme l'un des plus populaires processus de développement [11, p.428]. Dans une première section, nous décrivons le processus de génie logiciel RUP. Cette section incluse la description de ses disciplines et de ses différentes phases ainsi qu'une description de ses six pratiques logicielles. Dans une deuxième section, nous discutons des avantages et des inconvénients de RUP.

La version de RUP utilisée dans ce projet est 2002.05.00.25.

#### **2.1 Description de RUP**

RUP est un processus d'ingénierie du logiciel présenté sous forme d'un site Web qui offre aux équipes de développement un cadre précis, ainsi que des conseils et des guides pour les différentes activités [9]. Il permet d'assigner des tâches et des responsabilités dans une équipe de développement. Son objectif est d'assurer le développement de produits logiciels de qualité qui répondent aux besoins des utilisateurs dans le respect des coûts et des délais.

La Figure 1 nous permet de voir que RUP est un processus itératif décrit en deux dimensions : l'axe horizontal montre l'aspect dynamique du processus en termes de phases, d'itérations et de jalons. Par contre, l'axe vertical montre l'aspect statique du processus. Cet axe regroupe les disciplines, les activités, les artéfacts et les rôles.

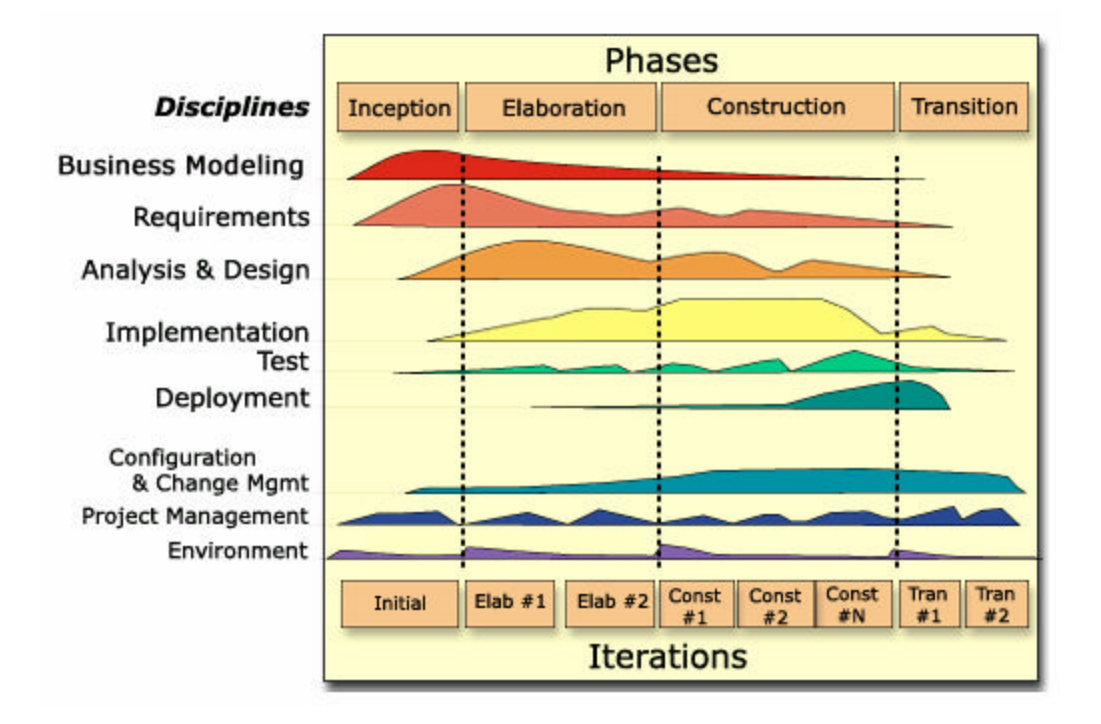

Figure 1 Architecture de RUP  $\mathbb{R}^1$ 

Nous pouvons remarquer également à partir de la Figure 1 le rapport qui existe entre les disciplines et les phases de RUP. Par exemple : lors de la phase d'Inception, les activités de la discipline gestion des exigences jouent un rôle plus important que les activités de la discipline de l'analyse et de la conception.

Selon Rational, RUP est basé sur six meilleures pratiques de développement logiciel. Ces pratiques sont les suivantes :

## ß **Développer le logiciel de façon itérative** :

Le développement itératif d'un logiciel consiste à décomposer le projet en mini-projets. Pour chaque mini-projet, nous effectuons l'ensemble des activités de développement

 $\overline{a}$ 

<sup>&</sup>lt;sup>1</sup> Figure retirée de site Web de RUP®

logiciel incluant la gestion des exigences, l'analyse, la conception, la réalisation et les tests. Chaque mini-projet est considéré comme une itération. Chaque itération est une suite d'activités avec un plan et des critères d'évaluation précis. Elle permet de fournir un produit logiciel exécutable.

#### ß **Gérer les exigences logicielles**:

Afin de bien répondre aux besoins des utilisateurs, RUP offre des méthodes et des techniques pour obtenir, organiser et documenter les exigences fonctionnelles, les exigences non fonctionnelles et les contraintes de conception. La gestion des exigences logicielles permet une meilleure communication avec l'ensemble des intervenants du système à développer.

#### ß **Utiliser une architecture basée sur les composantes** :

Les composantes dans RUP sont des modules ou des sous-systèmes qui remplissent des fonctions spécifiques. Ces composantes sont développées pour être intégrées progressivement dans le système. RUP permet d'utiliser de nouvelles composantes ou des composantes existantes.

#### ß **Modéliser visuellement le logiciel :**

RUP utilise la notationUML pour la modélisation graphique. La modélisation graphique permet d'avoir une vue claire et globale du système.

#### ß **Contrôler la qualité du logiciel :**

Dans RUP, la qualité est vérifiée continuellement. Le processus RUP inclut des activités pour assurer et contrôler la qualité de tous les artéfacts produits tout au long du cycle de développement.

#### ß **Contrôler les changements** :

Le processus RUP fournit des méthodes pour gérer et repérer les changements survenus durant le projet de développement d'un produit logiciel. Ceci est essentiel pour le succès de développement itératif. Il est notamment important de déterminer les artéfacts affectés par un changement.

Le processus de développement logiciel RUP est composé de neuf disciplines. Chaque discipline est considérée comme un enchaînement d'activités. Les six premières disciplines incluent les activités de l'ingénierie logicielle et les trois dernières incluent les activités du support logiciel. Les disciplines de RUP sont les suivantes :

#### ß **Modélisation Métier (Business Modeling)**

La modélisation métier permet d'élaborer une vision de l'organisation pour laquelle le produit logiciel est développé et de définir à partir de cette vision le processus métier, les rôles et les responsabilités de cette organisation.

#### ß **Gestion des exigences**

Puisque notre travail fait l'objet de cette discipline, nous l'avons décrit plus en détail. La discipline de la gestion des exigences contient l'enchaînement des activités qui permettent d'analyser le problème à résoudre, de définir le système, de comprendre les

besoins des utilisateurs, de documenter les exigences logicielles et de gérer les changements.

Les objectifs de la discipline de la gestion des exigences se résument donc dans les points suivants [9] :

- ß Établir un accord entre les intervenants sur les objectifs du système à développer.
- ß Fournir aux développeurs du système une meilleure compréhension des exigences logicielles.
- ß Définir les limites du système à développer.
- ß Fournir un plan initial des itérations à réaliser.
- ß Fournir des estimations initiales des coûts, des échéanciers pour développer le système.
- Définir les interfaces graphiques en se basant sur les besoins des utilisateurs.

La Figure 2 illustre l'enchaînement des tâches pour la discipline gestion des exigences.Chaque tâche est présentée par un enchaînement d'activités cohérentes les unes par rapport aux autres.

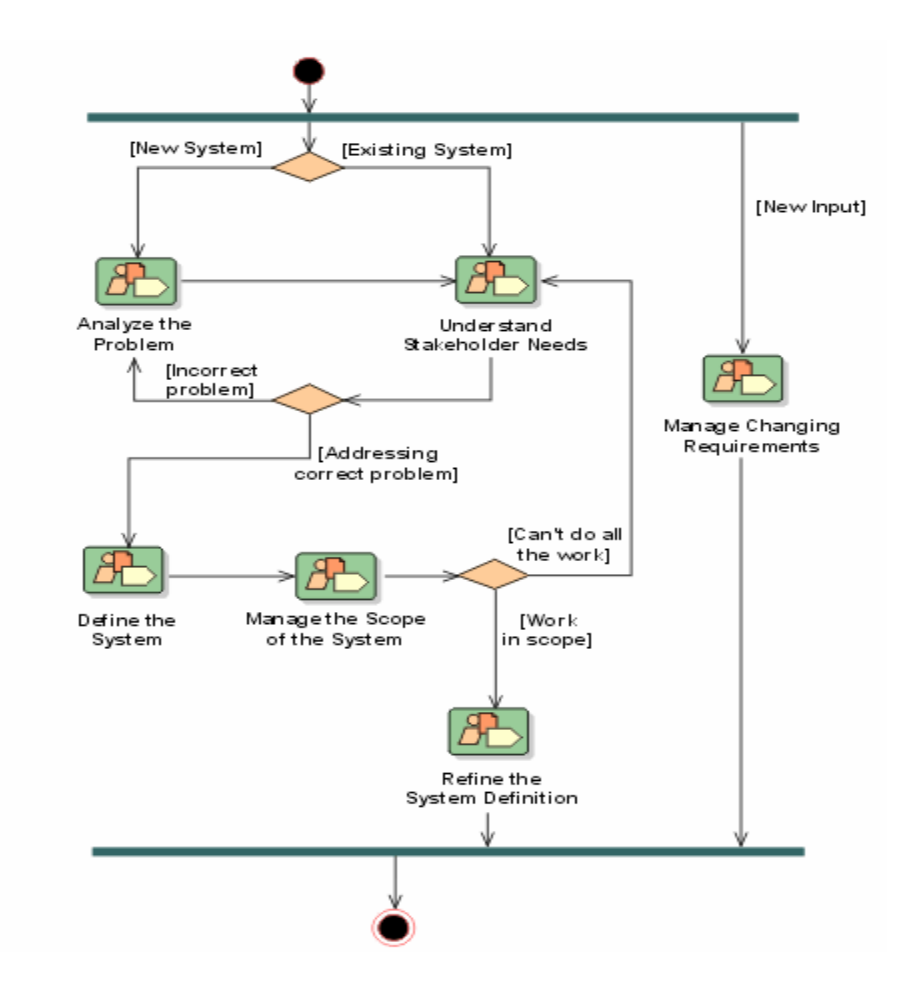

Figure 2 Flux de travail (WorkFlow) de la gestion des exigences logicielles <sup>4</sup>

 4 Figure retirée de Site Web de RUP ®

La Figure 4 illustre un exemple d'enchaînement d'activités pour la tâche analyser le problème (Analyze the Problem).

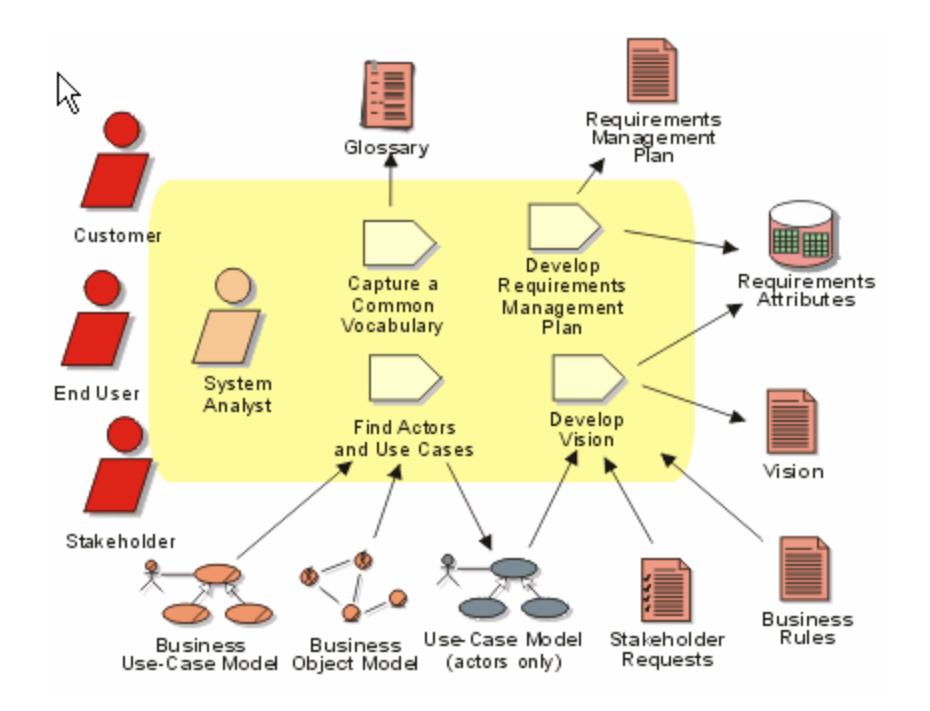

Figure 3 Analyse du problème  $(exemple)^1$ 

Dans le chapitre 3 (section 2), nous décrivons plus en détails ces activités dans le cadre du développement du système GIPPE.

## **Analyse et conception**

Cette discipline permet de créer l'architecture et la conception du système à développer.

 $\overline{a}$ <sup>1</sup> Figure tirée de site Web de RUP ®

#### **EXECUTE:** Implémentation

Cette discipline permet d'implémenter le système sous forme de composantes c'est-àdire de code source, de scripts, de fichiers binaires, de fichiers exécutables, et d'autres éléments de même type.

#### ß **Tests**

Les activités de cette discipline permettent la vérification des résultats de l'implémentation en testant chaque construction. Elles permettent également d'effectuer les divers tests tels que les tests d'acceptation et les tests de performance, et de prendre en compte les résultats de chacun d'eux. Les anomalies détectées sont documentées pour des corrections ultérieures.

#### ß **Déploiement**

Cette discipline permet de déployer le système développé. Elle permet de créer les scripts d'installation, d'élaborer les documents nécessaires pour l'utilisation du système (exemple : le guide utilisateur).

#### ß **Gestion de configuration et des changements**

Cette discipline couvre les activités qui gèrent les versions de produits développés ainsi la gestion des changements.

## ß **Gestion de projet**

Cette discipline inclut les activités qui permettent de planifier et de contrôler les projets.

#### ß **Environnement**

Les activités de cette discipline permettent d'adapter le processus de développement aux besoins du projet à développer et de sélectionner, d'intégrer et de supporter les outils de développement.

RUP subdivise le processus de développement en quatre phases, chaque phase contenant un ensemble d'itérations. Les activités de chaque discipline sont réalisées durant les différentes phases et itérations.

Les phases de RUP sont les suivantes :

#### ß **Phase d'inception**

La phase d'inception consiste à définir l'étendue du projet et à développer le modèle métier ; elle fournit aussi la vision du système. La phase d'inception se termine par le jalon «objectifs et cycle de vie ».

#### ß **Phase d'élaboration**

La phase d'élaboration comprend la planification de la phase de construction du logiciel à développer, la spécification des fonctionnalités et la spécification de l'architecture de base. Cette phase se termine par le jalon «architecture du système ».

#### ß **Phase de construction**

La phase de construction consiste à bâtir le système et de faire évoluer la vision, l'architecture et les plans jusqu'à l'obtention d'un produit prêt à tester. Cette phase se termine par le jalon « version initiale du produit ».

#### **Phase de transition**

La phase transition comprend la remise du produit aux utilisateurs et la mise en service. Elle se termine par le jalon « version du produit ».

#### **2.2 RUP : avantages et inconvénients**

Le processus unifié de Rational est un cadre et non une procédure figée. Il peut être adapté et étendu, ses avantages sont plus importants que ses inconvénients, ce qui constitue son potentiel.

#### **2.2.1 Avantages**

Voici quelques avantages de RUP que nous avons identifiés dans la littérature :

La documentation fournie avec RUP est bien structurée, elle facilite l'apprentissage de RUP. Des modèles et des guides sont fournis pour chacune des activités.

- RUP est un processus guidé par les cas d'utilisation [11]. Chaque itération utilise un ensemble de cas d'utilisation.
- ß RUP est une approche de développement itérative, incrémentale et basée sur l'architecture [16, p.721].
- ß Il y a un lien étroit avec une large gamme d'outils logiciels qui assistent les développeurs dans la gestion de configuration, les tests et la modélisation [16].
- Il y a un investissement sérieux par IBM dans les outils de support aux développeurs (RUP est après tout un outil en lui même) [16, p.721].

#### **2.2.2 Inconvénients**

Voici quelques inconvénients de RUP :

- ß D'après mon expérience en tant que développeur et à travers l'utilisation de RUP dans le cadre de ce travail, je considère que RUP n'est pas à la portée de tous les développeurs, il exige une certaine expertise en génie logiciel pour comprendre les biens livrables et les enchaînements des activités de chaque discipline et le déroulement de chaque activité à travers les quatre phases.
- ß RUP est un produit propriétaire d'IBM au contraire d'autres produits qui sont publics (exemple : OPEN) [11].
- ß RUP peut utiliser seulement la notation UML, puisque UML est une partie intégrante de RUP [11]. Par contre, un produit tel que OPEN supporte n'importe quelle notation. L'utilisation de UML peut aussi être vu comme un avantage [11].
- ß RUP n'explique pas clairement, ni comment gérer les revues et les audits, ni comment communiquer les résultats de ces revues à l'équipe de l'ingénierie logicielle [12].
- ß RUP n'explique pas comment élaborer et réviser des plans comparé à ce qui est proposé dans d'autres produits (exemple : CMM) [12].
- ß RUP est limité au développement du produit logiciel. Il n'y a pas un lien avec le plan global du développement d'autres systèmes à réaliser par d'autres équipes. Ce plan global peut inclure le développement des projets tel que le développement de

l'infrastructure du réseau, le développement de la base de données, et la préparation de l'infrastructure matérielle [12].

RUP n'explique pas comment identifier et estimer les ressources informatiques telles que la capacité de la mémoire de la machine et la capacité du processeur du serveur de production [12].

## **CHAPITRE 3**

#### **PROJET PILOTE : GIPPE**

Ce chapitre présente le déroulement de développement du projet GIPPE. Dans un premier temps, nous donnons une description du GIPPE. Ensuite, nous présentons les différentes activités réalisées dans les deux premières phases de RUP en ce qui concerne la gestion des exigences logicielles. Nous allons aussi situer chacune des activités à l'aide des figures tirées de RUP et nous allons présenter les biens livrables produits et qui sont annexés à ce présent document.

#### **3.1 Description de GIPPE**

GIPPE signifie Gestion Informatisée des Projets et des Paiements des Encadrements individualisés. Le système permettra de gérer les données liées aux projets de  $2^e$  et  $3^e$ cycles, aux projets synthèses, aux projets spéciaux et aux activités de laboratoires. Il permettra en plus de faire le suivi des documents qui circulent entre le personnel administratif, les professeurs et les étudiants. De plus, il permettra de gérer les paiements des encadrements des projets de différents cycles. GIPPE permettra aussi, à travers ses interfaces Web, aux professeurs de l'ÉTS de saisir les modes de paiement pour les projets qu'ils supervisent. Il permettra également de générer des rapports d'état des paiements des projets.

#### **3.2 Déroulement des activités de la gestion des exigences pour GIPPE**

Parmi les objectifs de ce projet pilote est d'élaborer une approche inspirée de RUP pour les activités de la gestion des exigences pour la phase d'inception et la phase d'élaboration.

Dans chacune des sections suivantes nous présentons les activités réalisées dans chaque phase. Ces activités sont inspirées des activités décrites dans la discipline de la gestion des exigences de RUP.

#### **3.2.1 Phase d'inception**

La phase d'inception conduit à définir la « vision » du projet, sa portée et vérifier sa faisabilité afin de pouvoir décider au mieux de sa poursuite ou de son arrêt.

Dans le cadre du développement du projet GIPPE, les tâches suivantes ont été réalisées :

#### **Analyse du problème et compréhension des besoins des utilisateurs**

Cette tâche consiste à comprendre le problème à résoudre, identifier les intervenants du système, et avoir une vue globale sur les besoins des utilisateurs. Il s'agit de noter ce que l'utilisateur attend du système. Pour ce faire, plusieurs rencontres ont été effectuées avec les intervenants du Décanat des études supérieures et du Décanat de la gestion des ressources afin de bien identifier leurs besoins (annexe H: calendrier des rencontres). De plus, les deux systèmes qui existent déjà, un qui gère le paiement des encadrements et l'autre qui gère les projets de 2e et de 3e cycle, nous ont servi de base pour mieux cerner et identifier le problème.

Afin de bien mener les réunions avec les intervenants et de bien s'assurer de comprendre leurs attentes, nous avons préparé une liste de questions à leur poser (Annexes A : section annexe). Cette liste contient toutes les interrogations sur la situation actuelle ainsi que sur leurs attentes. Les réponses à ces questions représentent entre autres, la liste des demandes pour le nouveau système. Cette liste va nous servir comme un intrant pour l'élaboration de la vision du système à développer.

Durant cette activité, nous avons produit une première version du dictionnaire des acronymes et des définitions qui contient les différents termes utilisés dans le projet ainsi que leurs définitions. Nous avons aussi identifié les intervenants du système et quelques cas d'utilisation. Nous avons également documenté le problème à résoudre dans le document de vision. Les demandes exprimées par les intervenants sont documentées et classées par priorité. Ces demandes seront intégrées plus tard dans le document de vision.

Nous n'avons pas utilisé le modèle suggéré par RUP (StakeHolder Request dans la discipline gestion des exigences) pour documenter les demandes des intervenants parce que ces demandes seront intégrées dans le document de vision. En plus, ça permet d'alléger le processus en terme de biens livrables.

### **Biens livrables**

- ß Ébauche du dictionnaire des acronymes et des définitions (annexe B)
- ß Ébauche du modèle de cas d'utilisation contenant les acteurs et les cas d'utilisation déjà identifiés (annexe D : document des exigences et des spécifications logicielles spécification, Section 2)
- ß Ébauche du document de vision (annexe A)
- ß Calendrier des rencontres (annexe H)

La Figure 4 repris du site Web de RUP illustre bien l'enchaînement des activités de la tâche en question et les biens livrables fournis. Pour mieux situer cette activité dans cette tâche, nous avons encerclé les activités réalisées et encadré les biens livrables.

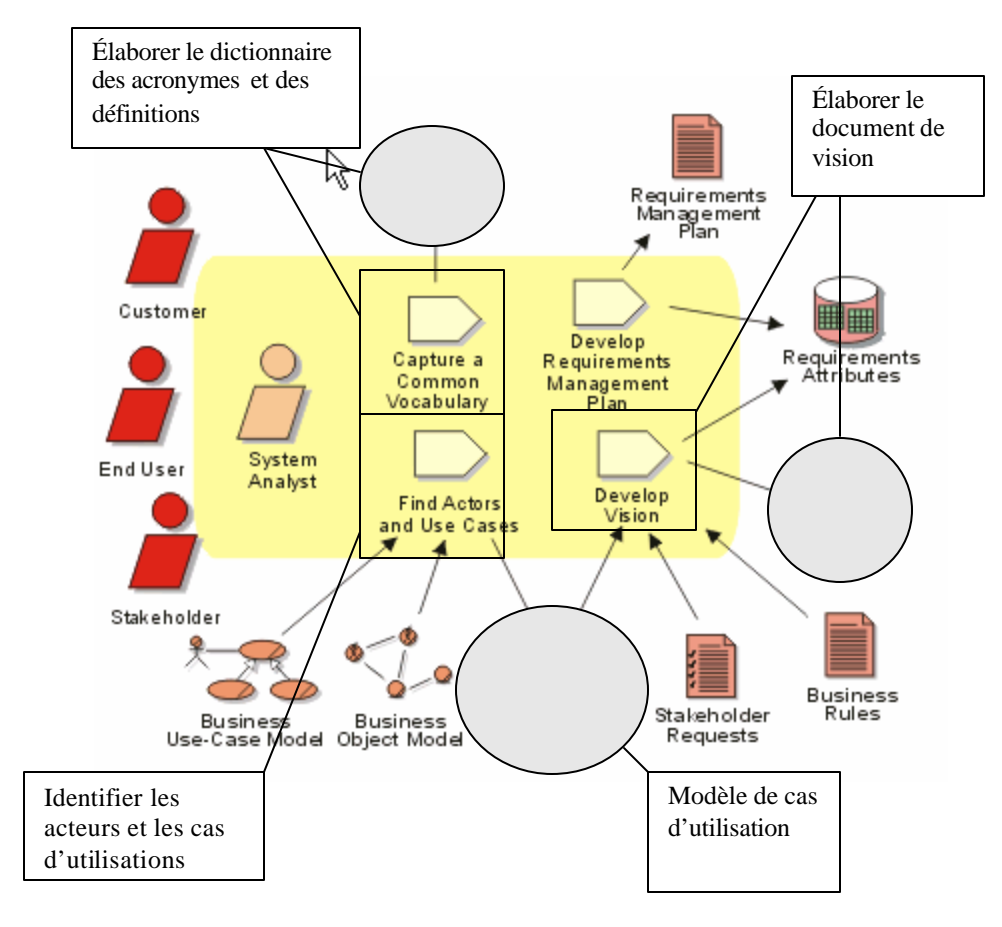

Figure 4 Analyse du problème <sup>1</sup>

 $\overline{a}$ 

<sup>&</sup>lt;sup>1</sup> Figure tirée de site Web de RUP ®

#### **Développer la vision du nouveau système**

Les réponses aux questions posées dans l'activité précédente nous ont permis d'identifier les interactions entre les intervenants (exemple : relation entre le DESR et le DGR, relation entre le DESR et les professeurs), d'identifier les interactions des intervenants avec le nouveau système, d'identifier le lien du nouveau système avec les systèmes existants (Exemple : dossiers académiques des étudiants) et d'avoir une idée sur la solution qu'on pourrait adopter pour résoudre les problèmes.

Pendant cette activité qui fait partie de la tâche « Comprendre les besoins des intervenants », nous avons développé le document de vision qui inclut la description des intervenants, leur profil, leur rôle dans le projet et les différents besoins exprimés par les intervenants. Nous avons également intégré les demandes exprimées précédemment par les intervenants dans le document de vision. Nous avons aussi mis à jour le dictionnaire des acronymes et des définitions après avoir clarifié quelques termes.

## **Bien livrable**

- Document de vision amélioré (annexe A)
- $\blacksquare$  Liste des questions pour les utilisateurs (annexe A : section annexe)
- Dictionnaire des acronymes et des définitions amélioré (annexe B)
- ß Modèle de cas d'utilisation amélioré (annexe D : section 2)

La Figure 5 illustre l'enchaînement des activités de la tâche en question et les biens livrables fournis.

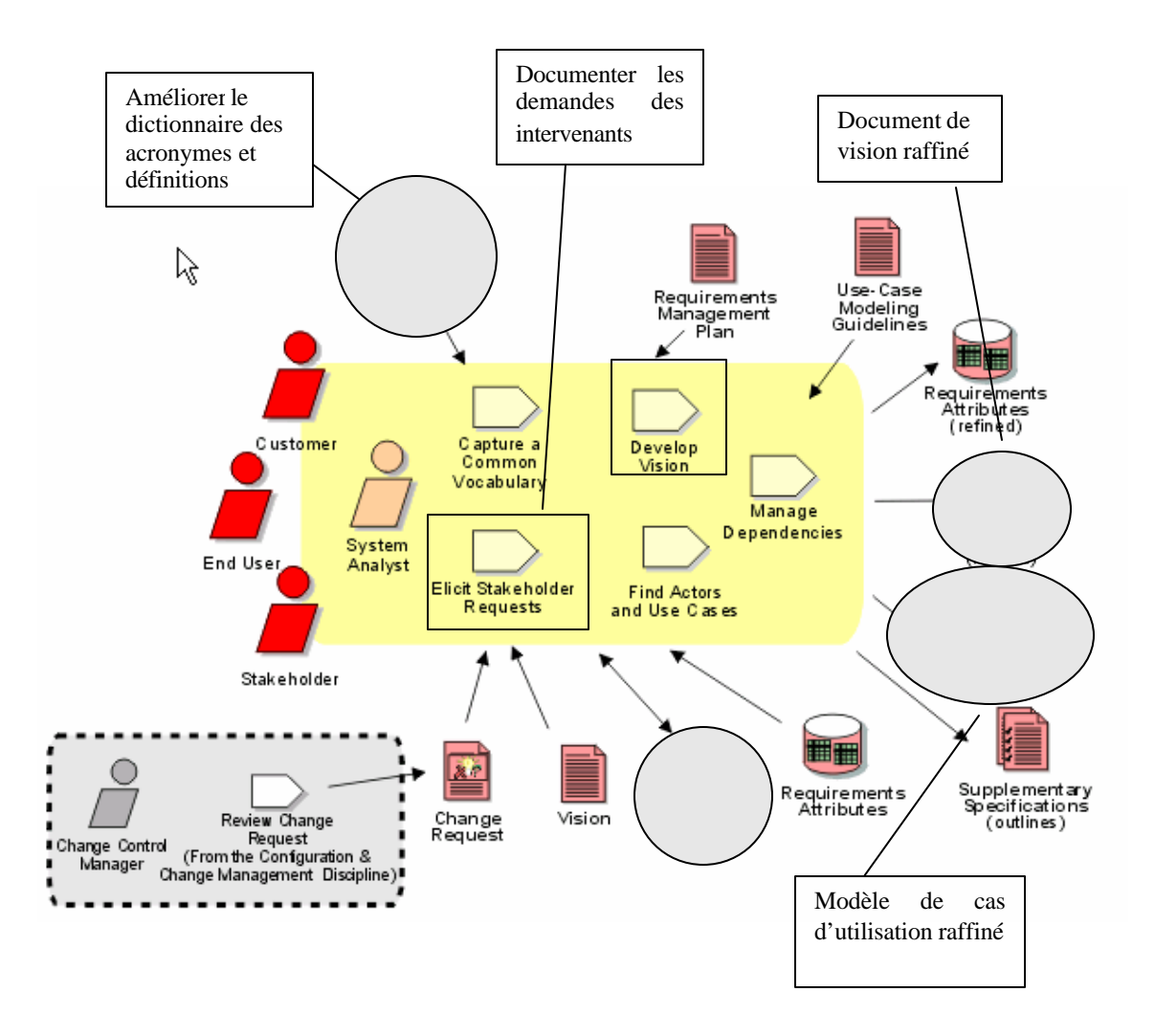

Figure 5 Développer la vision du nouveau système <sup>7</sup>

<sup>&</sup>lt;sup>7</sup> Figure tirée de site Web de RUP ®

#### **Valider la solution proposée dans le document de vision**

Après avoir élaboré le document de vision, une présentation de ce document a été effectuée au SIT pour expliquer d'une part les enjeux du nouveau système et la solution à adopter pour satisfaire les besoins exprimés par les utilisateurs et d'autre part présenter le gabarit du document de vision qu'il utilisera dans le développement des futurs systèmes. De plus, à travers des réunions faites avec les utilisateurs (Annexe H : Calendrier des rencontres), le contenu du document de vision est communiqué aux utilisateurs ainsi que la solution à adopter afin de valider la solution et les besoins identifiés précédemment.

Cette activité est importante, puisqu'elle a permit d'informer l'équipe de DÉFI de l'étendue du système et elle a permis aussi de prendre une décision sur le développement de nouveau système.

## **Biens livrables**

Document de vision amélioré (annexe A)

### **Définir le plan du projet**

Dans le cadre de développement de GIPPE, nous jugions utile le fait de définir un plan initial du projet afin de mieux planifier les activités à réaliser, pourtant, cette activité ne fait pas partie de la discipline de la gestion des exigences logicielles. Elle fait partie des activités de la gestion de projets de RUP, elle consiste à produire le plan initial du projet. Dans ce document, nous définissons les ressources impliquées, le rôle de chaque membre impliqué dans le projet ainsi que les échéances des différentes activités de chaque phase du cycle de développement. Le plan du projet est amélioré tout au long du cycle de développement du système.

Dans le cadre de ce projet, nous avons utilisé le modèle du plan de projet pour les petits projets utilisé dans RUP (Software development Plan for Small Projects).

### **Biens livrables**

■ Plan initial du projet (Annexe C).

La Figure 6 illustre l'enchaînement des activités de la tâche «Concevoir nouveau projet» de la discipline gestion de projet de RUP. Pour situer l'activité réalisée nous l'avons encadré et encerclé le bien livrable.

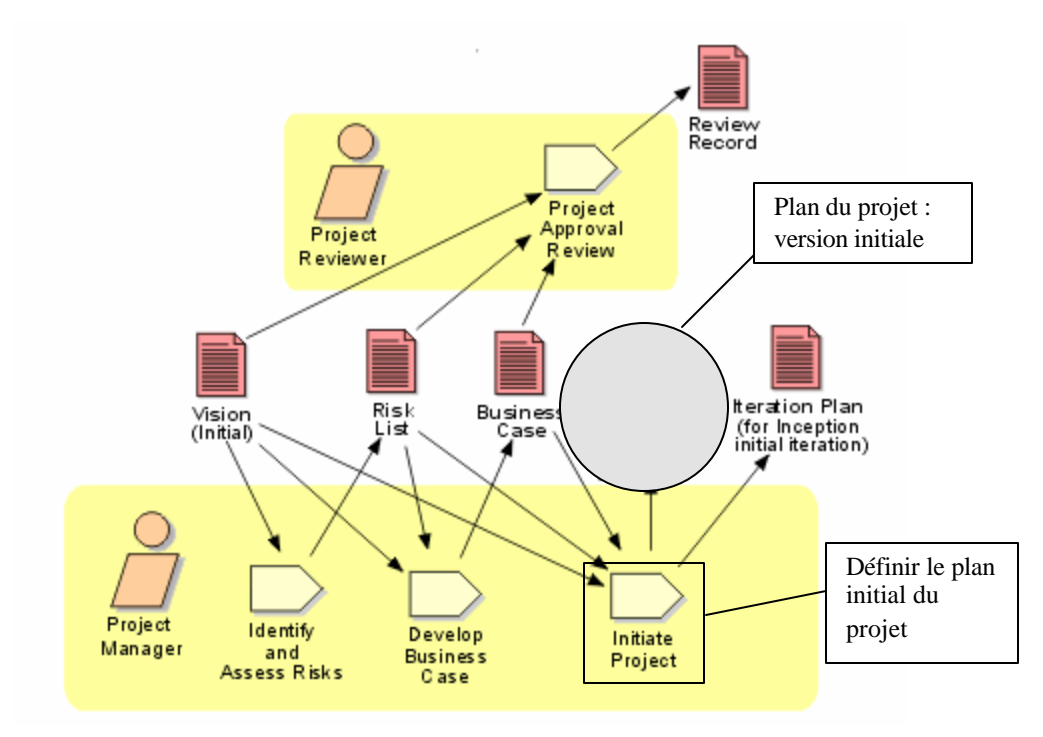

Figure 6 Définir le plan du projet <sup>8</sup>

 $\overline{a}$ 

<sup>&</sup>lt;sup>8</sup> Figure tirée de site Web de RUP ®

#### **Réviser le plan de projet**

Dans cette activité, une révision du plan du projet a été effectuée par le chef du projet DÉFI afin de s'assurer que les échéanciers du développement de ce projet respectent bien l'échéancier global du projet DÉFI. D'autre part, des ajustements sur le plan du projet peuvent être faits dans le cas où les échéanciers des autres projets ne sont pas respectés. Pour cette raison, nous avons intégré cette activité dans la discipline gestion des exigences alors que normalement dans RUP, elle fait partie de la discipline gestion de projet.

Parmi les projets à réaliser dans le cadre du projet DEFI, nous citons : la mise en place de la base de données des dossiers étudiants, la mise en place du mécanisme d'authentification des utilisateurs, la mise en place du mécanisme de gestion des droits d'accès au système et la mise en place de l'environnement du développement (exemple : serveur de tests, installation de .net Frameworks sur les machines des développeurs et le serveur de test, serveur de base de données de tests). Par conséquent cette activité peut être répétée plusieurs fois en collaboration avec le chef du projet DÉFI pour aboutir à un plan plus stable.

#### **Biens livrables**

ß Plan du projet amélioré (Annexe C)

La Figure 7 illustre l'enchaînement des activités de la tâche «Développer le plan du développement logiciel». L'activité réalisée est encadrée.
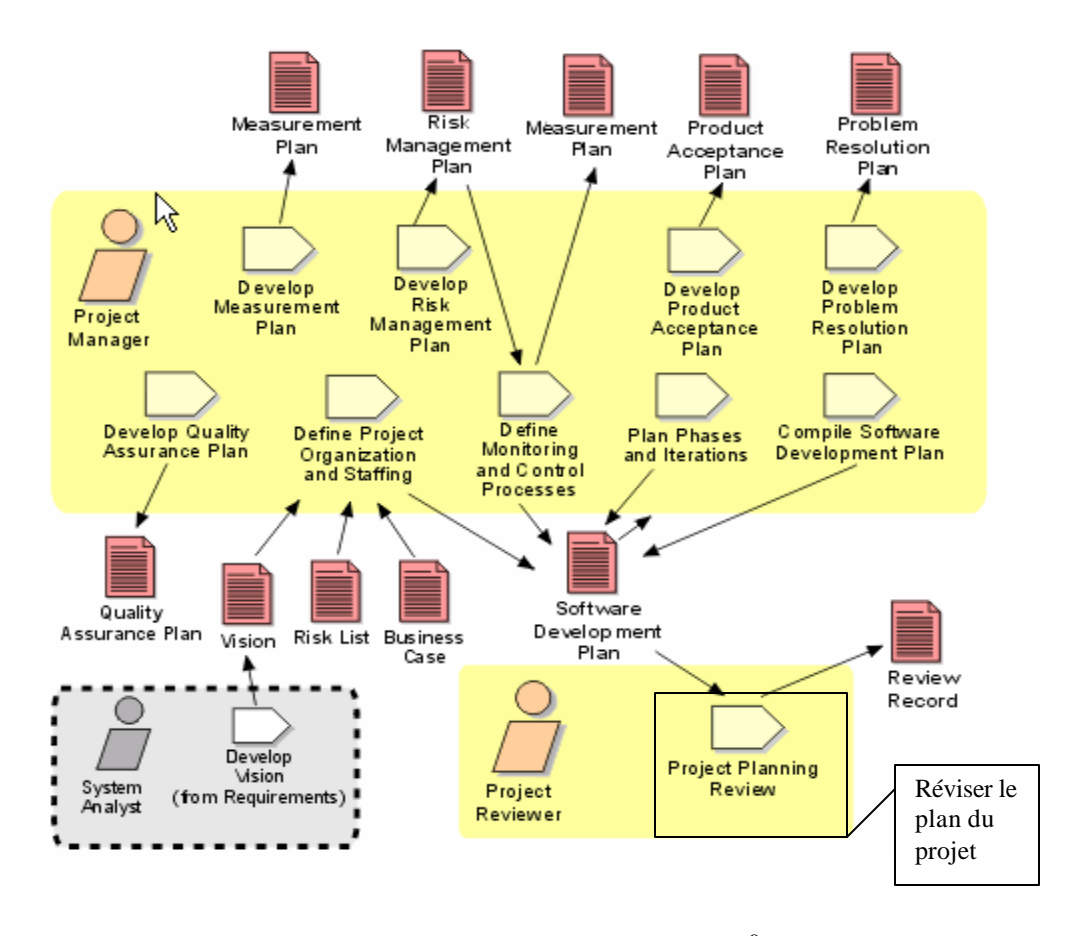

Figure 7 Réviser le plan du projet <sup>9</sup>

#### **Développer le modèle de s cas d'utilisation**

Cette activité nous a permis d'élaborer encore plus le modèle de cas d'utilisation. Les cas d'utilisation présentés dans ce modèle nous permettent de voir les interactions de chaque acteur (utilisateurs ou autres systèmes) avec le système à développer [2].

Pendant cette activité, nous avons mieux identifié les acteurs et les cas d'utilisation, nous avons décrit chaque acteur et chaque cas d'utilisation, nous avons identifié et document é

 $\overline{a}$ 

<sup>&</sup>lt;sup>9</sup> Figure tirée de site Web de RUP ®

les cas d'utilisation les plus importants et nous avons mis à jour le dictionnaire des acronymes et des définitions (annexe B).

#### **Biens livrables**

- ß Modèle des cas d'utilisation (Annexe D section 2)
- **•** Dictionnaire des acronymes et définitions raffiné (Annexe B)

La Figure 8 illustre l'enchaînement des activités de la tâche «Comprendre les besoins des intervenants» et les biens livrables fournis.

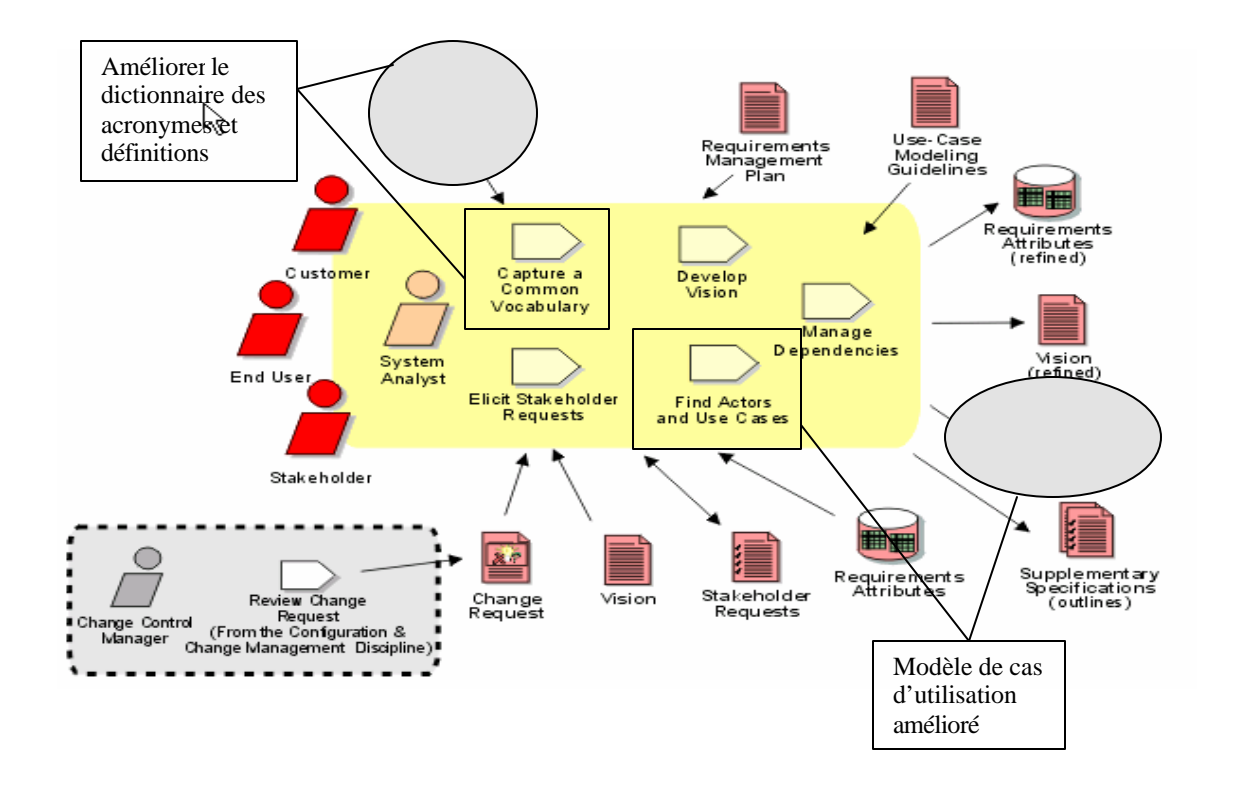

Figure 8 Développer le modèle des cas d'utilisation <sup>10</sup>

 $\overline{a}$  $10$  Figure tirée de site Web de RUP  $\circledR$ 

#### **3.2.2 Phase d'élaboration**

Le but de cette phase est d'analyser plus en détails les exigences logicielles et développer un prototype d'architecture, L'analyse et la conception des cas d'utilisation doit être complétée. Le prototype d'architecture doit tester la faisabilité et la performance de l'architecture choisie. Cette phase se termine entre autres par la production de cette architecture

Dans le cadre de ce projet, pour cette phase (élaboration), nous limitons notre travail à détailler les cas d'utilisation, modéliser et construire le prototype des interfaces utilisateurs et élaborer le modèle conceptuel de données. La production du modèle conceptuel de données ne fait pas partie de la discipline gestion des exigences, mais a été jugé très importante pour bien comprendre les exigences logicielles de GIPPE.

Dans le cadre du développement du GIPPE, les activités de la phase d'élaboration sont décrites comme suit :

#### **Élaborer et détailler les cas d'utilisation**

Pendant cette activité, nous avons détaillé et élaboré les cas d'utilisation du système comme les cas d'utilisation pour la mise à jour de données de référence (exemple : ajouter, modifier enlever un mode de paiement). Nous avons aussi identifié les scénarios de chaque cas d'utilisation. Les flux de base ainsi que les flux alternatifs sont détaillés. Le détail de chaque cas d'utilisation est décrit dans le document de spécification des cas d'utilisation.

#### **Biens livrables**

- ß Modèle de cas d'utilisation raffiné (Annexe D : Section 2)
- ß Spécification des cas d'utilisation (Annexe E)

La Figure 9 illustre l'enchaînement des activités de la tâche «Raffiner la définition du système de RUP». L'activité réalisée est encadrée.

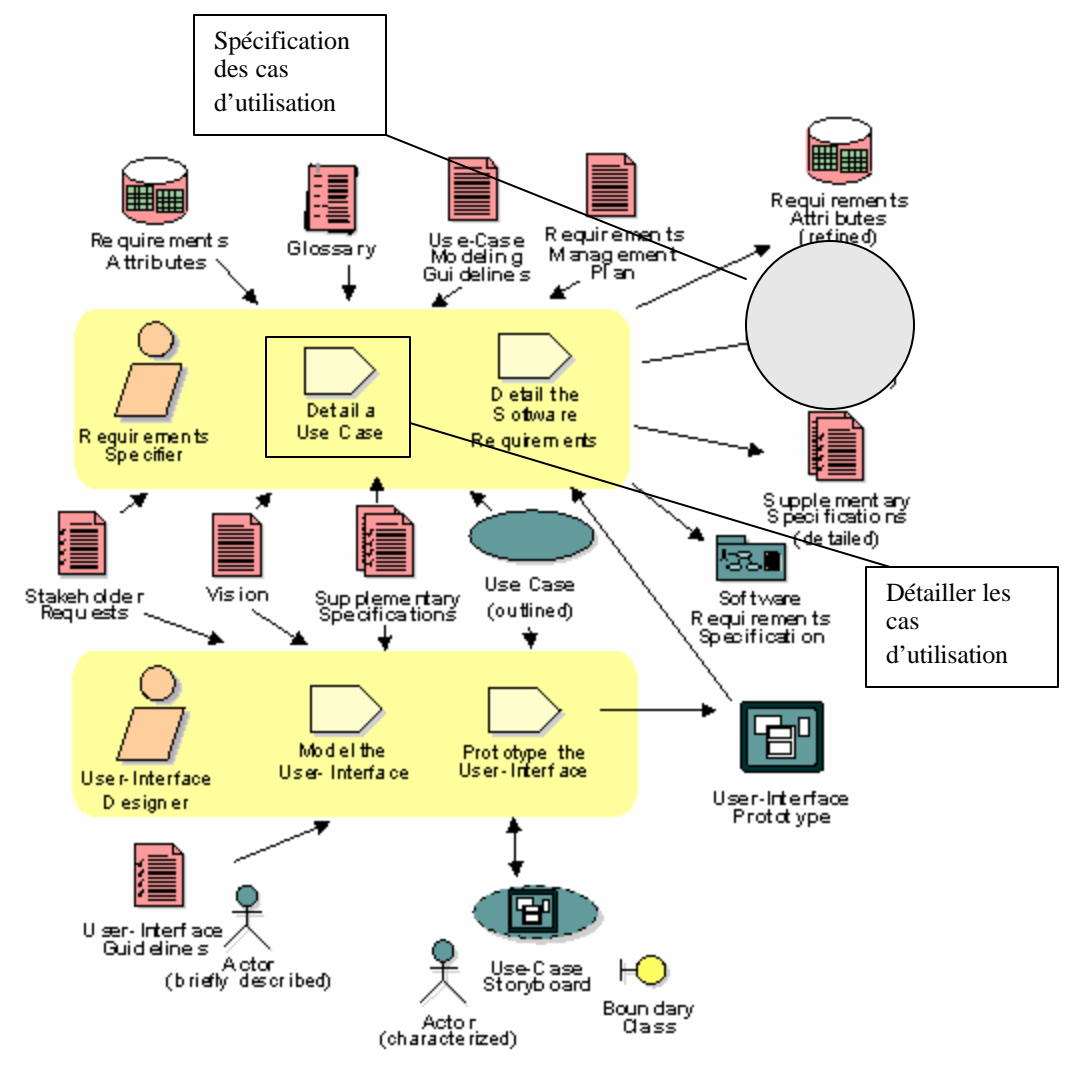

Figure 9 Élaborer et détailler les cas d'utilisation<sup>11</sup>

 $\overline{a}$ <sup>11</sup> Figure tirée de site Web de RUP ®

#### **Concevoir les interfaces usagers et prototypage**

Cette activité consiste à concevoir les interfaces utilisateurs les plus importantes. Ces interfaces sont validées par les utilisateurs au fur et à mesure du développement. L'ensemble des interfaces utilisateurs développé forme un prototype évolutif. Ce prototype est amélioré tout au long du développement du projet.

Étant donné que l'outil VB.Net a été déjà choisi comme outil de développement pour le projet DÉFI, nous l'avons utilisé pour concevoir les interfaces usagers afin de gagner, d'une part, du temps de développement et d'autre part, prendre en considération les aspects de .NET un peu plus tôt dans le cycle de développement et identifier les contraintes de conception qu'on peut avoir suite à l'utilisation de ce nouvel environnement.

L'outil VB.Net étant très puissant, il nous a permis de concevoir des interfaces graphiques pour les utilisateurs. Il nous a permis aussi d'intégrer dans les interfaces des composantes externes qui offrent beaucoup de souplesse dans la manipulation des données.Vue la complexité de ces interfaces, les utilisateurs ont participé régulièrement à les définir et les valider.

Pour concevoir les interfaces utilisateurs, nous nous sommes basé sur les standards d'écrans élaborés par l'équipe de développement de SIT dans le cadre du développement du projet DÉFI [13]. Ces standards d'écran sont établis à la suite des réunions effectuées par les membres de l'équipe de développement (annexe H : Calendrier des rencontres).

#### **Biens livrables**

ß Prototype des interfaces utilisateurs.

La Figure 10 illustre l'enchaînement des activités de la tâche « Raffiner la définition du système ». Les activités réalisées sont encadrées et les biens livrables sont encerclés.

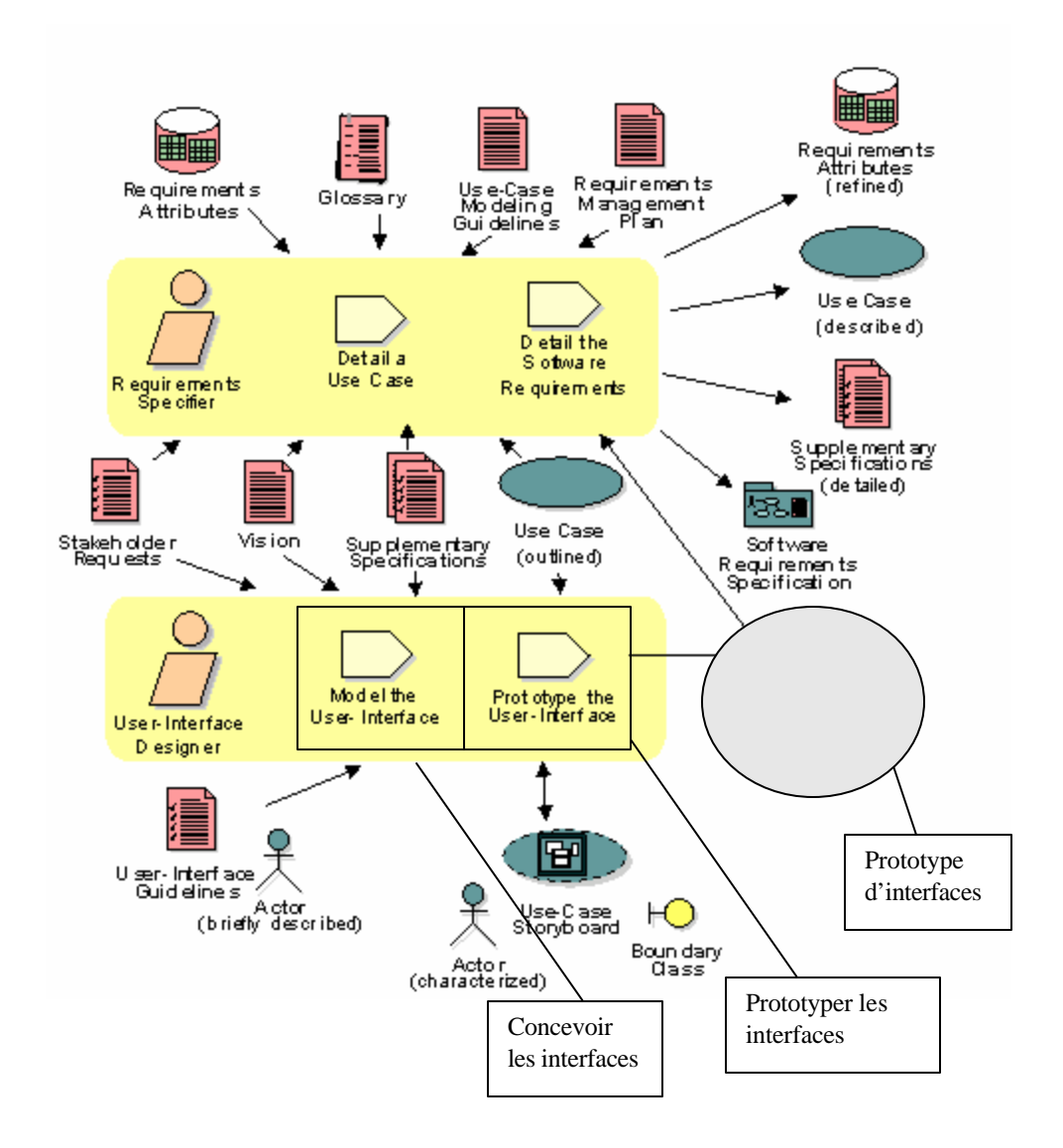

Figure 10 Concevoir les interfaces usagers et prototypage<sup>12</sup>

 $\overline{a}$ 

 $12$  Figure tirée de site Web de RUP  $\circledR$ 

#### **Définir et documenter les exigences logicielles**

Après avoir conçu les interfaces utilisateurs et élaborer leur prototype, nous avons rédigé le document des exigences et des spécifications logicielles (Annexe D). Ce document spécifie les exigences fonctionnelles et les exigences non fonctionnelles du système. Il contient également une image des interfaces utilisateurs, une description pour chaque cas d'utilisation et la liste des documents requis pour le système (guide d'utilisateur, guide d'installation). Durant cette activité nous avons produit également la matrice de traçabilité entre les cas d'utilisation, les caractéristiques du système, les exigences fonctionnelles, les interfaces utilisateurs et les entités du modèle conceptuel de données (Annexe D : partie annexe).

#### **Biens livrables**

- Document des exigences et des spécifications logicielles (Annexe D).
- Matrice de traçabilité (Annexe D, partie annexe)

La Figure 11 illustre l'enchaînement des activités de la tâche « Raffiner la définition du système ». Les activités réalisées sont encadrées et les biens livrables sont encerclés.

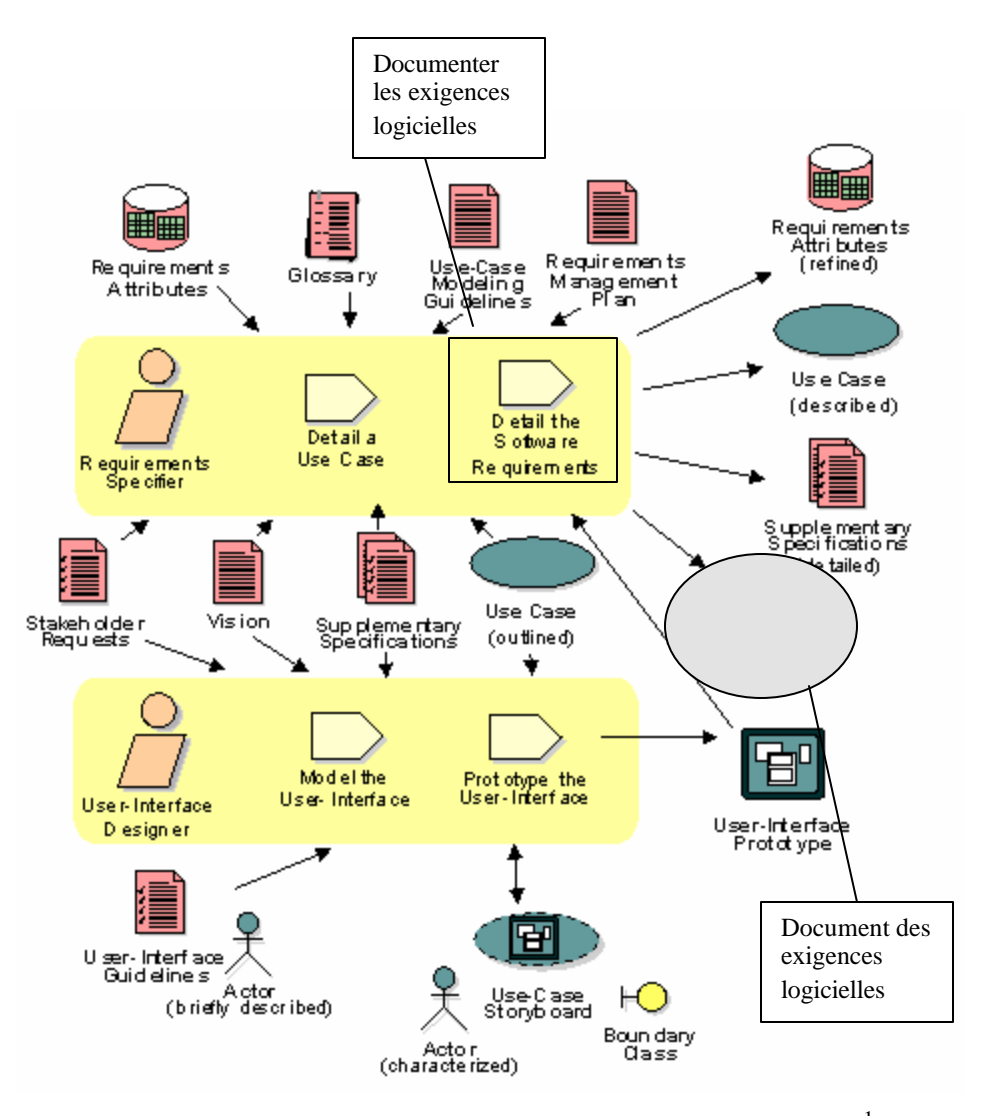

Figure 11 Définir et documenter les exigences logicielles  $<sup>1</sup>$ </sup>

#### **Documenter les cas d'utilisation**

Durant cette activité, nous avons défini les spécifications de chaque cas d'utilisation brièvement décrites dans le document des exigences et des spécifications logicielles. Cette activité nous a permis d'élaborer le document de spécification des cas d'utilisation. Ce document est inspiré du bien livrable « Use Case » de RUP qui contient entre autres, le flux principal ainsi que les flux alternatifs de chaque cas d'utilisation.

 $\overline{a}$ 

<sup>&</sup>lt;sup>1</sup> Figure tirée de site Web de RUP ®

#### **Biens livrables**

Document de spécification des cas d'utilisations (annexe E)

La Figure 12 illustre l'enchaînement des activités de la tâche « Raffiner la définition du système » de RUP. Les activités réalisées sont encadrées et le bien livrable est encerclé.

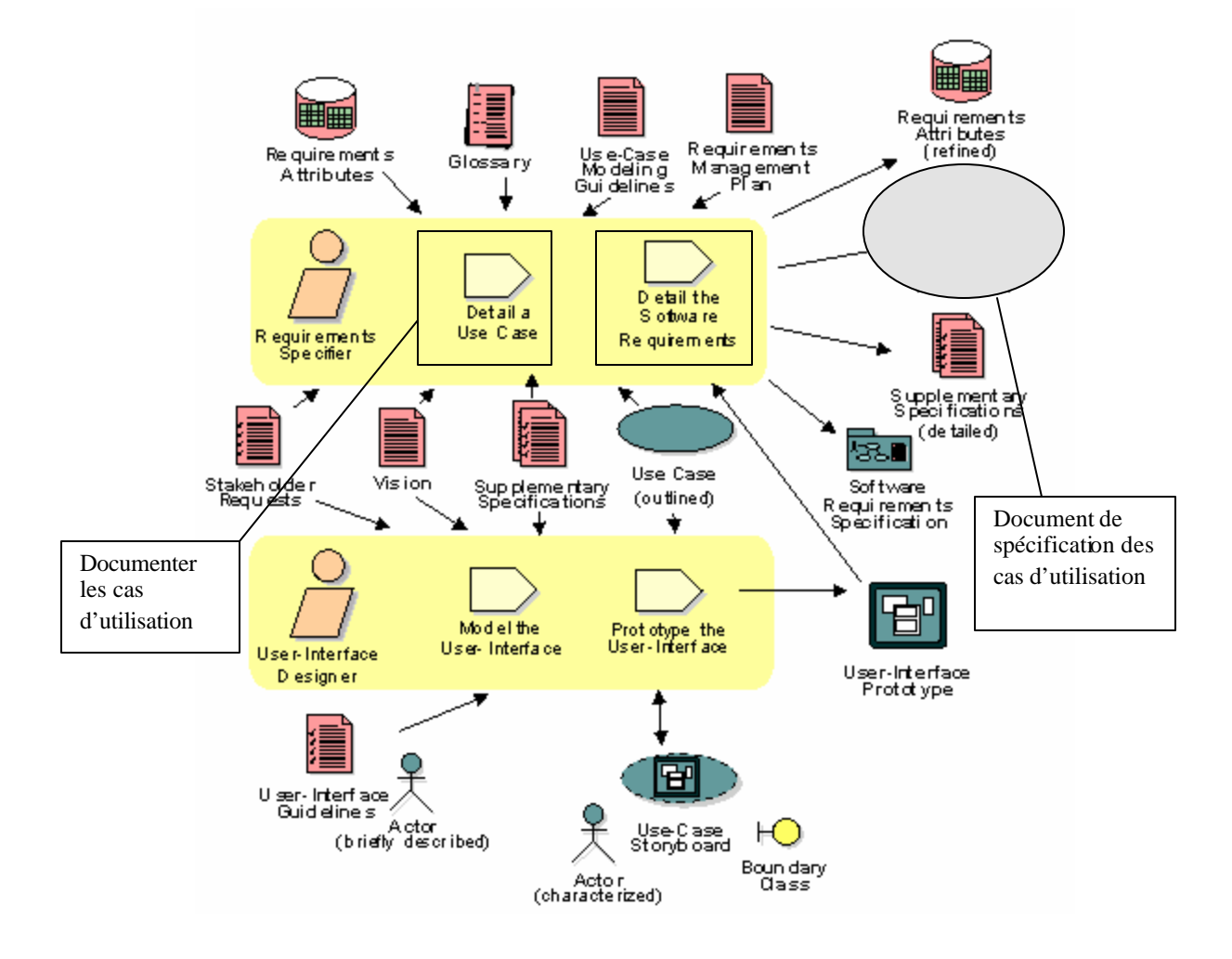

Figure 12 Documenter les cas d'utilisation $14$ 

 $\overline{a}$ <sup>14</sup> Figure tirée de site Web de RUP ®

#### **Élaborer et documenter le modèle conceptuel et le modèle physique de la base de données relationnelle**

Dans cette activité, nous avons élaboré le modèle conceptuel et physique de la base de données relationnelle. Nous avons jugé nécessaire d'inclure cette activité dans la discipline de la gestion des exigences, pourtant elle fait partie de la discipline d'analyse et de la conception de RUP, et ceci dans le but, d'une part, de tester l'architecture et, d'autre part, de bien comprendre les exigences étant donné le rôle prépondérant des données dans GIPPE.

Dans le cadre du développement de GIPPE, nous avons utilisé l'outil de modélisation de base de données PowerAMC (version 9.5) qui a été acheté par le SIT pour la modélisation des bases de données. PowerAMC permet entre autres d'élaborer le modèle conceptuel de données et de générer le modèle physique à partir du modèle conceptuel et de créer automatiquement la base de données. PowerAMC permet également de générer la documentation nécessaire pour la base de données. Ce document contient, entre autres, les noms des entités, les noms des relations utilisées, les noms des tables générées et les informations sur chaque champ de chaque table. Ce document contient aussi le modèle conceptuel et le modèle physique de données.

Pour créer le modèle de base de données, nous avons utilisé les normes de base de données déjà mises en place par l'équipe de DÉFI [14].

Cette activité est inspirée de l'activité «conception de la base de données» décrite dans la discipline de l'analyse et de la conception de RUP [4,15].

#### **Biens livrables**

ß Le modèle conceptuel et le modèle physique de la base de données.

**•** Documentation des modèles de base de données (Annexe F)

La Figure 13 illustre l'enchaînement des activités de la tâche « Conception de la base de données ». L'activité réalisée est encadrée et le bien livrable est encerclé.

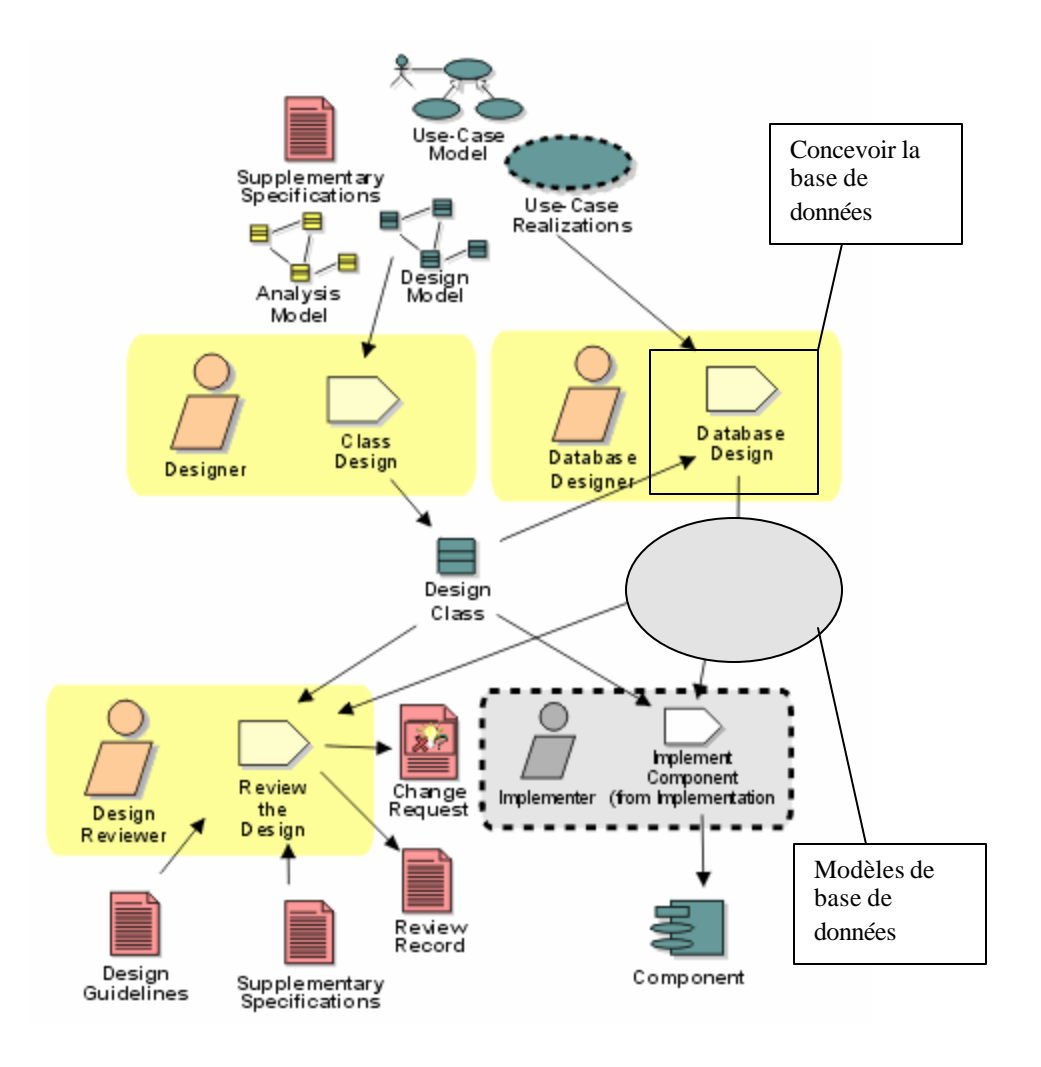

Figure 13 Modéliser la base de données relationne lles <sup>15</sup>

 $\overline{a}$ 

<sup>&</sup>lt;sup>15</sup> Figure tirée de site Web de RUP ®

#### **Tester le prototype des interfaces**

Après avoir implanté la base de données sur le serveur SQL, nous avons effectué des tests sur les interfaces déjà développées dans les activités précédentes. Nous avons réussi à afficher sur les interfaces utilisateurs des informations extraites de la base de données, sachant que la base de données de GIPPE est hébergée sur un serveur SQL et que les interfaces utilisateurs sont exécutées sur une machine client.

Cette activité nous a permis de tester la connexion de notre système avec le serveur de base de données, elle nous a permis aussi de nous préparer à entamer la phase de construction.

Il n'existe pas dans RUP une Figure qui illustre clairement cette activité malgré son importance.

#### **Biens livrables**

ß Prototype d'interfaces testées.

La Figure 14 illustre l'enchaînement des activités de la tâche «Raffiner la définition du système ». L'activité « tester le prototype des interfaces » doit être réalisée après le prototypage des interfaces utilisateurs.

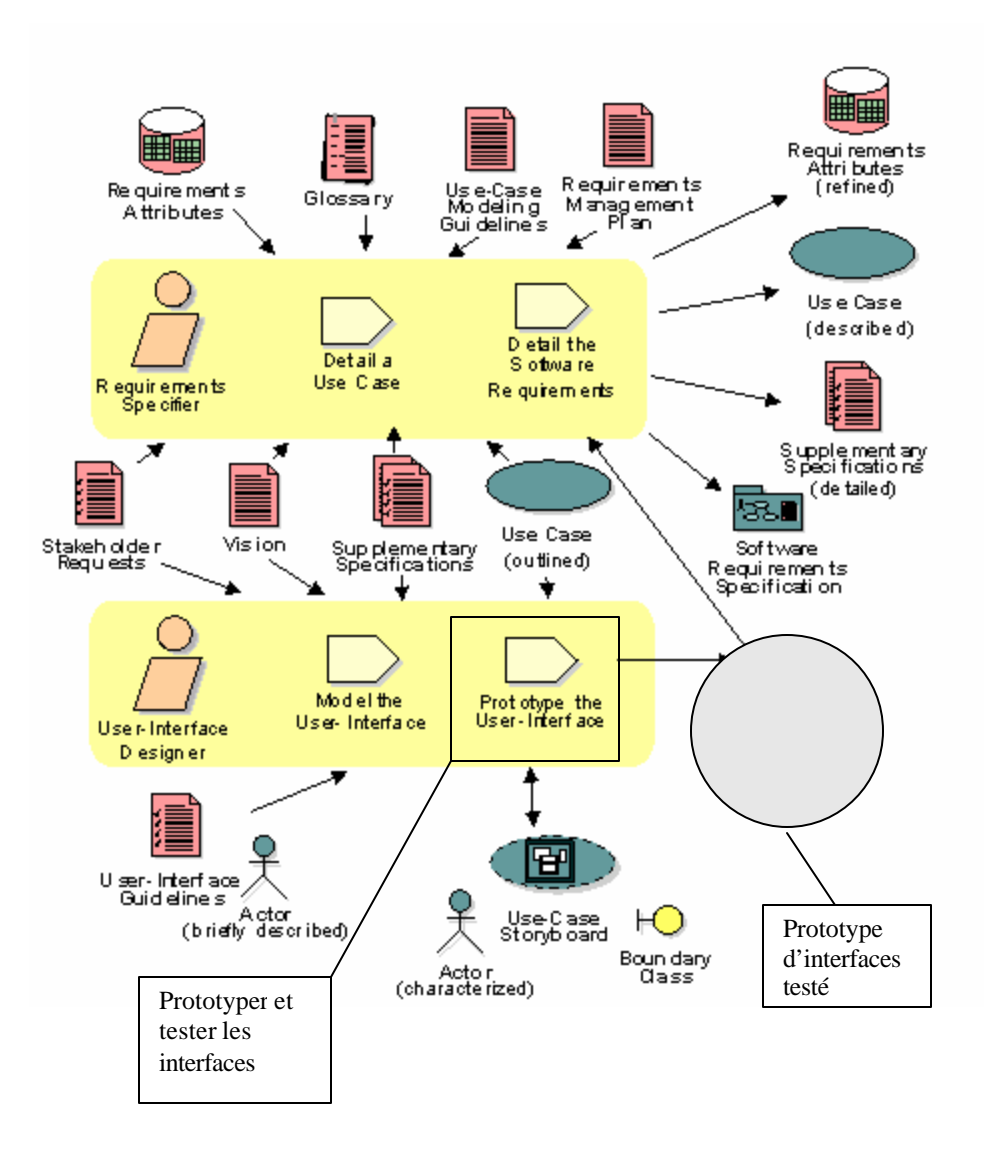

Figure 14 Tester le prototype d'interfaces <sup>16</sup>

 $\overline{a}$ 

<sup>&</sup>lt;sup>16</sup> Figure tirée de site Web de RUP ®

## **RECOMMANDATIONS POUR METTRE EN PLACE UNE APPROCHE INSPIRÉE DE RUP POUR LA GESTION DES EXIGENCES**

Dans ce chapitre nous présentons les recommandations pour mettre en place une approche inspirée de RUP pour la gestion des exigences au sein du Service de l'informatique et des télécommunications de l'ÉTS. Le guide de l'analyste élaboré dans le cadre de ce travail (annexe G) inclut les activités à réaliser pour la gestion des exigences et les modèles des biens livrables à utiliser pour développer les futurs systèmes.

L'approche à mettre en place étant simple et facile à utiliser, elle ne nécessite pas l'achat de RUP par le SIT. L'information disponible dans les livres qui couvrent les activités de RUP en ce qui concerne la gestion des exigences sera utilisée comme référence.

Les recommandations décrites ci-dessous doivent être prises en considération pour chaque projet.

- ß Utiliser le modèle du document de dictionnaire des acronymes et des définitions (exemple : annexe B). *Voir le guide de l'analyste. Section 2.1.*
- Utiliser le modèle du document de vision (annexe A) *Voir le guide de l'analyste. Section 2.1.*
- ß Ne pas utiliser le modèle suggéré par RUP pour documenter les demandes des intervenants (StakeHolder Request dans la discipline gestion des exigences).
- ß Utiliser le modèle du document des exigences et des spécifications logicielles (annexe D) pour spécifier les exigences logicielles des futurs systèmes.

*Voir le guide de l'analyste. Section 2.2*

- Utiliser le modèle du document de spécification des cas d'utilisation (annexe E) pour les futurs systèmes. *Voir le guide de l'analyste. Section 2.2*
- ß Utiliser le modèle du plan de projet pour les systèmes à développer (annexe C). *Voir le guide de l'analyste. Section 2.1.*
- Il est recommandé d'utiliser les standards d'écrans qui sont établies par le SIT dans le cadre du projet DÉFI afin de concevoir les interfaces utilisateurs.
- Utiliser .NET pour concevoir les interfaces utilisateurs. *Voir le guide de l'analyste. Section 2.2*
- Dans le cadre du projet DÉFI, l'équipe de DÉFI a mis en place des normes de base de données. Il est fortement recommandé d'utiliser ces normes pour modéliser les bases de données des systèmes futurs.
- ß Élaborer le modèle conceptuel de base de données et intégrer cette activité avec les activités de la gestion des exigences logicielles, vu son importance pour comprendre les exigences.

*Voir le guide de l'analyste. Section 2.2*

- ß Utiliser l'outil PowerAmc (version 9.5) afin de modéliser, implanter et mettre à jour les bases de données. *Voir le guide d'analyse. Section 2.2*
- L'outil PowerAMC permet de fournir un document contenant toutes les informations sur les entités, les relations, les tables et les champs. Ce document peut être mis à

jour automatiquement par PowerAMC. Donc, il est recommandé d'utiliser ce document comme référence d'information et comme un bien livrable.

*Voir le guide de l'analyste. Section 2.2*

- ß Faire suivre une formation sur RUP à au moins un analyste du SIT.
- ß Acheter pour les analystes du SIT des livres qui traitent des pratiques logicielles de RUP ainsi que la gestion des exigences (voir Bibliographie [1, 2, 4]).

#### **CONCLUSION**

Dans le cadre de ce travail, nous avons préparé le terrain pour mettre en place, au sein du Service de l'informatique et des télécommunications (SIT) de l'ÉTS, une approche inspirée de RUP pour la gestion des exigences logicielles, à travers le projet pilote GIPPE développé à l'aide des outils .NET. Ce système a été développé au profit des services administratifs de l'ÉTS, permettant d'assurer la gestion des mémoires, des thèses, des projets d'applications, des projets synthèse, des projets spéciaux et les activités de laboratoire et de faire le suivi des documents acheminés aux professeurs et aux étudiants. De plus, il permet de gérer le paiement des directeurs/codirecteurs des projets de différents cycles d'études.

Pour terminer, il est important de signaler que le présent travail nous a permis de vivre les différentes activités de la discipline gestion des exigences logicielles de RUP. De même, il nous a permis de mieux comprendre le processus unifié de Rational (RUP) et de produire les gabarits des documents qui seront utilisés pour le développement des produits logiciels. Le guide de l'analyste élaboré dans le cadre de ce travail servira d'une référence et une base de départ pour les analystes de SIT pour développer de nouveaux systèmes. En outre, ce projet nous a permis de mieux assimiler les différents aspects de la technologie .Net.

#### **ANNEXE A**

**Document de Vision**

## ECOLE DE TECHNOLOGIE SUPRÉRIEURE

Service de l'informatique et des télécommunications

## **Document de Vision**

Pour le système

# **GIPPE**

Gestion Informatisée des Projets et du Paiement des Encadrements

**Version 5 04 décembre 2003**

**Par : Khaled Boukesra**

**Analyste de l'informatique**

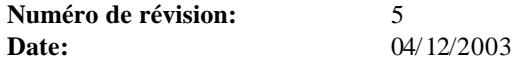

### **Historique des révisions**

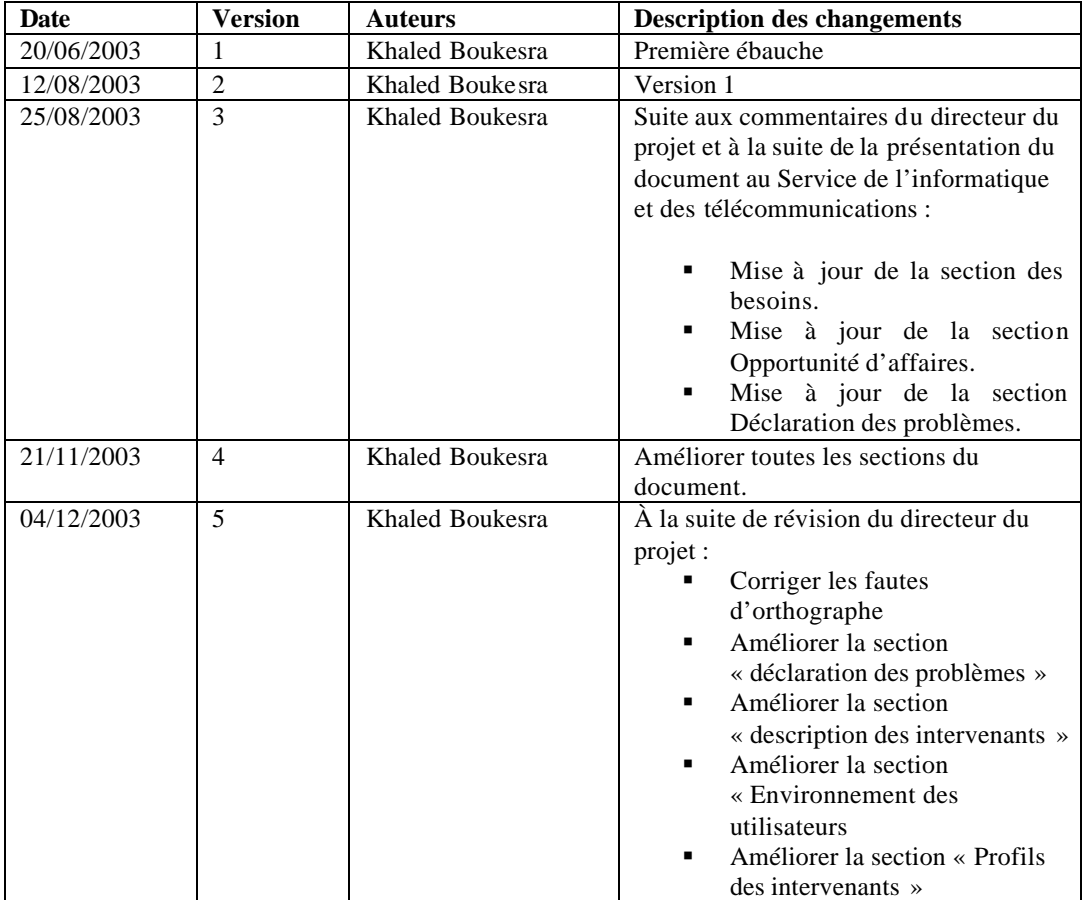

#### **1 Introduction**

#### **1.1 But**

Le but de ce document est de collecter, analyser et définir le premier niveau des besoins et les fonctionnalités du système de gestion des projets de  $1<sup>er</sup>$ , 2e, 3e cycle et le paiement des encadrements individualisés (GIPPE). Ce document permet, donc, d'identifier les besoins utilisateurs, les utilisateurs potentiels et la justification de ces besoins.

#### **1.2 Vue d'ensemble**

Ce document de vision s'applique au système de gestion des projets de 1<sup>er</sup>, 2e, 3e cycle et du paiement des encadrements individualisés qui va être développé au profit des services administratifs de l'ÉTS dans le cadre du développement du dossier étudiant. Ce système permettra au Décanat aux études supérieures et de la recherche d'assurer la gestion des mémoires, des thèses, des projets et de faire le suivi des documents acheminés que ce soit aux professeurs ou aux étudiants. Il permettra, en plus, au Décanat de la gestion des ressources de gérer le paiement des directeurs/Codirecteurs des projets de différents cycles.

#### **1.3 Définitions, acronymes et abréviations**

(Voir le dictionnaire des acronymes et des définitions de GIPPE).

#### **1.4 Références**

- Site Web de RUP : Rational Unified Process version 2002.05.00.25 http://www.rational.com/products/rup/index.jsp
- Règlement des études de premier cycle. http://www.etsmtl.ca/sg/Reglement/Etudes\_de\_1er\_cycle.htm
- Règlement des études des cycles supérieurs. http://www.etsmtl.ca/sg/Reglement/Etudes\_de\_cycles\_superieurs.htm
	- Convention collective des professeurs. www.apets.org

#### **1.5 Vue d'ensemble de la situation actuelle**

(Voir annexe Figure 2 et Figure 3)

Les deux diagrammes montrent d'une manière globale les flux d'informations et le fonctionnement du processus actuel de gestion des données relatives aux projets 1<sup>er</sup>, 2e, 3e cycle et des encadrements individualisés.

#### **2 Mise en contexte**

**2.1 Déclaration des problèmes**

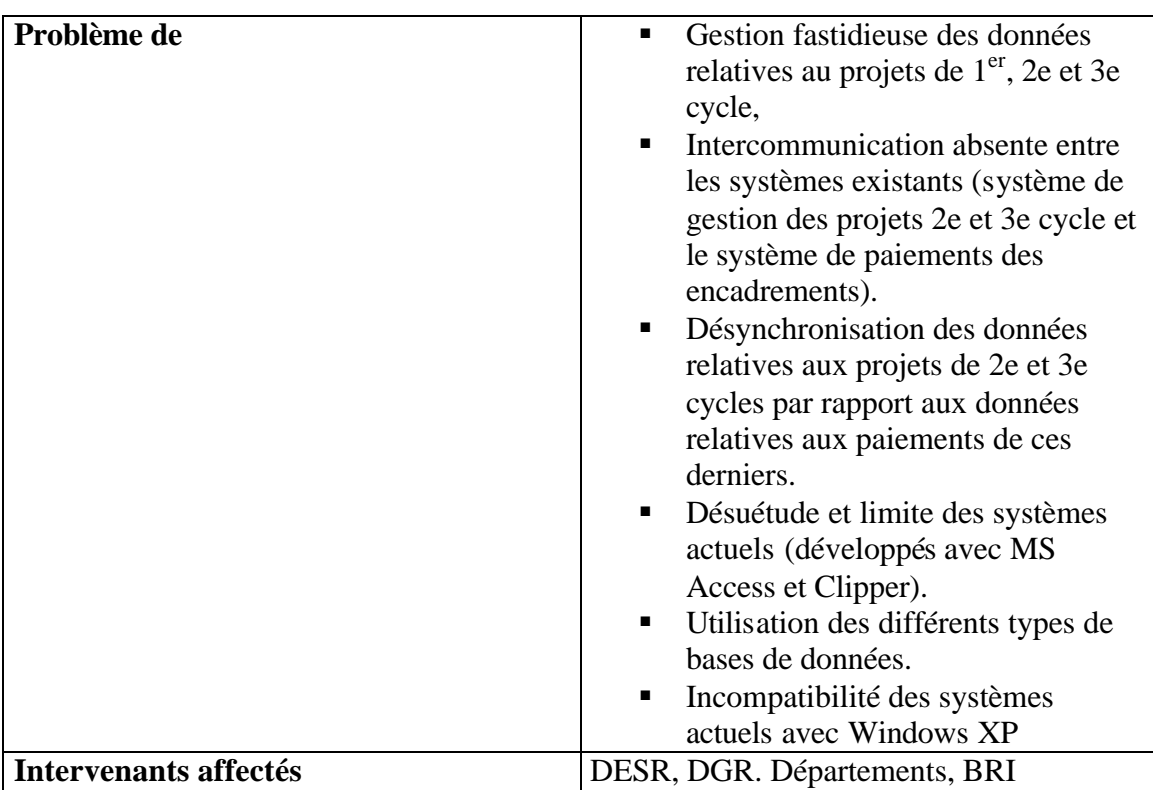

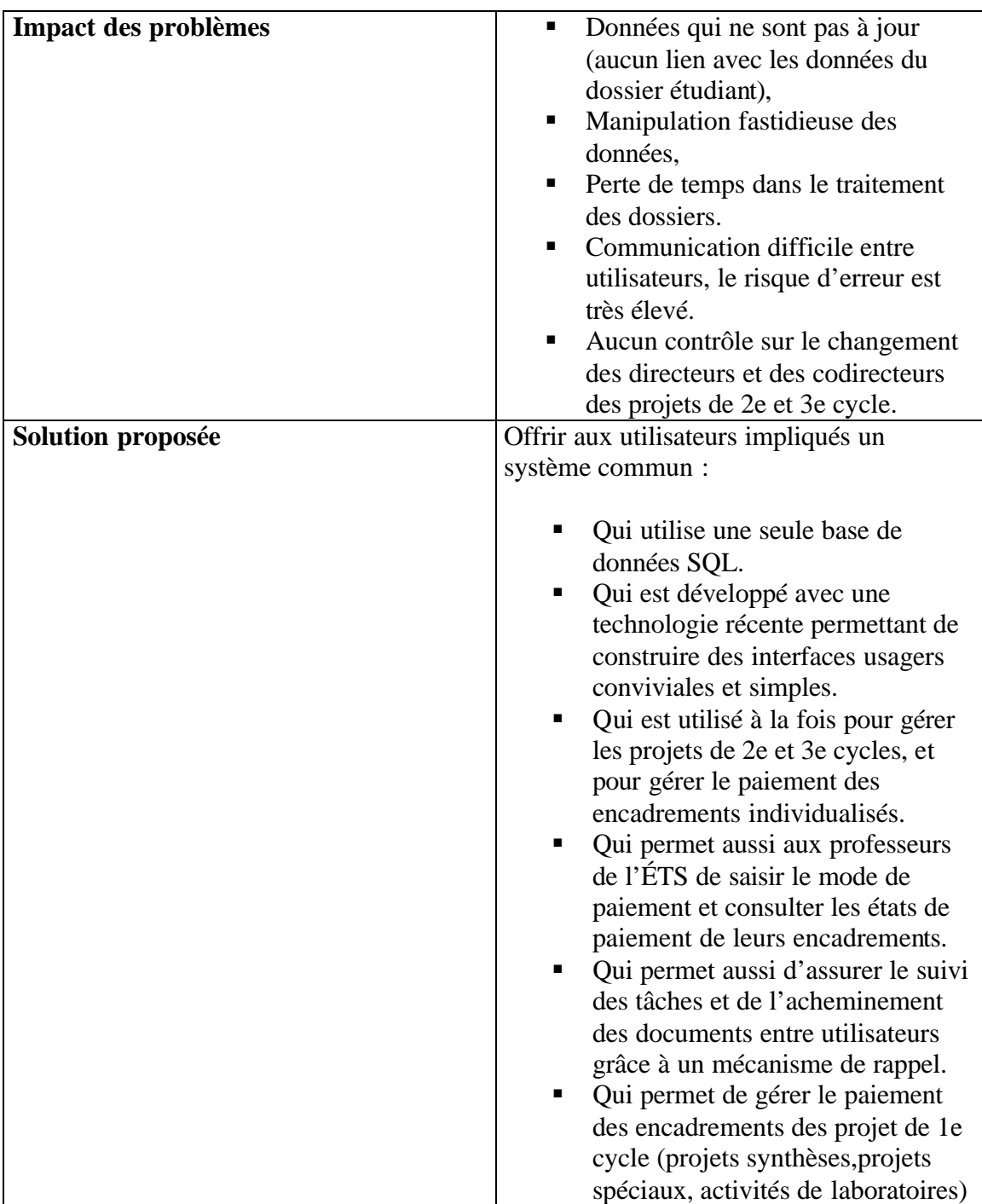

#### **2.2 Déclaration de la position du produit**

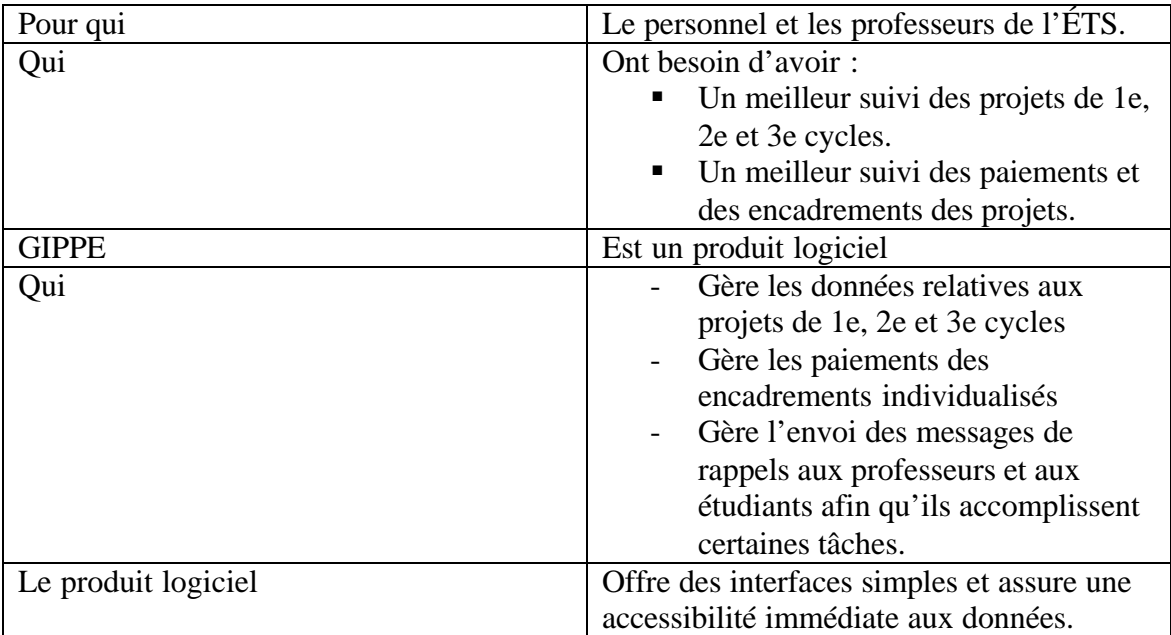

#### **3 Intervenants et description des utilisateurs**

Pour aboutir à un produit satisfaisant, il est important d'identifier les différents intervenants et les utilisateurs du nouveau système, et de les impliquer tout au long du processus de développement.

#### **3.1 Description des intervenants**

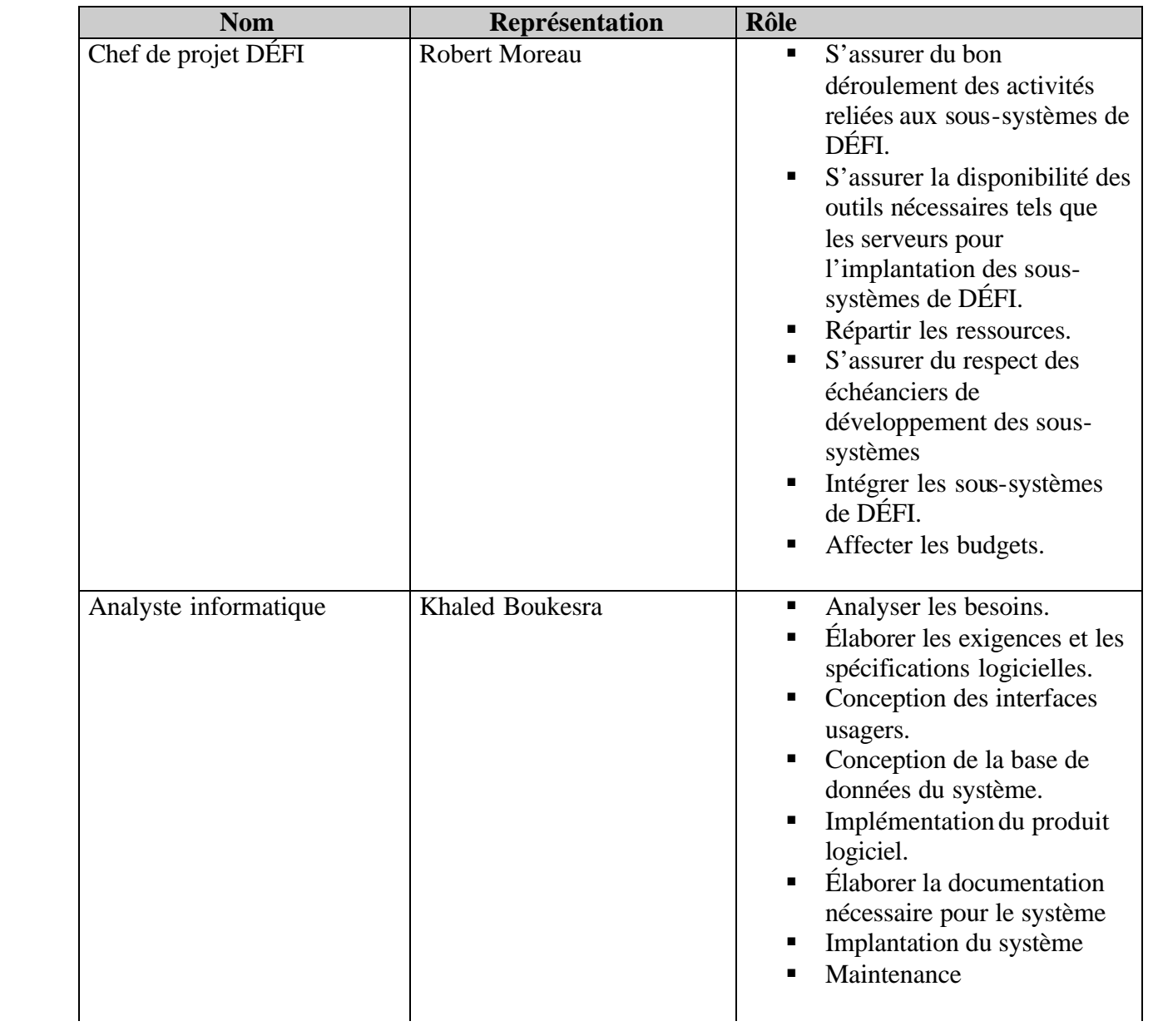

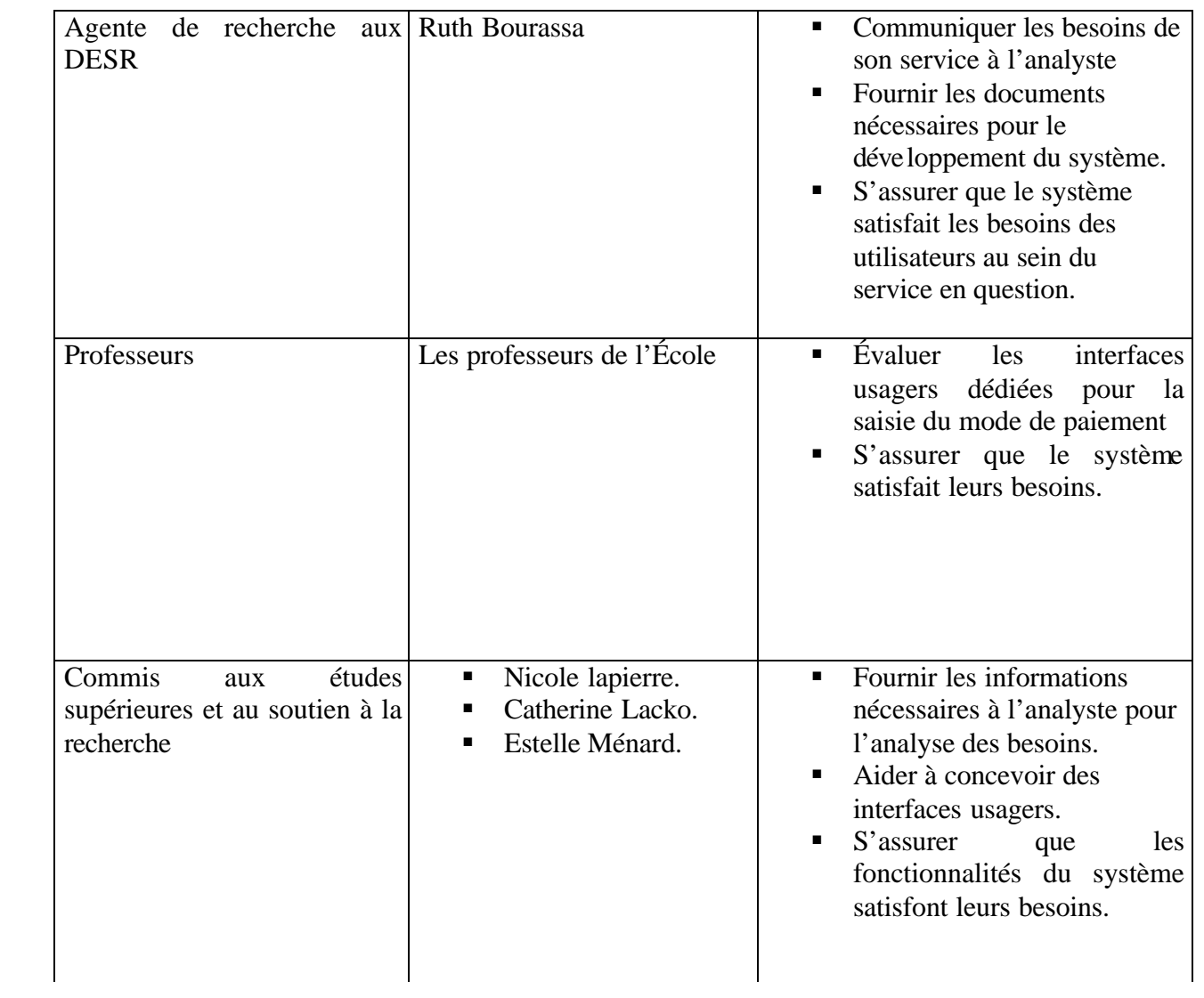

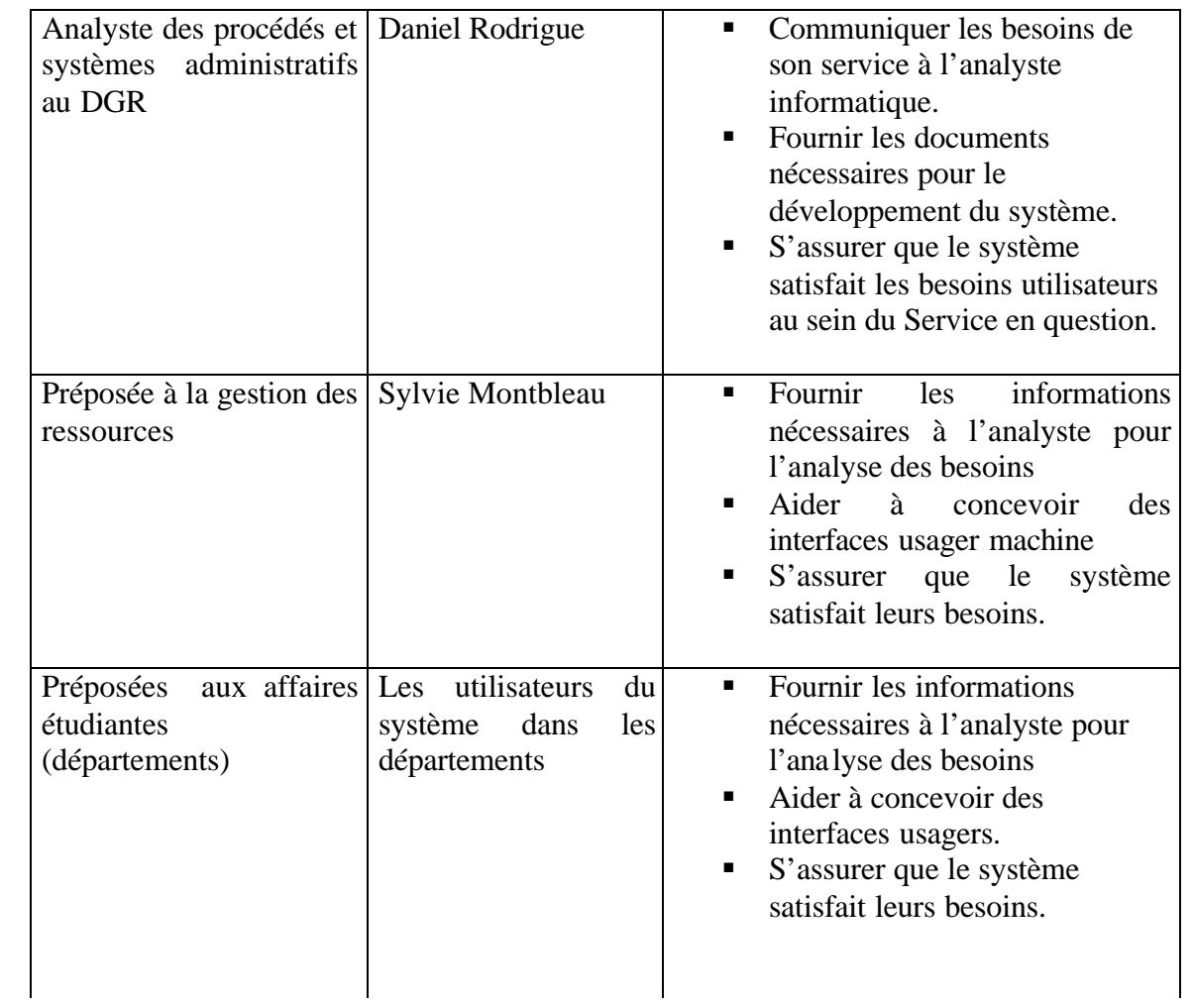

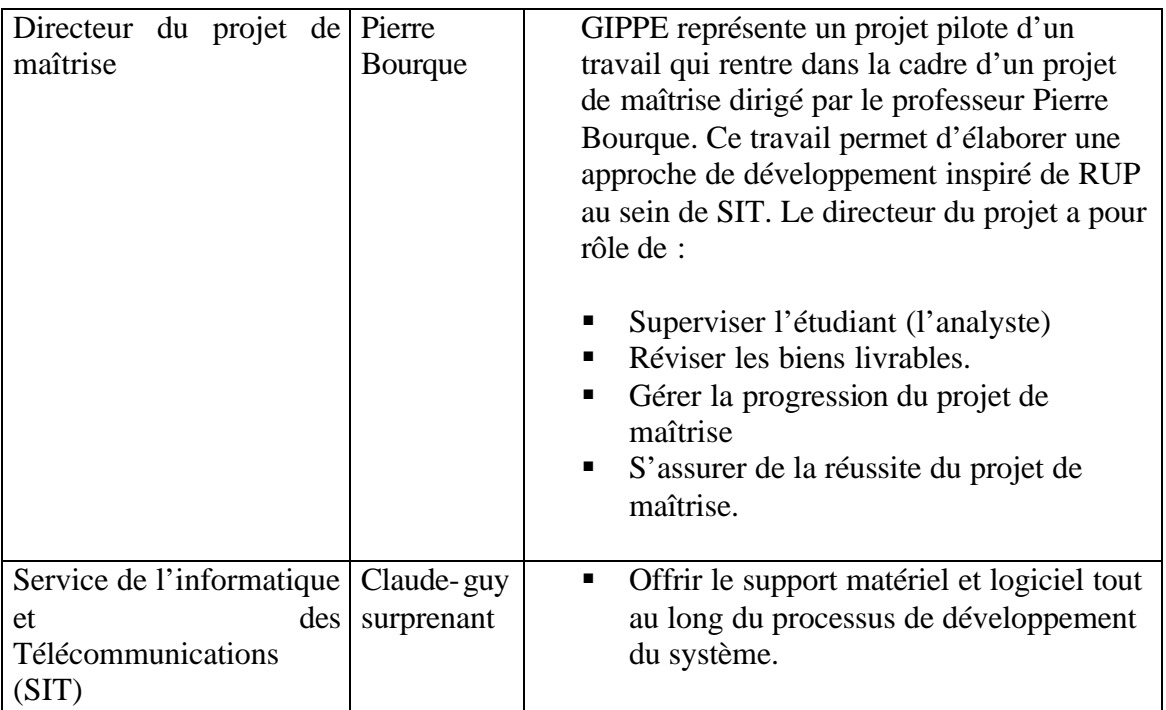

## **3.2 Description des utilisateurs**

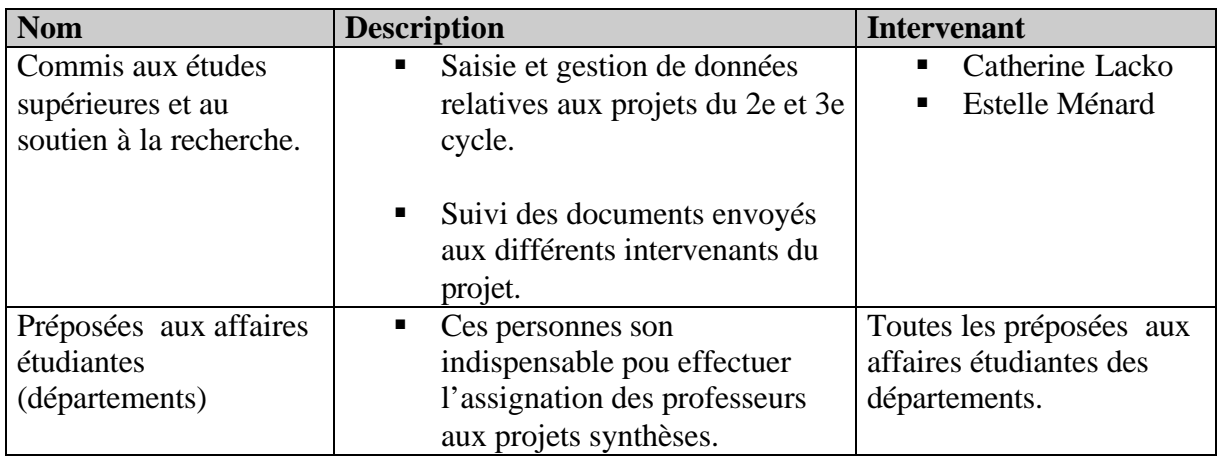

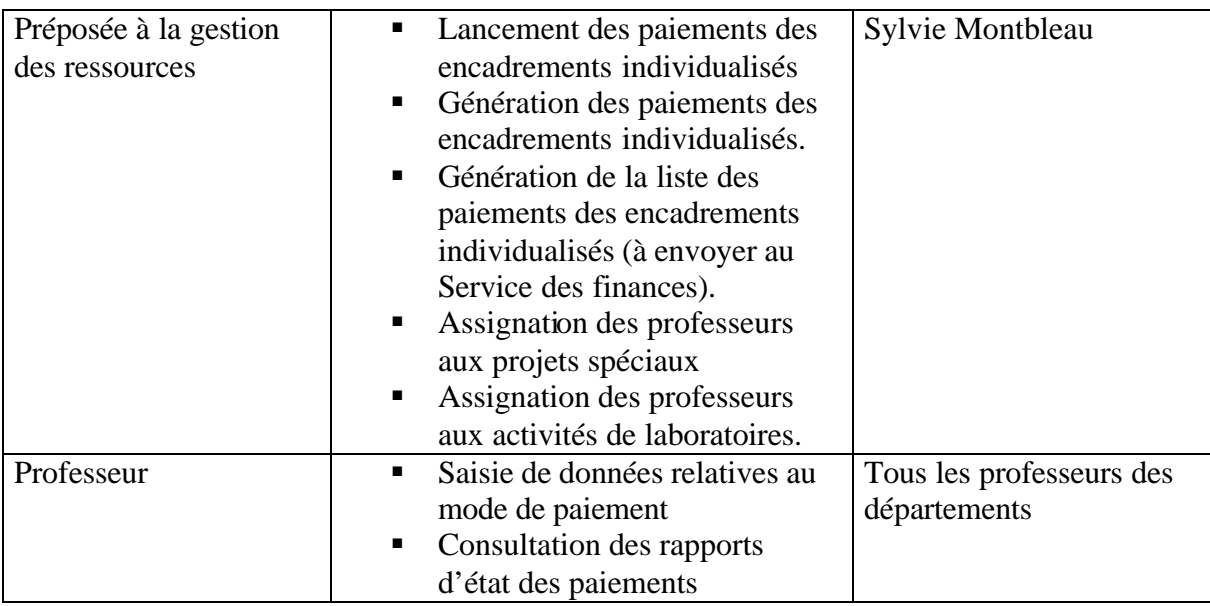

#### **3.3 Environnement des utilisateurs**

L'environnement de tous les utilisateurs est similaire. Tous utilisent des PC (les professeurs peuvent se servir de leurs portables pour utiliser la partie Web du système) et sont connectés à Internet que ce soit à l'École ou à l'extérieur. Le Service de l'informatique se charge d'offrir et de maintenir l'environnement matériel et logiciel pour les utilisateurs du nouveau système dans les services administratifs. En plus d'Internet Explorer, le logiciel de messagerie Microsoft Outlook doit être installé sur les PC des utilisateurs des services administratifs. Ce logiciel permettra au nouveau système d'envoyer des messages d'avertissement aux différents utilisateurs.

#### **3.4 Les profils des intervenants**

Dans cette section, nous présentons une vue globale sur chaque intervenant du projet.

Dans ce qui suit , nous décrivons le profil de chaque intervenant mentionné dans la section 3.1, à savoir le nom de l'intervenant, sa description, le type, les critères de succès, l'implication, les livrables et quelques commentaires.

*Chef de projet :*

| Représentation         | <b>Robert Moreau</b>                                                                                                    |
|------------------------|----------------------------------------------------------------------------------------------------|
| <b>Description</b>     | Chef du projet DÉFI                                                                                                    |
| <b>Type</b>            | Robert Moreau est actuellement l'analyste<br>technique et le DBA au SIT. Robert a une<br>bonne expérience technique et exerce une<br>fonction du chef du projet DÉFI |
| <b>Responsabilités</b> | Mener le projet DÉFI à terme                                                                                                    |
| Critère de succès      |                                                                                                    |
| <b>Implication</b>     | Le chef du projet est impliqué tout au long<br>du processus de développement du<br>nouveau système GIPPE.                                                            |
| <b>Livrables</b>       | Échéancier global de DÉFI<br><b>Budgets</b><br>Normes de base de données<br>Normes des interfaces usagers<br>Architecture matérielle et logicielle.                  |
| <b>Commentaires</b>    |                                                                                                    |

*Analyste Informatique*

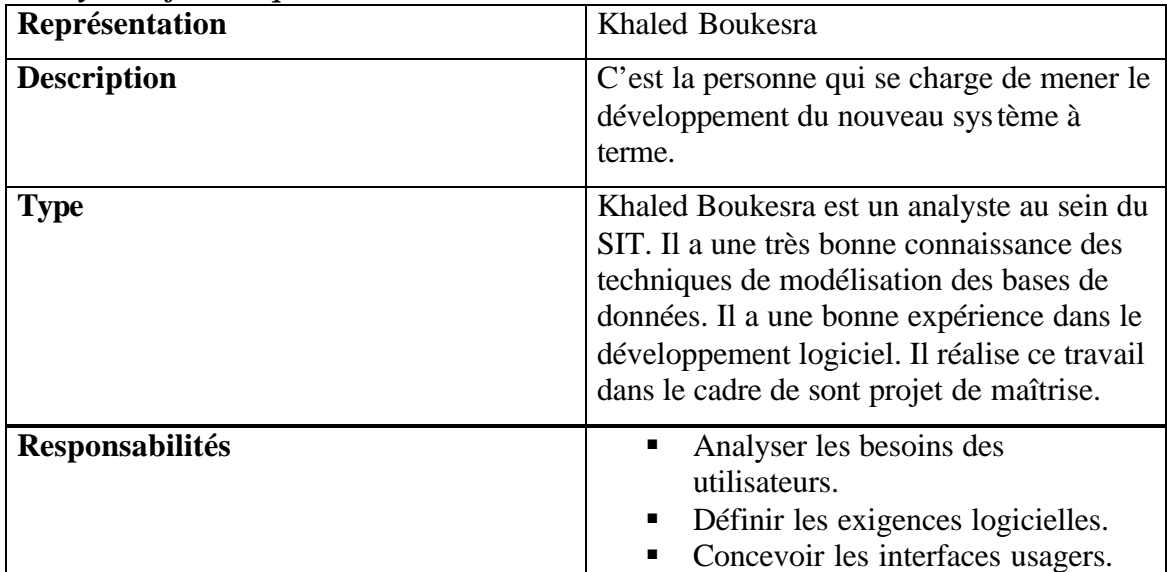

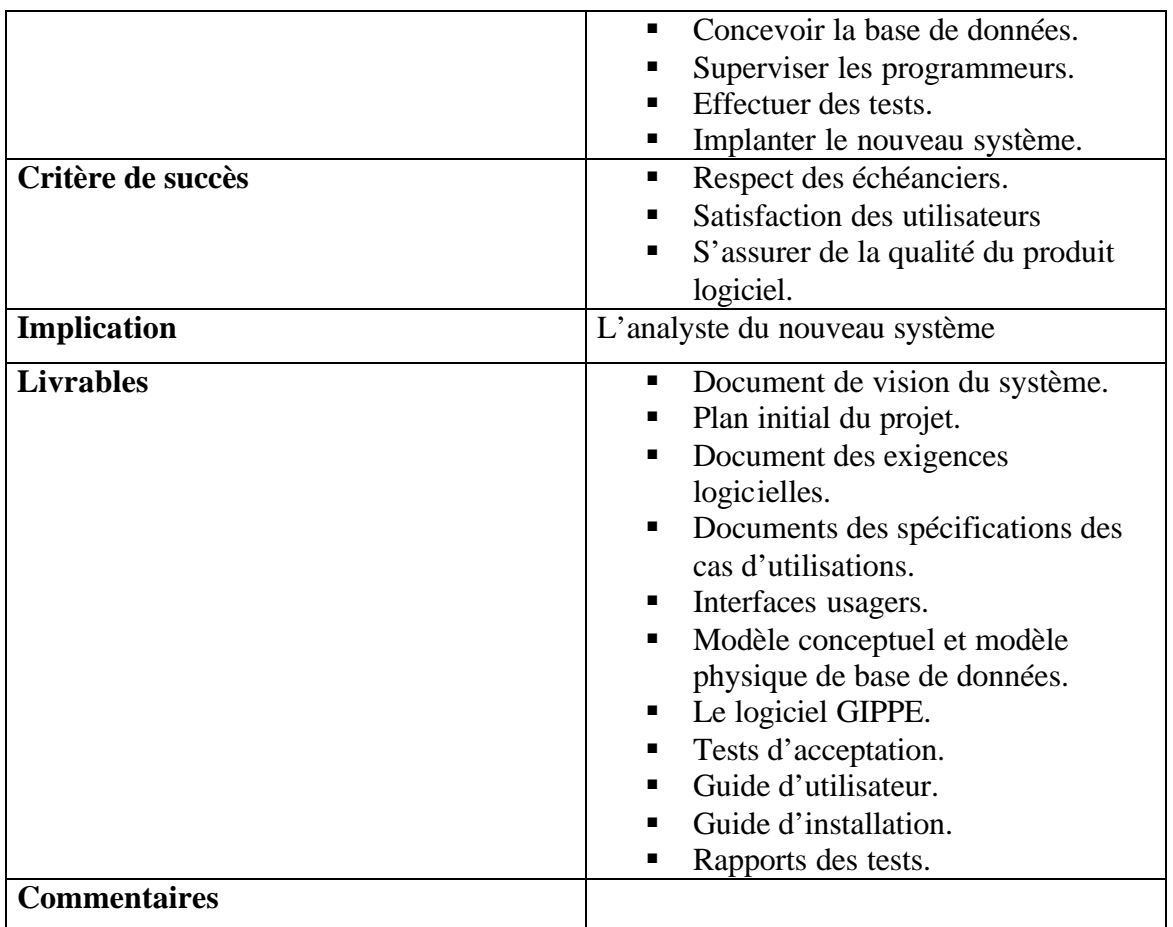

## *Agente de recherche au DESR*

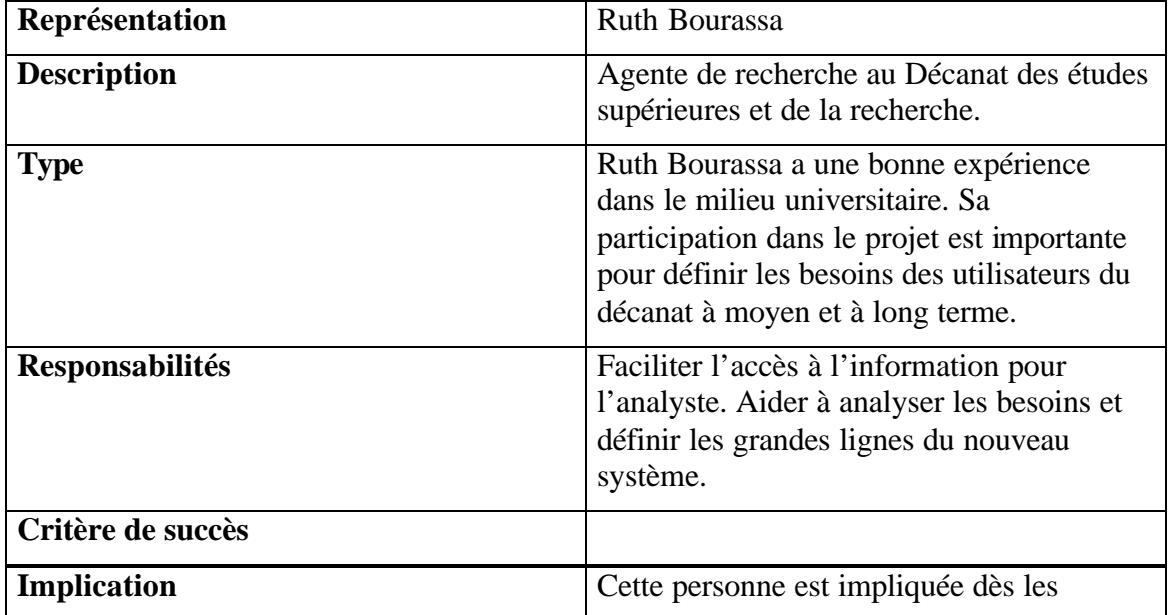

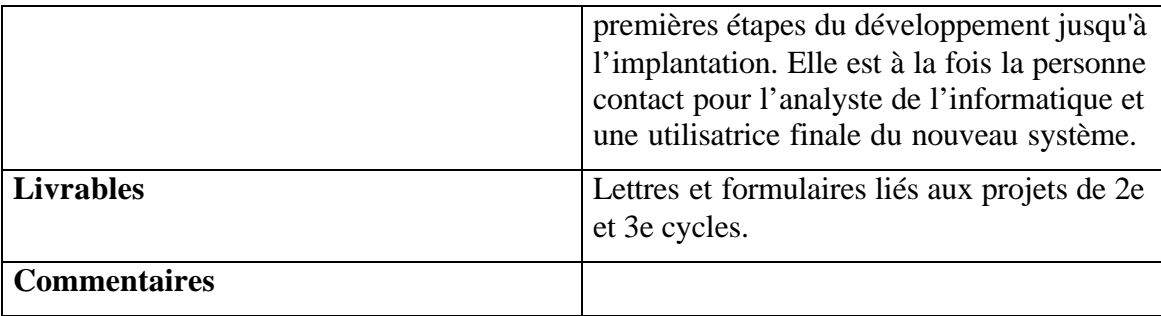

| Représentation         | Nicole Lapierre, Catherine Lacko, Estelle                                                                                                    |
|------------------------|----------------------------------------------------------------------------------------------------|
|                        | Ménard                                                                                                    |
| <b>Description</b>     | Commis au DESR                                                                                                    |
| <b>Type</b>            | Les commis connaissent bien le processus<br>de gestion des projets du 2e et 3e cycle.<br>elles ont plusieurs années d'expérience<br>dans ce secteur.                                            |
| <b>Responsabilités</b> | Saisie et gestion des données<br>٠<br>relatives aux projets du 2e, 3e<br>cycles.<br>Suivi des projets et des étudiants du<br>$\blacksquare$<br>2e et 3e cycles ayant des rapports à<br>déposer. |
| Critère de succès      |                                                                                                    |
| <b>Implication</b>     | Aider à concevoir les interfaces<br>usagers.<br>Tester les fonctionnalités du<br>п<br>nouveau système.                                                                                          |
| <b>Livrables</b>       | Résultats des tests.                                                                                                    |
| <b>Commentaires</b>    |                                                                                                    |

*Commis aux études supérieures et au soutien à la recherche.*

*Doyen au Décanat de la gestion des ressources*

| Représentation     | Paul Gely                          |
|--------------------|------------------------------------|
| <b>Description</b> | Doyen au Décanat de la gestion des |
|                    | ressources                         |

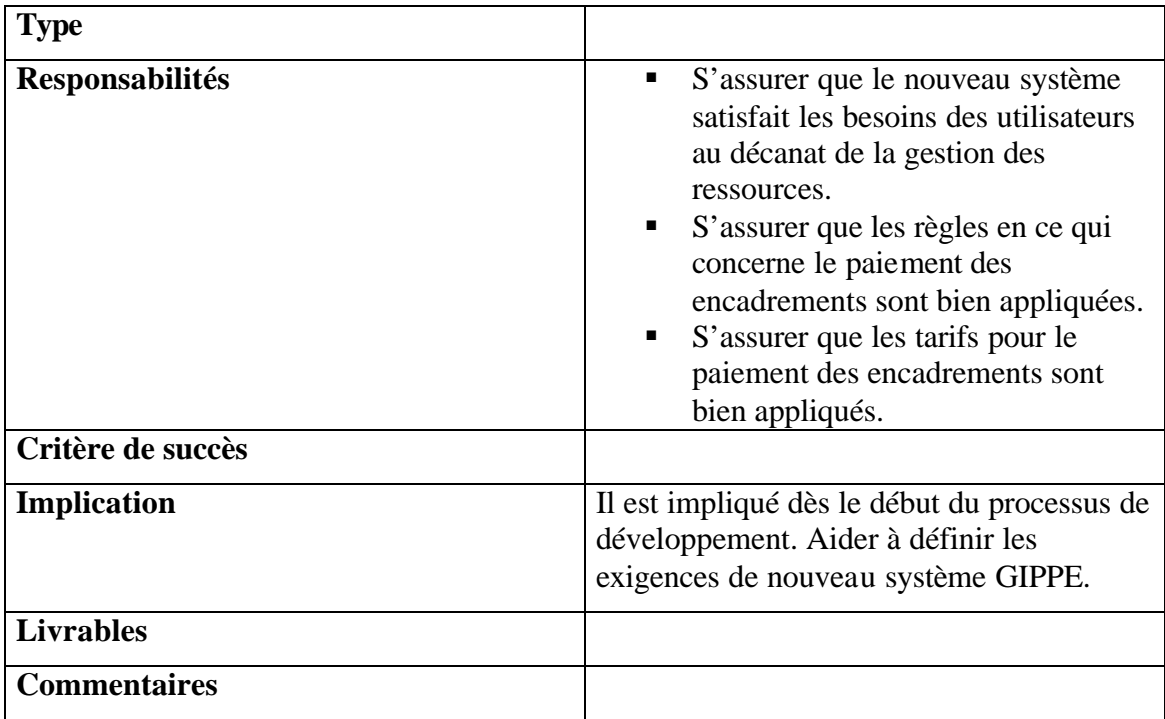

### *Analyste des procédés des systèmes administratifs au DGR*

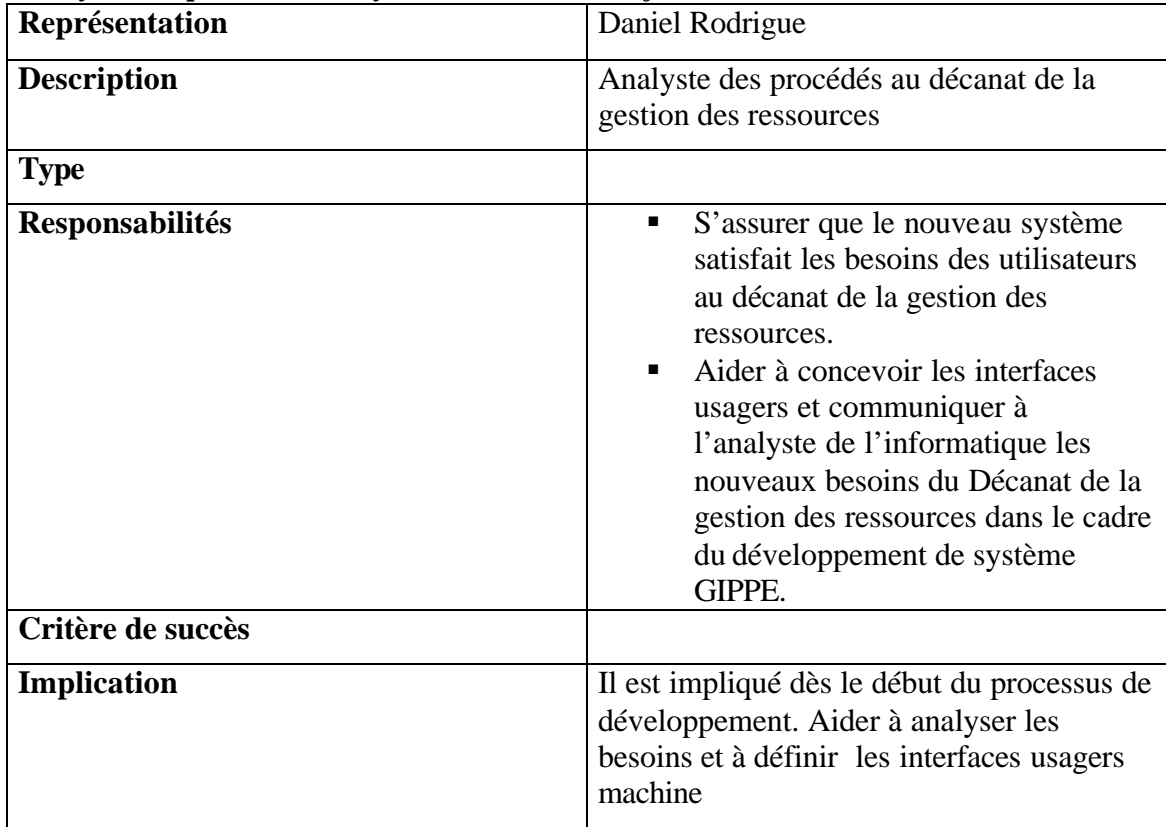

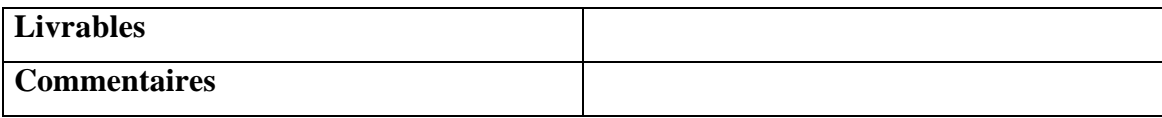

#### *Préposée à la gestion des ressources* **Sylvie Montbleau Description** Utilisatrice finale du système **Type** Cette utilisatrice connaît bien le processus de paiement des encadrements individualisés. Responsabilités <br> **Responsabilités** <br> **Baisie et gestion de données** relatives au paiement des projets du 1 er, 2e et 3e cycles. ß Préparation des listes des paiements pour le Service des finances. **B** Assignation des professeurs aux projets spéciaux. ß Assignation des professeurs aux activités de laboratoires **Critère de succès Implication** Aider à concevoir les interfaces usagers, tester les fonctionnalités du nouveau système. **Livrables Commentaires**

*Préposées aux affaires étudiantes*

| Représentation         | Préposées aux départements                                                                                          |
|------------------------|----------------------------------------------------------------------------------------------------|
| <b>Description</b>     | Utilisatrices finales                                                                                               |
| <b>Type</b>            | Les préposées ont une expérience dans les<br>affaires étudiantes et sont familières avec<br>les fureteurs Internet. |
| <b>Responsabilités</b> | Assignation des noms des professeurs aux<br>projets synthèse.                                                       |
| Critère de succès      |                                                                                                    |

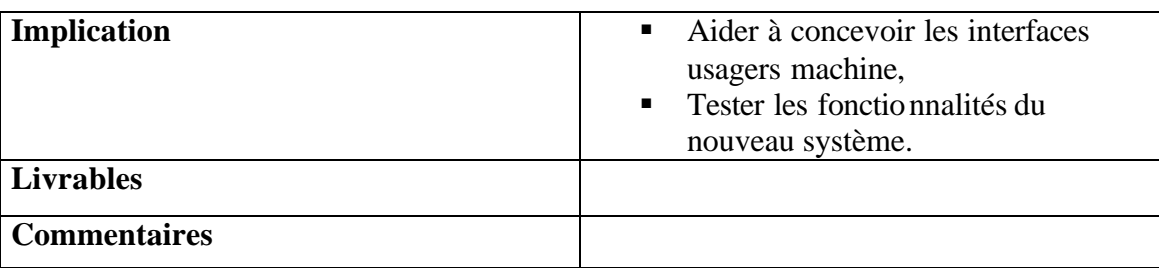

## *Professeur* **Représentation** Professeurs **Description** Utilisateur final **Type** Les professeurs sont habiles à utiliser les fureteurs Internet. Responsabilités **Responsabilités Baisir le mode de paiement des** encadrements des projets ß Générer des rapports d'états sur les encadrements individualisés. **Critère de succès** Implication **interfaces** Aider à concevoir les interfaces usagers machine. ß Tester les fonctionnalités du nouveau système. **Livrables Commentaires**

#### *Service de l'informatique et télécommunications*

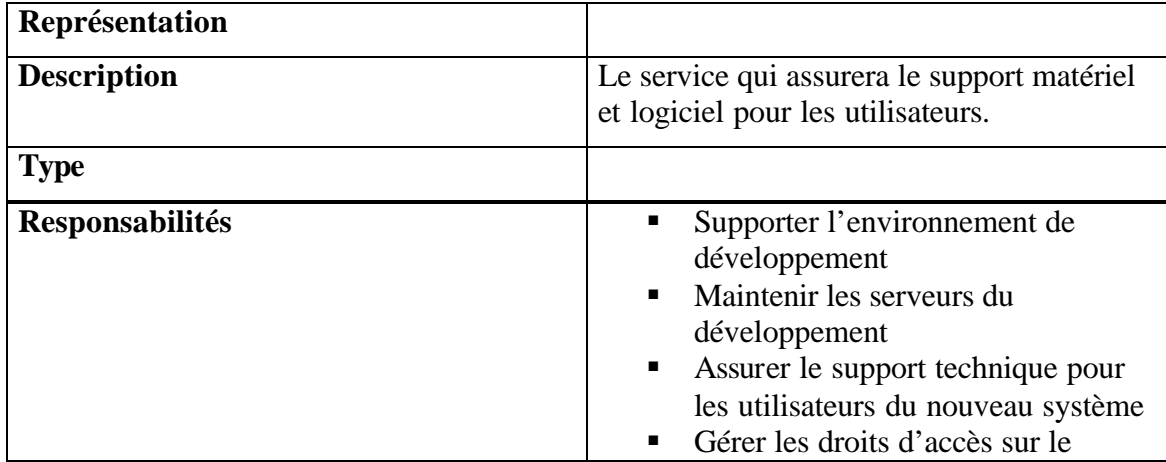
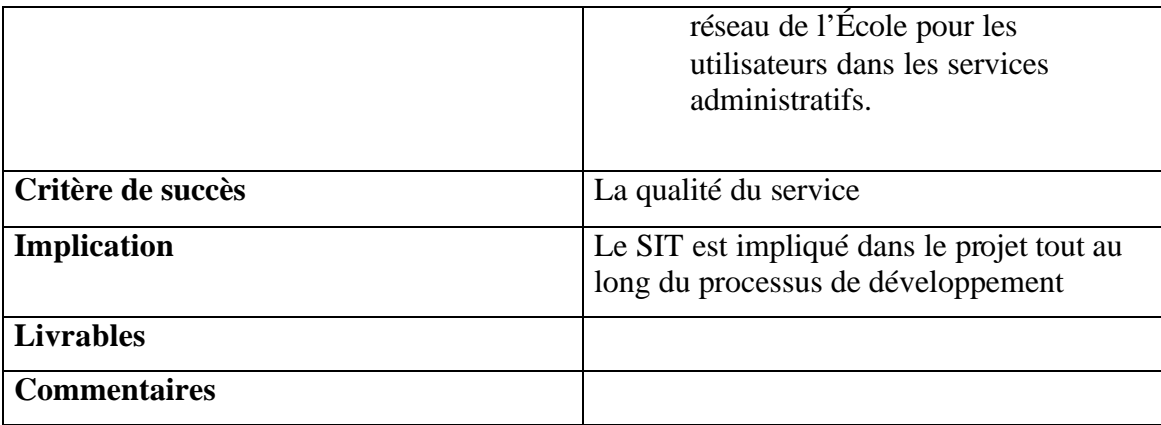

#### **3.5 Les profils des utilisateurs**

(Voir la section précédente)

#### **3.6 Besoins des utilisateurs**

Dans cette section, nous allons mentionner, pour chaque besoin, la situation actuelle et la solution à proposer pour satisfaire ce besoin. On va assigner aussi une priorité pour chaque besoin.

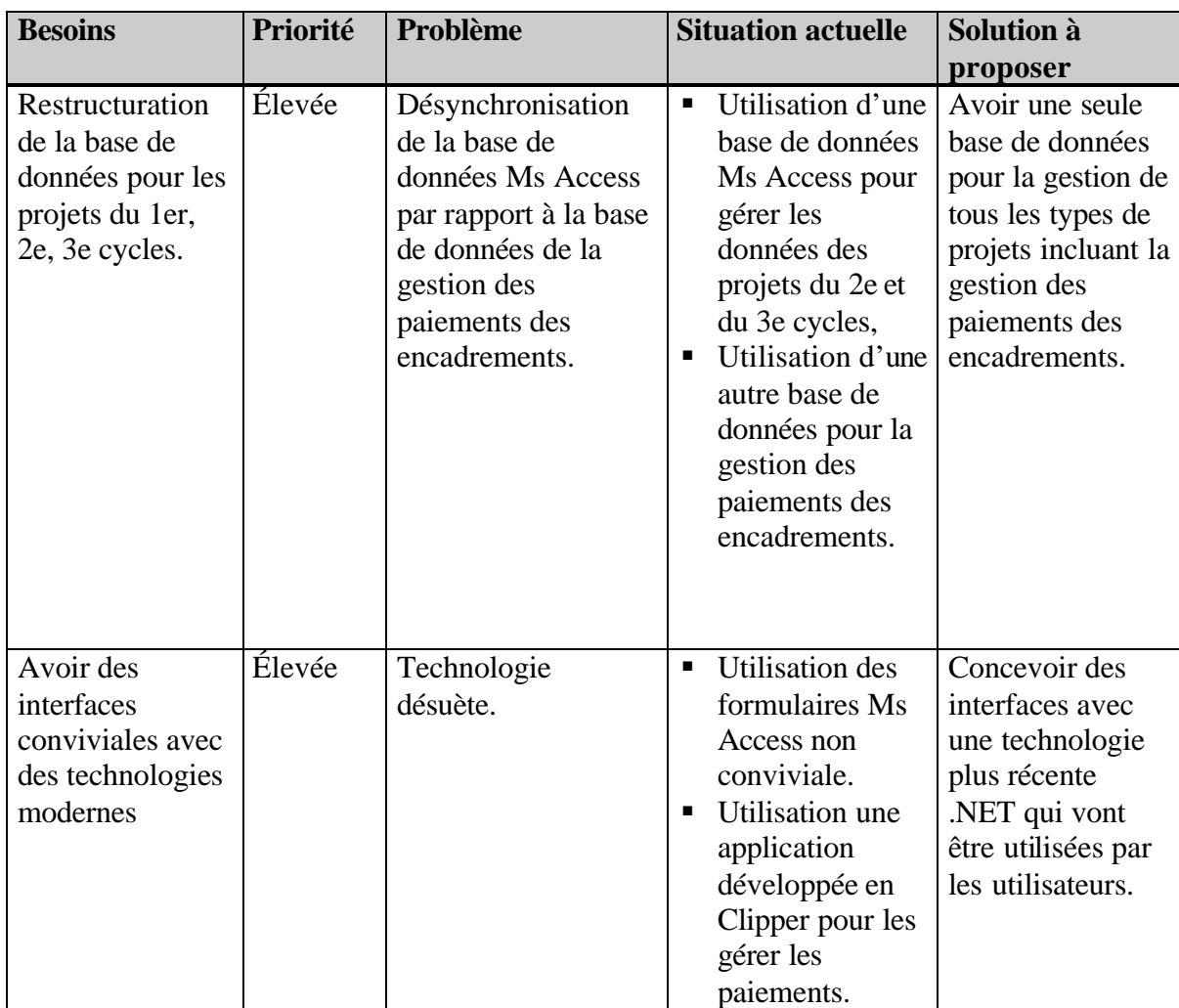

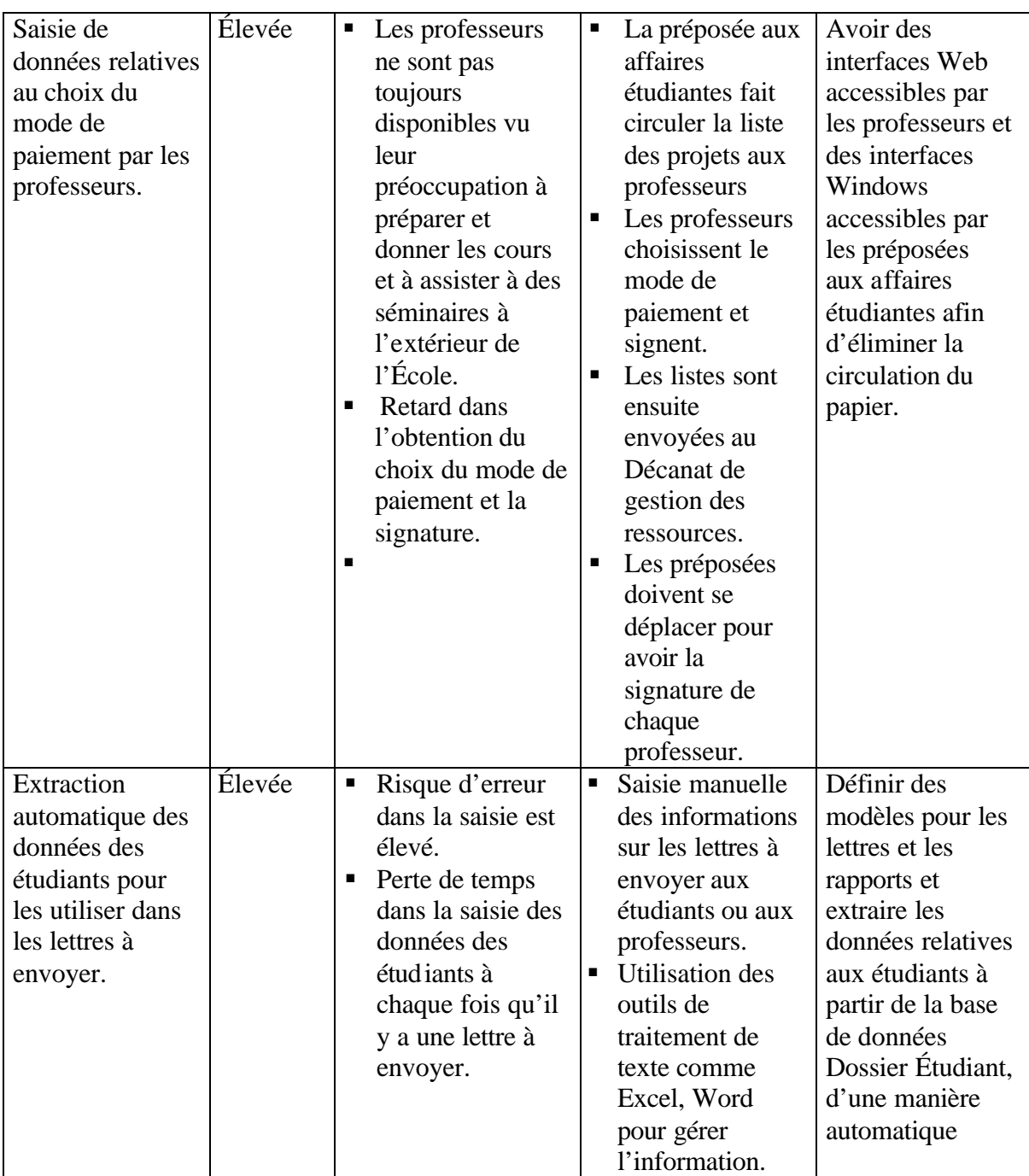

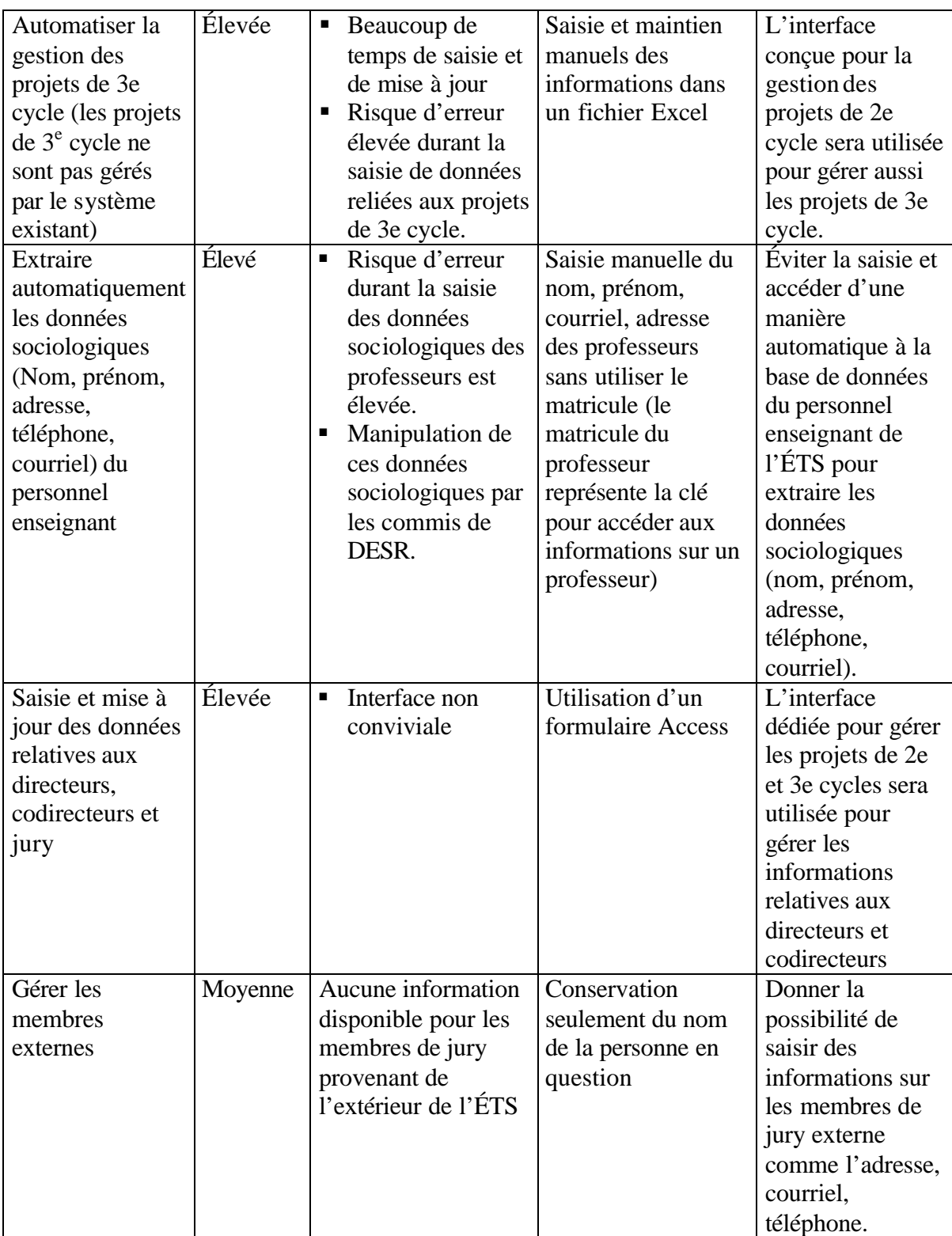

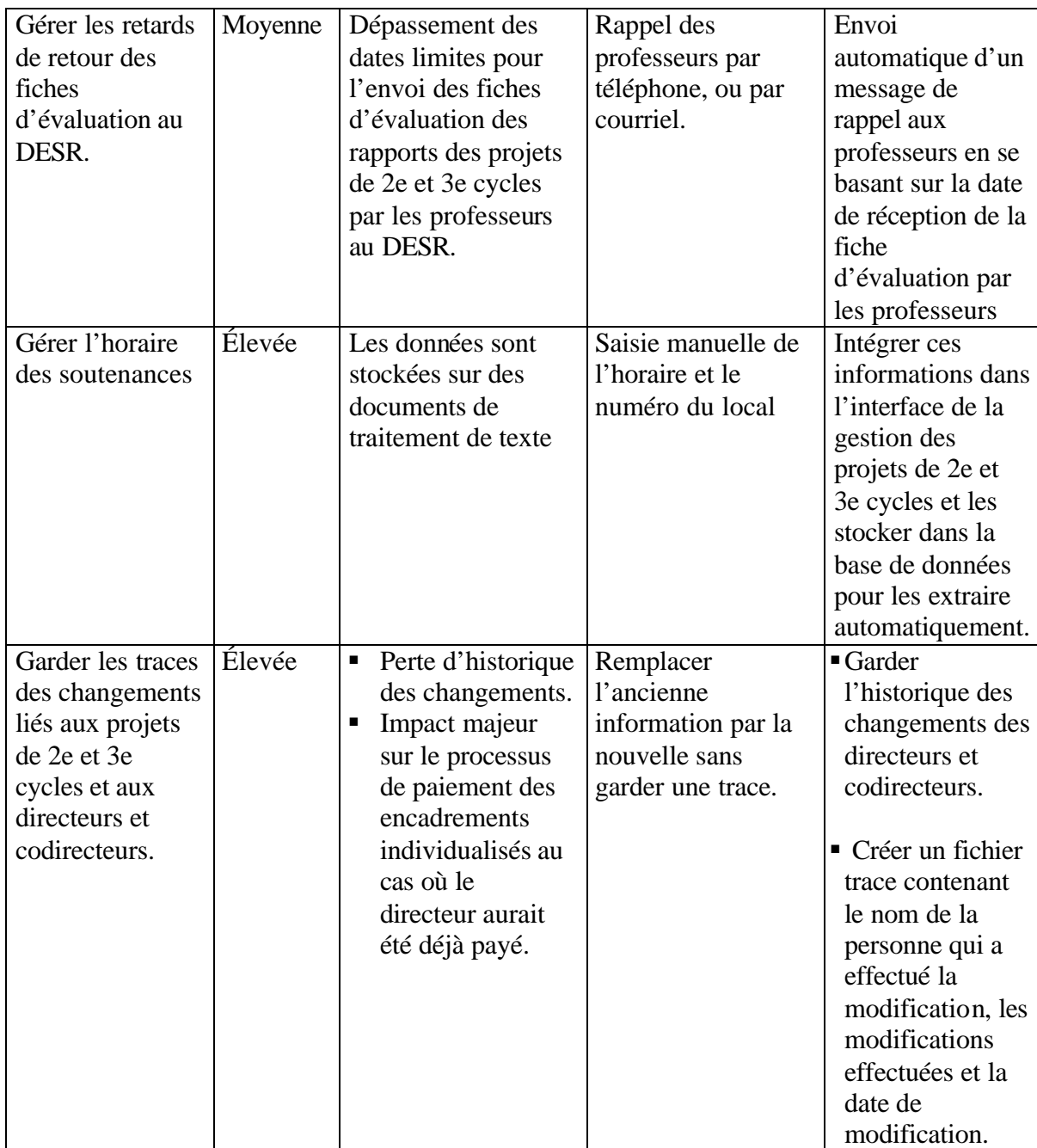

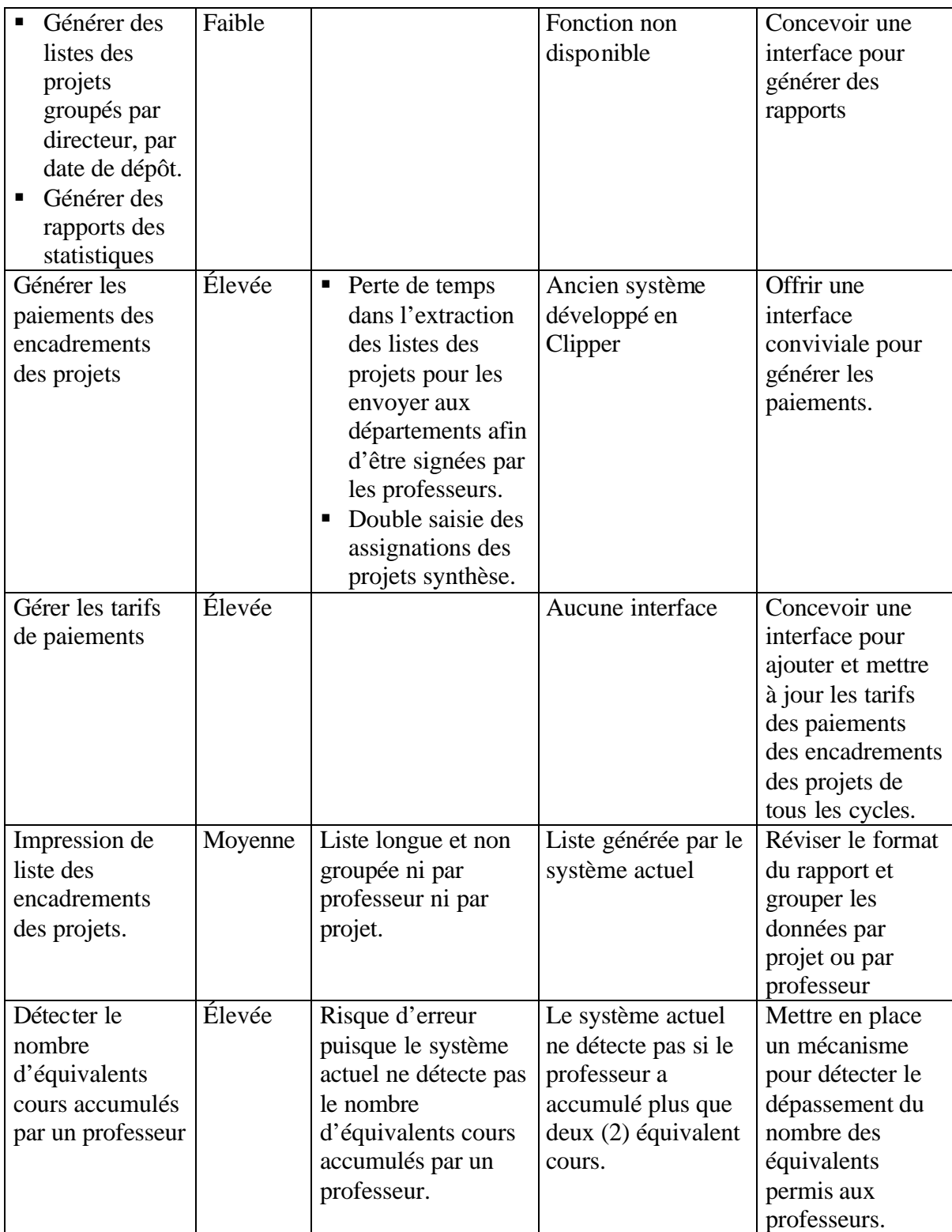

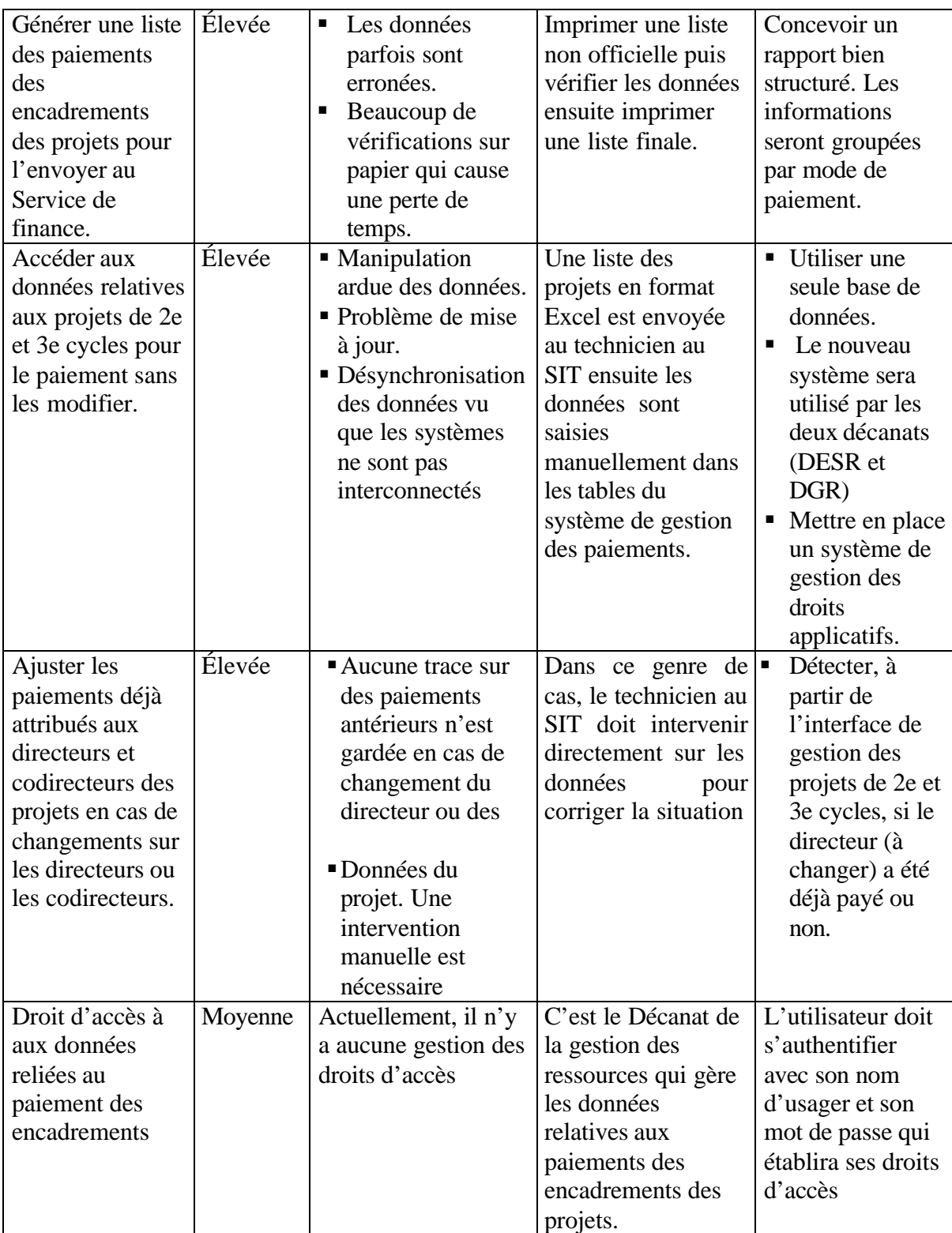

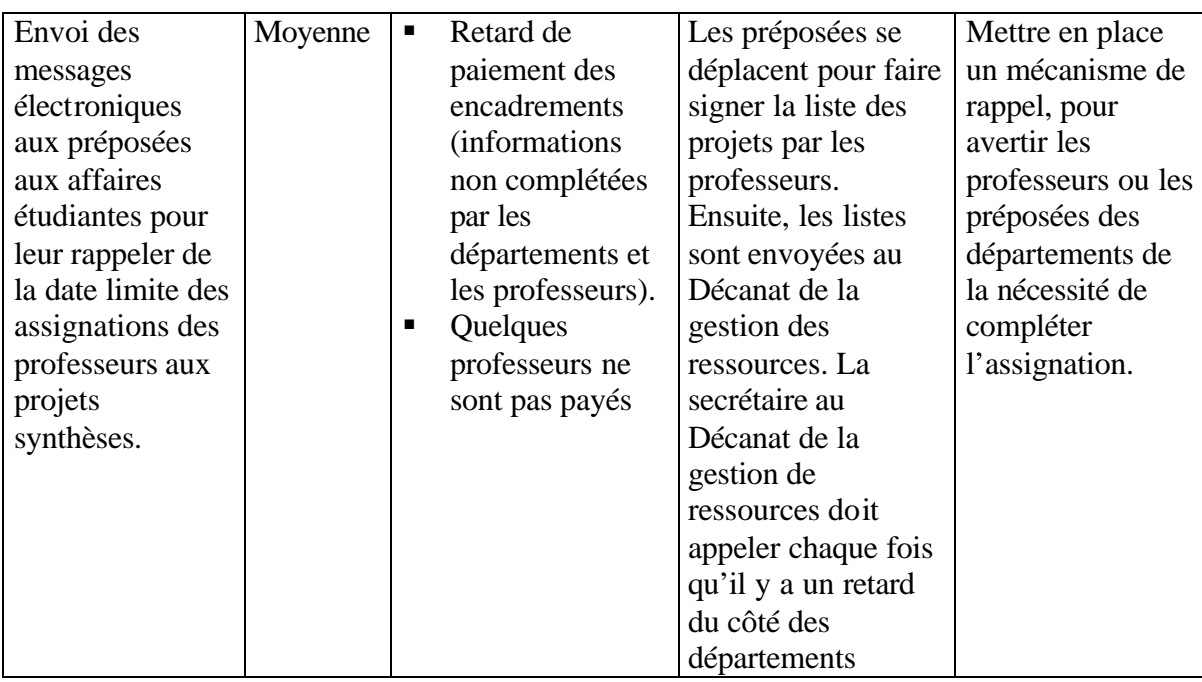

#### **3.7 Alternatives**

Ce projet entre dans le cadre du développement de dossier étudiant de l'école à travers le projet DÉFI. Il a été décidé que ce système soit développé à l'interne pour minimiser les coûts, élaborer les fonctionnalités appropriées et garantir un support continu du système. A part le statu quo, il n'existe actuellement aucune alternative à part la solution proposée dans ce document.

#### **4 Vue d'ensemble sur le produit**

Cette section décrit une vue globale sur les capacités du GIPPE, les interfaces avec des systèmes externes, les bases de données de dossiers étudiants déjà existants, et la configuration du système.

#### **4.1 Perspective du produit**

Le système GIPPE va remplacer les deux sous-systèmes actuels. Il va utiliser la base de données des dossiers étudiants. Le système va être développé en combinant deux approches, celle du Web et celle du Windows. Il y a deux types d'accès à ce système : un premier accès par les professeurs qui ont besoin d'entrer le mode de paiement des encadrements individualisés et consulter les états des paiements à travers une interface Web. Le deuxième accès se fait par le personnel administratif via des interfaces Windows. Ces utilisateurs ont besoin de saisir et gérer d'une part les données relatives aux projets, aux directeurs/Codirecteurs, aux projets synthèses, aux projets spéciaux et aux activités de laboratoire, et d'autre part, gérer les paiements des encadrements individualisés. L'accès au système se fera à l'aide d'une authentification avec du nom usager et du mot de passe réseau qui sont déjà utilisés par les professeurs et les employés de l'ÉTS.

La figure ci-dessous montre l'architecture globale du futur système GIPPE

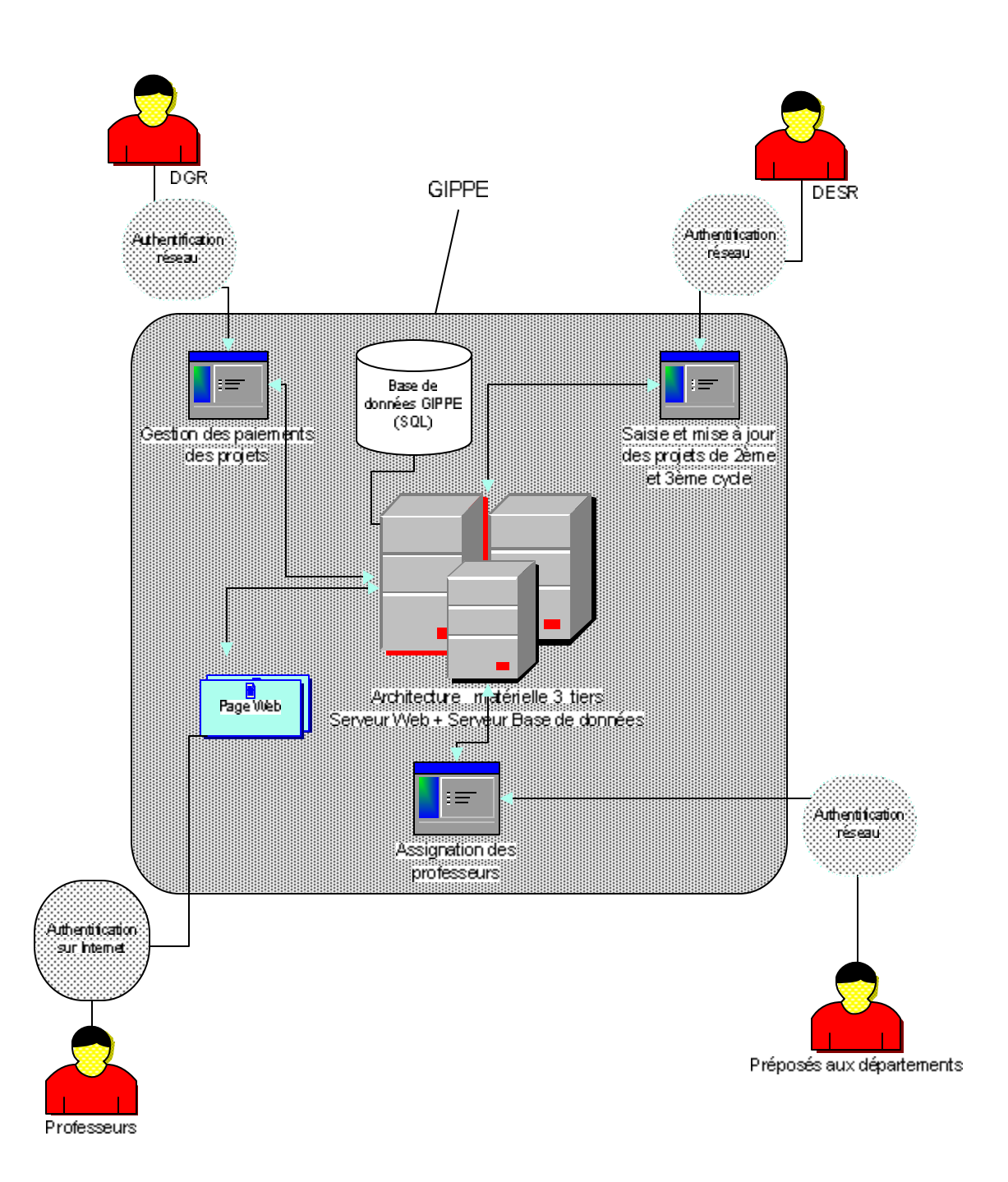

**Figure 15 : Architecture globale de GIPPE**

#### **4.2 Description des capacités logicielles**

Un des objectifs du nouveau système GIPPE est de réduire la charge de travail de certains utilisateurs et/ou intervenants (Service de l'informatique). Pour atteindre cet objectif, GIPPE visera d'une part à implanter trois concepts et, d'autre part, à posséder des caractéristiques dont les utilisateurs bénéficieront.

Les concepts à implanter sont les suivants :

- Centralisation des données en une seule base de données.
- Décentralisation ou partage des tâches effectuées par les utilisateurs.
- ß La responsabilisation des utilisateurs : l'utilisateur doit se sentir responsable des données (contenu), car le SIT est seulement responsable du contenant (système, interface). Chaque catégorie d'utilisateur est responsable de ses propres données.

Le tableau suivant résume la majorité des bénéfices pour les utilisateurs et les caractéristiques correspondantes.

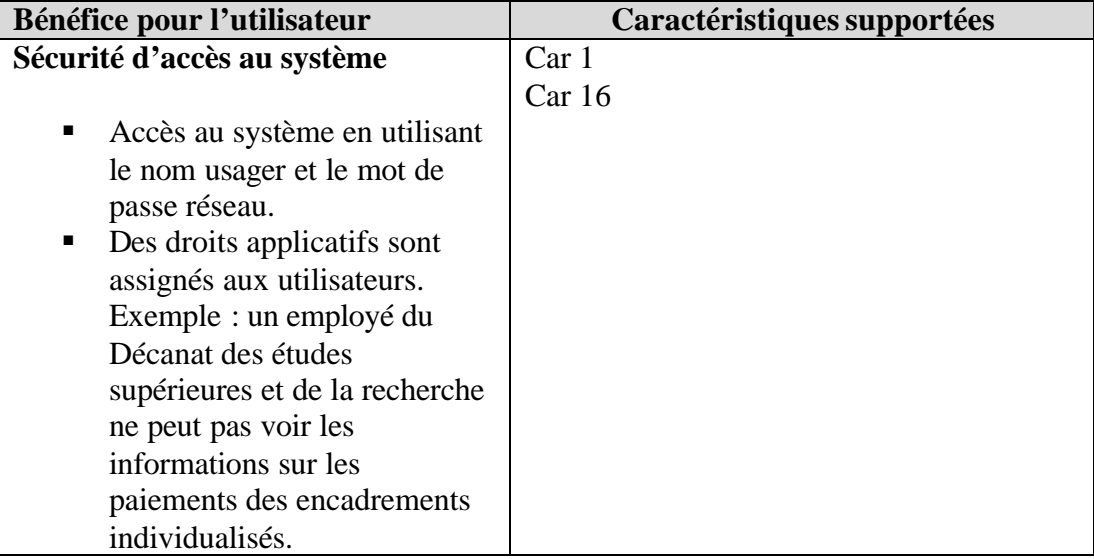

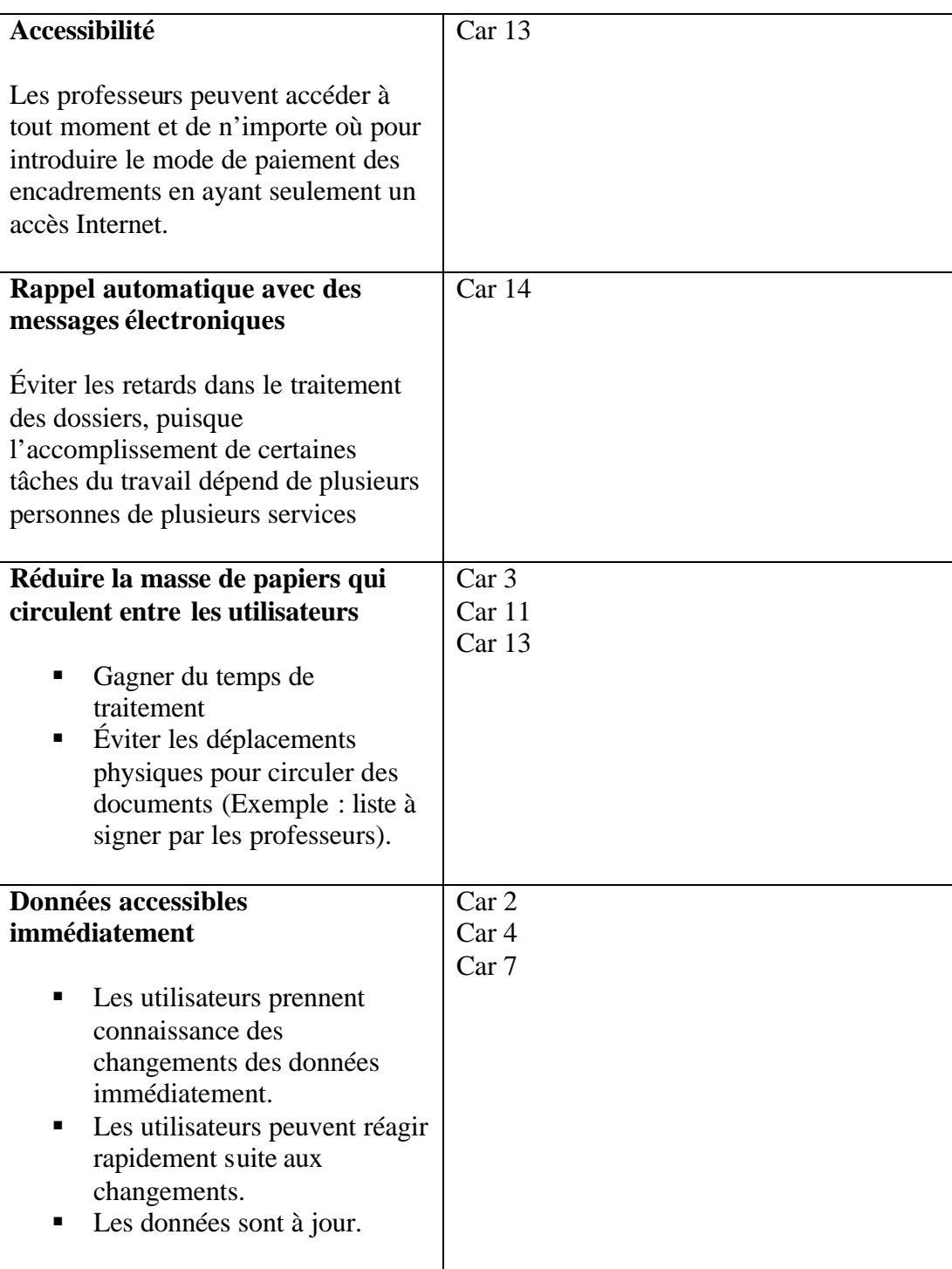

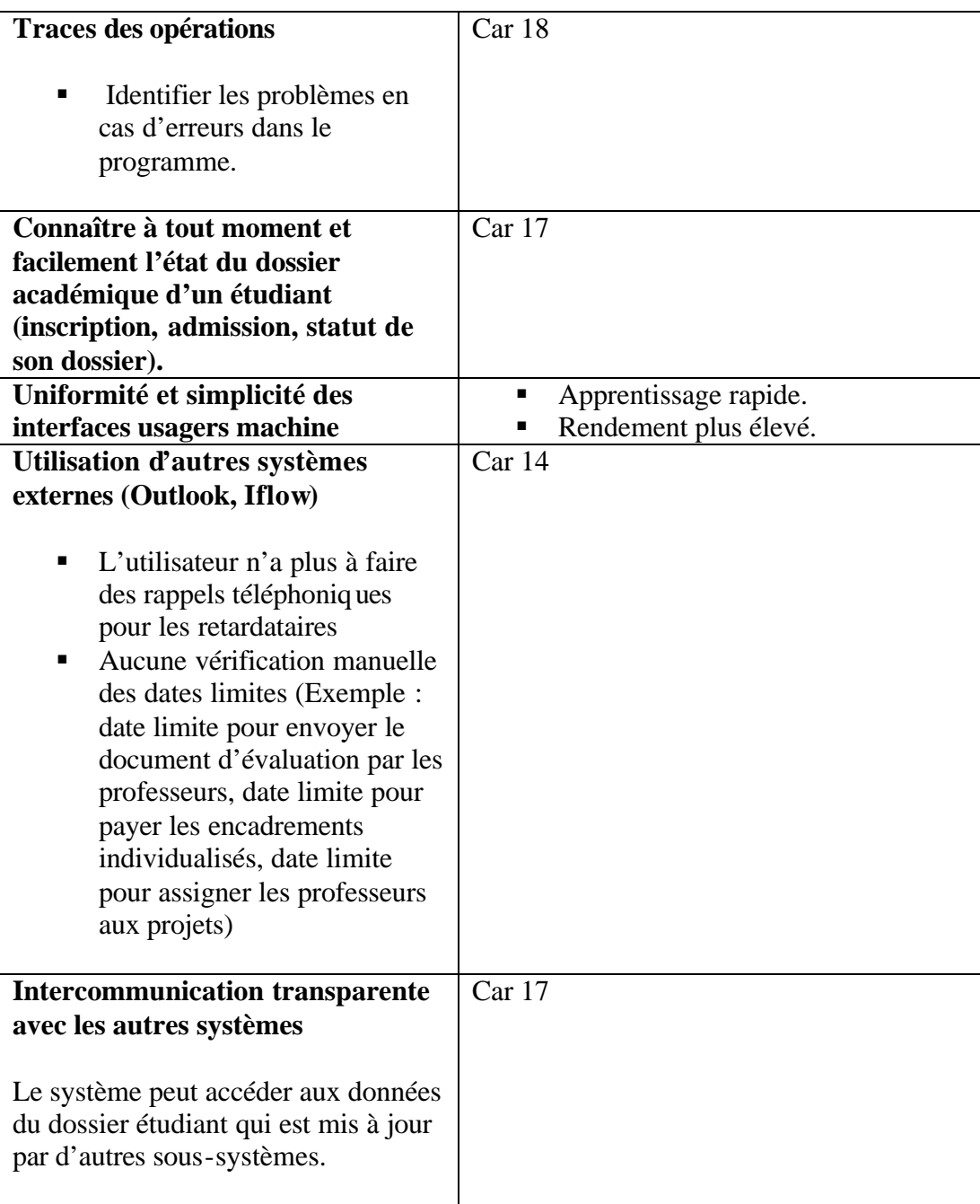

# **4.3 Hypothèses et dépendances**

Pour élaborer la vision du nouveau système, nous supposons les points suivants :

- L'authentification se fait à travers le réseau de l'ÉTS.
- ß L'infrastructure matérielle et logicielle pour l'implantation de GIPPE est mise en place.
- La base de données des dossiers étudiants est en place.

#### **4.4 Budgets et coûts**

Ne s'applique pas.

#### **4.5 Licence et installation**

Ne s'applique pas.

#### **5 Les caractéristiques du produit**

Dans cette section nous discutons des caractéristiques du système. Dans un premier temps, GIPPE doit avoir les caractéristiques suivantes :

- **Car 1** : L'authentification
- **Car 2** : La saisie et la mise à jour des informations liées aux projets de 2e et 3e cycles.
- **Car 3** : L'assignation des professeurs aux activités de laboratoire.
- **Car 4** : Consultation des informations liées aux projets du 1<sup>er</sup>, 2e et 3e cycles.
- **Car 5** : Lancement des paiements des encadrements de projet. Le lancement consiste, entre autres, à fixer les dates limites pour que les proposés des départements assignent les professeurs aux projets synthèse et pour que les professeurs choisissent le mode de paiement des encadrements.
- **Car 6** : Génération des paiements des encadrements de projet. La génération des paiements consiste à préparer le rapport des paiements pour l'envoyer au Service de finances.
- **Car 7** : Consultation des informations liées aux paiements des encadrements de projet de  $1<sup>er</sup>$ , 2e et 3e cycles.
- **Car 8** : Gestion des tarifications pour le paiement des encadrements de projet de 1 er, 2e et 3e cycles.
- **Car 9** : Génération et l'impression des rapports (liste des finances, liste des encadrements individualisés).
- **Car 10**: L'assignation des professeurs aux projets synthèses.
- **Car 11**: L'assignation des professeurs aux projets spéciaux.
- **Car 12**: La saisie de mode de paiement des encadrements de projet par les professeurs.
- **Car 13**: Envoi des rappels électroniques aux intervenants.
- **Car 14**: Suivi des projets de 2e et 3e cycles. Saisir et consulter les étapes à lesquelles le projet est rendu (exemple : dépôt, soutenance, correction).
- **Car 15**: Gestion des droits applicatifs des utilisateurs.
- **Car 16**: Consultation des informations liées au dossier académique de l'étudiant.
- **Car 17**: Enregistrer les opérations effectuées par les utilisateurs (fichier trace).
- **Car 18**: Gestion des tarifs des paiements.
- **Car 19**: Gestion des participants externes
- **Car 20**: Gestion des partenaires industriels.
- **Car 21**: Gestion des modes de paiement.
- **Car 22**: Gestion des types de projets. Il s'agit de saisir et mettre à jour les données reliées aux type de projets.
- **Car 23**: Envoi électronique des documents (exemple : lettres)
- **Car 24**: Imprimer des documents liés aux projets de 2e et 3e cycles.
- **Car 25**: Envoi de messages électroniques personnalisés aux étudiants et aux professeurs.

#### **6 Contraintes**

Pour implanter GIPPE nous devons respecter les quelques contraintes suivantes :

- Les interfaces WEB doivent être développées avec ASP.NET.

- Les interfaces Windows doivent être développées avec VB.NET.
- Les interfaces Windows doivent être adaptées avec la résolution 800 par 600 pixels.

#### **7 Priorités fonctionnelles**

Une fois que les caractéristiques du nouveau système identifiées, nous pouvons alors identifier lesquelles qui sont prioritaires.

Pour atteindre nos objectifs, on doit aller progressivement et commencer par développer les caractéristiques prioritaires.

Le projet est divisé en deux phases :

- La première phase consiste à offrir aux utilisateurs des outils pour saisir, gérer l'information relative aux projets du 1<sup>er</sup>, 2e et 3e cycles, aux activités de laboratoire et aux paiements des encadrements individualisés, et générer des rapports. De plus, mettre en place la gestion des rappels avec Iflow.
- La deuxième phase consiste à utiliser les capacités du logiciel de Iflow pour faire circuler électroniquement (sur le Web) les documents utilisés (exemple : acheminer la fiche d'évaluation entre les professeurs le Décanat des études supérieures et de la recherche).

Ce tableau décrit les priorités de chaque caractéristique du système.

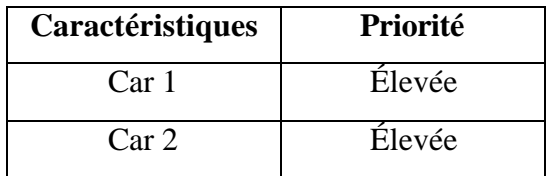

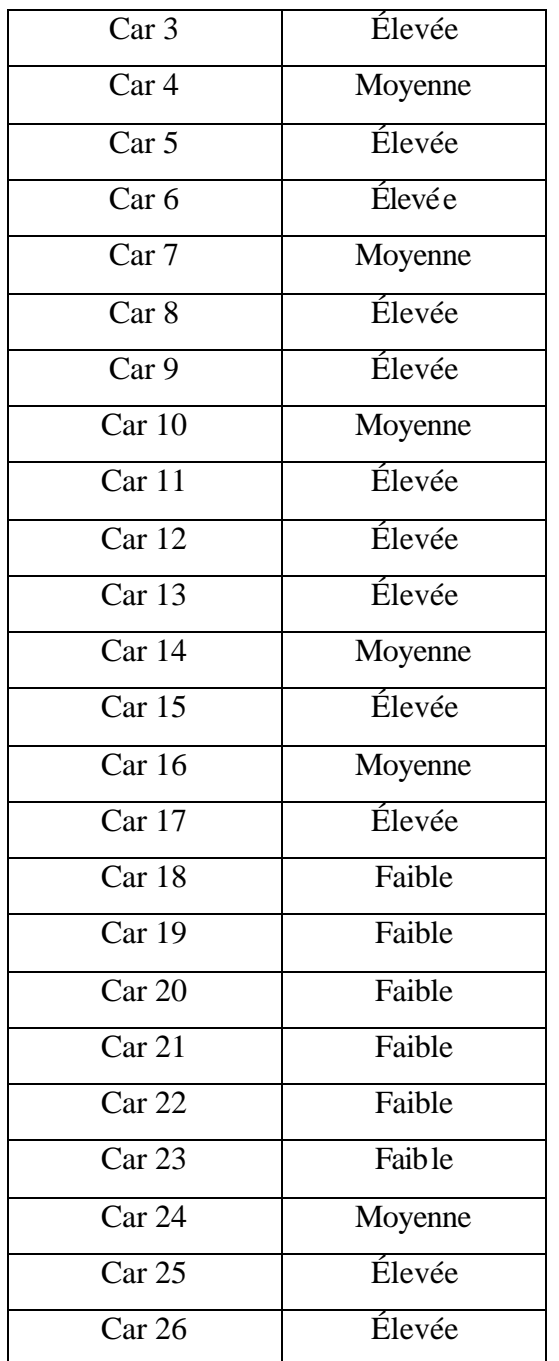

**8 Autres exigences logicielles**

Cette section décrit les autres exigences logicielles. Ces exigences peuvent inclure les standards à respecter, la plateforme, la performance matérielle et l'environnement matériel nécessaire.

#### **8.1 Standards applicables**

- ß GIPPE doit fonctionner sur une station de travail avec un système d'exploitation Windows XP ou une version plus récente.
- ß Les interfaces de GIPPE doivent être affichées sur des écrans d'une résolution de 800 par 600 ou plus.

#### **8.2 Exigences système**

- ß GIPPE doit être exécuté sur des stations de travail Windows avec .Net framework 1.1.
- GIPPE doit utiliser une base de données hébergée sur un serveur SQL 2000.
- ß GIPPE doit utiliser des pages Web ASP.Net hébergées sur un serveur Web Microsoft .NET équipé d'un serveur IIS de Microsoft (Windows 2003 serveur).

#### **8.3 Performances requises**

Ne s'applique pas.

#### **9 Documentation requise**

Cette section décrit la documentation requise pour le déploiement de nouveau système GIPPE. Cette documentation inclut un guide d'installation et un guide d'utilisateur.

#### **9.1 Guide utilisateur**

Le guide d'utilisateur décrit l'utilisation du système par le personnel administratif et les professeurs. Le guide d'utilisateur doit être présenté sous forme d'aide en ligne accessible directement via le menu principal du système. Le guide doit contenir les éléments suivants :

- Brève description de l'objectif du système.
- Une description détaillée de chaque fonctionnalité du système en s'appuyant sur des exemples.
- **Interface usager correspondant à chaque fonction.**

#### **9.2 Guide d'installation**

Le guide d'installation doit inclure les éléments suivants :

- La configuration minimale requise sur la machine (version Windows…)
- Les droits d'accès réseau des utilisateurs (identifier le groupe)
- Personnes ressources pour affecter les droits d'accès réseau aux utilisateurs.
- Personnes ressources pour affecter les droits d'accès aux bases de données.
- Personnes ressources pour le support logiciel.
- Responsable du système.
- Instructions détaillées pour l'installation de la partie client.
- Instructions détaillées pour l'installation de la partie serveur.

#### **Annexes**

#### **Liste des questions**

Ces questions nous ont aidés à mieux comprendre les besoins des utilisateurs et d'avoir une vision sur le système à développer

- 1. Quels sont les systèmes que vous utilisez actuellement pour gérer vos données ?
- 2. Quelles sont les personnes qui travaillent avec ces systèmes ?
- 3. Quelles sont les grandes fonctionnalités réalisées par les systèmes existants ?
- 4. Est-ce que vous avez besoin de communiquer avec d'autres types d'utilisateurs des autres services pour accomplir vos tâches ?
- 5. Qui sont ces utilisateurs et quelles sont leurs contributions dans la gestion de vos données ?
- 6. Quelles sont les étapes actuelles que vous devez réaliser pour gérer les projets de 2e et 3e cycles ?
- 7. Quelles sont les étapes pour la génération des paiements des encadrements ?
- 8. Quels sont les documents qui circulent entre vous, et les professeurs et les étudiants ?
- 9. Quelles sont les difficultés rencontrées pour faire acheminer ces documents ?
- 10. Est-ce qu'il y a des délais liés à ça (réception des documents) ?
- 11. Comment gérez-vous ces délais ?
- 12. Est-ce que vous utilisez d'autres outils pour réaliser certaines tâches ?
- 13. Est-ce qu'il y a des tâches que vous aimeriez faire que le système actuel n'est pas capable de faire ?
- 14. Quels sont les types d'informations que vous avez besoin d'extraire du dossier académique de l'étudiant ?
- 15. Est-ce que vous avez des propositions pour améliorer la situation actuelle en termes de processus du travail ?
- 16. Est-ce qu'il y a des tâches que vous faites actuellement et que vous jugez qu'elles devraient être faites par d'autres types d'utilisateurs ?
- 17. Est-ce qu'il serait possible de remplacer les documents papier par des documents électroniques ?
- 18. Est-ce que la signature de ces documents est importante ?
- 19. Est-ce qu'il y a des tarifs spéciaux appliqués pour payer les encadrements ?
- 20. Est-ce que ces tarifs peuvent changer d'une session à une autre ?
- 21. Est-ce qu'il y a des cas où on n'applique pas les tarifs pour payer des encadrements ?
- 22. Est-ce que les encadrements des projets externes sont payés ?
- 23. Est-ce que les professeurs des autres instituions et qui encadrements des projets de l'ÉTS sont-ils payés ?
- 24. L'information sur le mode de paiement est saisi par qui actuellement ?
- 25. Est-ce que ça devrait être saisi par quelqu'un d'autre ?

La figure 16 décrit l'état actuel de la circulation de l'information entre les différents intervenants (DESR, DGR, personnel enseignant, employés aux départements). Il montre également les outils (MsWord, MsExcel) et les systèmes existants utilisés par le DESR et le DGR pour gérer les projets et gérer le paiement des encadrements des projets de 1er, 2e, 3e cycle.

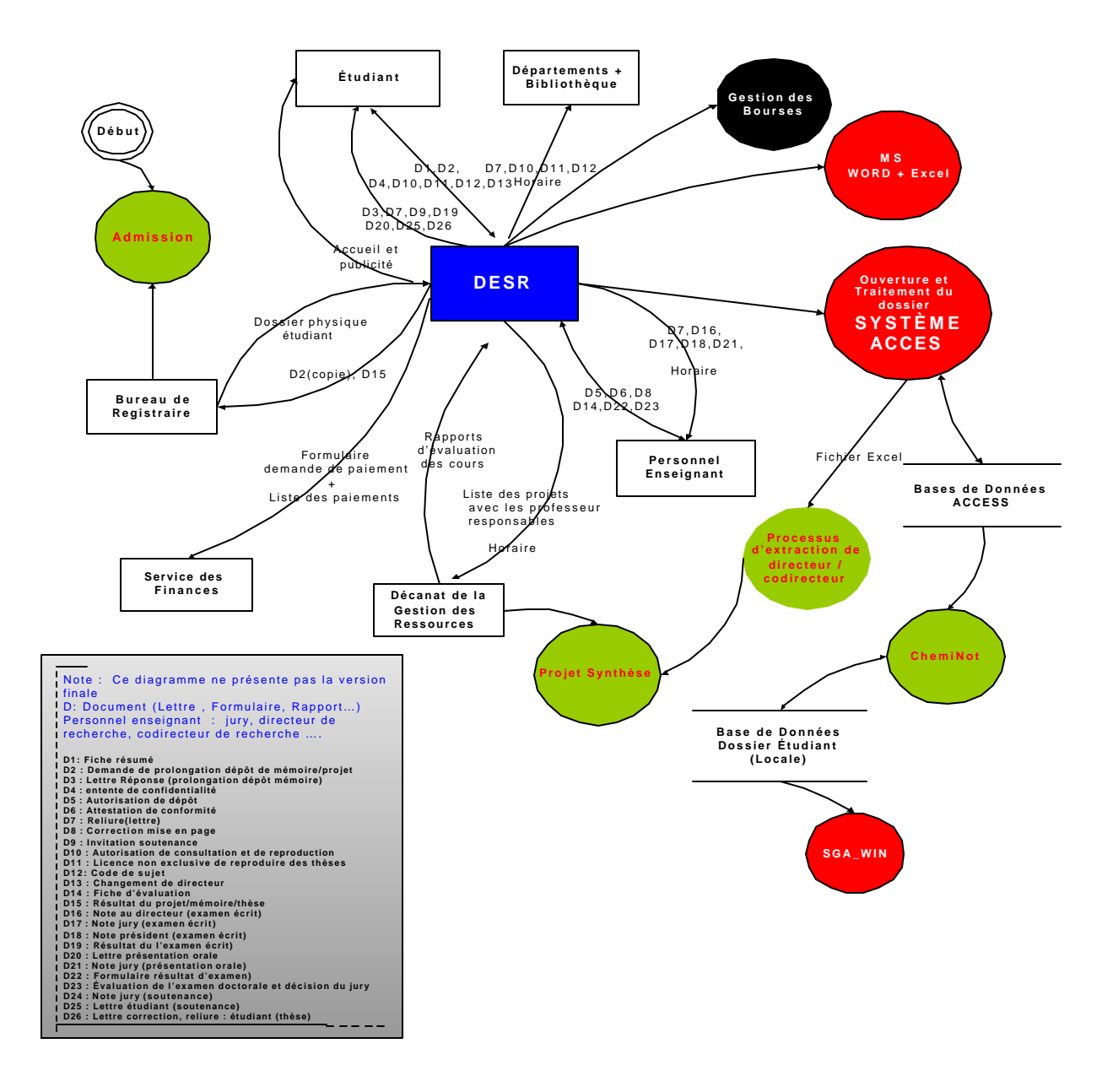

**Figure 16 : Diagramme de circulation d'information**

La figure 17 décrit l'état actuel de la circulation d'information entre les différents intervenants (DESR, DGR, professeur, employés aux départements) afin de gérer les projets et le paiement des encadrements des projets de 1er, 2e, 3e cycle

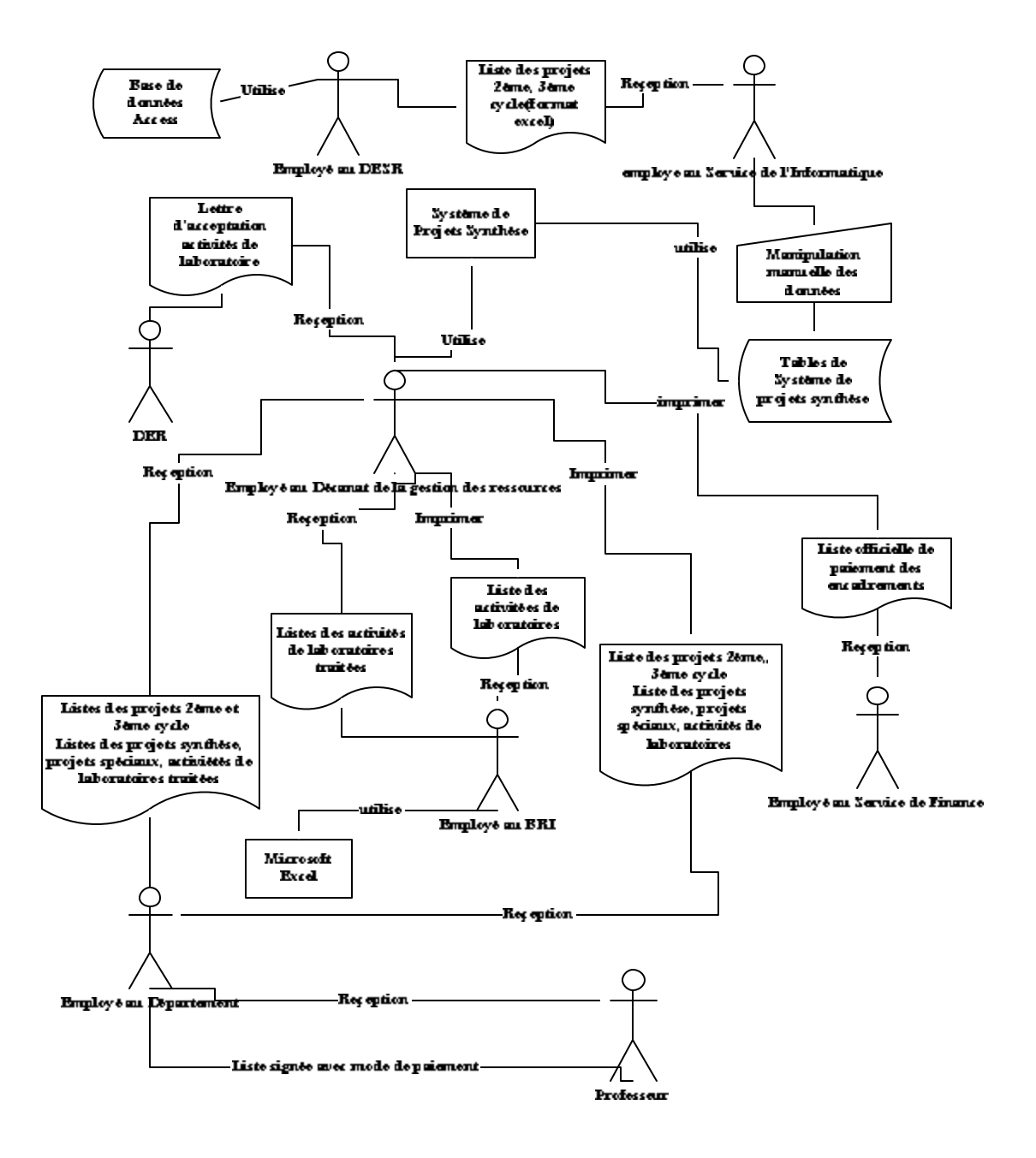

## **ANNEXE B**

**Dictionnaire des acronymes et des définitions**

# ECOLE DE TECHNOLOGIE SUPRÉRIEURE

Service de l'informatique et des télécommunications

# **Dictionnaire des acronymes et des définitions**

Pour le système

# **GIPPE**

**Gestion Informatisée des Projets et de Paiement des Encadrements**

**Version 4 4 décembre 2003**

**Par : Khaled Boukesra Analyste de l'informatique**

# **TABLE DES MATIÈRES**

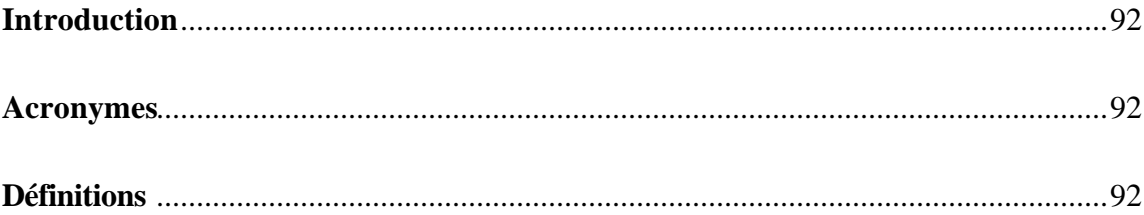

# **Historique des révisions**

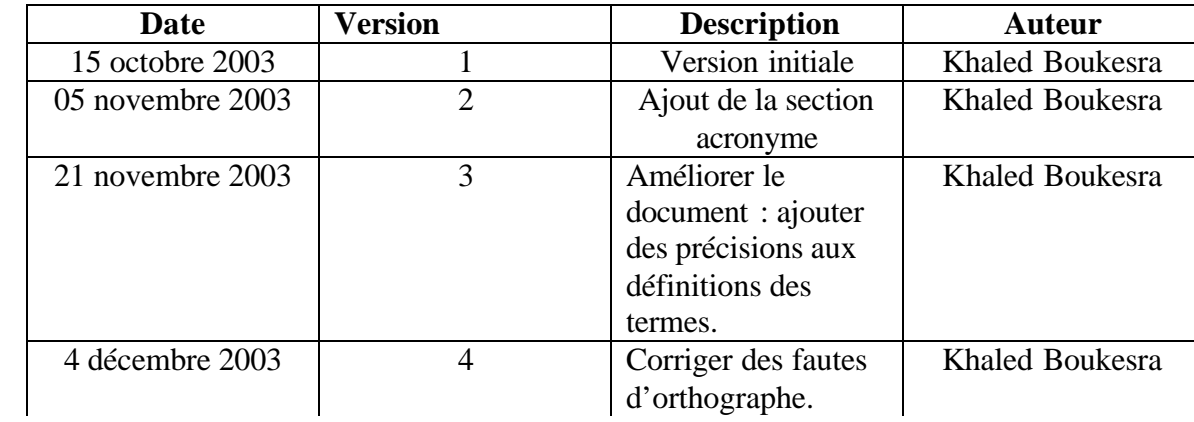

#### **1 Introduction**

Ce dictionnaire des acronymes contient les définitions des termes utilisés dans le système de Gestion informatisée des projets et de Paiement des Encadrements (GIPPE). Ce document sera mis à jour tout au long du développement du système.

#### **2 Acronymes**

DGR : Décanat de la Gestion des Ressources DESR : Décanat des Études Supérieures et de la Recherche BRI : Bureau des Relations Internationales SIT : Service de l'Informatique et des Télécommunications ÉTS : École de Technologie Supérieure RUP : Rational Unified Process version 2002.05.00. 25 . NET : La technologie .Net de Microsoft GIPPE : Gestion Informatisée des Projets et des Paiements des Encadrements ESL : Exigences et Spécifications logicielles

#### **3 Définitions**

#### **Projet :**

Le terme projet est utilisé pour désigner les projets synthèses, les activités de laboratoire, les projets spéciaux et les projets de 2e et 3e cycles.

#### **Type de projet :**

Le terme type de projet est utilisé pour désigner : les projets d'application de 2e cycle (9 ou 15 crédits), les projets de recherche de 2e cycle (21 ou 24 crédits), les projets synthèse de 1e cycle, les projets spéciaux de 1e cycle et les activités de laboratoire de 1e, 2e et 3e cycles.

#### **Partenaire industriel :**

Ce terme est utilisé pour désigner une compagnie ou un organisme qui participe dans le projet.

#### **Membre de jury :**

Les membres de jury sont le directeur du projet et d'autres professeurs. Un membre de jury peut être de l'ÉTS ou de l'extérieur (Une autre institution universitaire ou de l'industrie).

#### **Statut :**

Le mot statut désigne le statut du professeur dans le projet (directeur, codirecteur, jury)

#### **Tarif :**

C'est le tarif appliqué pour payer un professeur à la suite à son encadrement d'un projet. Un tarif peut changer d'une session à une autre et d'un type de projet à un autre.

#### **Mode de paiement :**

Le mode de paiement est le mode selon lequel un professeur désire être payé pour avoir encadré un projet. Les différents modes de paiement sont les suivants :

- Sur la paie
- Équivalent-cours
- Fonds de développement
- Don au fonds départemental
- Don au fonds de l'Association des professeurs de l'ÉTS.
- Don au fonds directorial.

### **ANNEXE C**

**Plan du projet**

# ECOLE DE TECHNOLOGIE SUPÉRIEURE

Service de l'informatique et des Télécommunications

# **Plan du projet**

Pour le système

# **GIPPE**

**Gestion Informatisée des Projets et de Paiement des Encadrements**

**Par. : Khaled Boukesra Analyste de l'informatique**

#### **1 Introduction**

#### **1.1 But**

Le but de ce plan du projet est de définir les activités du développement en ce qui concerne la gestion des exigences logicielles en termes de phases et d'itérations nécessaires pour l'implémentation du système de Gestion des Projets et des Paiements des Encadrements (GIPPE).

#### **1.2 Étendue**

Le plan de développement logiciel décrit le plan général qui doit être suivi par l'équipe pour développer le système. Les biens livrables produits sont ceux qui sont fournis dans le cadre de la discipline gestion des exigences logicielles.

#### **1.3 Définition, acronymes et abréviations**

Voir le dictionnaire des acronymes et des définitions de GIPPE.

#### **1.4 Références**

- Site Web de RUP: Rational Unified Process version 2002.05.00.25
- Document de spécification des exigences logicielles de GIPPE.
- Document de Vision de GIPPE.

#### **1.5 Vue d'ensemble**

Ce plan du projet contient les informations suivantes :

ß Une vue globale sur le projet à développer : les objectifs, les biens livrables du projet.

- ß L'organisation du projet : décrit la structure organisationnelle de l'équipe impliquée dans le développement du système.
- Le processus de gestion : explique les estimations, les échéanciers, définit les phases principales du projet et décrit comment le projet sera mené.
- ß Le plan du processus technique : un résumé sur le processus de développement logiciel incluant les outils, les méthodes et les techniques utilisées.

#### **2 Vue d'ensemble sur le projet**

#### **2.1 Étendue, et objectif du projet**

Ce projet va implémenter un système intitulé Gestion des Projets et des Paiements des Encadrements (GIPPE). Le système permet de gérer les données liées aux mémoires, thèses, projets d'applications, aux projets synthèses, aux projets spéciaux et aux activités de laboratoire. Il permet aussi de gérer le paiement des encadrements et faire le suivi des projets à réaliser par les étudiants.

#### **2.2 Contraintes**

Le système doit être opérationnel vers avril 2004.

#### **2.3 Les biens livrables**

- Document de vision
- Document de spécification des exigences logicielles.
- Document de spécification des cas d'utilisations.
- Document de modèles de la base de données relationnelles.
- Dictionnaires des acronymes et des définitions.
- Document de guide de l'analyste.

• Plan du projet.

## **2.4 Évolution du plan de développement logiciel**

Le plan doit être mis à jour à chaque phase ou itération. Les échéanciers pour la finalisation de chaque phase sont les suivants :

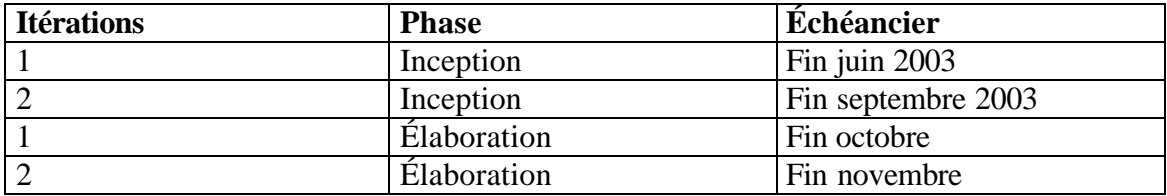

# **3 Organisation du projet**

#### **3.1 Structure organisationnelle**

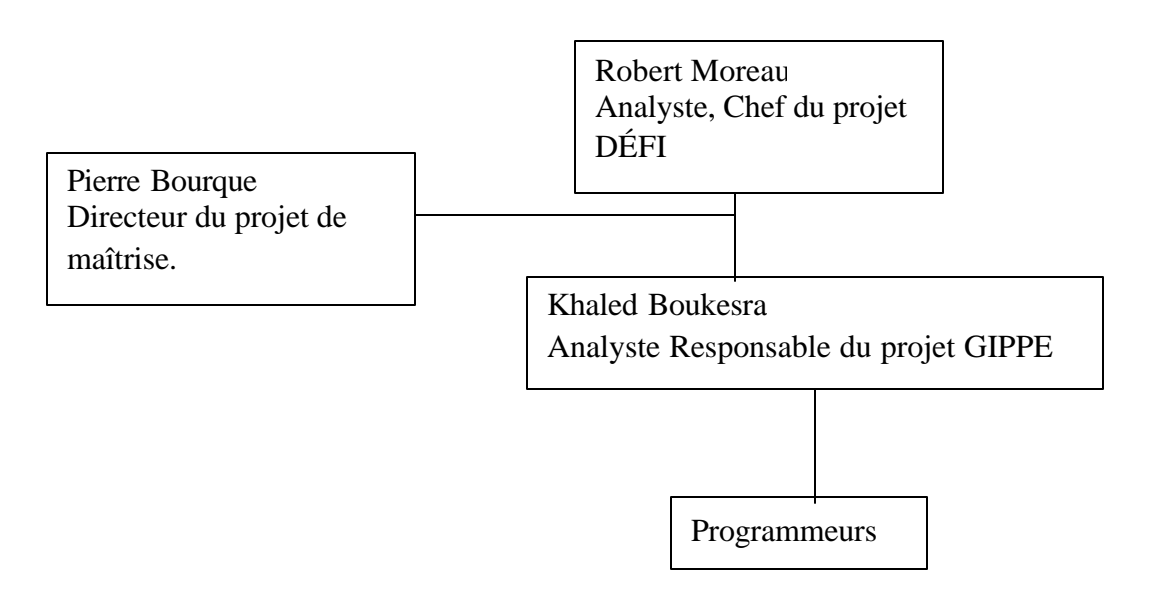

### **3.2 Rôle et responsabilités**

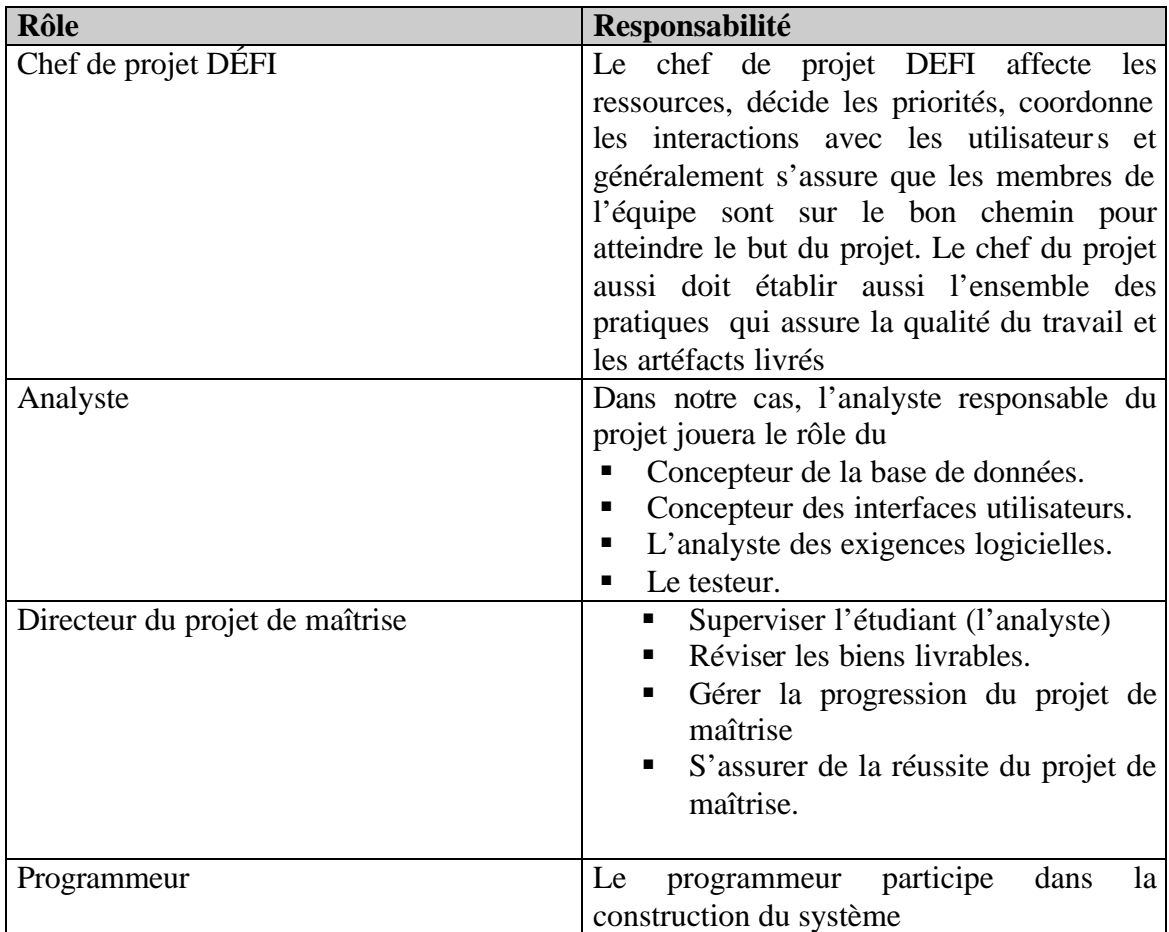

### **4 Gestion de processus**

## **4.1 Estimation**

L'estimation initiale pour les phases de développement est décrite dans la section 2.4.

# **4.2 Plan du projet**

Le déroulement de la phase d'inception et de la phase d'élaboration peut être résumé de la façon suivante :

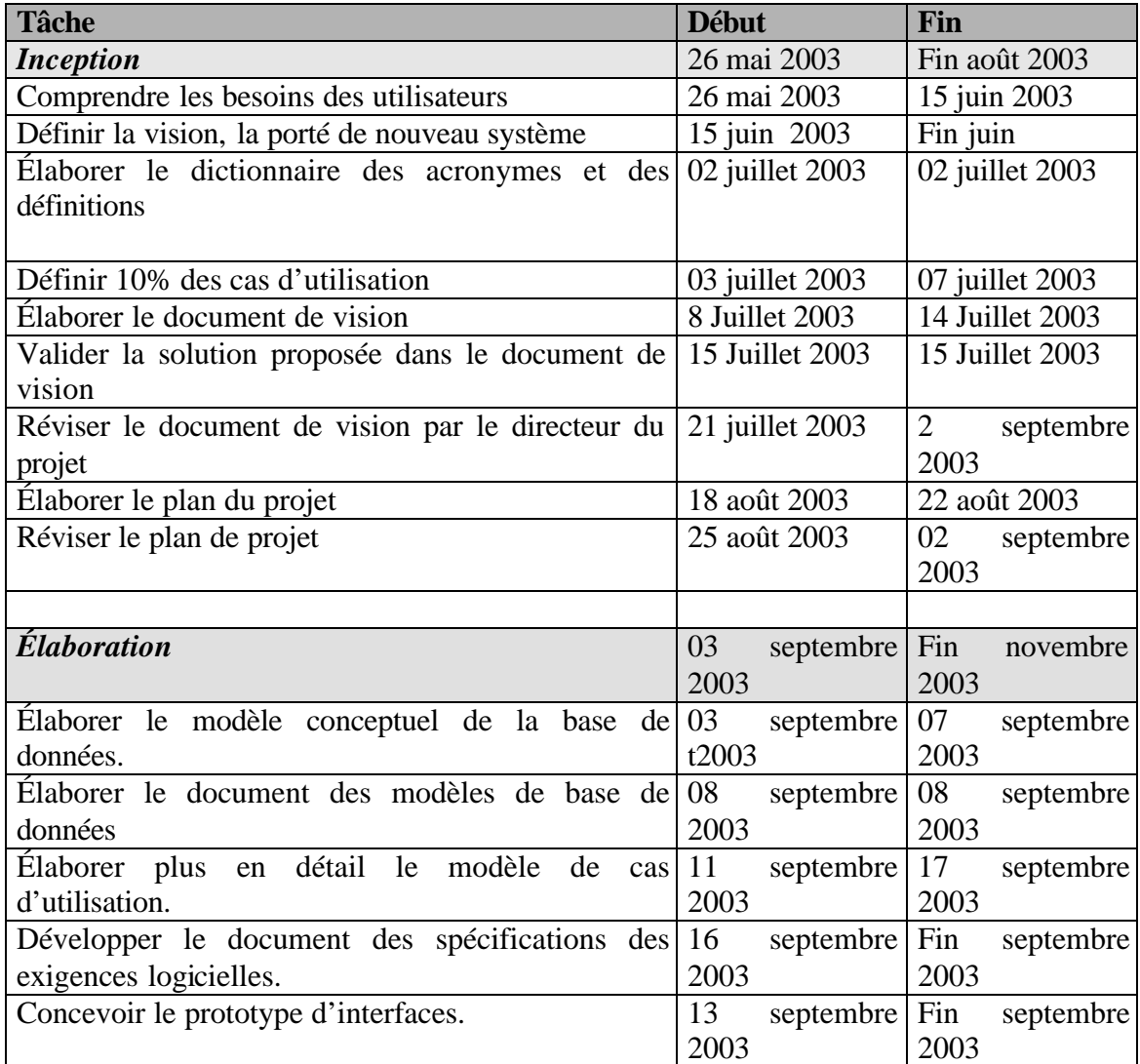
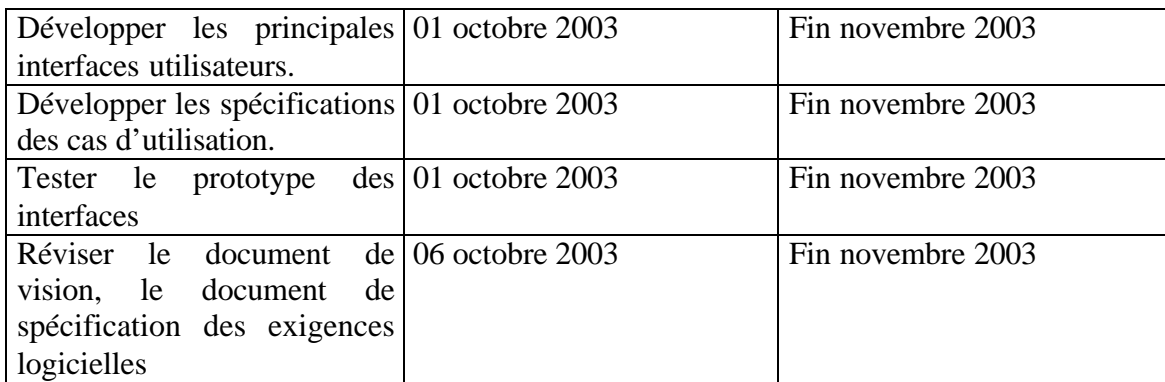

# **4.2.1 Plan des phases de développement**

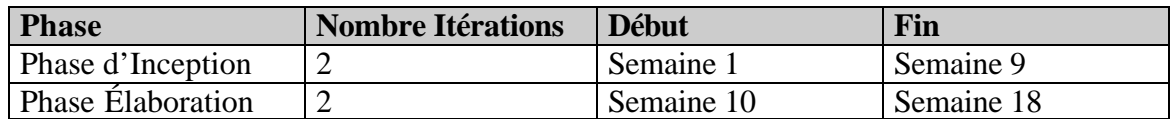

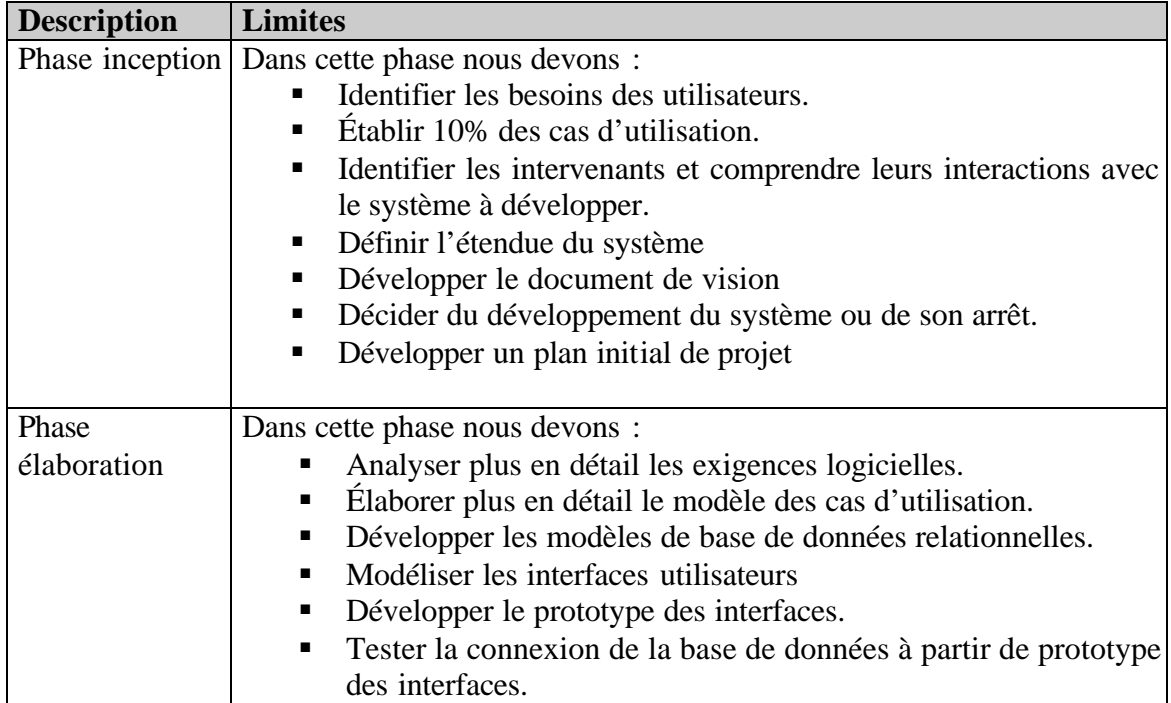

# **4.2.2 Objectifs des itérations**

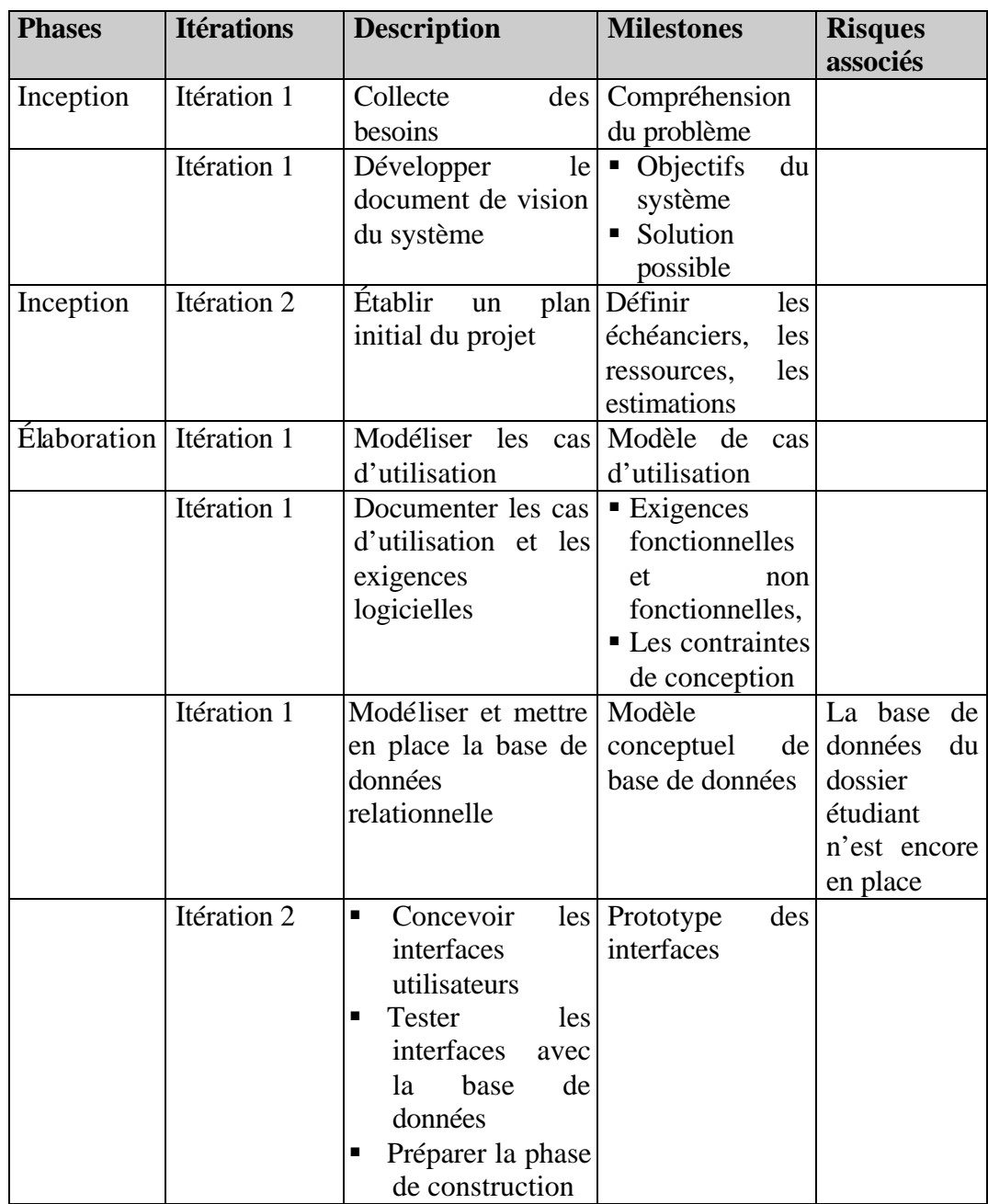

#### **4.2.3 Calendrier du projet**

Voir la section 2.4

#### **4.2.4 Les ressources**

#### *Ressources humaines*

Actuellement un analyste et un programmeur sont affectés pour mener le projet à terme. L'analyste effectuera l'analyse des exigences logicielle, la conception des interfaces utilisateurs, la conception de la base de données, les tests de connexion avec la base de données. Tandis que le programmeur affecté participera à la construction du système.

#### *Formation*

Une formation dans RUP est requise : Puisque ce projet se fait dans le cadre d'un projet de maîtrise en génie logiciel, la personne qui se charge de mener le projet est chargée d'explorer RUP.

Une formation en VB.Net est complétée.

#### **4.2.5 Budget**

Aucun budget spécifique n'est alloué au projet en question puisqu'il est compris dans le budget général du Service de l'informatique et des télécommunications, exception faite de certains postes contractuels, de formation et de matériel spécialisé.

#### **5 Contrôle de projet**

Les biens livrables fournis au cours du développement du système doivent êtres révisés. La révision doit s'assurer que chaque bien livrable possède une qualité acceptable et respecte les lignes directrices de RUP.

# **ANNEXE D**

**Spécification des exigences logicielles**

# ECOLE DE TECHNOLOGIE SUPRÉRIEURE

Service de l'informatique et des télécommunications

# **Document de spécification des exigences logicielles**

Pour le système

# **GIPPE**

**Gestion Informatisée des Projets et de Paiement des Encadrements**

**Version 8 4 décembre 2003**

**Par : Khaled Boukesra Analyste de l'informatique**

# **Historique des révisions**

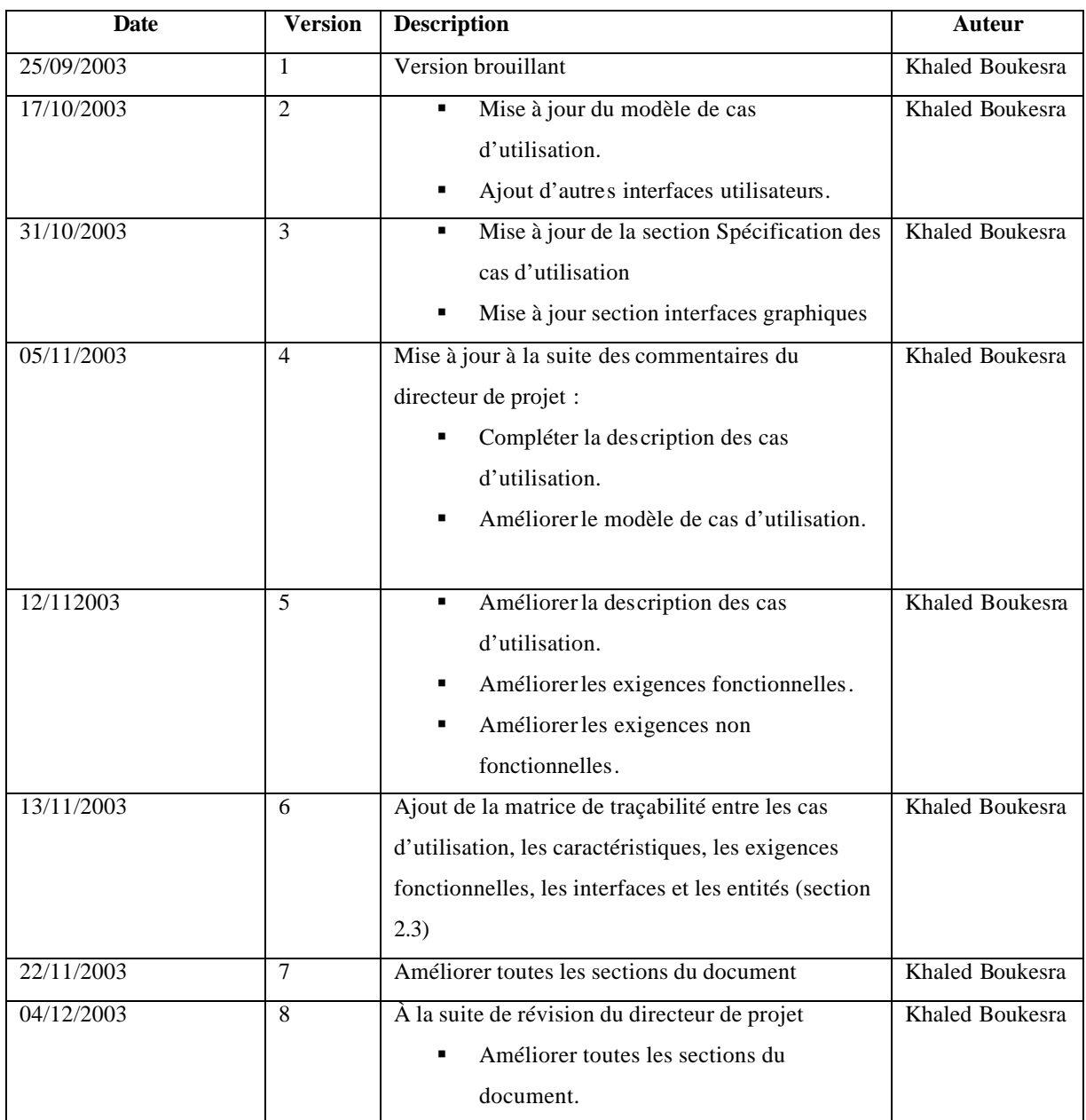

#### **1 Introduction**

#### *1.2 But*

Le but de ce document est de décrire les exigences logicielles du système GIPPE. Pour se faire, nous suivrons l'approche basée sur les cas d'utilisation, définie dans le processus unifié RUP. Les caractéristiques déjà identifiées dans le document de vision sont décrites en détail dans ce document.

## *1.3 Étendue*

L'objectif du futur système GIPPE est de faciliter la gestion des dossiers relatifs aux projets de 1er, 2e et 3e cycle, la gestion des paiements des encadrements individualisés ainsi que le suivi de ces dossiers. En plus, GIPPE permettra un meilleur suivi des dossiers qui peuvent subir des modifications en cours de route et qui peuvent avoir un impact sur les paiements des encadrements individualisés. Parmi les modifications qu'on peut observer, nous pouvons citer par exemple le changement du directeur de projet.

#### *1.4 Définitions et acronymes*

Voir le document de dictionnaire des acronymes et des définitions de GIPPE version 3.

#### *1.5 Références*

Document de Vision de GIPPE version 5.

Document des acronymes et des définitions version 4.

Philippe Kruchten. The Rational Unified Process An Introduction Second Edition. Addison Wesley.

Per Kroll, Philippe Kruchten Foreworded by Grady Booch. The Rational Unified Process Made Easy A Practiioner's Guide TO THE RUP. Addison Wesley. Site Web de Rational Unified Process (RUP).

Dean Leffingwell, Don Widrig. Managing Software requirements. Second Edition, A Use Case Approach.

#### *1.6 Aperçu général*

Dans ce document, nous allons étudier le modèle des cas d'utilisations et les acteurs impliqués ainsi que leurs interactions avec le système. Ces interactions correspondent aux caractéristiques de nouveau système GIPPE déjà identifiées dans le document de vision. Nous allons ensuite détailler les exigences fonctionnelles et non fonctionnelles. De plus, nous allons décrire la documentation d'aide nécessaire pour le système. Ensuite, nous allons détailler les interfaces graphiques, puisqu'elles sont essentielles pour les utilisateurs. Les spécifications des cas d'utilisation sont incluses dans le document spécification des cas d'utilisation de GIPPE.

#### **2 Étude du modèle de cas d'utilisation**

Le Figure 1 présente les différents cas d'utilisation du système. Chacun d'eux est détaillé dans le document de spécification des cas d'utilisations de GIPPE (version 5).

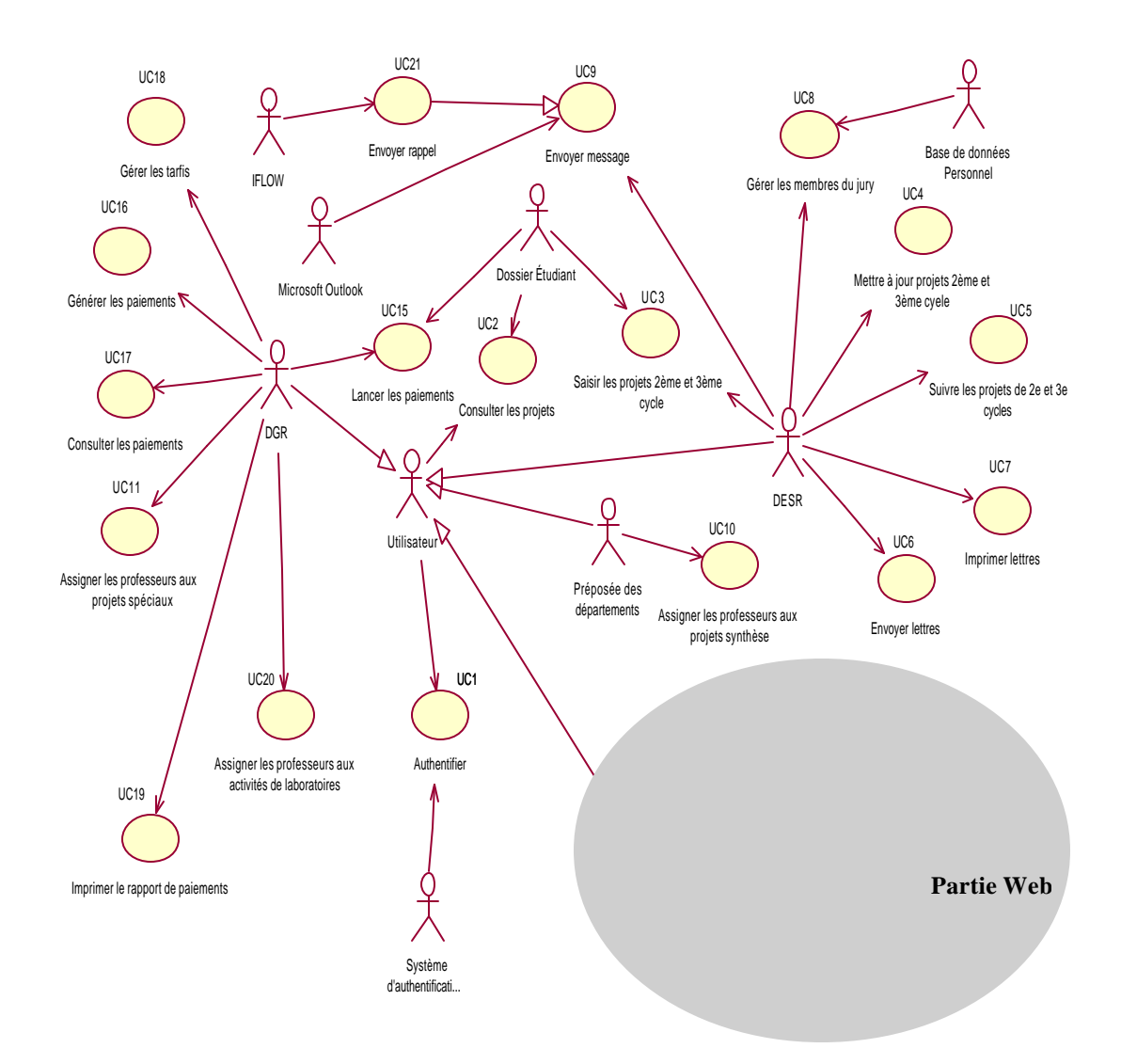

**Figure 18 : Modèle des cas d'utilisation pour le système GIPPE**

#### **2.1 Description des cas d'utilisation**

#### **CU01 : Authentifier**

Pour la partie Web de GIPPE, les professeurs seront authentifiés via une interface graphique à cet effet. Le professeur saisi son nom d'usager et son mot de passe pour que le système identifie et affecte ses droits d'accès. Par contre, pour la partie Windows, les utilisateurs n'ont pas besoin d'interface pour s'authentifier, ils le seront à travers le réseau de l'ÉTS.

#### **CU02 : Consulter les projets**

Ce cas d'utilisation décrit comment consulter les données relatives à un ou plusieurs projets sélectionnés selon divers critères (exemple : session, programme, code permanent, type de projet, professeur).

#### **CU03 : Saisir les projets 2e et 3e cycle**

Ce cas d'utilisation décrit comment l'utilisateur du DESR crée un nouveau projet à la suite du dépôt de la fiche résumé. Ce cas permet à l'utilisateur de saisir les informations relatives à l'étudiant, au projet et au directeur/codirecteur. Le projet peut être un projet de 2e cycle ou de 3e cycle.

#### **CU04 : Mettre à jour les projets de 2e et 3e cycle**

Les données relatives à un projet peuvent changer en cours de route. Pour cette raison, ce cas d'utilisation permet à l'utilisateur de mettre à jour des données (exemple : date de dépôt du rapport, date d'envoi pour évaluation, le directeur, le codirecteur). Ce cas permet également de garder les traces sur les anciennes données liées aux directeurs et codirecteurs.

# **CU05 : Suivre les projets de 2<sup>e</sup> et 3<sup>e</sup> cycles**

Les projets des étudiants de 2e et 3e cycle doivent être bien suivis. Ce cas d'utilisation permet d'indiquer à quelle étape le dossier est rendu et quels sont les documents qui ont été générés et ceux qui ont été envoyés aux différents intervenants du projet. Exemple : le système doit indiquer si le rapport est déposé ou non, et, s'il est déposé, quelles sont les lettres qui sont générées et à qui elle ont été envoyées.

#### **CU06 : Envoyer lettres**

Lorsqu'un projet est rendu à une étape donnée, il y a des documents qui doivent être envoyés aux différents intervenants (exemple : étudiant, professeurs). Ce cas d'utilisation permettra de générer ces documents (exemple : lettre de dépôt, lettre de soutenance) et de les envoyer par courriel aux intervenants.

#### **CU07 : Imprimer lettres**

Ce cas d'utilisation permet aux utilisateurs des études supérieures et de la recherche d'imprimer des documents (exemple : lettre de dépôt, lettre de soutenance).

#### **CU08 : Gérer les membres du jury**

Ce cas d'utilisation permet d'ajouter, de modifier, d'enlever un membre de jury (voir définition : Annexe B)

#### **CU09 : Envoyer message**

L'utilisateur au DESR a besoin de temps en temps d'envoyer des messages aux intervenants du projet (exemple : étudiant, professeurs). À travers ce cas d'utilisation, le

système permettra d'envoyer des messages électroniques en se servant de la messagerie électroniques (Microsoft outlook).

#### **CU10 : Assigner les professeurs aux projets synthèse**

Ce cas d'utilisation décrit comment on assigne les professeurs aux projets de synthèse.

#### **CU11 : Assigner les professeurs aux projets spéciaux**

Ce cas d'utilisation décrit comment les professeurs sont assignés aux projets spéciaux. Au moment de l'assignation, les étudiants inscrits à un cours lié aux projets spéciaux, sont regroupés par projet spécial. Un projet spécial peut contenir un ou plusieurs étudiants.

L'assignation des professeurs aux projets spéciaux diffère de l'assignation des projets synthèse par le fait qu'un projet spécial peut être réalisé par plusieurs étudiants, par exemple le projet de sous-marin à propulsion humaine.

#### **CU12 : Saisir le mode de paiement**

Ce cas d'utilisation décrit comment les professeurs peuvent assigner le mode de paiement aux projets qu'ils supervisent. Le professeur peut afficher les projets suivant le type de projet.

#### **CU13 : Mettre à jour le mode de paiement**

Ce cas d'utilisation permet au professeur de mettre à jour le mode de paiement pour les projets qu'il supervise. Tant que le paiement n'est pas généré par le Décanat de la

gestion des ressources, les professeurs peuvent mettre à jour le mode de paiement pour les encadrements à payer.

#### **CU14 : Générer les rapports d'état de paiements**

Ce cas d'utilisation permet aux professeurs de générer un rapport d'état des paiements des encadrements individualisés des projets qu'ils supervisent. Le rapport peut être généré selon plusieurs critères (exemple : type de projet, mode de paiement).

#### **CU15 : Lancer les paiements**

Ce cas d'utilisation sert à créer un événement de paiement qui consiste à créer une date limite, d'une part, pour que les secrétaires de département assignent les professeurs aux projets et d'autre part pour que les professeurs assignent le mode de paiement aux projets qu'ils supervisent. Ce cas d'utilisation lance donc processus de paiement.

#### **CU16 : Générer les paiements**

Ce cas d'utilisation consiste à afficher la liste des projets (de tous les cycles) à payer groupés par mode de paiement et à générer le paiement de ces projets. Ce cas permet d'imprimer la liste finale de tous les paiements. Cette liste est ensuite envoyée au Service des finances pour le paiement.

#### **CU17 : Consulter les paiements**

Ce cas d'utilisation consiste à afficher la liste des paiements des projets. Cette liste est affichée selon le mode de paiement, selon le professeur ou selon le type de projet pour un trimestre donné.

#### **CU18 : Gérer les tarifs**

Le paiement des encadrements individualisés est basé sur des tarifs déjà établis dans un trimestre. Ces tarifs sont définis par la convention collective des professeurs et sont établis selon le type de projets, le nombre de crédits et l'année budgétaire. Ce cas d'utilisation décrit comment un utilisateur peut saisir, modifier et consulter ces tarifs.

#### **CU19 : Imprimer le rapport de paiement**

Ce cas d'utilisation permet à l'utilisateur au Décanat de la gestion des ressources d'imprimer le rapport de paiement. Ce rapport est produit à la suite de la génération des paiements des encadrements individualisés et il est envoyé au Service des finances.

#### **CU20 : Assigner les professeurs aux activités de laboratoire**

Ce cas d'utilisation permet à l'utilisateur au Décanat de la gestion des ressources (DGR) d'assigner les professeurs aux projets liés aux activités de laboratoire. Au même titre que les projets synthèses, pour générer le paiement des encadrements liés aux activités de laboratoire, l'utilisateur du DGR doit assigner les professeurs à ces activités.

#### **CU21 : Envoyer rappel**

Ce cas d'utilisation permet d'envoyer des rappels automatiques aux professeurs ou aux secrétaires des départements pour leur rappeler qu'ils doivent faire l'assignation. Le logiciel IFLOW intervient pour faire la tâche d'envoi.

#### **2.2 Table des priorités des cas d'utilisation**

(Voir annexe 1)

#### **2.3 Matrice de traçabilité**

(Voir annexe 2)

#### **3 Études sur les acteurs**

Les acteurs qui interagissent avec le système sont les suivants :

**ACT 1 : DESR** (voir définition dan le dictionnaire des acronymes et des définitions)

Les utilisateurs au DESR utiliseront le système GIPPE pour saisir, mettre à jour et faire le suivi des dossiers liés aux projets de 2e et de 3e cycle.

**ACT2 : DGR** (voir définition dan le dictionnaire des acronymes et des définitions)

Les utilisateurs au DGR assureront le paiement des encadrements individualisés et la génération du rapport des paiements.

#### **ACT3 : Professeur**

Le professeur choisit le mode de paiement des encadrements individualisés et il peut consulter/imprimer l'état de ses paiements.

#### **ACT3 : Préposé des départements**

Les proposés des départements se chargeront d'assigner les professeurs aux projets synthèse.

#### **ACT4 : Dossier étudiant**

La base de données Dossier Étudiant est utilisée pour extraire les données académiques (statut de son dossier, nom, prénom, adresse).

#### **ACT5 : Microsoft Outlook**

Outlook c'est l'outil à travers lequel les messages sont envoyés. Le cas d'utilisation CU09 fait appel à Outlook pour l'envoi.

#### **ACT6 : IFLOW**

IFLOW est un logiciel qui se charge d'envoyer des rappels automatiques. Donc le cas d'utilisation Envoyer rappel utilise IFLOW pour l'envoi.

#### **ACT7 : utilisateur**

L'acteur utilisateur est utilisé pour simplifier la lecture du modèle de cas d'utilisation et pour regrouper l'ensemble des acteurs qui utilisent les mêmes cas d'utilisation.

# **ACT8 : Base de données « Personnel »**

La base de données Personnel est utilisée pour extraire les données relatives aux professeurs (nom, prénom, adresse, courriel).

#### **4 Exigences**

Nous allons maintenant traiter les exigences de GIPPE qui ne sont pas traitées par les cas d'utilisation. Nous pouvons répartir les exigences en deux sous-sections : exigences fonctionnelles et exigences non fonctionne lles.

#### *4.1. Exigences fonctionnelles*

Les exigences fonctionnelles sont les tâches spécifiques que le système doit assurer pour satisfaire les besoins des utilisateurs.

*EF1 :* 

GIPPE doit utiliser l'authentification sur le réseau pour authentifier les utilisateurs du système qui ne sont pas authentifiés sur le Web.

#### *EF2 :*

GIPPE doit détecter le nom d'usager de l'utilisateur pour identifier ces droits applicatifs. Le nom d'usager utilisé pour se connecter sur le réseau est le même utilisé pour identifier les droits applicatifs de l'utilisateur. L'utilisateur n'a pas besoin d'une interface graphique pour accéder au système sauf pour l'accès Web (assignation de mode de paiement).

*EF3:* 

GIPPE doit identifier les professeurs qui n'ont pas choisi de mode de paiement pour les projets qu'ils encadrent. Il doit également identifier les préposées aux affaires étudiantes qui n'ont pas assigné les professeurs aux projets synthèses. GIPPE doit leur envoyer un message de rappel afin qu'ils complètent l'assignation.

#### *4.2 Exigences non fonctionnelles*

Dans ce qui suit nous décrivons les exigences non fonctionnelles du système GIPPE.

#### **4.2.1 Utilisabilité**

- **ENF1** : GIPPE doit être facile à apprendre : la formation d'un utilisateur ne doit pas dépasser deux heures.
- ENF2 : GIPPE doit avoir un guide d'utilisateur accessible via le menu principal du système.

#### **4.2.2 Fiabilité**

- ß GIPPE doit être accessible en tout temps de partout par les utilisateurs des Services administratifs, par les préposées aux affaires étudiantes et par les professeurs.
- ß En cas de panne, GIPPE doit redevenir disponible en moins d'une heure.
- ß GIPPE ne doit pas générer d'erreurs dans les données reliées aux paiements des encadrements de projet.

#### **4.2.3 Performance**

Le temps pour afficher les informations sur un projet de  $2^e$  ou  $3^e$  cycle ne doit pas dépasser les deux secondes.

#### **4.2.4 Support**

ß GIPPE doit permettre de changer les critères d'extraction des projets synthèse, des projets spéciaux et des activités de laboratoire qui sont aptes à payer (exemple : l'étudiant doit s'inscrire à un cours de rédaction de mémoire pour effectuer le premier paiement pour le directeur du projet. L'inscription est considérée comme un critère de paiement).

#### **5 Contraintes de conception**

L'implémentation de système GIPPE doit respecter les quelques contraintes de conception suivantes :

- ß Les interfaces graphiques doivent être affichées sur un écran avec une résolution 800 par 600.
- ß Le système doit interagir avec les logiciels de Microsoft Office (Microsoft Outlook, Microsoft Word).
- ß Le système doit utiliser les écrans de la librairie développée par le SIT pour la mise à jour des tables de références.
- Le système doit interagir avec le générateur des rapports : Crystal Report.
- ß Le système doit utiliser les fonctions de logiciel de IFLOW pour envoyer les rappels aux professeurs
- Le système doit utiliser ASP.NET pour développer les interfaces Web.
- Le système doit utiliser VB.NET pour développer des interfaces Windows.

#### **6 Documentation**

Cette section décrit les documents à créer pour déployer GIPPE. Ces documents incluent le guide d'utilisateur et le guide d'installation.

#### *6.1 Guide Utilisateur*

Le guide d'utilisateur décrit l'utilisation du système par le personnel administratif et les professeurs. Le guide d'utilisateur doit être présenté sous forme d'aide en ligne accessible directement en utilisant le menu principal du système. Le guide doit contenir les éléments suivants :

- Brève description de l'objectif du système.
- Une description détaillée de chaque fonctionnalité du système en s'appuyant sur des exemples.
- **Interface usager correspondant à chaque fonction.**

#### *6.2 Guide d'installation, configuration*

Le guide d'installation est plus que nécessaire, il est très utile pour les techniciens qui se chargent de déployer le système. Le guide doit contenir les informations suivantes :

- ß La configuration minimale requise sur la machine (exemple : la version Windows).
- ß Les droits d'accès réseau des utilisateurs (identifier le groupe).
- ß Personnes ressources pour affecter les droits d'accès réseau aux utilisateurs.
- Personnes ressources pour affecter les droits d'accès aux bases de données.
- Personnes ressources pour le support logiciel.
- Responsable du système.
- **Instructions détaillées de l'installation de la partie client.**
- **Instructions détaillées de l'installation de la partie serveur.**

#### **7 Interfaces**

Les interfaces usagers sont considérées comme une des parties les plus importantes du système GIPPE. Le système est composé des interfaces Windows. Ces interfaces permettront aux utilisateurs d'interagir avec le système. Elles sont mises à jour au fur et à mesure que la construction du système avance. D'autres interfaces seront créées.

#### *7.1 Interfaces utilisateurs*

Ces interfaces utilisateurs sont à mettre à jour au fur et à mesure du développement du GIPPE.

#### *I1 : Consultation des projets : interface principale*

L'interface suivante présente l'interface principale. Cette interface présente une sorte de tableau de bord de l'application. À travers cette interface, l'utilisateur peut voir toutes les informations reliées à un projet. L'utilisateur choisit parmi les critères de sélection pour afficher la liste des projets. Cette interface est utilisée par tous les utilisateurs des différents services impliqués.

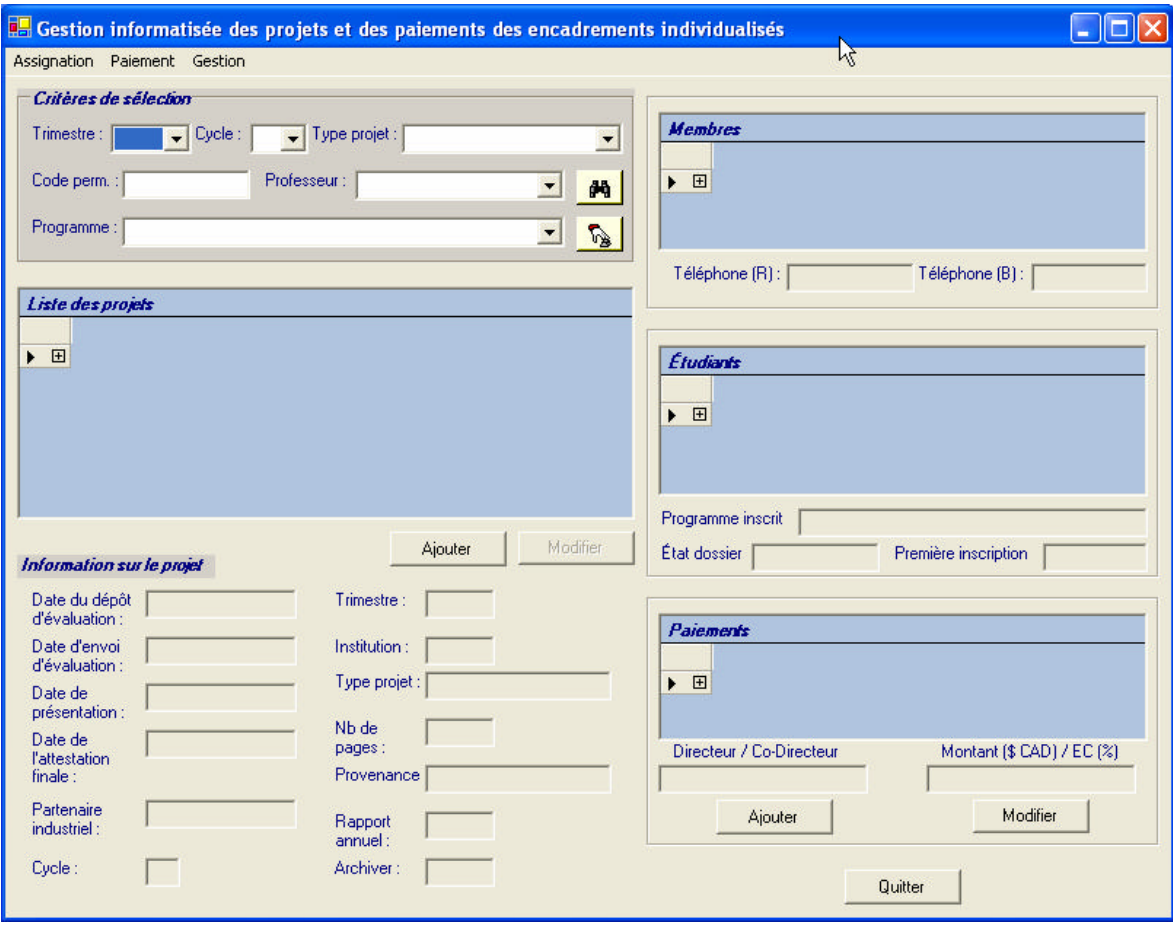

*Interface de gestion des projets 2e et 3e cycle : ajout et mise à jour des projets de 2e et 3e cycles*

Cette interface joue deux rôles : le rôle de création d'un nouveau projet pour un étudiant et le rôle de mise à jour des données reliées à un dossier déjà existant.

L'interface est composé de 3 onglets : Un onglet pour l'étudiant, un onglet pour les données reliées au projet et un onglet pour l'affichage des données reliées au rapport (exemple : date d'envoi, date de dépôt). À l'aide du troisième onglet, l'utilisateur du DESR peut suivre le cheminement du dossier de l'étudiant.

Les trois interfaces qui suivent donnent une idée sur les informations affichées sur les trois onglets.

Cette interface est accédée en utilisant le menu principal ou en utilisant l'interface « I1 » en cliquant sur le bouton « ajouter » pour créer un nouveau projet ou sur le bouton « modifier » pour une mettre à jour un projet.

# *I2* : *Interface gestion des projets 2e et 3e cycle : Onglet Étudiant*

L'onglet Étudiant permet d'afficher les informations pertinentes relatives au dossier académique de l'étudiant

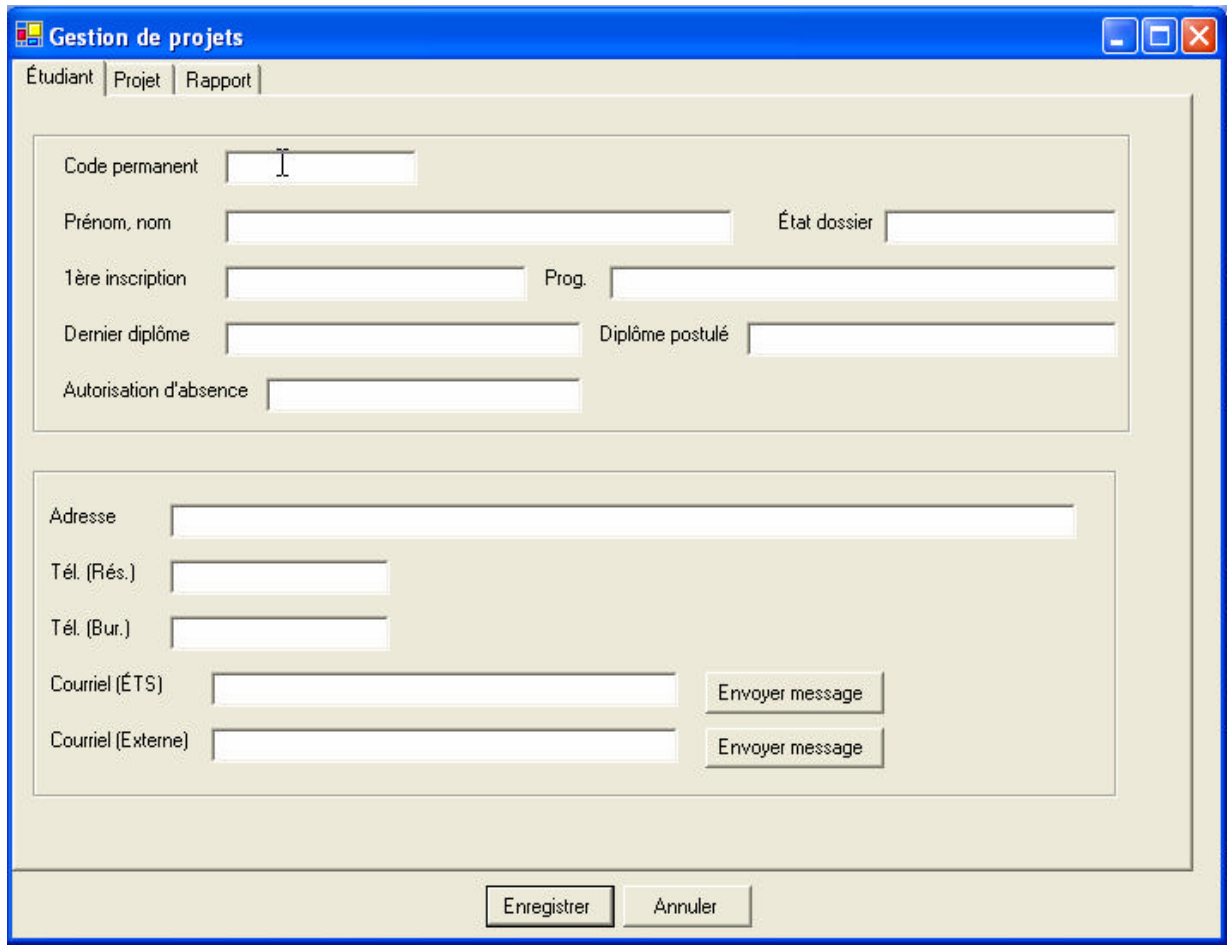

# *I3 : Interface gestion des projets 2e et 3e cycles : Onglet Projet*

L'onglet «Projet » permet d'afficher les informations relatives au projet comme le titre, la date de début du projet, le partenaire industriel et le type du projet. Il permet aussi de visualiser et saisir les données relatives aux membres de jury (directeur, codirecteur)

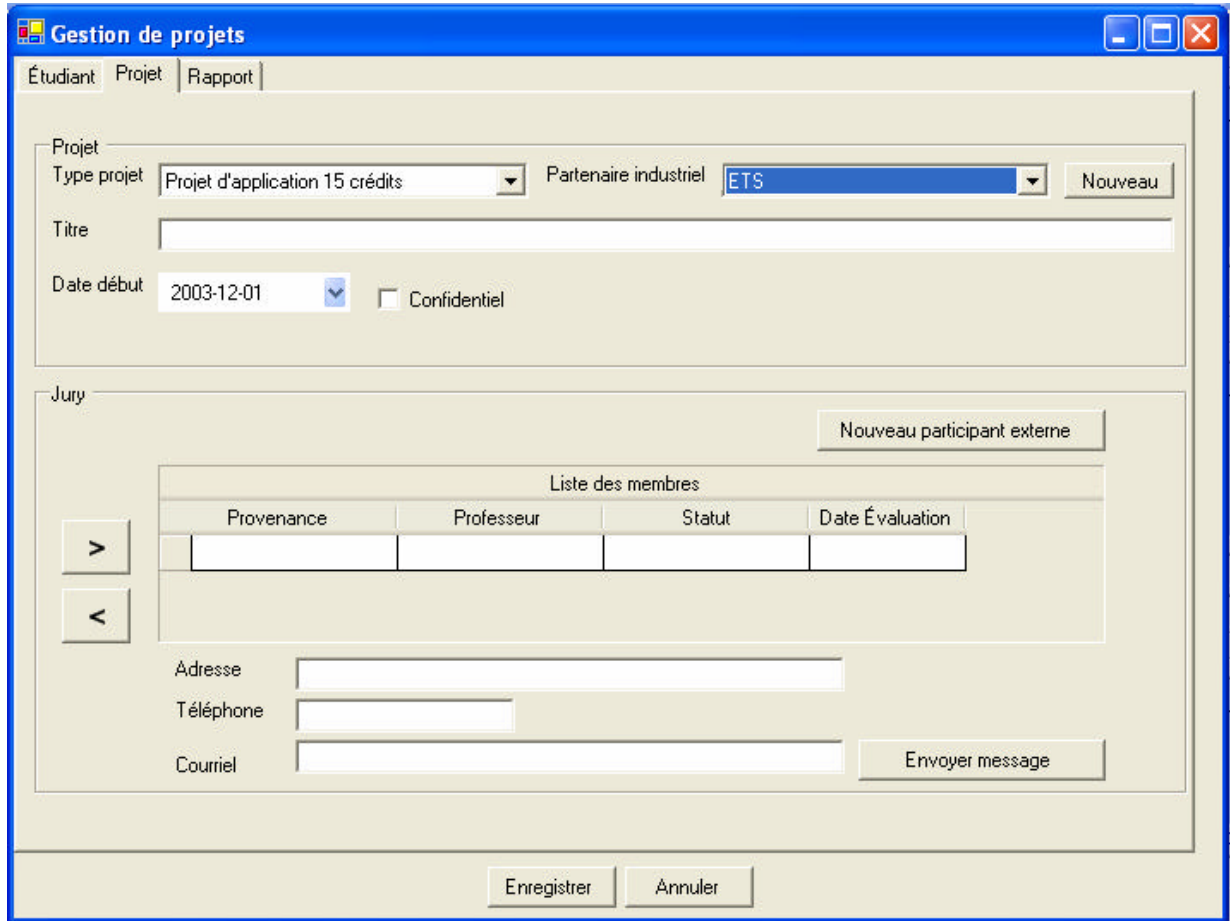

#### *I4 : Interface gestion des projets 2e et 3e cycles : Onglet Rapport*

L'onglet «Rapport » permet de visualiser et de saisir les données relatives au document du rapport comme la date de dépôt, la date d'envoi pour évaluation, la date de correction, la date de dépôt final. Il permet aussi de suivre le cheminement du projet de l'étudiant en affichant les étapes atteintes dans la vie du projet.

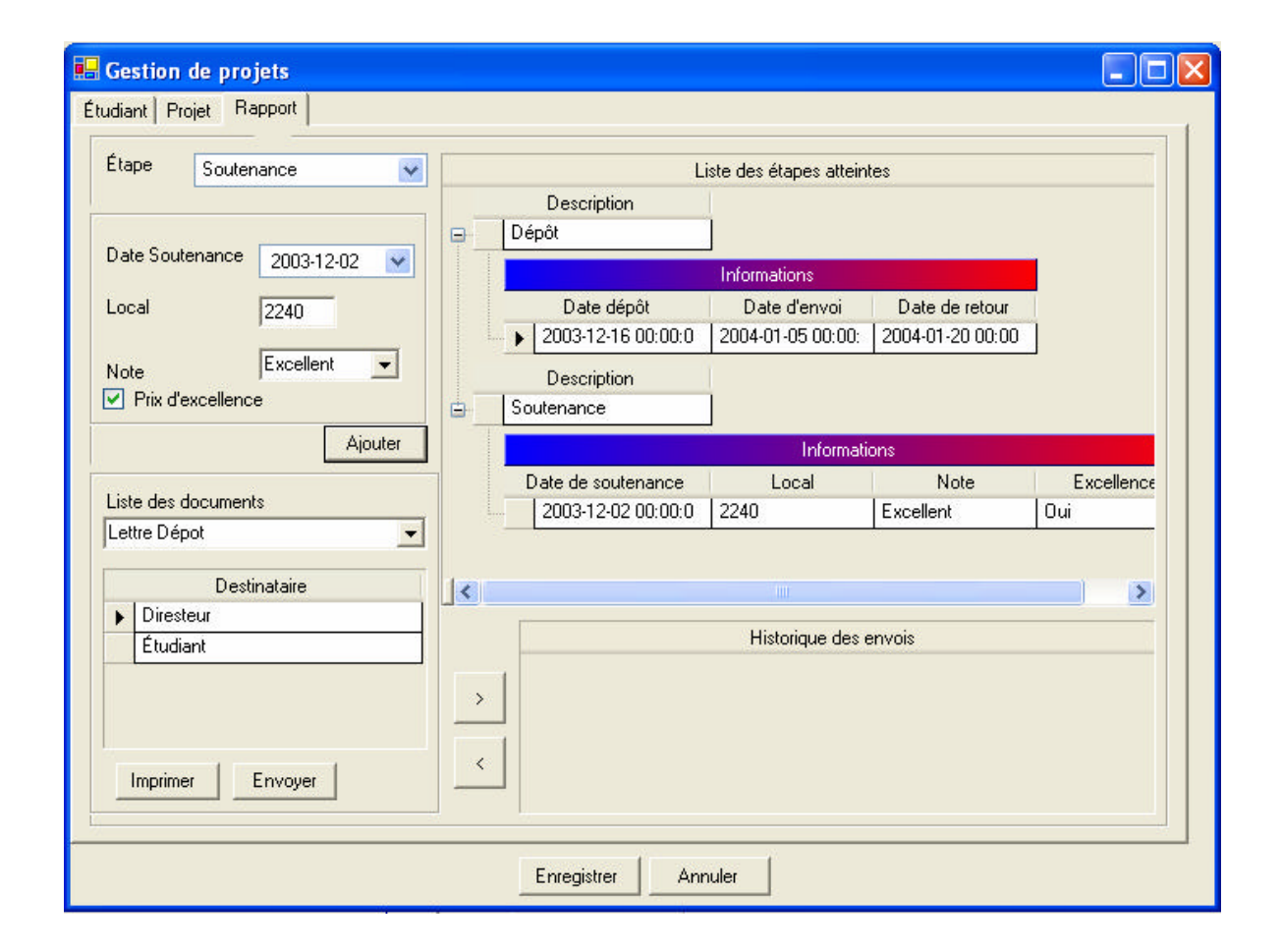

L'interface suivante sert à assigner les professeurs aux projets synthèse. Elle est accédée par le menu principal. Cette interface va être utilisée par les préposés aux départements et les utilisateurs de Décanat de la gestion des ressources. L'utilisateur peut imprimer la grille contenant la liste des projets tel qu'elle est affichée sur l'écran.

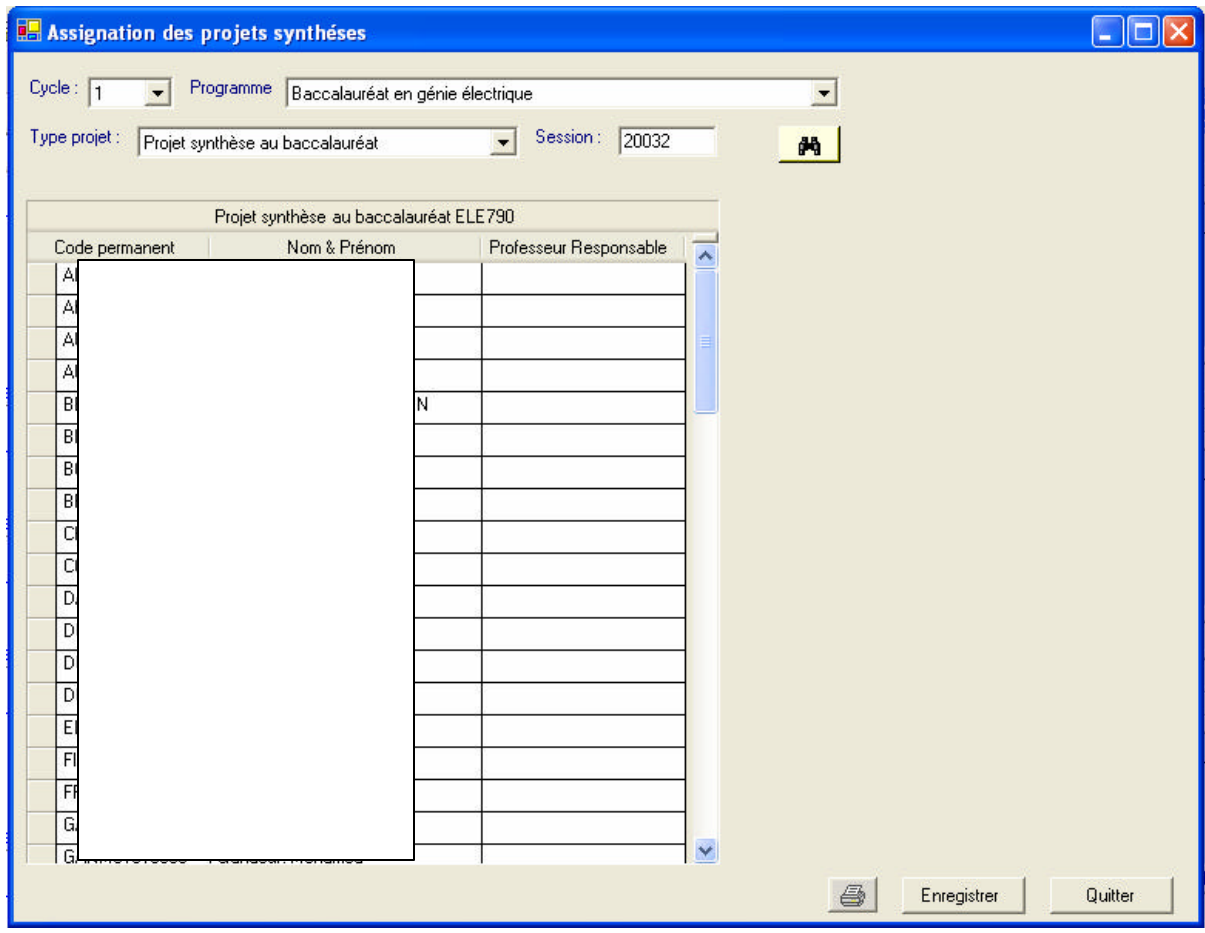

#### *I6 : Interface assignation des projets spéciaux*

L'interface suivante sert à assigner les professeurs aux projets spéciaux. Elle est accédée par le menu principal. Cette interface est utilisée par l'utilisateur au Décanat de la gestion des ressources. L'interface permet de regrouper les étudiants par projet spécial.

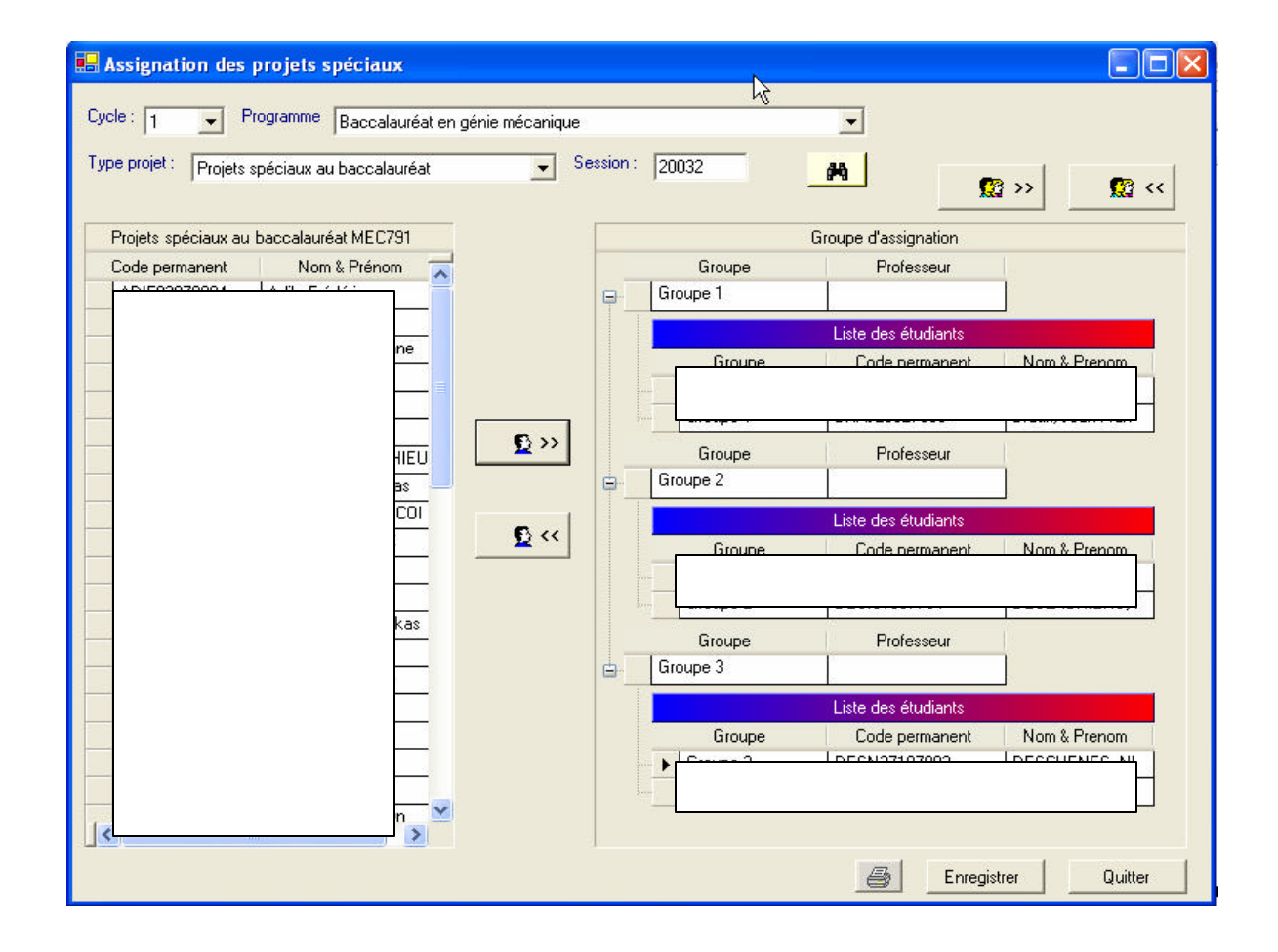

# *I7 : Interface envoyer message électronique*

À travers l'interface d'ajout et de mise à jour des projets, l'utilisateur va pouvoir envoyer des messages électroniques à l'étudiant ou aux membres du jury. Un écran Outlook est affiché automatiquement avec l'adresse de l'étudiant. Le bouton envoyer message permet d'ouvrir la fenêtre d'envoi d'Outlook.

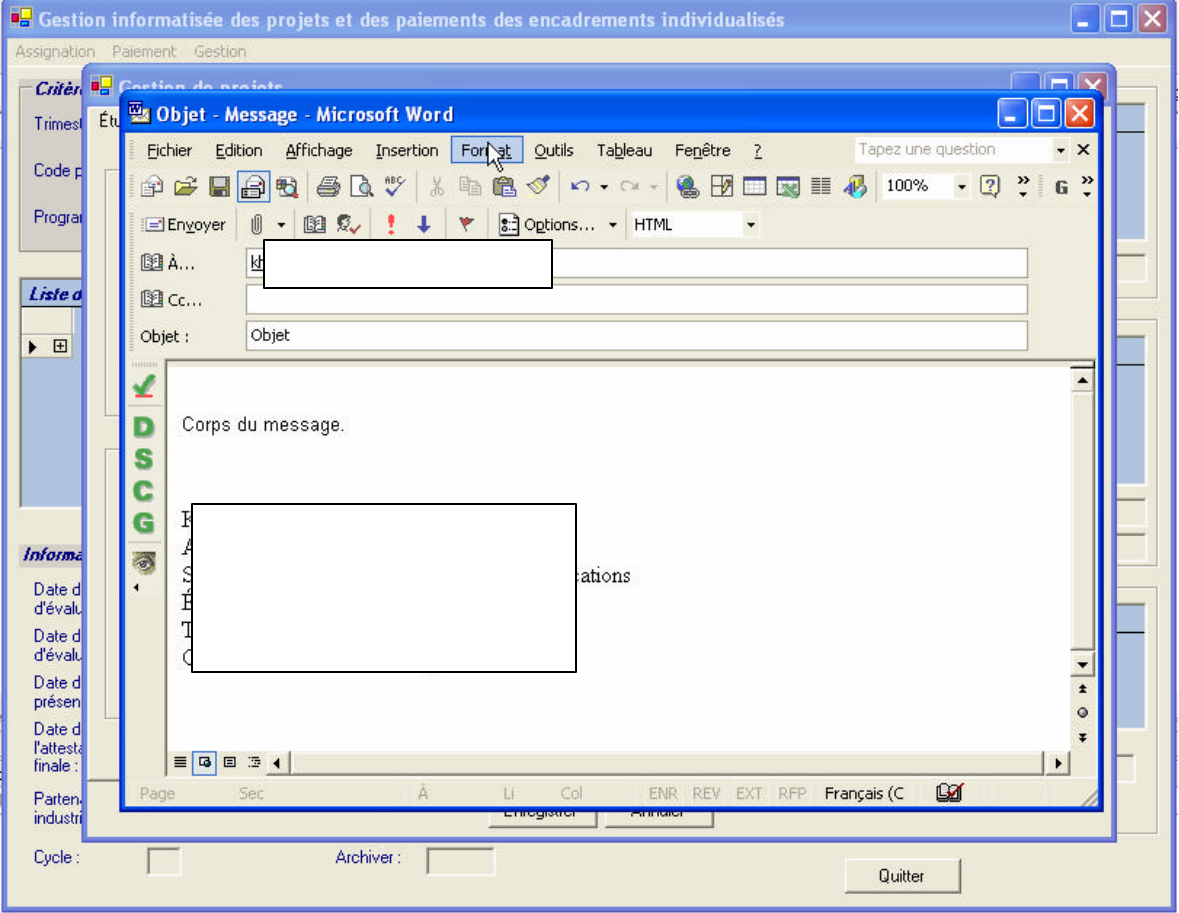

#### *I8 : Interface lancement des paiements*

Le processus de lancement des paiements des encadrements se fait à partir de cet écran. Il permet de préparer les paiements des encadrements de tous les type de projet de tous les cycles, que ce soit pour les premiers paiements ou les deuxièmes paiements. Cet écran permet également de mettre une date limite à l'assignation des professeurs aux projets synthèses et l'assignation de mode de paiement par les professeurs.

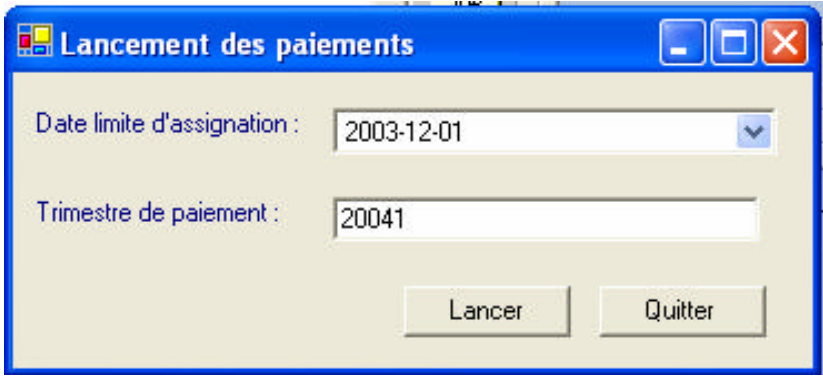

# *I9 : Interface Générer paiements*

Cette interface sert à générer les paiements des encadrements des projets. Il affiche par mode de paiement, la liste des professeurs, la liste des projets encadrés pour chaque professeur et le ou les étudiants impliqués dans le projet.

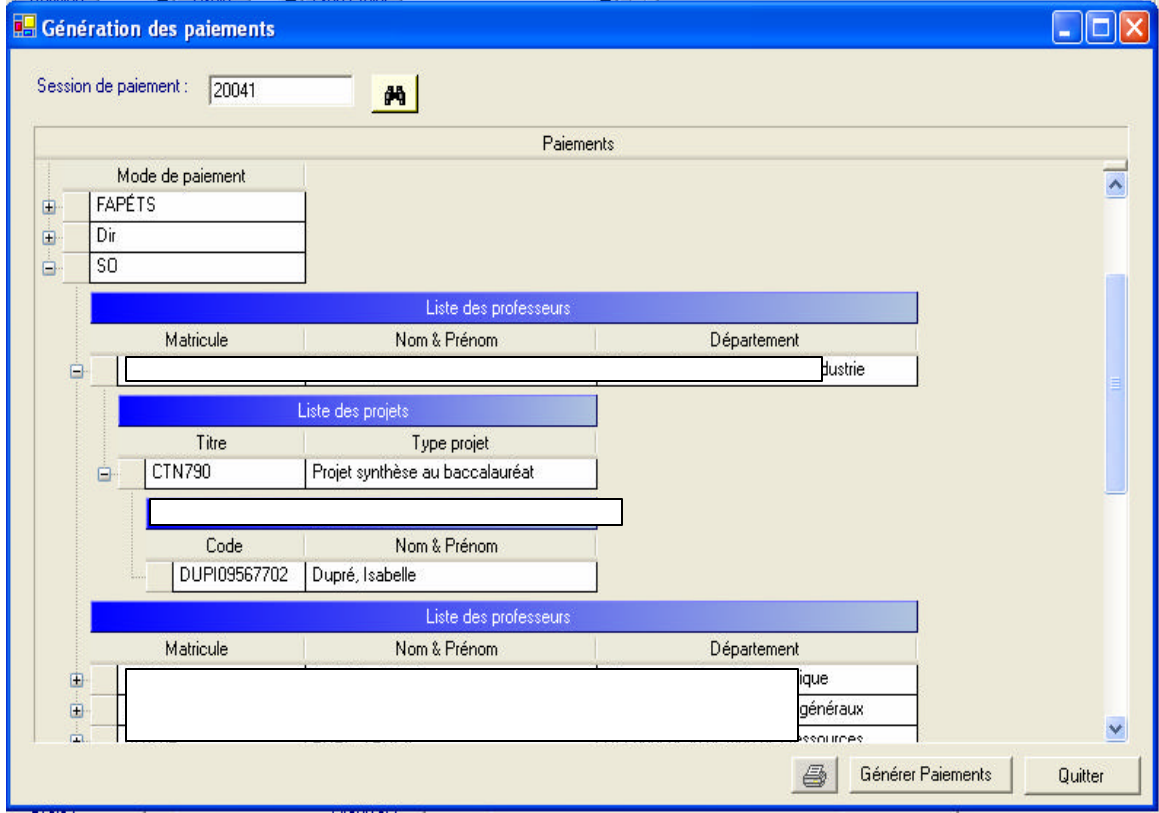

#### **7.2 Interfaces matérielles**

GIPPE étant une application purement logicielle, aucune interface matérielle n'est requise. Par contre, le réseau de l'ÉTS représente une interface matérielle à travers lequel GIPPE est accédé.

#### **7.3 Interfaces logicielles**

Ne s'applique pas

#### **7.4 Interface de communication**

Ne s'applique pas

#### **8 Licences**

Ne s'applique pas

# **9 Standards appliqués**

Dans le cadre de GIPPE, les standards suivants sont appliqués :

- Normes de base de données (voir le document des normes de bases de données de SIT).
- ß Standards pour les interfaces usagers (voir le document des standards d'écrans de SIT).

#### **Annexe :**

# **Annexe 1 : Matrice de traçabilité**

Ce tableau représente la matrice de traçabilité entre les cas d'utilisation, les caractéristiques du système GIPPE, les exigences fonctionnelles, les interfaces utilisateurs et les entités de modèle de base de données (annexe F : document de modèles de base de données).

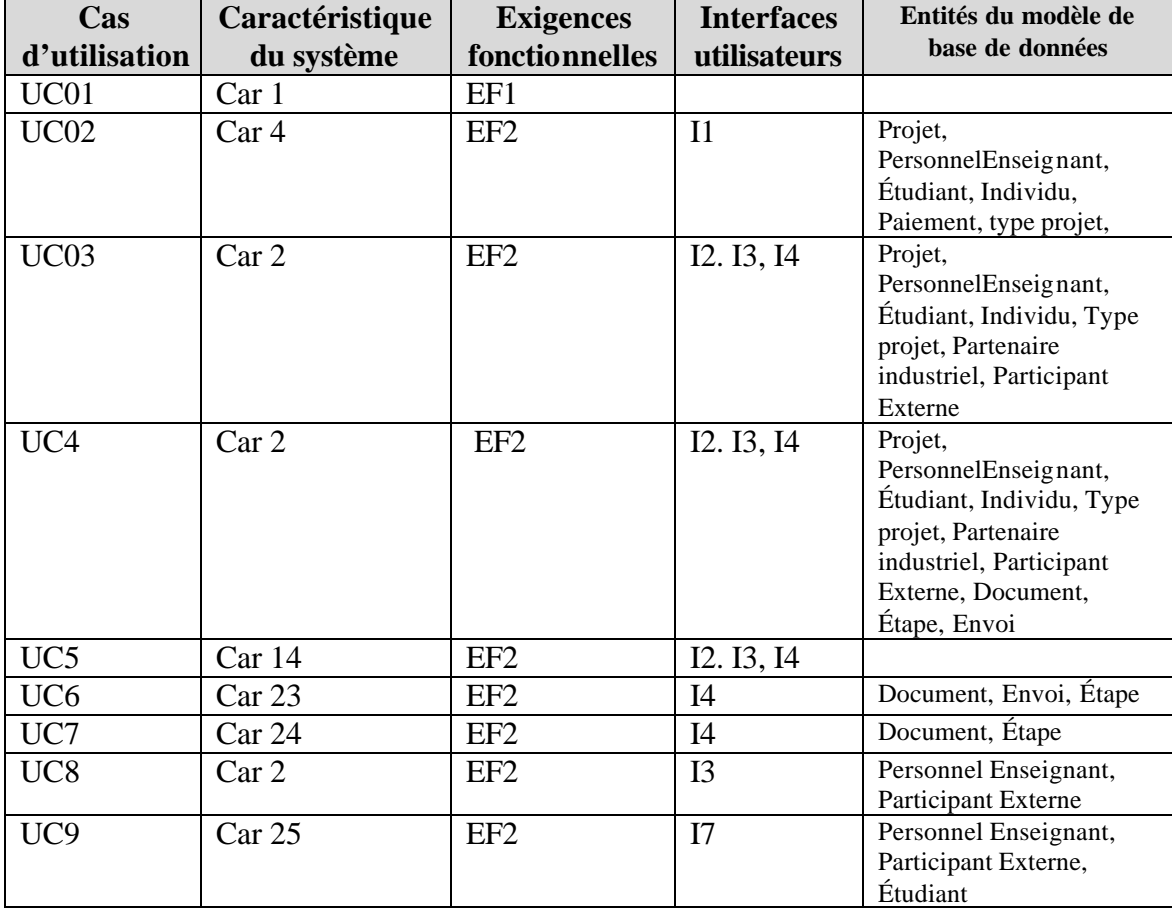

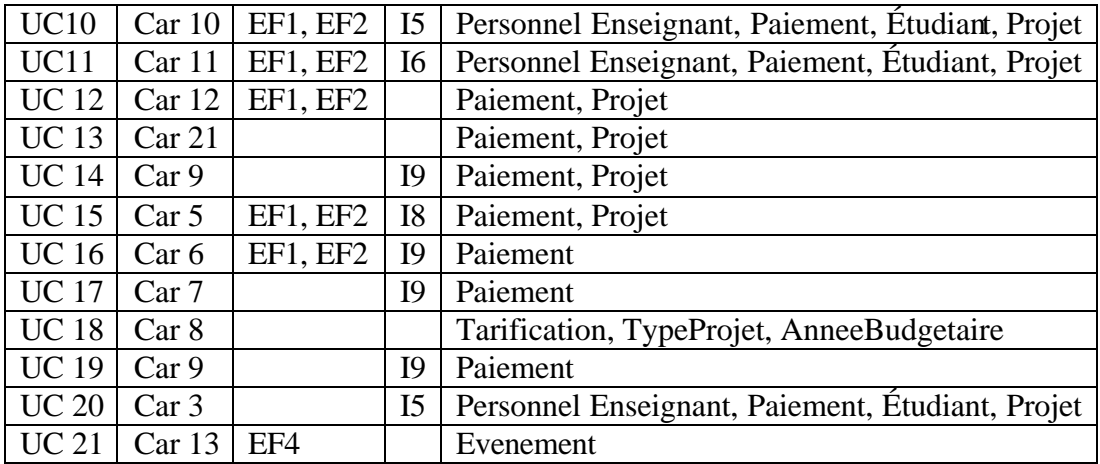

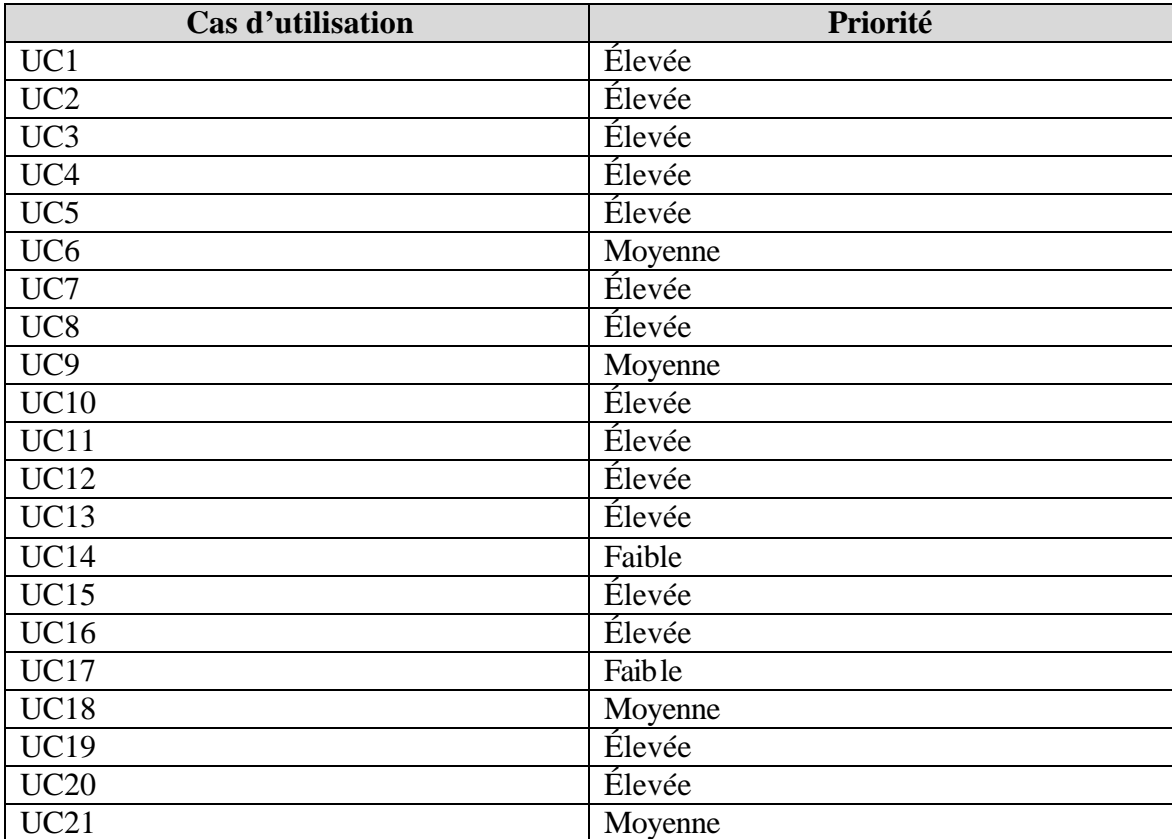

# **Annexe 2 : Table de priorité des cas d'utilisation**

# **ANNEXE E**

**Spécification des cas d'utilisation**
# ECOLE DE TECHNOLOGIE SUPÉRIEURE

Service de l'informatique et des télécommunications

# **Document de spécification des cas d'utilisation**

Pour le Système

# **GIPPE**

**Gestion Informatisée des Projets et de Paiement des Encadrements**

**Version 5 4 décembre 2003**

**Par : Khaled Boukesra Analyste de l'informatique**

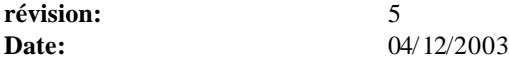

# **Historique des révisions**

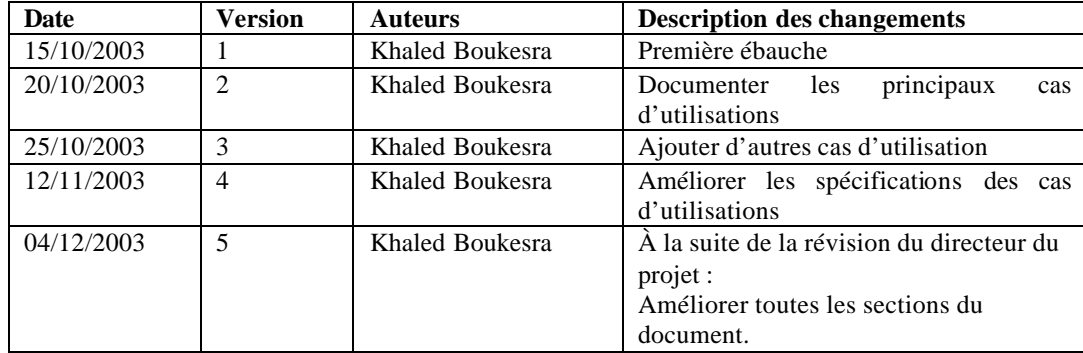

#### **CU1 : Authentifier**

#### **Brève description**

L'authentification de l'utilisateur est importante, car elle permet au système de donner les droits applicatifs adéquats à chaque utilisateur. L'authentification se fait au moment de démarrage du système. Cette opération ne nécessite pas une interface graphique pour la partie Windows. Par contre, l'authentification sur le Web nécessite une interface où l'utilisateur doit saisir le nom d'usager et le mot de passe.

#### **Flux des événements**

#### *Flux de base*

L'utilisateur démarre l'application. Cette dernière détecte le nom d'usager déjà authentifié sur le réseau et attribue le s droits applicatifs adéquats.

#### *Flux alternatifs*

#### Alternatif 1 : Pas de droits d'accès

Au démarrage le système détecte que l'utilisateur n'a pas le droit d'utiliser le système. Le système informe l'utilisateur à travers un message qu'il doit avoir des droits applicatifs attribués ainsi que la personne ressource qui se charge de l'attribution des droits applicatifs. Le démarrage s'arrête alors.

#### Alternatif 2 : Le système est bloqué pour entretien

Si le système est bloqué par l'administrateur, l'utilisateur est informé à travers un écran d'avertissement que le système n'est pas disponible et lui demande de réessayer plus tard. Dans ce cas, le démarrage du système prend fin.

#### Alternatif 3 : Le système est déjà démarré sur la machine

Au démarrage, le système détecte s'il y a une instance déjà démarrée sur la machine. Un message d'information est affiché pour informer l'utilisateur que le système est déjà démarré sur la machine.

#### **Exigences particulières**

Néant

# **Pré condition** Néant **Post-condition** Néant **Extensions** Néant

#### **CU2: Consulter Projets**

#### **Brève description**

Les utilisateurs mentionnés ci-dessus peuvent consulter les projets en utilisant des critères de sélection. Les utilisateurs pourront visualiser toutes les informations d'un projet (projets synthèses, projets spéciaux, les activités de laboratoires, les projet de 2<sup>e</sup> et 3<sup>e</sup> cycles) en même temps.

#### **Flux des événements**

#### *Flux de base*

Au démarrage du système, l'utilisateur obtient un écran de consultation avec un menu principal.

- Étape 1: L'utilisateur choisit selon quels critères (session, programme, professeur) les projets seront affichés.
- Étape 2 : Il appuie sur le bouton rechercher pour afficher la liste de projets.
- Étape 3 : L'utilisateur clique sur la liste des projets pour afficher la liste des membres de jury (directeur, codirecteur), le ou les étudiants qui sont impliqués dans le projet et la liste des paiements liés à ce projet.
- Si l'utilisateur décide de faire une autre recherche, il doit appuyer sur le bouton initialiser pour réinitialiser les critères de recherche.
- Pour afficher le détail des informations (Exemple : courriel, numéro de téléphone) reliées à un directeur, il faut cliquer sur la liste qui contient les membres du projets (directeur, codirecteur)
- Le même principe s'applique pour la liste des étudiants et la liste des paiements.

#### *Flux alternatifs*

#### Alternatif 1 : Aucun projet trouvé selon les critères sélectionné

Étape 2 : Si le système ne trouve pas des projets qui répondent aux critères choisis alors un écran d'information est affiché pour informer l'utilisateur qu'aucun projet n'a été trouvé. Dans ce cas, l'utilisateur doit changer ses critères de recherche.

#### Alternatif 2 : Il faut choisir au moins un critère de recherche

Étape 2 : Si l'utilisateur appuie sur le bouton recherche alors qu'aucun critère de recherche n'est choisi, le système affiche un message pour informer l'utilisateur qu'il doit choisir au moins un critère de recherche.

#### **Exigences particulières**

#### **Pré condition**

L'utilisateur doit être déjà authentifié par le système.

#### **Post-condition**

Néant

#### **Extensions**

Néant

#### **CU3 : Saisir les projets de 2e et 3e cycles**

#### **Brève description**

Les utilisateurs au DESR vont pouvoir saisir des données reliées aux projets de 2e et 3e cycle avec une interface conçue spécialement à cet effet. À travers cette fonction, l'utilisateur saisit l'étudiant impliqué, le directeur, le codirecteur, le titre du projet, le type de projet.

#### **Flux des événements**

#### *Flux de base*

Note : L'utilisateur peut créer un nouveau projet en appuyant sur le bouton « Ajouter » de l'écran principal

- Étape 1: L'utilisateur pointe le premier onglet nommé « Étudiant » où se trouvent les données de l'étudiant, puis il saisit le code permanent.
- Étape 2 : Le système extrait les données de l'étudiant et vérifie l'état de son académique (exemple : inscription, programme d'inscription, actif ou non actif).
- Étape 3 : L'utilisateur pointe l'onglet nommé «Projet » et saisit toutes les informations reliées au projet telles que le titre, le type, le partenaire industriel s'il existe, la date de début du projet, le directeur du projet, le codirecteur (s'il y en a).
- Étape 4 : L'utilisateur pointe l'onglet nommé « Rapport » pour saisir les données reliées au rapport comme la date de dépôt, date d'envoi aux membres du jury, date de soutenance

 Note : Les informations sur cet onglet sont mises à jour au fur et à la mesure que le projet avance.

- Étape 5 : L'utilisateur appuie sur le bouton enregistrer
- Étape 6 : Le système enregistre toutes les informations

#### *Flux alternatifs*

#### Alternatif 1 : Code permanent erroné

Étape 1 : Si l'utilisateur saisit un faux code permanent, le système affiche un message pour avertir l'utilisateur que le code permanent saisi n'existe pas dans la base de données du dossier étudiant.

#### Alternatif 2 : Information manquante

Toutes les étapes : Si l'utilisateur omet de saisir une information obligatoire, le système affiche un message pour avertir l'utilisateur que la saisie est incomplète en mentionnant l'information manquante. Dans ce cas, le processus de l'enregistrement s'arrête.

#### Alternatif 2 : Professeur déjà inséré

Étape 2 : Si l'utilisateur essaye d'insérer dans la liste des membres du jury le même nom du professeur, alors le système l'avertit avec un message et l'opération d'insertion est interrompue.

#### Alternatif 2 : Il existe déjà un directeur

Étape 2 : Si l'utilisateur donne le même statut comme directeur du projet à deux professeurs, le système l'avertit avec un message en lui indiquant, qu'il ne peut pas affecter le statut de directeur à deux professeurs pour le même projet.

#### **Exigences particulières**

ß La réalisation de la tâche saisie d'un projet de 2e ou de 3e ne doit pas dépasser 15 minutes.

#### **Pré condition**

L'utilisateur doit être déjà authentifié par le système.

# **Post-condition** Néant

**Extensions**

Néant

#### **CU4 : Mettre à jour projets 2e et 3e cycle**

#### **Brève description**

Les données relatives à un projet peuvent changer en cours de route. Pour cette raison, ce cas d'utilisation permet à l'utilisateur de mettre à jour des données (Exemple : date de dépôt du rapport, date d'envoi pour évaluation, le directeur, le codirecteur).

#### **Flux des événements**

*Flux de base*

Note : La mise à jour des projets peut se faire à partir de l'écran principal en appuyant sur le bouton Modifier. Les spécifications de saisie de projet 2e et 3e cycles sont décrites en détails dans le cas d'utilisation « saisie des projets de 2e et 3e cycles ».

- Étape 1: L'utilisateur pointe sur le projet dans sa liste des projets
- Étape 2 : L'utilisateur appuie sur le bouton Modifier.
- Étape 3 : Le système affiche l'écran de mise à jour avec toutes les informations modifiables.
- Étape 4 : L'utilisateur modifie les données.
- Étape 5 : L'utilisateur appuie sur le bouton enregistrer.
- Étape 6 : Le système enregistre les modifications.

#### *Flux alternatifs*

#### Alternatif 1 : Directeur ou Codirecteur du projet a été changé

Si l'utilisateur au DESR change le nom du directeur ou le codirecteur du projet et si le directeur ou le codirecteur ont été déjà payés pour l'encadrement de ce projet alors le système arrête le processus d'enregistrement pour avertir l'utilisateur de l'impact du changement et que le nouveau directeur ou codirecteur sera payé selon les données actualisées.

Voir aussi le cas d'utilisation Saisie projets 2e et 3e cycles.

#### **Exigences particulières**

Néant

#### **Pré condition**

L'utilisateur doit être déjà authentifié par le système.

#### **Post-condition**

Néant **Extensions**

Néant

### **CU5 : Suivre les projets de 2<sup>e</sup> et 3<sup>e</sup> cycles**

#### **Brève description**

Les étudiants qui travaillent sur des projets de 2e et 3e cycles doivent être bien suivis. Ce cas d'utilisation permet d'indiquer à quelle étape l'étudiant est rendu et quels sont les documents qui ont été générés et celles qui ont été envoyées aux différents intervenants du projet.

Exemple : le système doit indiquer si le rapport est déposé ou non et s'il est déposé, quelles sont les lettres qui sont générées et à qui sont-elles envoyées.

#### **Flux des événements**

#### *Flux de base*

- Étape 1 : L'utilisateur choisit le projet à suivre dans la liste des projets dans l'écran principal.
- Étape 2 : Le système affiche l'écran de la gestion des projets de 2e et 3e cycle.
- Étape3 : L'utilisateur clique sur l'onglet Rapport.
- Étape 4 : Le système affiche l'onglet Rapport.
- Étape 5 : L'utilisateur peut modifier ou consulter les étapes de projets.

#### *Flux alternatifs*

#### **Exigences particulières**

Néant

#### **Pré condition**

L'utilisateur doit être déjà authentifié par le système.

**Post-condition** Néant

**Extensions**

Néant

#### **CU6 : Envoyer lettres**

#### **Brève description**

Lorsqu'un projet est rendu à une étape donnée, il y a des documents qui doivent être envoyés aux différents intervenants (étudiant, professeurs). Ce cas d'utilisation permettra de générer des documents (lettre de dépôt, lettre de soutenance) et de les envoyer par courriel aux intervenants.

#### **Flux des événements**

#### *Flux de base*

Note : Suivre les quatre premières étapes du CU5

Étape 5 : L'utilisateur pointe sur la grille des étapes et choisit l'étape. Étape 6 : Le système affiche les documents à envoyer et la liste des destinataires dans l'étape choisie.

Étape 7 : L'utilisateur choisit le document, le destinataire et appui sur le bouton Envoyer.

Étape 8 : Le système importe les données de destinataire dans le document.

Étape 8 : Le système ouvre la fenêtre d'envoi Outlook avec le document attaché.

Étape 9 : L'utilisateur envoie le document à partir de la fenêtre d'envoi d'Outlook.

Étape 10 : Le système ajoute le document à l'historique des envois

*Flux alternatifs*

#### **Exigences particulières**

Néant

#### **Pré condition**

L'utilisateur doit être déjà authentifié par le système.

#### **Post-condition**

Néant

#### **Extensions**

Néant

#### **CU7 : Imprimer documents**

#### **Brève description**

Lorsqu'un projet est rendu à une étape donnée, il y a des documents qui doivent être générés et imprimés pour fin d'envoi aux différents intervenants (étudiant, professeurs). Ce cas d'utilisation permettra d'imprimer des documents (exemple : lettre de dépôt, lettre de soutenance).

#### **Flux des événements**

*Flux de base*

Note : Suivre les quatre premières étapes de CU5

Étape 5 : L'utilisateur pointe sur la grille des étapes et choisit l'étape.

- Étape 6 : Le système affiche les documents à imprimer et la liste des destinataires dans l'étape choisie.
- Étape 7 : L'utilisateur choisit le document et appuie sur le bouton Imprimer.
- Étape 8 : Le système génère le document et l'imprime.

*Flux alternatifs*

#### **Exigences particulières**

Il faut avoir une imprimante configurée par défaut sur la machine de l'utilisateur.

#### **Pré condition**

L'utilisateur doit être déjà authentifié par le système.

# **Post-condition**

Néant

#### **Extensions**

Néant

#### **CU8 : Gérer les membres du jury**

#### **Brève description**

Ce cas d'utilisation permet d'ajouter, de modifier, d'enlever un membre de jury.

#### **Flux des événements**

#### *Flux de base*

- Étape 1 : Accéder à l'écran de la gestion des projets de 2e et 3e cycle.
- Étape 2 : L'utilisateur clique sur l'onglet Projet.
- Étape 3 : Le système affiche l'onglet Projet.
- Étape 4 : L'utilisateur peut ajouter, modifier ou enlever des membres de jury.
- Étape 5 : L'utilisateur appuie sur le bouton Enregistrer
- Étape 6 : Le système enregistre les modifications.

*Flux alternatifs*

#### **Exigences particulières**

Néant

#### **Pré condition**

L'utilisateur doit être déjà authentifié par le système.

#### **Post-condition**

Néant

#### **Extensions**

#### **CU9 : Envoyer message**

#### **Brève description**

Les utilisateurs du DESR ont besoin parfois d'envoyer des messages électroniques aux intervenants du projet (étudiants, directeur du projet…). Pour ce faire, une fonction d'envoi de message à été prévue et qui est accessible à travers l'écran de mise à jour des projets de 2e et 3e cycles. Le système permet d'ouvrir une fenêtre Outlook avec l'adresse du destinataire. L'utilisateur n'a donc qu'à écrire son message et l'envoyer. Ce cas d'utilisation montre l'ouverture du système à d'autres logiciels externes.

#### **Flux des événements**

Flux de base

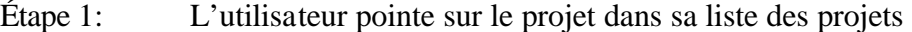

- Étape 2 : L'utilisateur appuie sur le bouton Modifier.
- Étape 3 : Le système affiche l'écran de mise à jour avec toutes les informations sur le projet.
- Étape 4 : L'utilisateur pointe l'onglet Étudiant pour envoyer un message à l'étudiant ou l'onglet Projet pour envoyer un message au directeur du projet ou à un membre du jury.

Si l'utilisateur veut envoyer un message l'étudiant :

- Étape 5a : L'utilisateur appuie sur le bouton envoyer message. Si l'utilisateur veut envoyer un message à un membre du jury
- Étape 5-1 : L'utilisateur pointe sur la liste de membres du jury pour sélectionner le membre.

Étape 5-2 : l'utilisateur appuie sur le bouton envoyer message.

- Étape 6 : Le système ouvre la fenêtre d'envoi d'Outlook avec l'adresse du destinataire.
- Étape 7 : L'utilisateur tape et envoie le message.

Flux alternatifs

Alternatif 1 : Adresse électronique manquante

Si l'adresse électronique de la personne au quelle l'utilisateur veut envoyer un message est manquante, alors le système arrête l'opération et avertit l'utilisateur que l'adresse électronique est manquante.

#### **Exigences particulières**

# **Pré condition**

L'utilisateur doit être déjà authentifié par le système.

#### **Post-condition**

Néant

#### **Extensions**

Néant

#### **CU10 : Assigner les professeurs aux projets synthèse**

**Brève description**

Pour générer le paiement des encadrements individualisés, il faut savoir auparavant quel professeur supervise quel projet et quel est le mode de paiement de chaque encadrement. L'utilisateur du département assigne le professeur aux projets synthèses qu'il supervise.

#### **Flux des événements**

#### Flux de base

- Note : Les étapes pour accéder à l'écran de mise à jour des projets de 2e et 3e cycle sont décrites dans le cas d'utilisation mise à jour des projets de 2e et 3e cycle.
- Étape 1: l'utilisateur accède à l'écran de d'assignation via le menu principal.
- Étape 2 : L'utilisateur sélectionne les critères d'affichage de la liste des projets (cycle, programme, type de projet, session)
- Étape 3 : l'utilisateur appuie sur le bouton afficher
- Étape 4 : Le système affiche la liste des projets synthèses avec la liste des étudiants.
- Étape 5 : L'utilisateur assigne le professeur pour chaque projet
- Étape 6 : L'utilisateur appuie sur le bouton enregistrer
- Étape 7 : Le système enregistre les données.

#### Flux alternatifs

#### Critère d'affichage manquant

Si l'utilisateur omet de saisir un critère d'affichage et s'il appuie sur le bouton afficher, alors le système avertit l'utilisateur et lui demande de compléter tous les critères d'affichage.

#### Professeur non assigné

Si l'utilisateur assigne le mode de paiement pour un projet sans assigner le professeur, le système arrête l'opération d'enregistrement et avertit l'utilisateur et lui demande de compléter l'assignation.

#### **Exigences particulières**

• La réalisation de la tâche assignation des professeurs aux projets synthèse ne doit pas dépasser 20 minutes pour les professeurs d'un seul département.

#### **Pré condition**

L'utilisateur doit être déjà authentifié par le système.

**Post-condition** Néant **Extensions** Néant

#### **CU11 : Assigner les professeurs aux projets spéciaux**

#### **Brève description**

L'assignation des projets spéciaux consiste à affecter un professeur aux projets réalisés par un ou plusieurs étudiants, ce qui les différencie des projets synthèses. Donc au moment de l'assignation, les étudiants qui participent dans le même projet doivent être regroupés.

#### **Flux des événements**

#### *Flux de base*

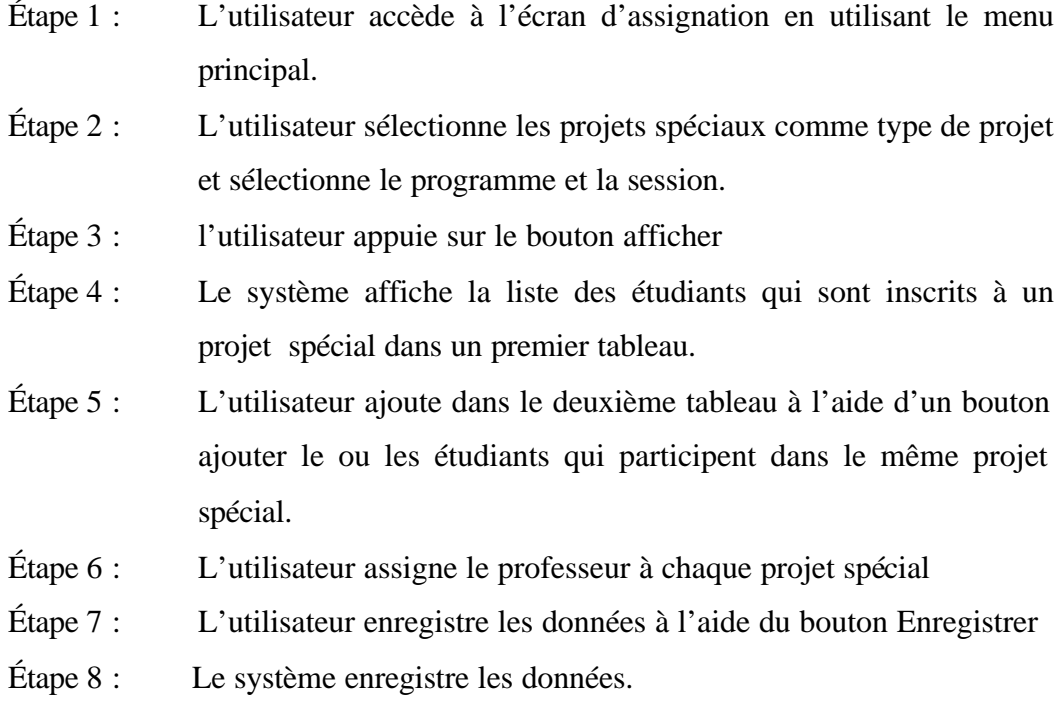

#### *Flux alternatifs*

#### Critère d'affichage manquant

Si l'utilisateur omet de saisir un critère d'affichage et s'il appuie sur le bouton afficher, alors le système avertit l'utilisateur et lui demande de compléter tous les critères d'affichage.

#### Professeur non assigné

Si l'utilisateur assigne le mode de paiement pour un projet spécial sans assigner de professeur, le système arrête l'opération d'enregistrement et avertit l'utilisateur et lui demande de compléter l'assignation.

#### **Exigences particulières**

ß La réalisation de la tâche assignation des professeurs aux projets spéciaux ne doit pas dépasser 20 minutes pour les professeurs d'un seul département

#### **Pré condition**

L'utilisateur doit être déjà authentifié par le système.

# **Post-condition** Néant **Extensions** Néant

#### **CU12 : Saisir le mode de paiement**

#### **Brève description**

Ce cas d'utilisation décrit comment les professeurs peuvent assigner le mode de paiement des projets qu'ils supervisent. Le professeur peut afficher les projets suivant le type du projet.

#### **Flux des événements**

#### *Flux de base*

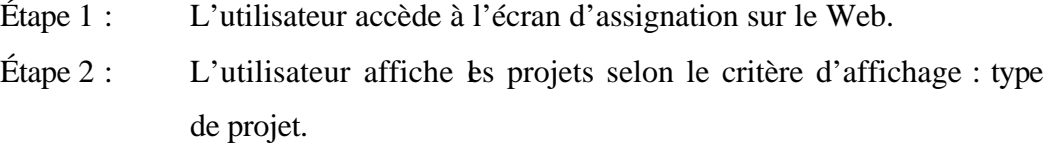

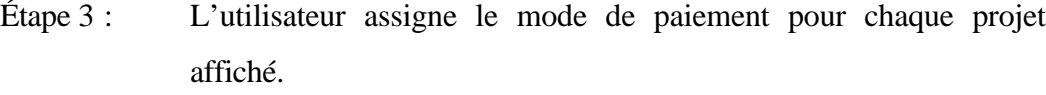

Étape 4 : L'utilisateur appuie sur le bouton Enregistrer.

Étape 5 : Le système enregistre les données.

#### *Flux alternatifs*

#### Critère d'affichage manquant

Si l'utilisateur omet de saisir un critère d'affichage et s'il appuie sur le bouton afficher, alors le système avertit l'utilisateur et lui demande de compléter les critères d'affichage.

#### Mode de paiement non assigné

Si l'utilisateur omet d'assigner le mode de paiement un projet, le système arrête l'opération d'enregistrement et avertit l'utilisateur de compléter l'assignation.

#### **Exigences particulières**

Néant

#### **Pré condition**

L'utilisateur doit être déjà authentifié par le système.

#### **Post-condition**

Néant

#### **Extensions**

Néant

#### **CU13 : Mettre à jour le mode de paiement**

#### **Brève description**

Ce cas d'utilisation décrit comment les professeurs peuvent mettre à jour le mode de paiement des projets qu'ils supervisent tant que les paiements ne sont pas générés par le DGR. Les professeurs peuvent afficher les projets suivant le critère d'affichage : type de projet.

#### **Flux des événements**

#### *Flux de base*

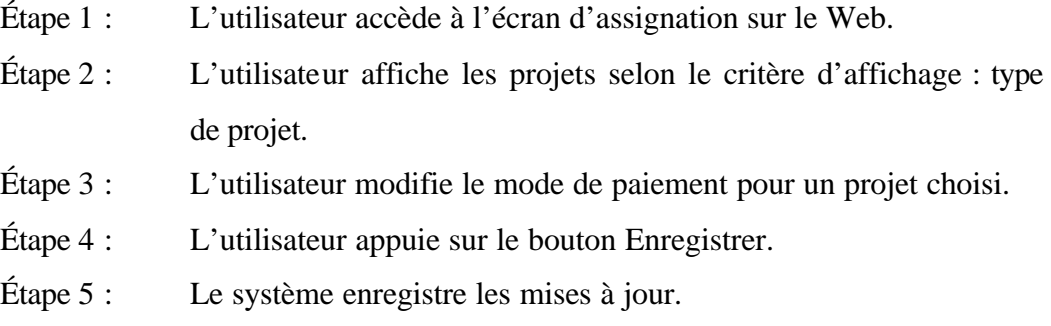

#### *Flux alternatifs*

#### Critère d'affichage manquant

Si l'utilisateur omet de saisir un critère d'affichage et s'il appuie sur le bouton afficher, alors le système avertit l'utilisateur et lui demande de compléter le critère d'affichage.

#### **Exigences particulières**

Néant

#### **Pré condition**

L'utilisateur doit être déjà authentifié par le système.

#### **Post-condition**

Néant

#### **Extensions**

Néant

#### **CU15 : Lancer le paiement**

#### **Brève description**

Le lancement des paiements sert à préparer les paiements pour tous les types de projets et à mettre une date limite pour les préposées des départements de faire l'assignation des professeurs et une date limite pour les professeurs pour assigner le mode de paiement.

#### **Flux des événements**

#### *Flux de base*

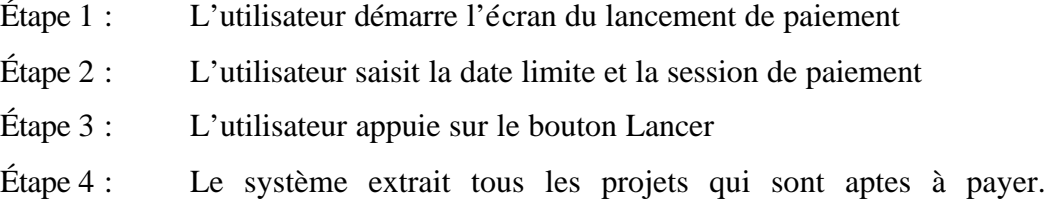

Étape 4 : Le système enregistre la date limite et prépare les paiements des projets de tous les cycles qui sont déjà extraits.

#### *Flux alternatifs*

#### Données manquantes :

Si l'utilisateur omet mentionner la date limite ou la session de paiement, le système arrête le processus de lancement et avertit l'utilisateur qu'il doit compléter les données manquantes.

#### **Exigences particulières**

- La réalisation de la tâche de lancement des paiements ne doit pas dépasser les 5 minutes.
- Le lancement des paiements des encadrements de projet ne doit pas dépasser les dix secondes.

#### **Pré condition**

L'utilisateur doit être déjà authentifié par le système.

#### **Post-condition**

Néant

#### **Extensions**

Néant

#### **CU16 : Générer les paiements**

#### **Brève description**

La génération des paiements des encadrements individualisés est lancée périodiquement par le Décanat de la gestion des ressources (DGR). L'utilisateur lance la génération. Le système affiche la liste de tous les projets à payer groupées par professeur ou par mode de paiement.

#### **Flux des événements**

*Flux de base*

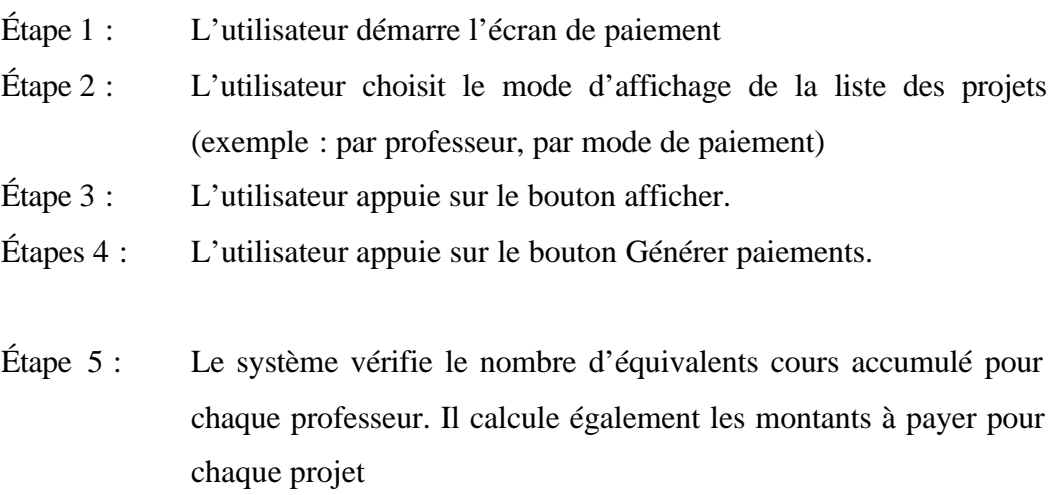

Étape 5 : Le système met à jour l'état de paiement de chaque projet de « non payé » à «payé ».

*Flux alternatifs*

#### Critère d'affichage non saisi

Si l'utilisateur appuie sur le bouton générer et si le critère d'affichage n'est pas choisi, alors le système arrête le processus de génération et avertit l'utilisateur qu'il doit choisir le critère.

#### Nombre limite d'équivalents cours est atteint

Si le système détecte qu'il y a au moins un professeur qui a atteint le nombre limite des équivalents cours accumulés, un écran est affiché contenant le ou les professeurs impliqués. Le système demande à l'utilisateur de les ignorer ou continuer le traitement.

#### **Exigences particulières**

- La réalisation de la tâche génération des paiements ne doit pas dépasser les 10 minutes.
- La génération des paiements des encadrements ne doit pas dépasser les dix secondes.

#### **Pré condition**

L'utilisateur doit être déjà authentifié par le système.

#### **Post-condition**

Néant

#### **Extensions**

Néant

## **ANNEXE F**

**Modèles de base de données relationnelles**

# ECOLE DE TECHNOLOGIE SUPRÉRIEURE

Service de l'informatique et des télécommunications

# **Document de modèles de base de données**

Pour le système

# **GIPPE**

Gestion Informatisée des Projets et du Paiement des Encadrements

**Par : Khaled Boukesra Analyste de l'informatique** **Modèle conceptuel de données (MCD)**

# **Informations sur le modèle**

# **1.1 Fiche du modèle MCD**

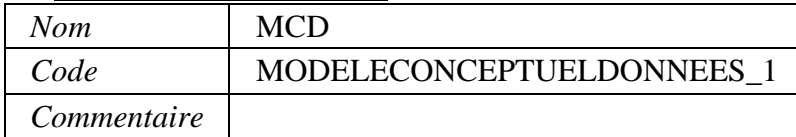

Note : Les bases de données sont physiquement existantes. Le modèle conceptuel de base de données relationnelle présente des vues conceptuelles des ses bases de données.

# **Diagrammes MCD**

- **1.2 Diagrammes au niveau du modèle**
- **1.2.1 Diagramme MCDprojet**

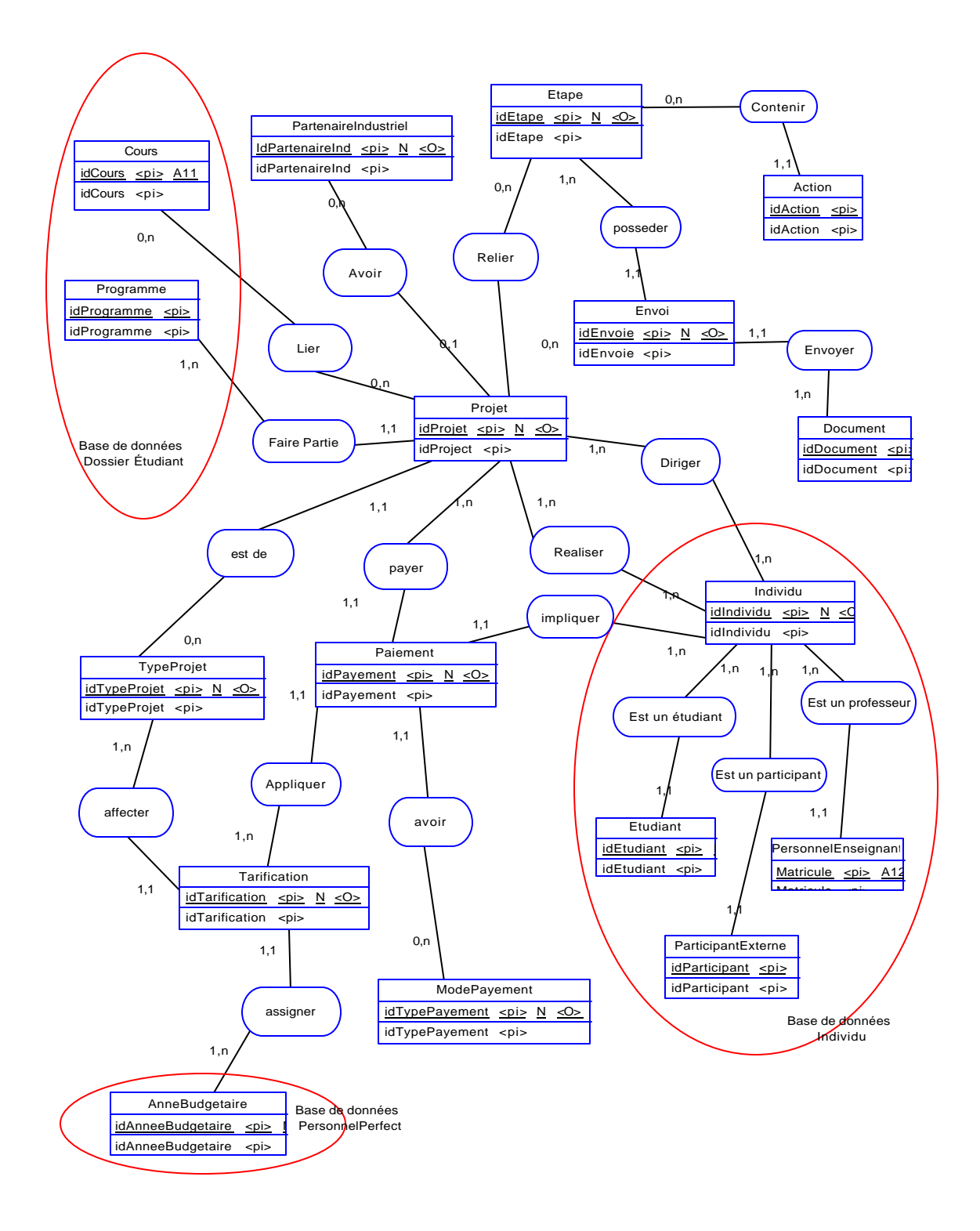

# **2 Associations**

#### **2.1 Associations au niveau du modèle**

#### **2.1.1 Liste des associations**

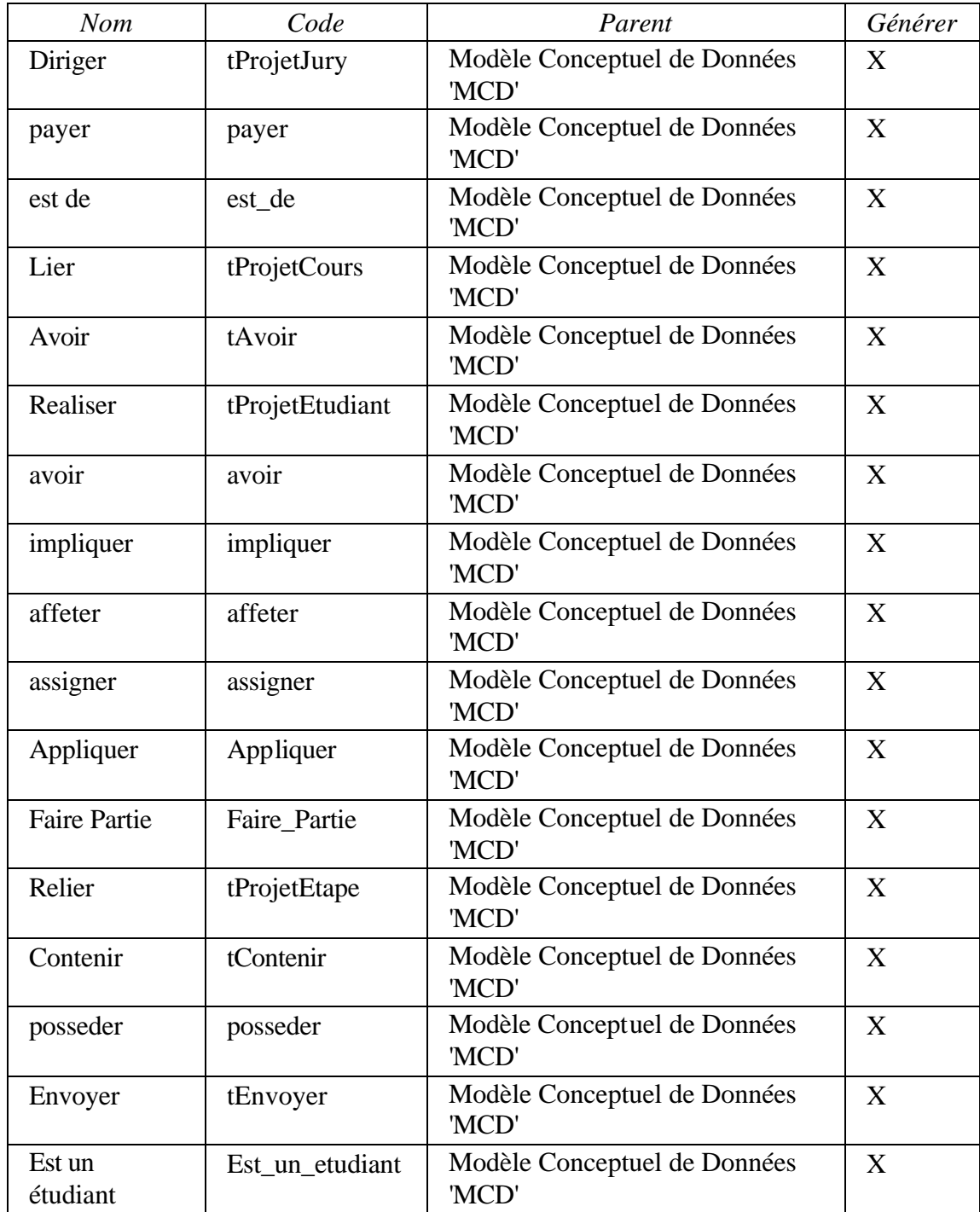

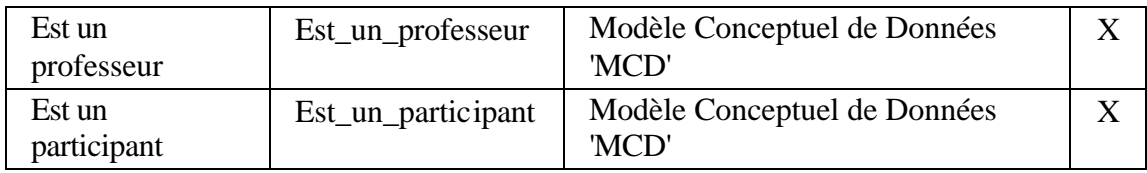

#### **2.1.2 Association Appliquer 2.1.2.1 Fiche de l'association Appliquer**

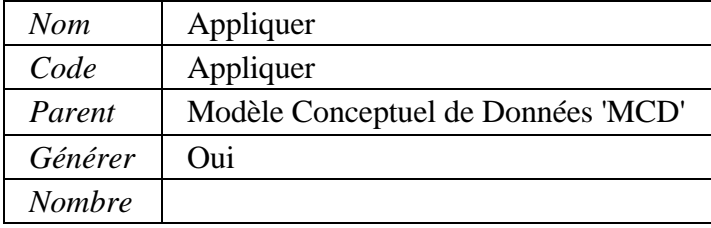

# **2.1.3 Association Avoir 2.1.3.1 Fiche de l'association Avoir**

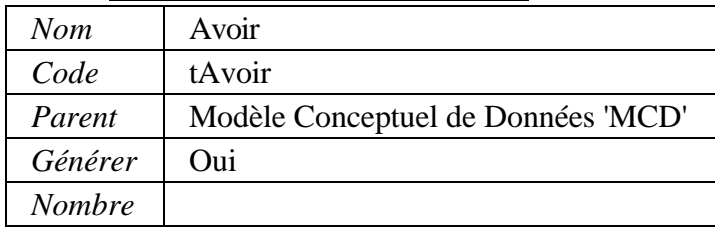

# **2.1.4 Association Contenir 2.1.4.1 Fiche de l'association Contenir**

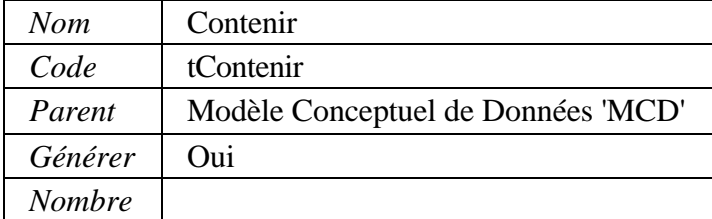

### **2.1.5 Association Diriger 2.1.5.1 Fiche de l'association Diriger**

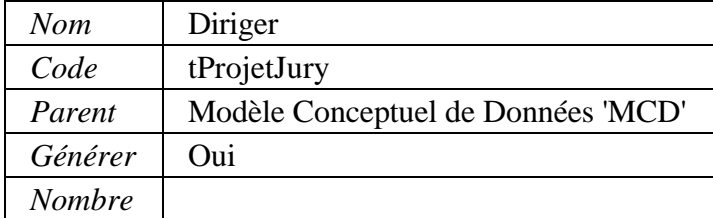

# **2.1.6 Association Envoyer**

# **2.1.6.1 Fiche de l'association Envoyer**

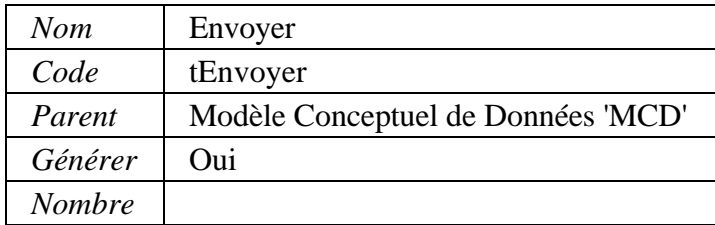

# **2.1.7 Association Est un participant**

# **2.1.7.1 Fiche de l'association Est un participant**

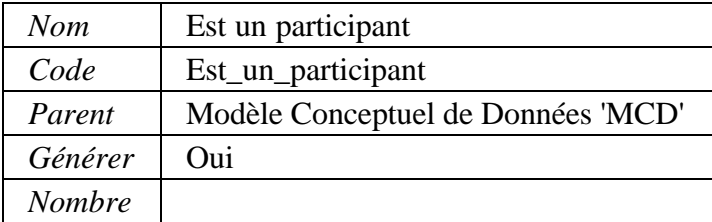

#### **2.1.8 Association Est un professeur 2.1.8.1 Fiche de l'association Est un professeur**

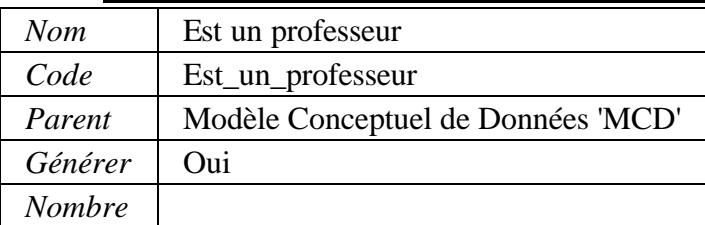

#### **2.1.9 Association Est un étudiant 2.1.9.1 Fiche de l'association Est un étudiant**

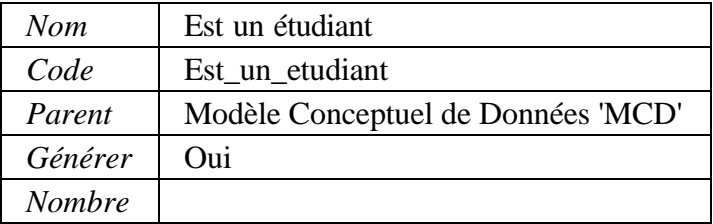
# **2.1.10 Association Faire Partie**

# **2.1.10.1 Fiche de l'association Faire Partie**

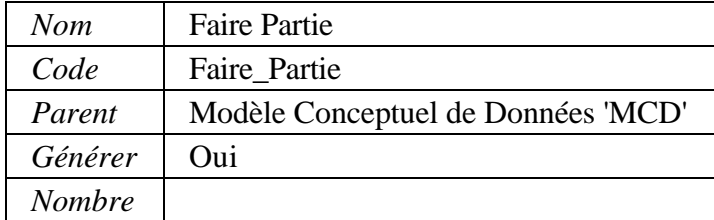

# **2.1.11 Association Lier**

# **2.1.11.1 Fiche de l'association Lier**

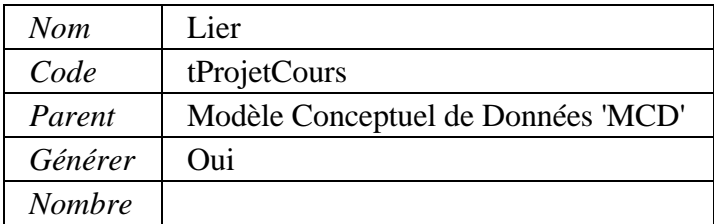

# **2.1.12 Association Realiser**

# **2.1.12.1 Fiche de l'association Realiser**

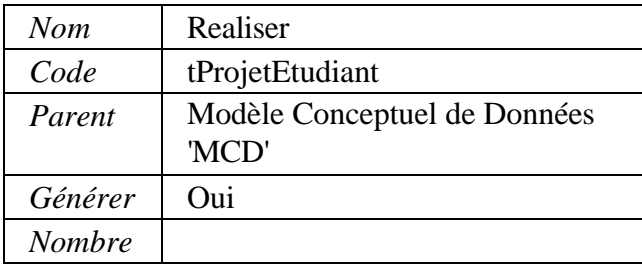

# **2.1.13 Association Relier**

# **2.1.13.1 Fiche de l'association Relier**

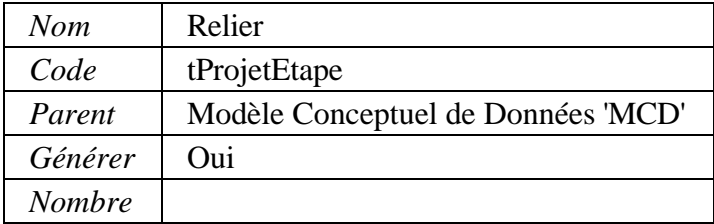

# **2.1.14 Association affeter**

# **2.1.14.1 Fiche de l'association affeter**

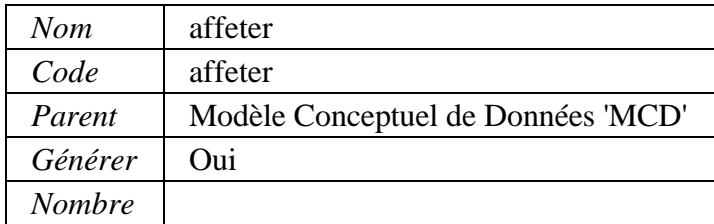

# **2.1.15 Association assigner**

# **2.1.15.1 Fiche de l'association assigner**

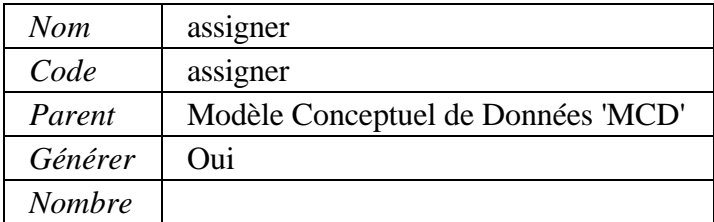

# **2.1.16 Association avoir**

# **2.1.16.1 Fiche de l'association avoir**

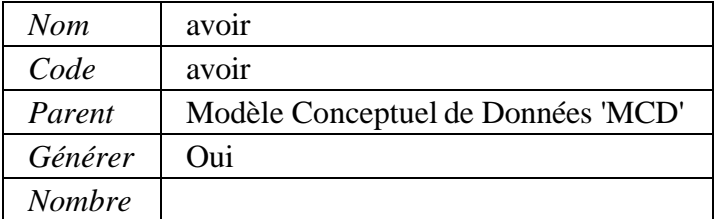

# **2.1.17 Association est de**

# **2.1.17.1 Fiche de l'association est de**

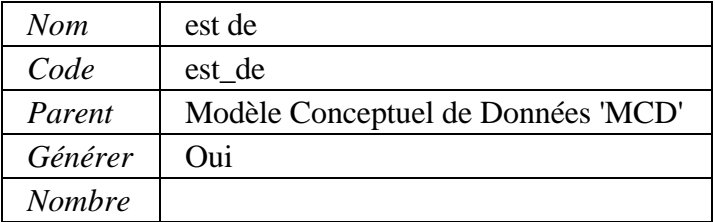

# **2.1.18 Association impliquer**

#### **2.1.18.1 Fiche de l'association impliquer**

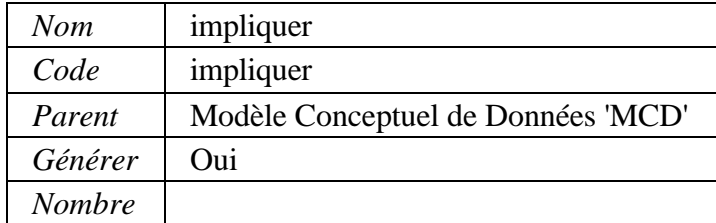

#### **2.1.19 Association payer 2.1.19.1 Fiche de l'association payer**

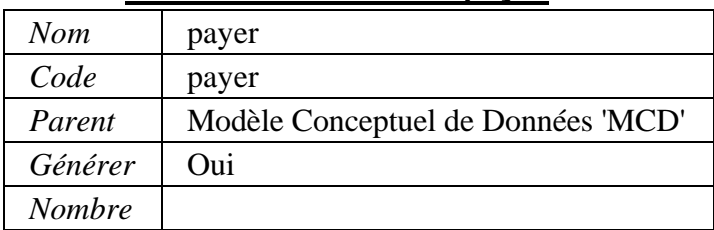

#### **2.1.20 Association posseder 2.1.20.1 Fiche de l'association posseder**

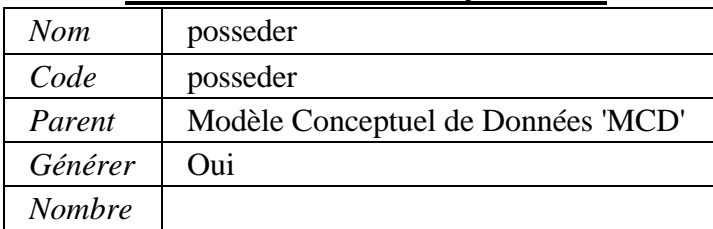

# **3 Entités**

# **3.1 Entités au niveau du modèle**

#### **3.1.1 Liste des entités**

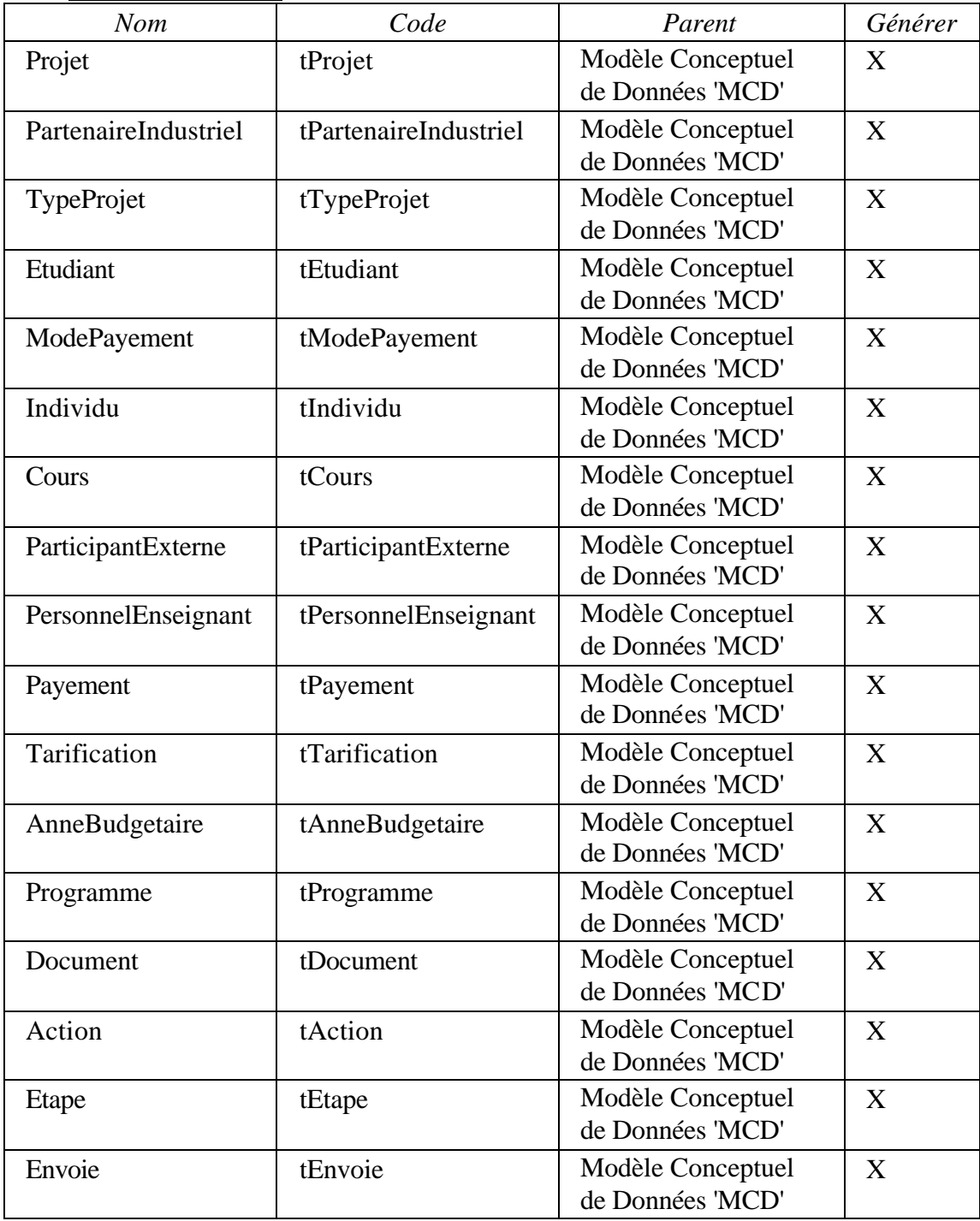

| <b>Nom</b>        | Code              | Parent                        |
|-------------------|-------------------|-------------------------------|
| idProject         | idProject         | Entité 'Projet'               |
| idPartenaireInd   | idPartenaireInd   | Entité 'PartenaireIndustriel' |
| idTypeProjet      | idTypeProjet      | Entité 'TypeProjet'           |
| idEtudiant        | idEtudiant        | Entité 'Etudiant'             |
| idTypePayement    | idTypePayement    | Entité 'ModePayement'         |
| idIndividu        | idIndividu        | Entité 'Individu'             |
| idCours           | idCours           | Entité 'Cours'                |
| idParticipant     | idParticipant     | Entité 'ParticipantExterne'   |
| Matricule         | Matricule         | Entité 'PersonnelEnseignant'  |
| idPayement        | idPayement        | Entité 'Payement'             |
| idTarification    | idTarification    | Entité 'Tarification'         |
| idAnneeBudgetaire | idAnneeBudgetaire | Entité 'AnneBudgetaire'       |
| idProgramme       | idProgramme       | Entité 'Programme'            |
| idDocument        | idDocument        | Entité 'Document'             |
| idAction          | idAction          | Entité 'Action'               |
| idEtape           | idEtape           | Entité 'Etape'                |
| idEnvoie          | idEnvoie          | Entité 'Envoie'               |

**3.1.2 Liste des identifiants pour l'entité**

#### **3.1.3 Entité Action 3.1.3.1 Fiche de l'entité Action**

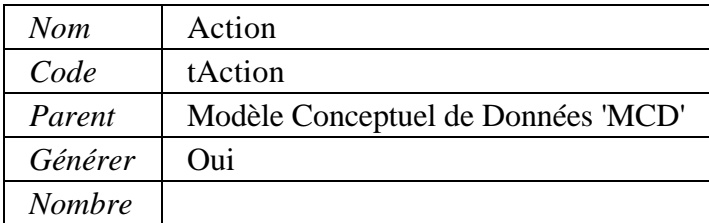

# **3.1.3.2 Liste des identifiants de l'entité Action**

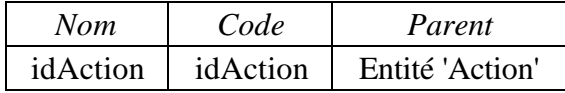

# **3.1.4 Entité AnneBudgetaire**

# **3.1.4.1 Fiche de l'entité AnneBudgetaire**

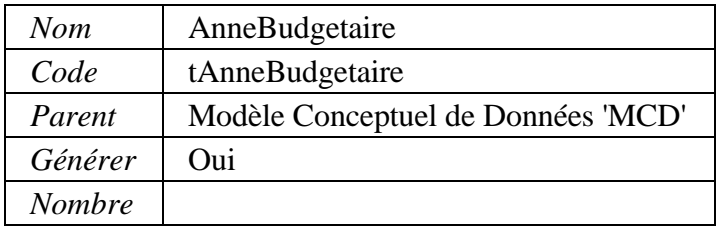

# **3.1.4.2 Liste des identifiants de l'entité AnneBudgetaire**

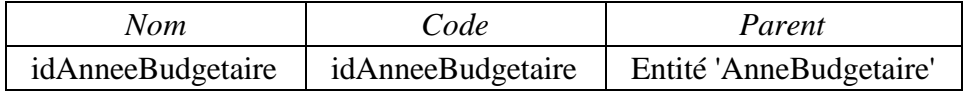

# **3.1.5 Entité Cours 3.1.5.1 Fiche de l'entité Cours**

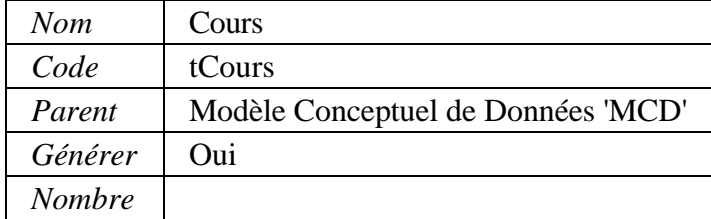

# **3.1.5.2 Liste des identifiants de l'entité Cours**

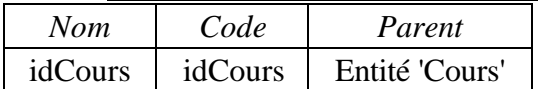

# **3.1.6 Entité Document 3.1.6.1 Fiche de l'entité Document**

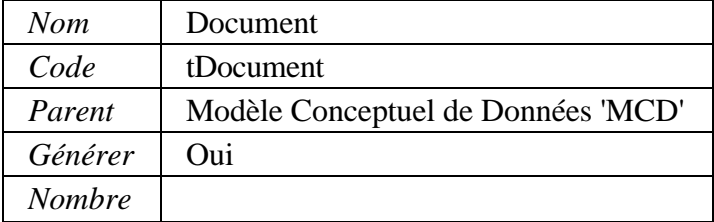

# **3.1.6.2 Liste des identifiants de l'entité Document**

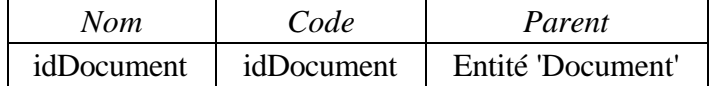

# **3.1.7 Entité Envoie**

# **3.1.7.1 Fiche de l'entité Envoie**

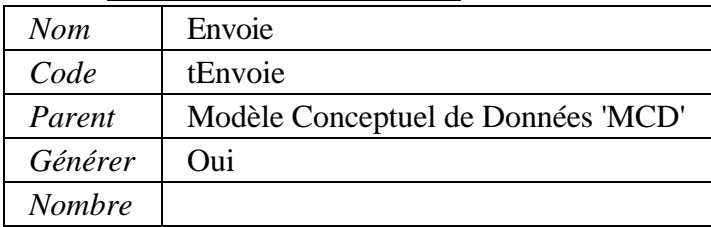

# **3.1.7.2 Liste des identifiants de l'entité Envoie**

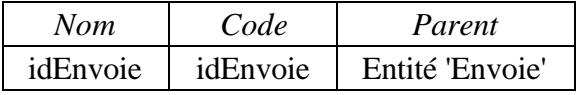

#### **3.1.8 Entité Etape 3.1.8.1 Fiche de l'entité Etape**

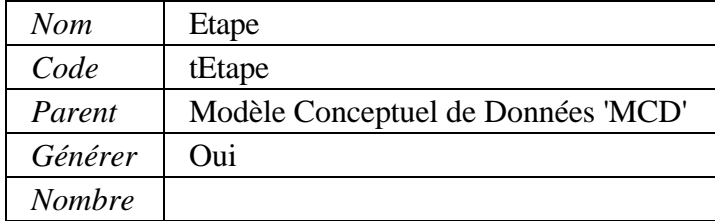

#### **3.1.8.2 Liste des identifiants de l'entité Etape**

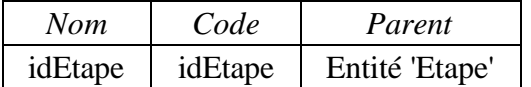

#### **3.1.9 Entité Etudiant 3.1.9.1 Fiche de l'entité Etudiant**

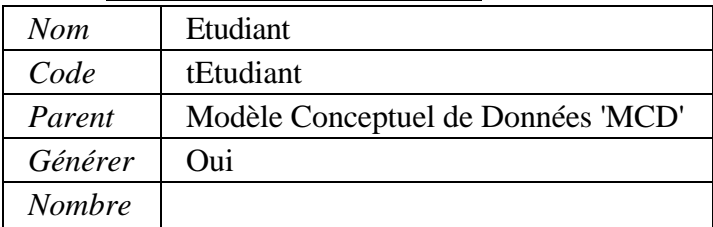

## **3.1.9.2 Liste des identifiants de l'entité Etudiant**

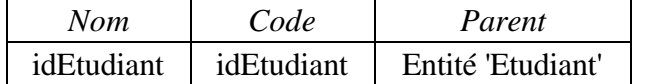

# **3.1.10 Entité Individu**

# **3.1.10.1 Fiche de l'entité Individu**

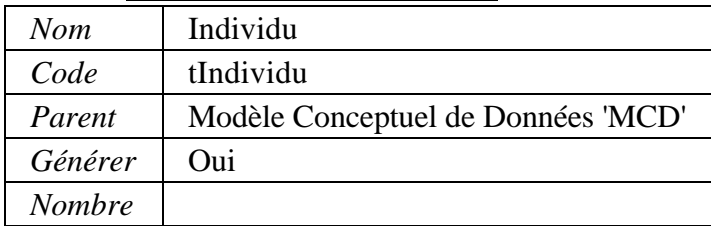

# **3.1.10.2 Liste des identifiants de l'entité Individu**

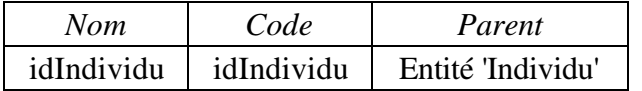

#### **3.1.11 Entité ModePayement 3.1.11.1 Fiche de l'entité ModePayement**

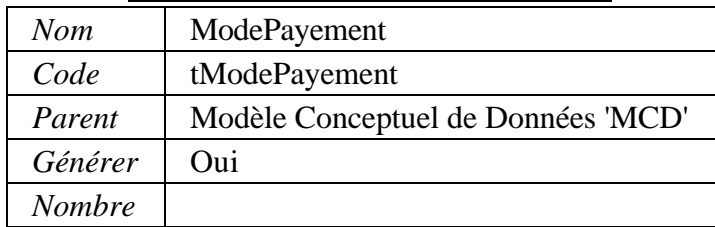

#### **3.1.11.2 Liste des identifiants de l'entité ModePayement**

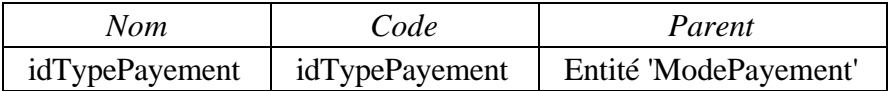

#### **3.1.12 Entité PartenaireIndustriel 3.1.12.1 Fiche de l'entité PartenaireIndustriel**

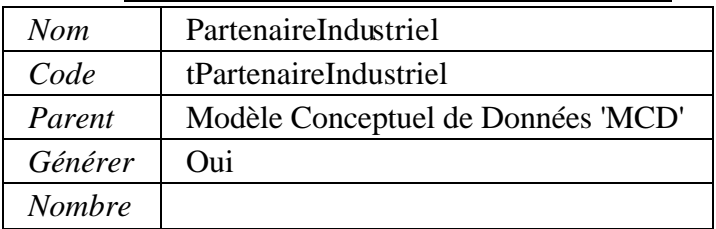

# **3.1.12.2 Liste des identifiants de l'entité PartenaireIndustriel**

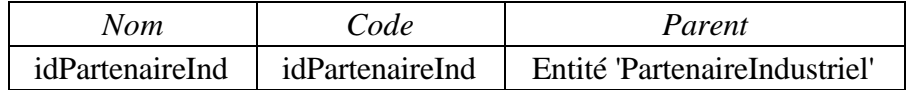

# **3.1.13 Entité ParticipantExterne**

# **3.1.13.1 Fiche de l'entité ParticipantExterne**

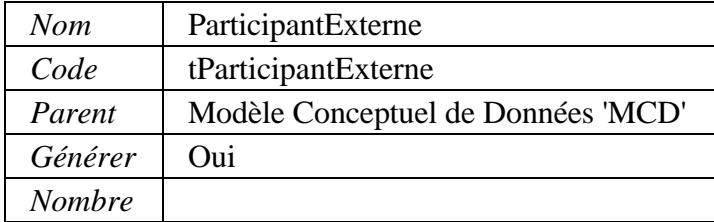

#### **3.1.13.2 Liste des identifiants de l'entité ParticipantExterne**

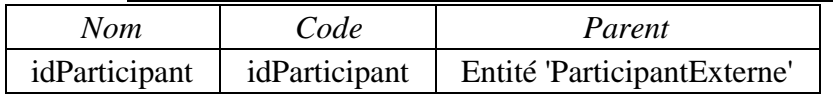

## **3.1.14 Entité Payement 3.1.14.1 Fiche de l'entité Payement**

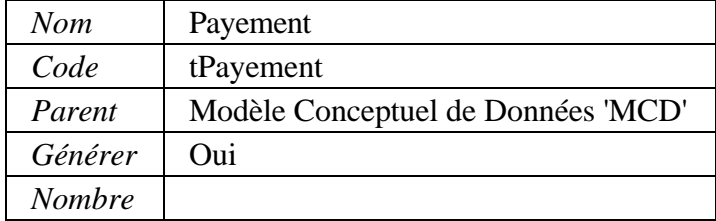

# **3.1.14.2 Liste des identifiants de l'entité Payement**

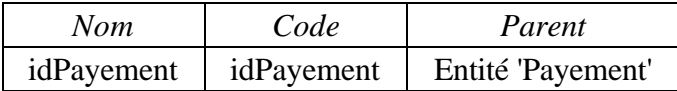

#### **3.1.15 Entité PersonnelEnseignant 3.1.15.1 Fiche de l'entité PersonnelEnseignant**

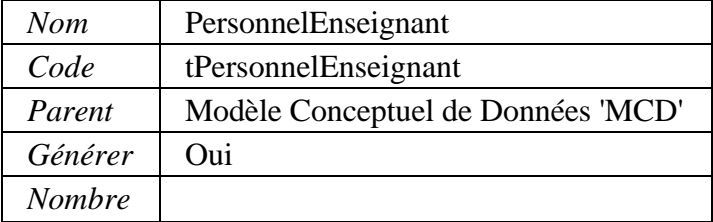

# **3.1.15.2 Liste des identifiants de l'entité PersonnelEnseignant**

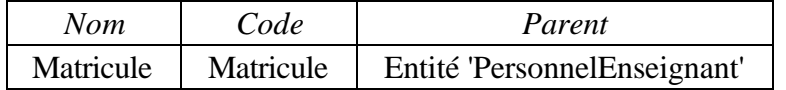

# **3.1.16 Entité Programme**

# **3.1.16.1 Fiche de l'entité Programme**

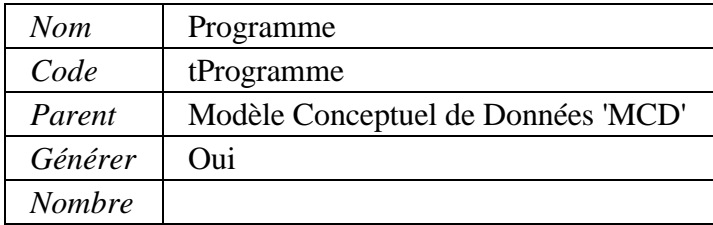

# **3.1.16.2 Liste des identifiants de l'entité Programme**

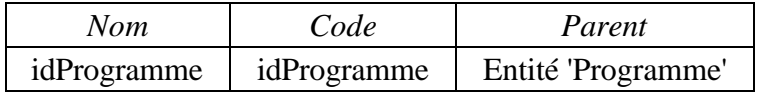

## **3.1.17 Entité Projet 3.1.17.1 Fiche de l'entité Projet**

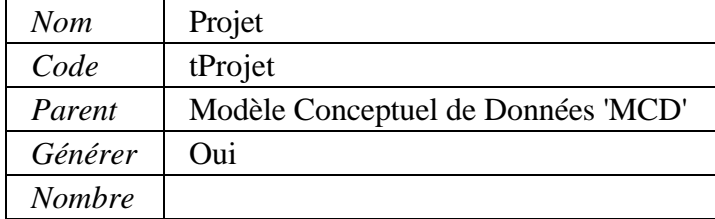

#### **3.1.17.2 Liste des identifiants de l'entité Projet**

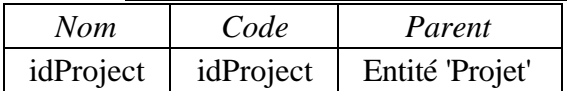

# **3.1.18 Entité Tarification 3.1.18.1 Fiche de l'entité Tarification**

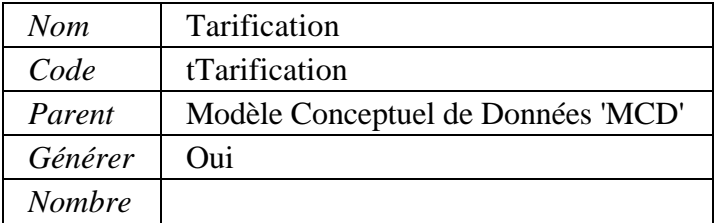

# **3.1.18.2 Liste des identifiants de l'entité Tarification**

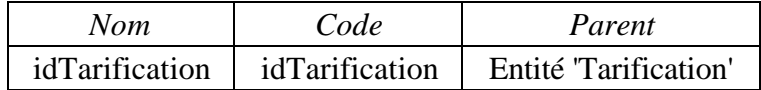

## **3.1.19 Entité TypeProjet 3.1.19.1 Fiche de l'entité TypeProjet**

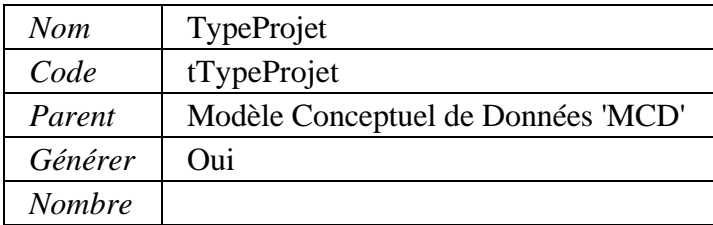

# **3.1.19.2 Liste des identifiants de l'entité TypeProjet**

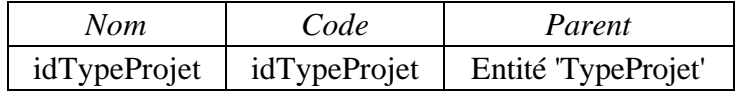

**Modèle physique de données (MPD)**

# **Informations du modèle**

# **3.2 Fiche du modèle MLDPROJET**

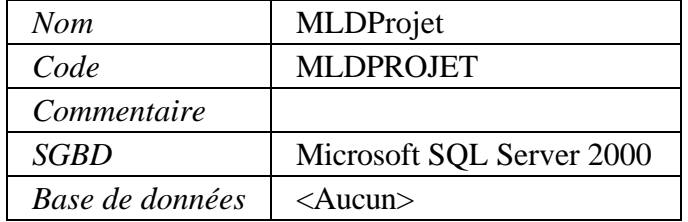

#### **4 Diagrammes MPD**

**4.1 Diagrammes au niveau du modèle**

# **4.1.1 Diagramme MLDprojet**

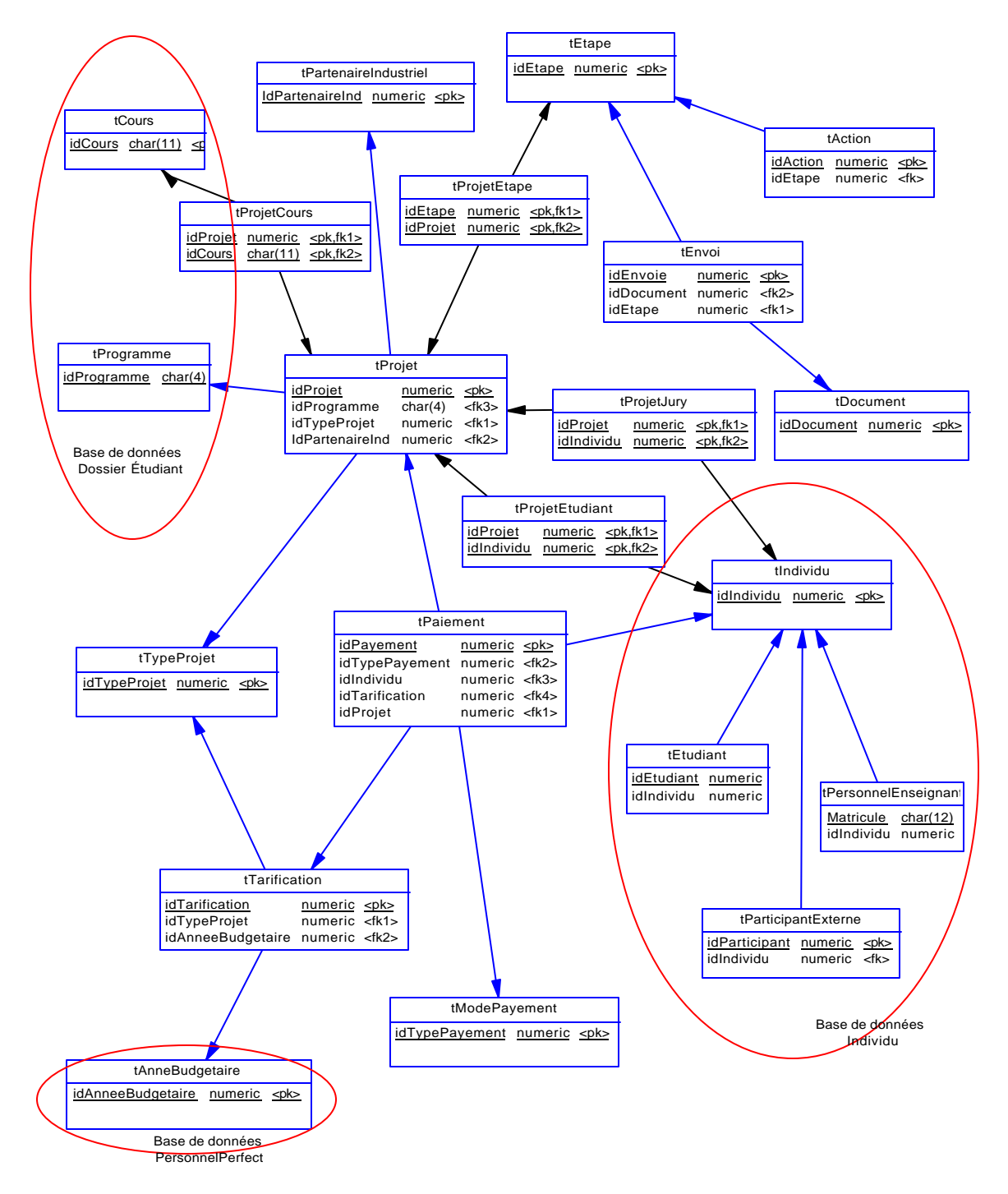

# **5 Objets des diagrammes physiques**

# **5.1 Tables**

# **5.1.1 Tables au niveau du modèle**

# **5.1.1.1 Liste des tables**

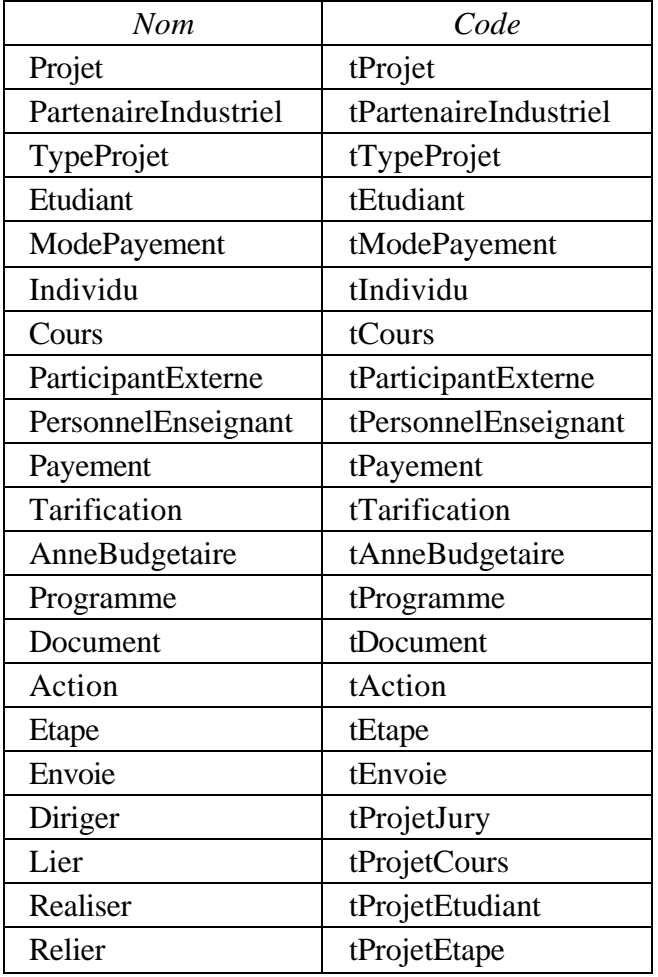

## **5.1.1.2 Liste des colonnes**

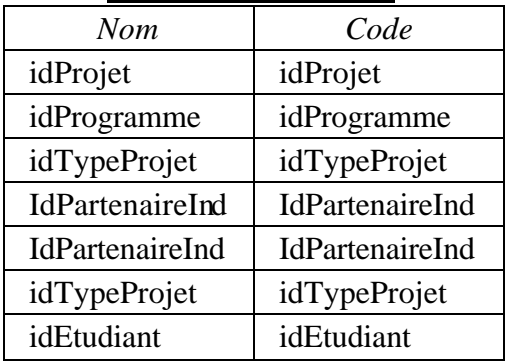

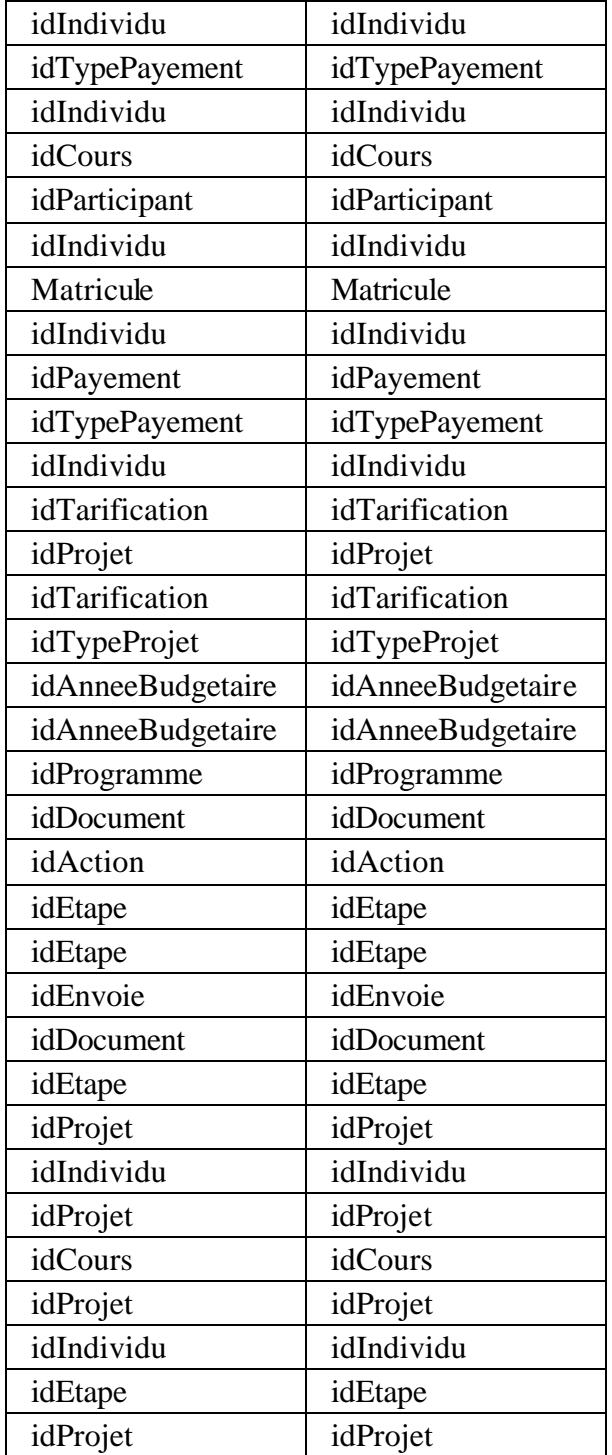

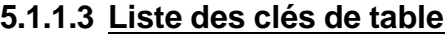

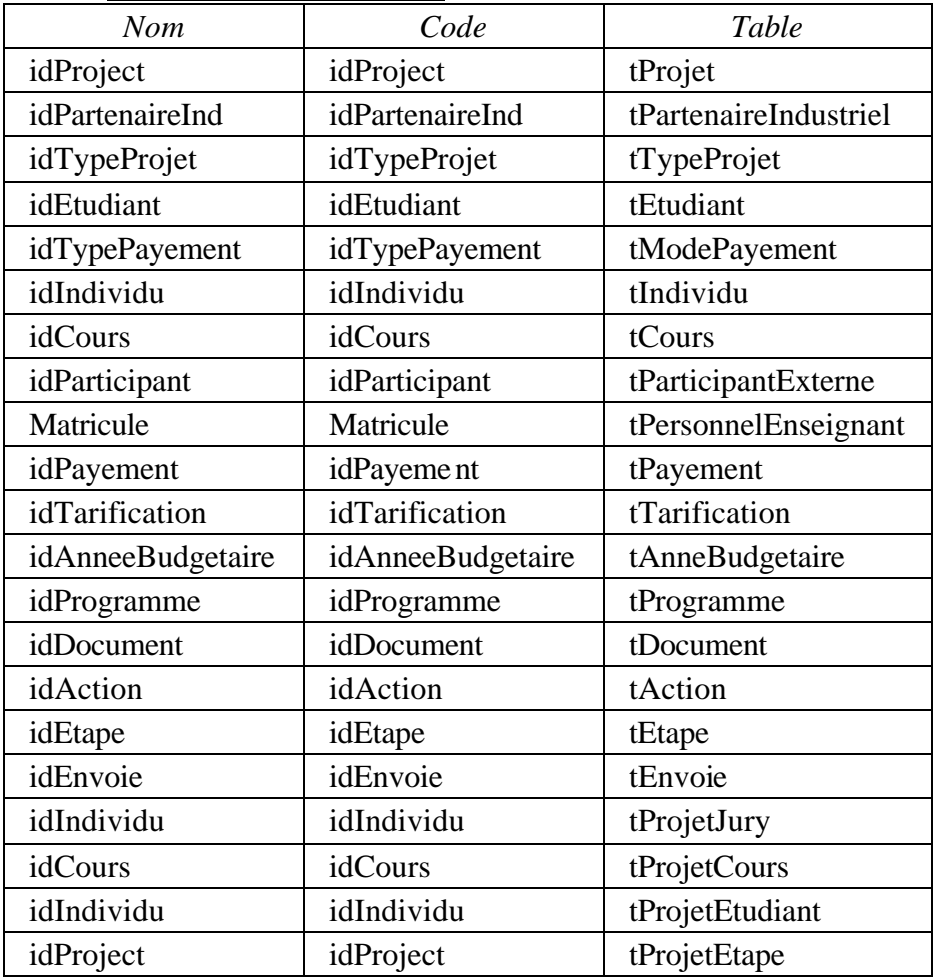

# **5.1.1.4 Table tAction**

# **5.1.1.4.1 Fiche de la table tAction**

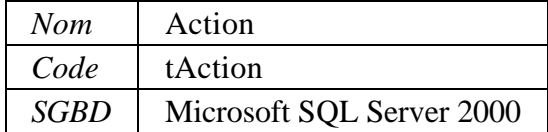

# **5.1.1.4.2 Colonne idAction de la table tAction 5.1.1.4.2.1 Fiche de la colonne idAction de la table tAction**

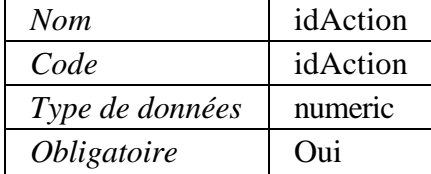

# **5.1.1.4.3 Colonne idEtape de la table tAction**

# **5.1.1.4.3.1 Fiche de la colonne idEtape de la table tAction**

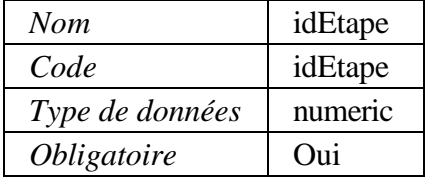

#### **5.1.1.4.4 Liste des clés de la table tAction**

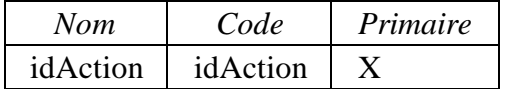

# **5.1.1.4.5 Clé idAction de la table tAction**

# **5.1.1.4.5.1 Fiche de la clé idAction de la table tAction**

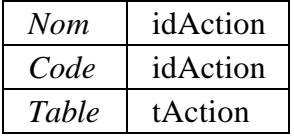

## **5.1.1.5 Table tAnneBudgetaire**

#### **5.1.1.5.1 Fiche de la table tAnneBudgetaire**

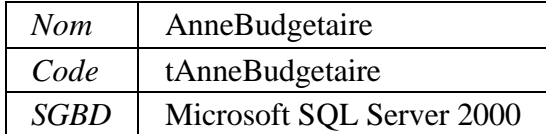

#### **5.1.1.5.2 Colonne idAnneeBudgetaire de la table tAnneBudgetaire 5.1.1.5.2.1 Fiche de la colonne idAnneeBudgetaire de la table tAnneBudgetaire**

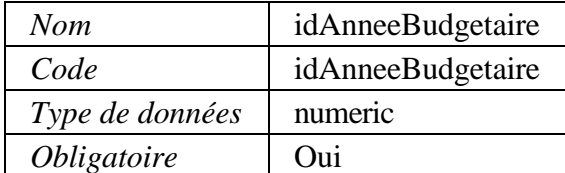

#### **5.1.1.5.3 Liste des clés de la table tAnneBudgetaire**

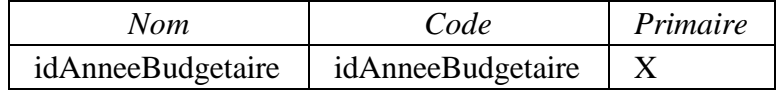

# **5.1.1.5.4 Clé idAnneeBudgetaire de la table tAnneBudgetaire**

# **5.1.1.5.4.1 Fiche de la clé idAnneeBudgetaire de la table tAnneBudgetaire**

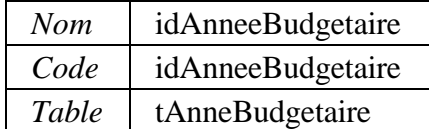

# **5.1.1.6 Table tCours**

#### **5.1.1.6.1 Fiche de la table tCours**

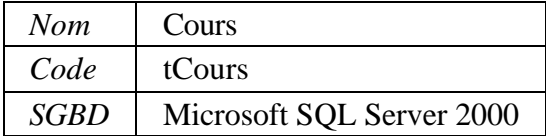

# **5.1.1.6.2 Colonne idCours de la table tCours**

#### **5.1.1.6.2.1 Fiche de la colonne idCours de la table tCours**

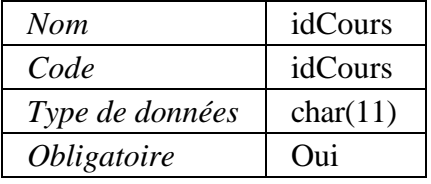

# **5.1.1.6.3 Liste des clés de la table tCours**

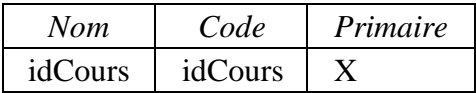

#### **5.1.1.6.4 Clé idCours de la table tCours 5.1.1.6.4.1 Fiche de la clé idCours de la table tCours**

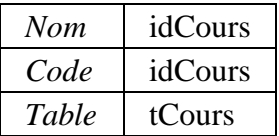

#### **5.1.1.7 Table tDocument 5.1.1.7.1 Fiche de la table tDocument**

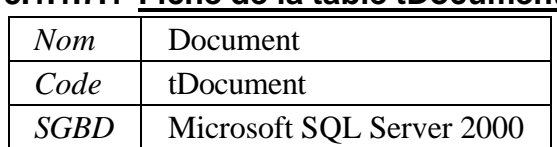

# **5.1.1.7.2 Colonne idDocument de la table tDocument**

# **5.1.1.7.2.1 Fiche de la colonne idDocument de la table tDocument**

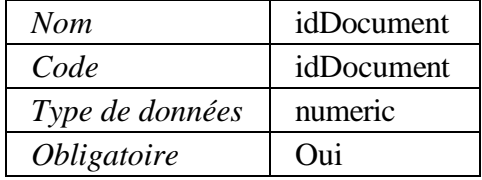

# **5.1.1.7.3 Liste des clés de la table tDocument**

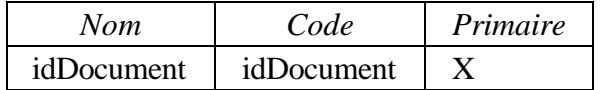

#### **5.1.1.7.4 Clé idDocument de la table tDocument 5.1.1.7.4.1 Fiche de la clé idDocument de la table tDocument**

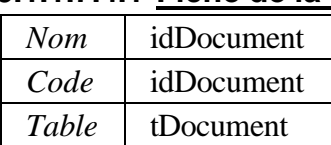

# **5.1.1.8 Table tEnvoie**

# **5.1.1.8.1 Fiche de la table tEnvoie**

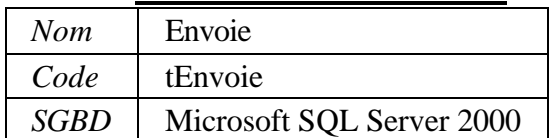

# **5.1.1.8.2 Colonne idEnvoie de la table tEnvoie**

# **5.1.1.8.2.1 Fiche de la colonne idEnvoie de la table tEnvoie**

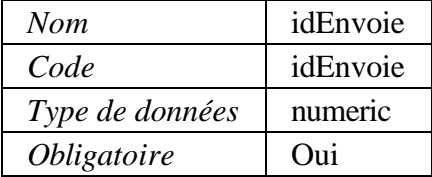

# **5.1.1.8.3 Colonne idDocument de la table tEnvoie**

# **5.1.1.8.3.1 Fiche de la colonne idDocument de la table tEnvoie**

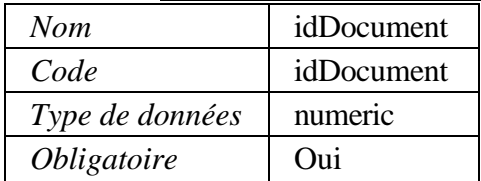

## **5.1.1.8.4 Colonne idEtape de la table tEnvoie**

# **5.1.1.8.4.1 Fiche de la colonne idEtape de la table tEnvoie**

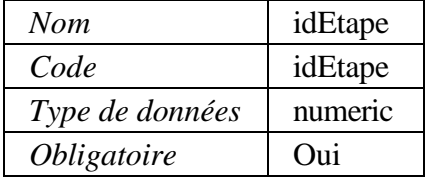

#### **5.1.1.8.5 Liste des clés de la table tEnvoie**

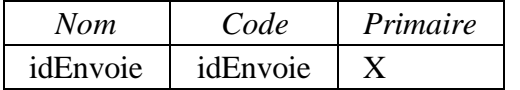

# **5.1.1.8.6 Clé idEnvoie de la table tEnvoie**

# **5.1.1.8.6.1 Fiche de la clé idEnvoie de la table tEnvoie**

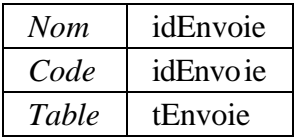

#### **5.1.1.9 Table tEtape**

#### **5.1.1.9.1 Fiche de la table tEtape**

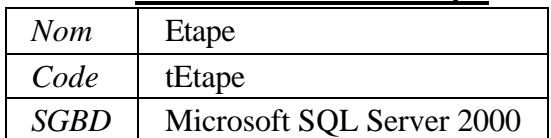

# **5.1.1.9.2 Colonne idEtape de la table tEtape**

# **5.1.1.9.2.1 Fiche de la colonne idEtape de la table tEtape**

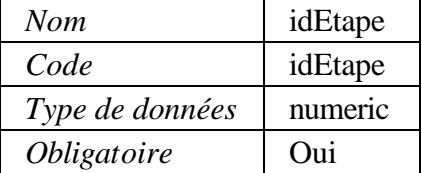

# **5.1.1.9.3 Liste des clés de la table tEtape**

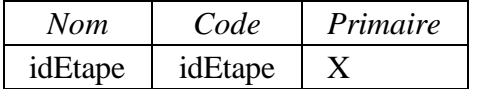

# **5.1.1.9.4 Clé idEtape de la table tEtape**

# **5.1.1.9.4.1 Fiche de la clé idEtape de la table tEtape**

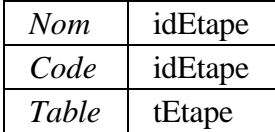

# **5.1.1.10 Table tEtudiant**

#### **5.1.1.10.1 Fiche de la table tEtudiant**

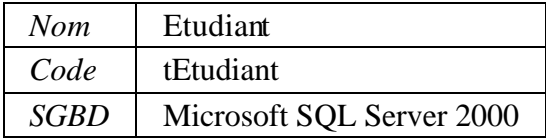

#### **5.1.1.10.2 Colonne idEtudiant de la table tEtudiant 5.1.1.10.2.1 Fiche de la colonne idEtudiant de la table tEtudiant**

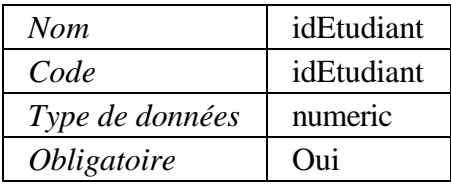

# **5.1.1.10.3 Colonne idIndividu de la table tEtudiant 5.1.1.10.3.1 Fiche de la colonne idIndividu de la table tEtudiant**

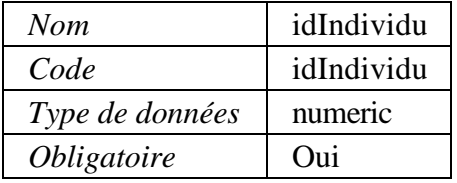

# **5.1.1.10.4 Liste des clés de la table tEtudiant**

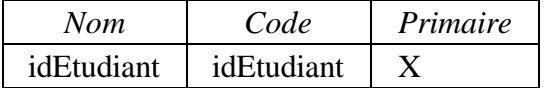

# **5.1.1.10.5 Clé idEtudiant de la table tEtudiant**

# **5.1.1.10.5.1 Fiche de la clé idEtudiant de la table tEtudiant**

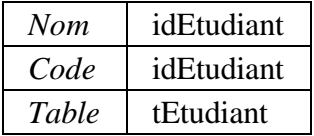

# **5.1.1.11 Table tIndividu**

#### **5.1.1.11.1 Fiche de la table tIndividu**

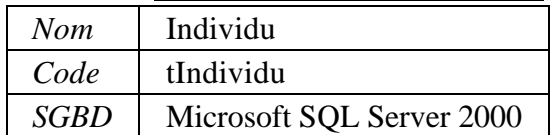

#### **5.1.1.11.2 Colonne idIndividu de la table tIndividu 5.1.1.11.2.1 Fiche de la colonne idIndividu de la table tIndividu**

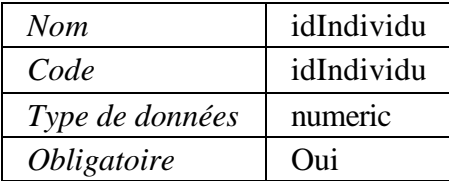

#### **5.1.1.11.3 Liste des clés de la table tIndividu**

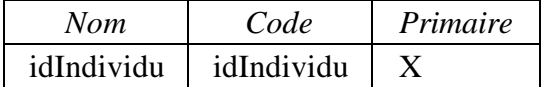

#### **5.1.1.11.4 Clé idIndividu de la table tIndividu**

#### **5.1.1.11.4.1 Fiche de la clé idIndividu de la table tIndividu**

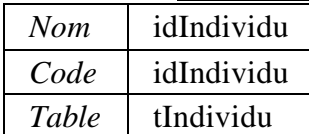

#### **5.1.1.12 Table tModePayement 5.1.1.12.1 Fiche de la table tModePayement**

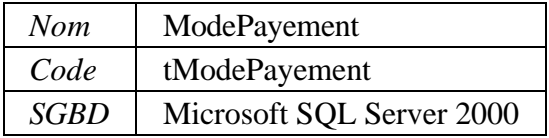

#### **5.1.1.12.2 Colonne idTypePayement de la table tModePayement 5.1.1.12.2.1 Fiche de la colonne idTypePayement de la table tModePayement**

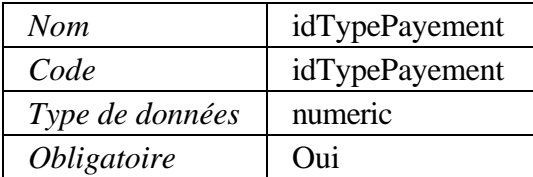

#### **5.1.1.12.3 Liste des clés de la table tModePayement**

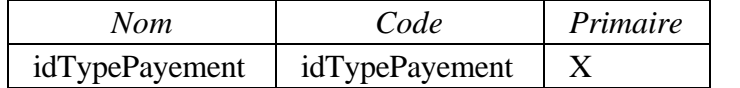

# **5.1.1.12.4 Clé idTypePayement de la table tModePayement**

#### **5.1.1.12.4.1 Fiche de la clé idTypePayement de la table tModePayement**

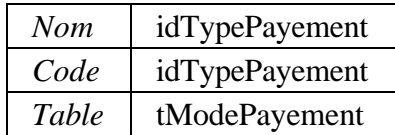

# **5.1.1.13 Table tPartenaireIndustriel**

# **5.1.1.13.1 Fiche de la table tPartenaireIndustriel**

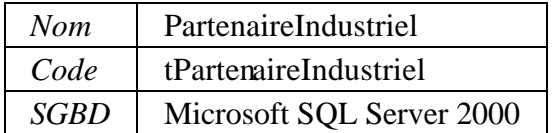

#### **5.1.1.13.2 Colonne IdPartenaireInd de la table tPartenaireIndustriel 5.1.1.13.2.1 Fiche de la colonne IdPartenaireInd de la table tPartenaireIndustriel**

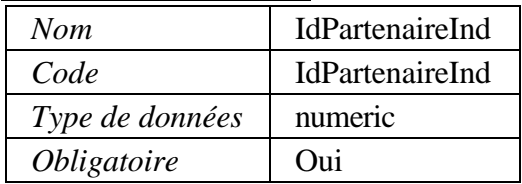

# **5.1.1.13.3 Liste des clés de la table tPartenaireIndustriel**

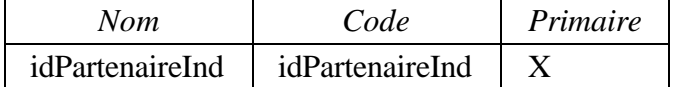

#### **5.1.1.13.4 Clé idPartenaireInd de la table tPartenaireIndustriel 5.1.1.13.4.1 Fiche de la clé idPartenaireInd de la table tPartenaireIndustriel**

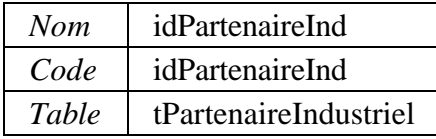

# **5.1.1.14 Table tParticipantExterne**

# **5.1.1.14.1 Fiche de la table tParticipantExterne**

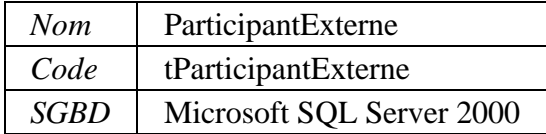

#### **5.1.1.14.2 Colonne idParticipant de la table tParticipantExterne 5.1.1.14.2.1 Fiche de la colonne idParticipant de la table tParticipantExterne**

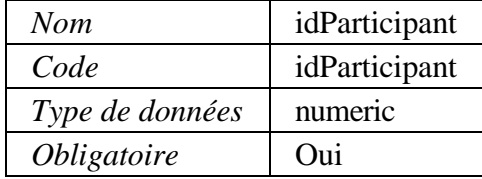

#### **5.1.1.14.3 Colonne idIndividu de la table tParticipantExterne 5.1.1.14.3.1 Fiche de la colonne idIndividu de la table tParticipantExterne**

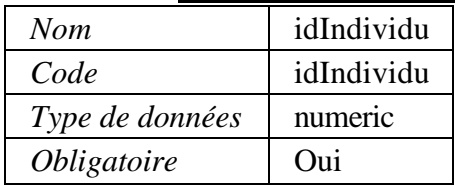

# **5.1.1.14.4 Liste des clés de la table tParticipantExterne**

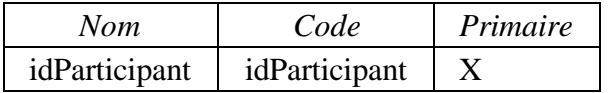

# **5.1.1.14.5 Clé idParticipant de la table tParticipantExterne**

# **5.1.1.14.5.1 Fiche de la clé idParticipant de la table tParticipantExterne**

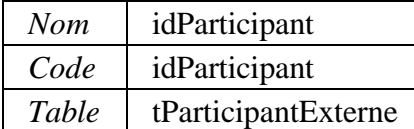

#### **5.1.1.15 Table tPayement 5.1.1.15.1 Fiche de la table tPayement**

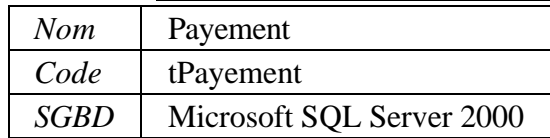

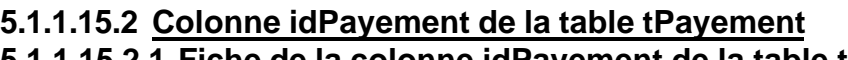

# **5.1.1.15.2.1 Fiche de la colonne idPayement de la table tPayement**

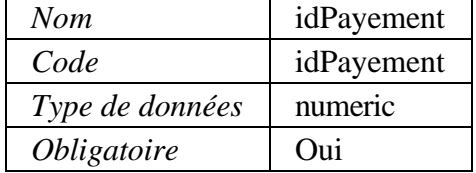

# **5.1.1.15.3 Colonne idTypePayement de la table tPayement 5.1.1.15.3.1 Fiche de la colonne idTypePayement de la table tPayement**

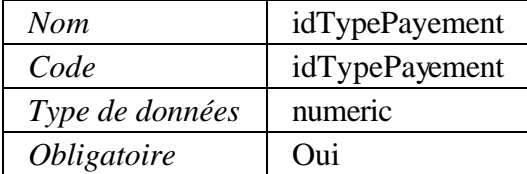

# **5.1.1.15.4 Colonne idIndividu de la table tPayement 5.1.1.15.4.1 Fiche de la colonne idIndividu de la table tPayement**

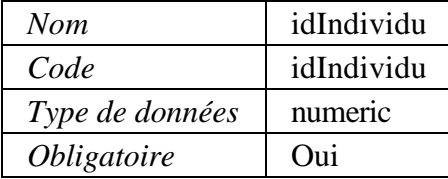

#### **5.1.1.15.5 Colonne idTarification de la table tPayement 5.1.1.15.5.1 Fiche de la colonne idTarification de la table tPayement**

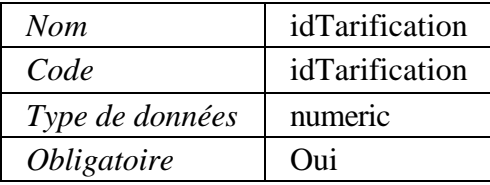

# **5.1.1.15.6 Colonne idProjet de la table tPayement 5.1.1.15.6.1 Fiche de la colonne idProjet de la table tPayement**

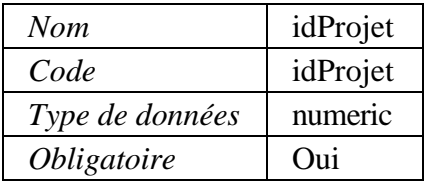

#### **5.1.1.15.7 Liste des clés de la table tPayement**

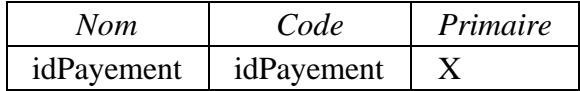

#### **5.1.1.15.8 Clé idPayement de la table tPayement**

## **5.1.1.15.8.1 Fiche de la clé idPayement de la table tPayement**

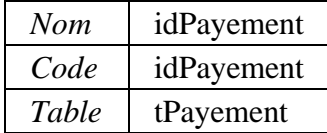

#### **5.1.1.16 Table tPersonnelEnseignant**

#### **5.1.1.16.1 Fiche de la table tPersonnelEnseignant**

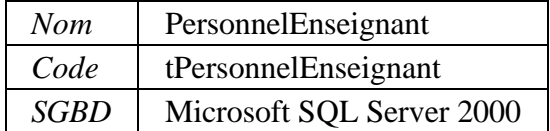

#### **5.1.1.16.2 Colonne Matricule de la table tPersonnelEnseignant 5.1.1.16.2.1 Fiche de la colonne Matricule de la table tPersonnelEnseignant**

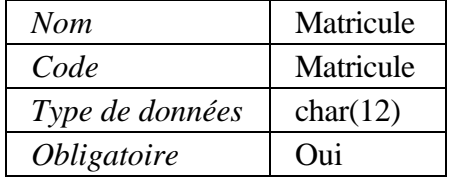

# **5.1.1.16.3 Colonne idIndividu de la table tPersonnelEnseignant 5.1.1.16.3.1 Fiche de la colonne idIndividu de la table**

# **tPersonnelEnseignant**

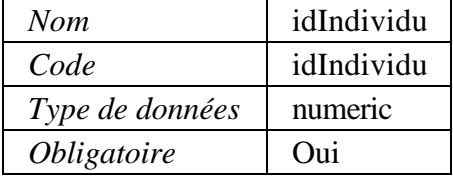

#### **5.1.1.16.4 Liste des clés de la table tPersonnelEnseignant**

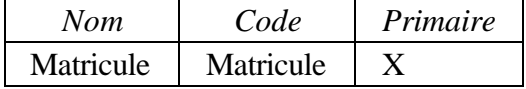

# **5.1.1.16.5 Clé Matricule de la table tPersonnelEnseignant**

# **5.1.1.16.5.1 Fiche de la clé Matricule de la table tPersonnelEnseignant**

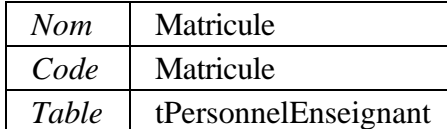

#### **5.1.1.17 Table tProgramme 5.1.1.17.1 Fiche de la table tProgramme**

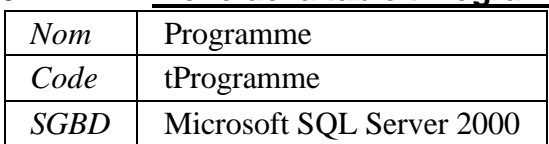

#### **5.1.1.17.2 Colonne idProgramme de la table tProgramme 5.1.1.17.2.1 Fiche de la colonne idProgramme de la table tProgramme**

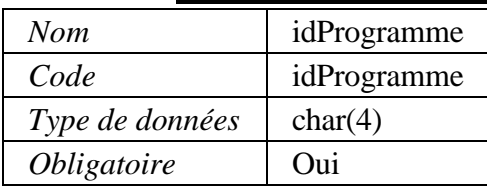

# **5.1.1.17.3 Liste des clés de la table tProgramme**

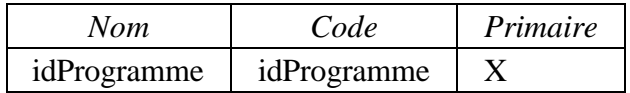

# **5.1.1.17.4 Clé idProgramme de la table tProgramme**

# **5.1.1.17.4.1 Fiche de la clé idProgramme de la table tProgramme**

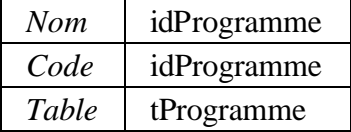

#### **5.1.1.18 Table tProjet 5.1.1.18.1 Fiche de la table tProjet**

# *Nom* Projet

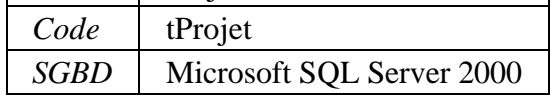

# **5.1.1.18.2 Colonne idProjet de la table tProjet**

# **5.1.1.18.2.1 Fiche de la colonne idProjet de la table tProjet**

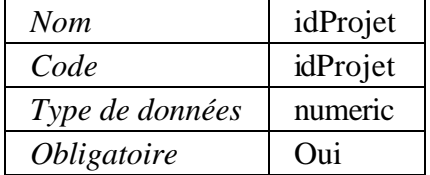

# **5.1.1.18.3 Colonne idProgramme de la table tProjet 5.1.1.18.3.1 Fiche de la colonne idProgramme de la table tProjet**

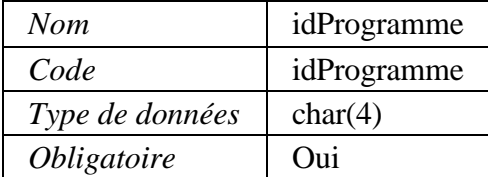

# **5.1.1.18.4 Colonne idTypeProjet de la table tProjet 5.1.1.18.4.1 Fiche de la colonne idTypeProjet de la table tProjet**

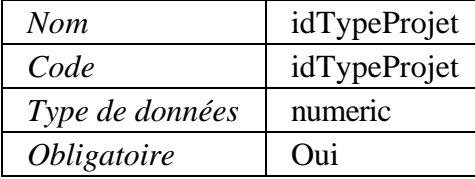

#### **5.1.1.18.5 Colonne IdPartenaireInd de la table tProjet 5.1.1.18.5.1 Fiche de la colonne IdPartenaireInd de la table tProjet**

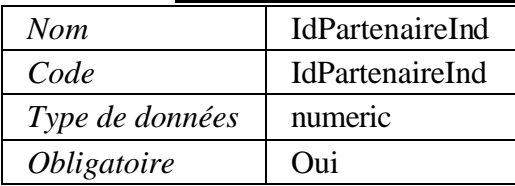

# **5.1.1.18.6 Liste des clés de la table tProjet**

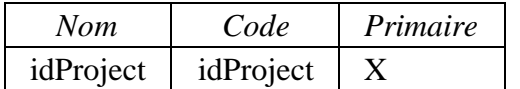

#### **5.1.1.18.7 Clé idProject de la table tProjet 5.1.1.18.7.1 Fiche de la clé idProject de la table tProjet**

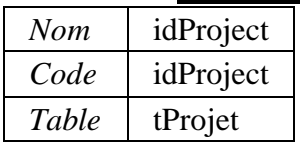

# **5.1.1.19 Table tProjetCours**

# **5.1.1.19.1 Fiche de la table tProjetCours**

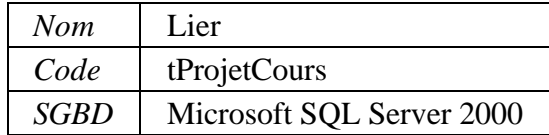

#### **5.1.1.19.2 Colonne idProjet de la table tProjetCours 5.1.1.19.2.1 Fiche de la colonne idProjet de la table tProjetCours**

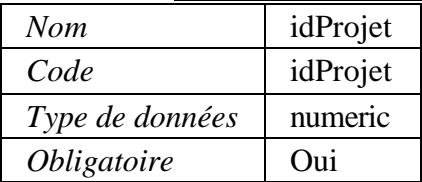

#### **5.1.1.19.3 Colonne idCours de la table tProjetCours 5.1.1.19.3.1 Fiche de la colonne idCours de la table tProjetCours**

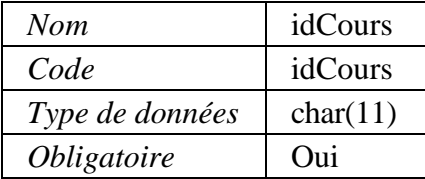

#### **5.1.1.19.4 Liste des clés de la table tProjetCours**

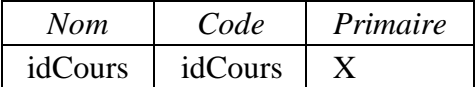

#### **5.1.1.19.5 Clé idCours de la table tProjetCours 5.1.1.19.5.1 Fiche de la clé idCours de la table tProjetCours**

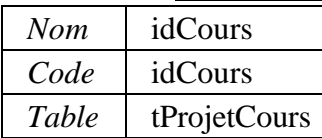

#### **5.1.1.20 Table tProjetEtape 5.1.1.20.1 Fiche de la table tProjetEtape**

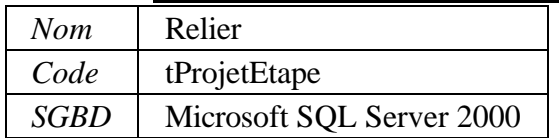

# **5.1.1.20.2 Colonne idEtape de la table tProjetEtape**

## **5.1.1.20.2.1 Fiche de la colonne idEtape de la table tProjetEtape**

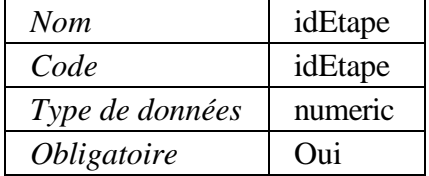

# **5.1.1.20.3 Colonne idProjet de la table tProjetEtape**

#### **5.1.1.20.3.1 Fiche de la colonne idProjet de la table tProjetEtape**

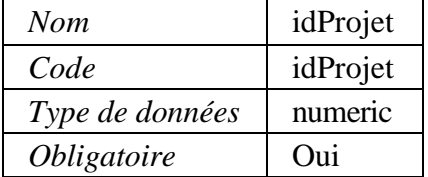

#### **5.1.1.20.4 Liste des clés de la table tProjetEtape**

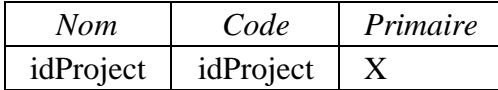

# **5.1.1.20.5 Clé idProject de la table tProjetEtape**

# **5.1.1.20.5.1 Fiche de la clé idProject de la table tProjetEtape**

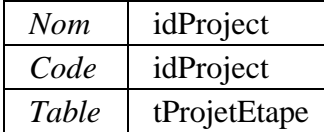

#### **5.1.1.21 Table tProjetEtudiant 5.1.1.21.1 Fiche de la table tProjetEtudiant**

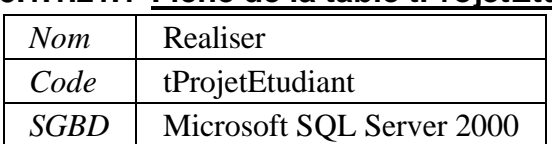

#### **5.1.1.21.2 Colonne idProjet de la table tProjetEtudiant**

# **5.1.1.21.2.1 Fiche de la colonne idProjet de la table tProjetEtudiant**

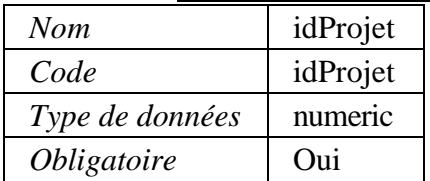

# **5.1.1.21.3 Colonne idIndividu de la table tProjetEtudiant**

# **5.1.1.21.3.1 Fiche de la colonne idIndividu de la table tProjetEtudiant**

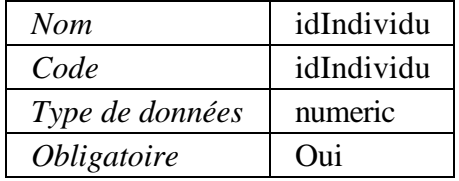

# **5.1.1.21.4 Liste des clés de la table tProjetEtudiant**

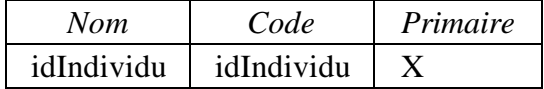

#### **5.1.1.21.5 Clé idIndividu de la table tProjetEtudiant 5.1.1.21.5.1 Fiche de la clé idIndividu de la table tProjetEtudiant**

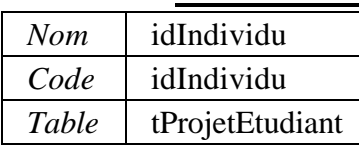

# **5.1.1.22 Table tProjetJury**

# **5.1.1.22.1 Fiche de la table tProjetJury**

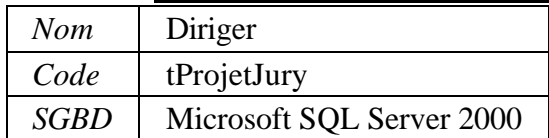

# **5.1.1.22.2 Colonne idProjet de la table tProjetJury**

# **5.1.1.22.2.1 Fiche de la colonne idProjet de la table tProjetJury**

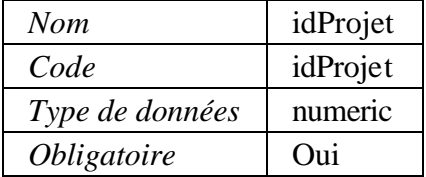

# **5.1.1.22.3 Colonne idIndividu de la table tProjetJury**

**5.1.1.22.3.1 Fiche de la colonne idIndividu de la table tProjetJury**

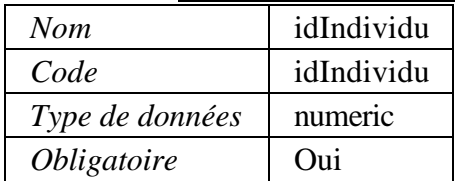

#### **5.1.1.22.4 Liste des clés de la table tProjetJury**

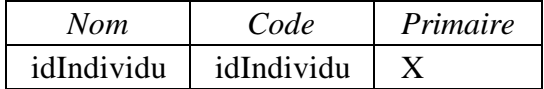

#### **5.1.1.22.5 Clé idIndividu de la table tProjetJury**

#### **5.1.1.22.5.1 Fiche de la clé idIndividu de la table tProjetJury**

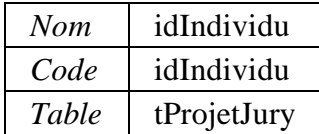

#### **5.1.1.23 Table tTarification**

#### **5.1.1.23.1 Fiche de la table tTarification**

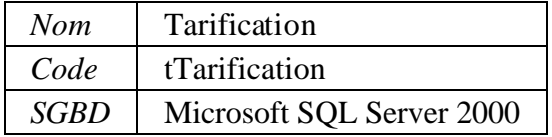

# **5.1.1.23.2 Colonne idTarification de la table tTarification**

#### **5.1.1.23.2.1 Fiche de la colonne idTarification de la table tTarification**

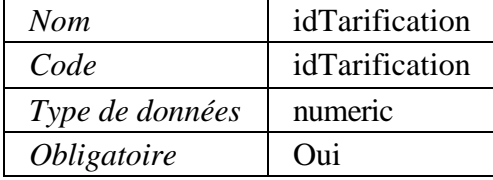

#### **5.1.1.23.3 Colonne idTypeProjet de la table tTarification 5.1.1.23.3.1 Fiche de la colonne idTypeProjet de la table tTarification**

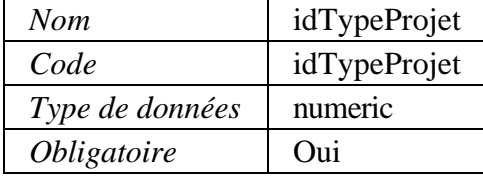

#### **5.1.1.23.4 Colonne idAnneeBudgetaire de la table tTarification 5.1.1.23.4.1 Fiche de la colonne idAnneeBudgetaire de la table tTarification**

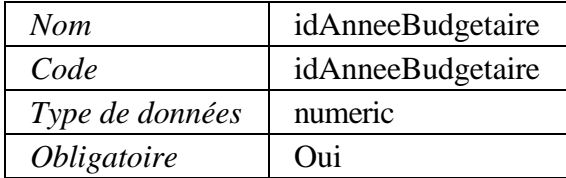

#### **5.1.1.23.5 Liste des clés de la table tTarification**

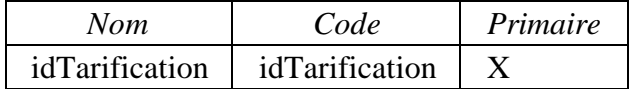

# **5.1.1.23.6 Clé idTarification de la table tTarification**

#### **5.1.1.23.6.1 Fiche de la clé idTarification de la table tTarification**

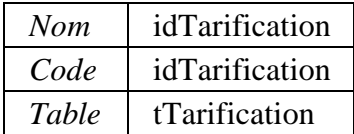

#### **5.1.1.24 Table tTypeProjet**

# **5.1.1.24.1 Fiche de la table tTypeProjet**

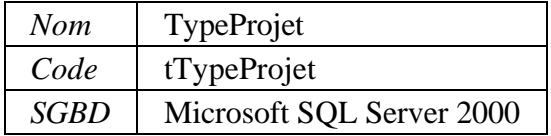

# **5.1.1.24.2 Colonne idTypeProjet de la table tTypeProjet**

#### **5.1.1.24.2.1 Fiche de la colonne idTypeProjet de la table tTypeProjet**

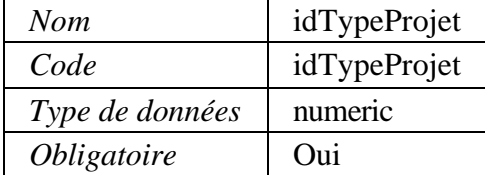

#### **5.1.1.24.3 Liste des clés de la table tTypeProjet**

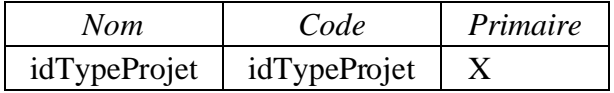

# **5.1.1.24.4 Clé idTypeProjet de la table tTypeProjet 5.1.1.24.4.1 Fiche de la clé idTypeProjet de la table tTypeProjet**

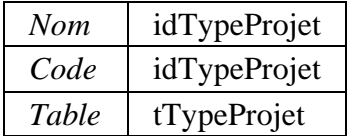

# **ANNEXE G**

# **Guide de l'analyste**

# ECOLE DE TECHNOLOGIE SUPRÉRIEURE

Service de l'informatique et des télécommunications

# **Document de Guide de l'analyste**

**Version 4 04 décembre 2003**

**Par : Khaled Boukesra Analyste de l'informatique**
# **Historique des révisions**

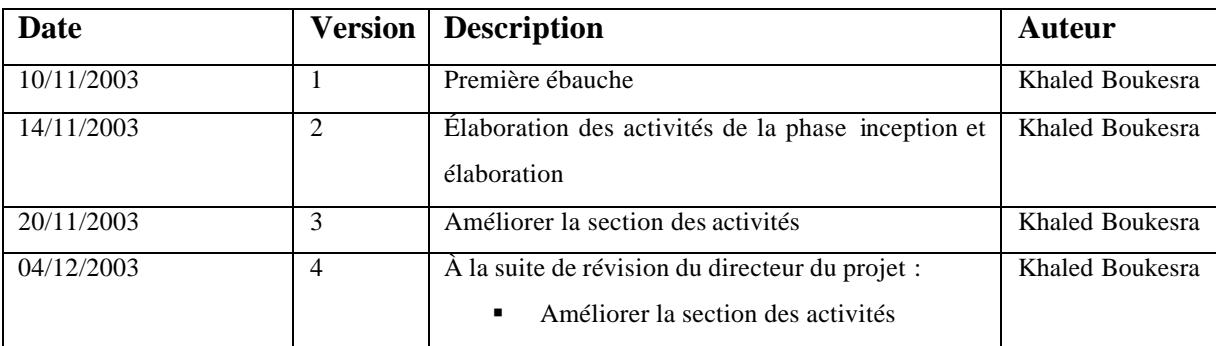

#### **1 Introduction**

Le Service de l'informatique et des télécommunications (SIT) de l'École de technologie supérieure (ÉTS) a pour mission de satisfaire les besoins des utilisateurs (services administratifs de l'ÉTS, professeurs et étudiants) en matière informatique autant du côté matériel que logiciel [3]. Afin d'atteindre cet objectif, le SIT a décidé, à la suite de plusieurs réunions, de mettre en place un processus de développement logiciel adapté à ses besoins, représenté par un ensemble d'activités bien organisées permettant de mener un projet avec succès.

Un processus de développement logiciel tel que RUP a précisément pour but de spécifier les différentes phases d'un projet, de définir les tâches de chacun des intervenants, et de fournir des méthodes et des techniques pour contrôler les coûts, les délais et la qualité de l'application logicielle produite.

Le présent document servira à l'équipe de développement comme un guide pour réaliser les activités de la gestion des exigences et les activités d'analyse et de conception. Les gabarits des biens livrables annexés se sont des gabarits inspirés de RUP.

Ce document peut être amélioré au fur et à mesure par les analystes de SIT.

#### **2 Description de RUP**

RUP est un processus d'ingénierie du logiciel présenté sous forme d'un site Web qui offre aux équipes de développement logiciel un cadre précis, ainsi que des conseils et des guides pour les différentes activités [4]. Il permet d'assigner des tâches et des responsabilités dans une équipe de développement. Son objectif est d'assurer le développement des produits logiciels de qualité qui répondent aux besoins des utilisateurs dans le respect des coûts et des délais.

La Figure 1 nous permet de voir que RUP est un processus itératif décrit en deux dimensions : l'axe horizontal montre l'aspect dynamique du processus en terme de cycle de vie, de phases, d'itérations et de jalons. Par contre, l'axe vertical montre l'aspect statique du processus. Cet axe regroupe les disciplines, les activités, les artéfacts et les rôles.

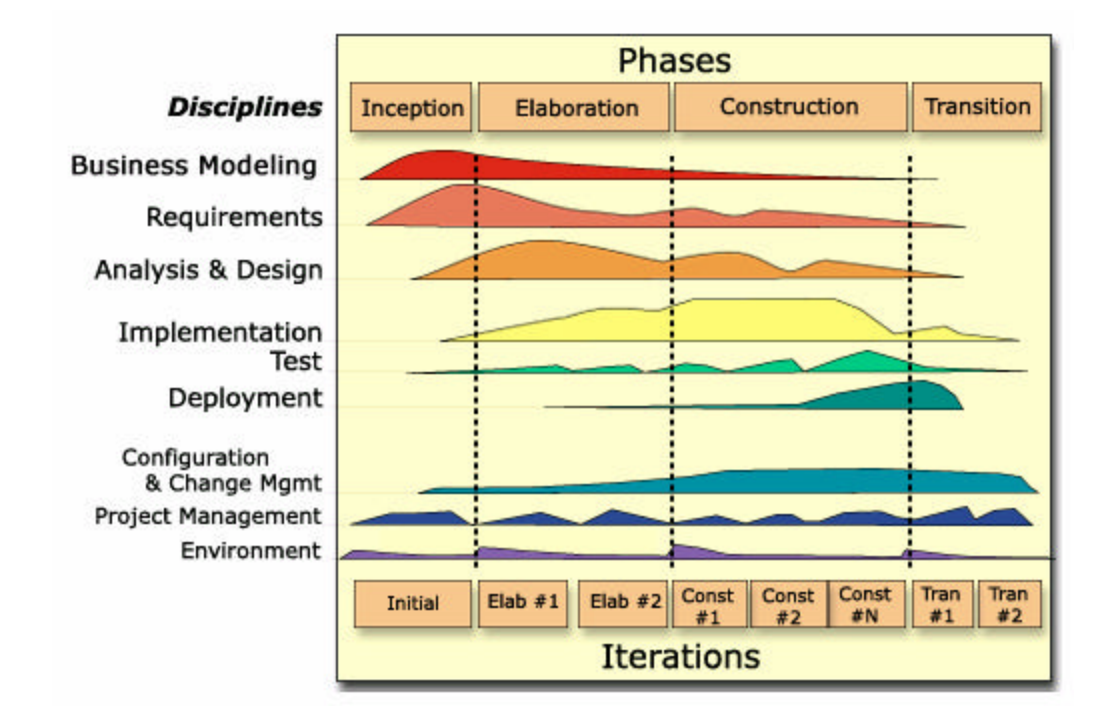

**Figure 1 : Architecture de RUP ®<sup>17</sup>**

RUP a subdivisé le processus de développement en quatre phases, chaque phase contenant un ensemble d'itérations. Les activités de chaque discipline se répartissent sur les différentes phases et itérations.

 $\overline{a}$ 

<sup>&</sup>lt;sup>17</sup> Figure tirée de site Web de RUP ®

Les phases de RUP sont les suivantes : Inception, Élaboration, Construction et Transition

Pour plus d'informations sur RUP, consultez les références [1,4].

## **2.1 Phase d'inception**

La phase d'Inception consiste à définir l'étendue du projet et à développer le modèle métier ; elle fournit la vision du système. La phase d'Inception se termine par le jalon « objectifs et cycle de vie »

Le tableau suivant décrit activités qui peuvent être réalisées, les biens livrables et les outils utilisés pour la phase inception.

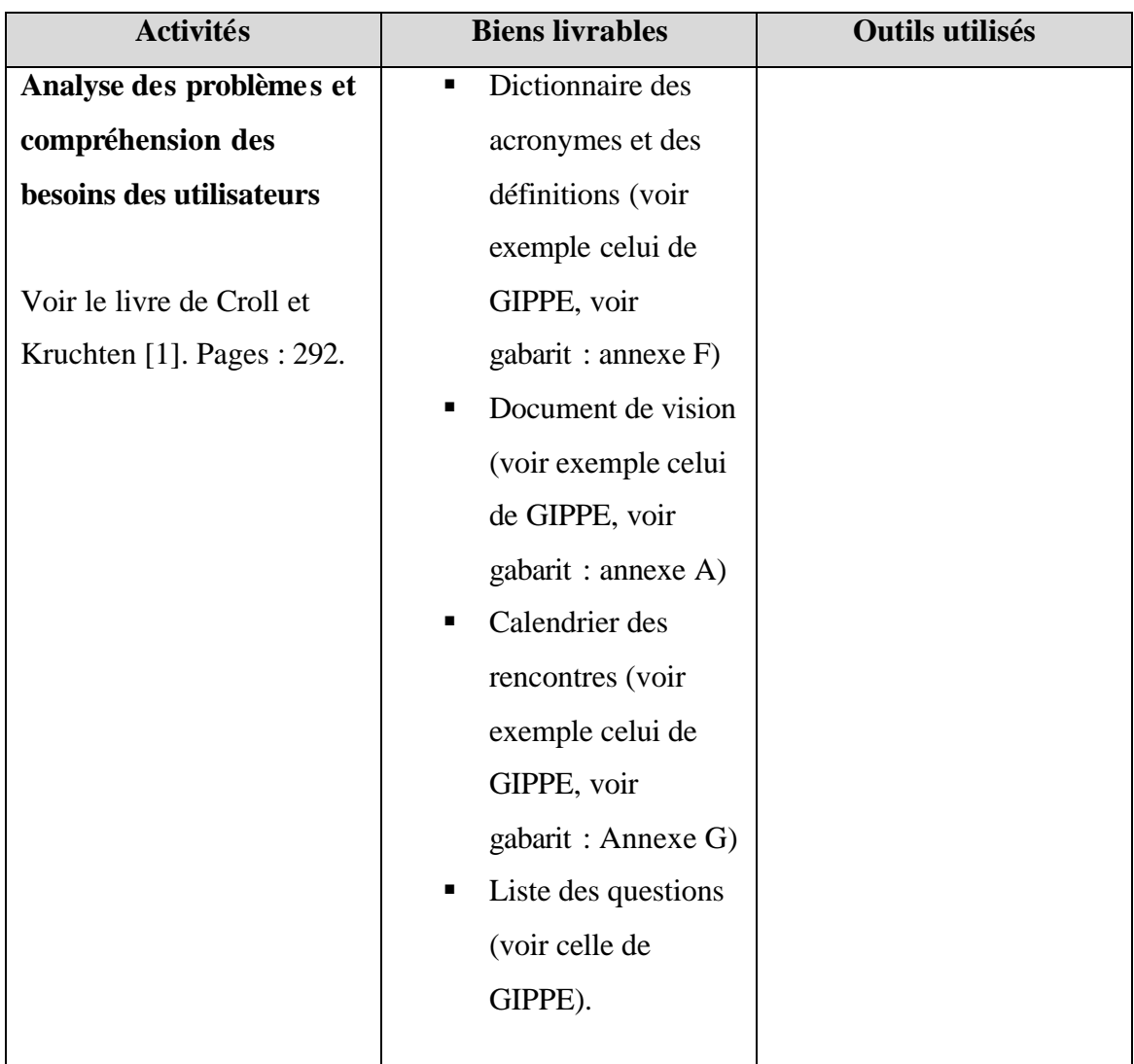

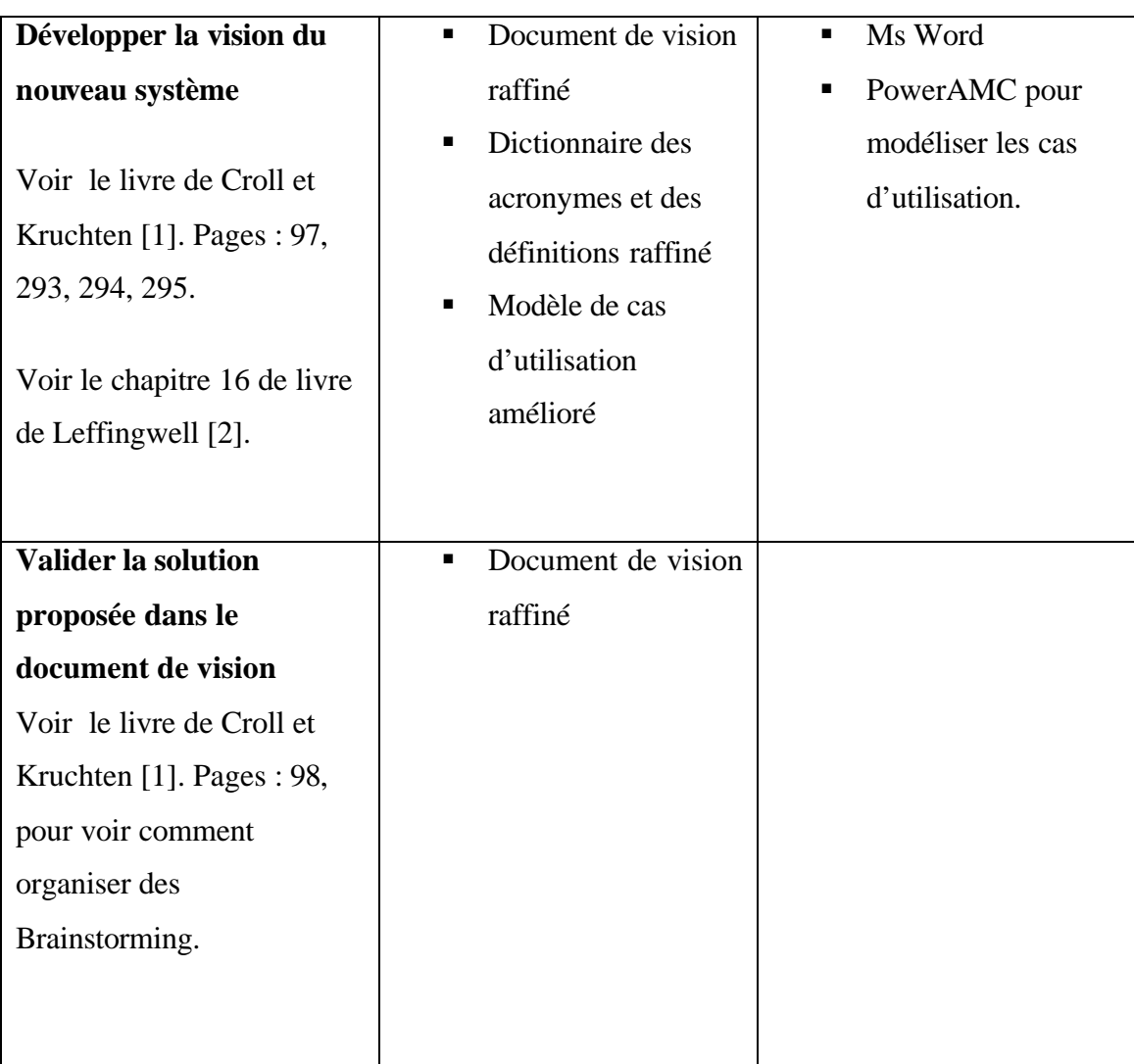

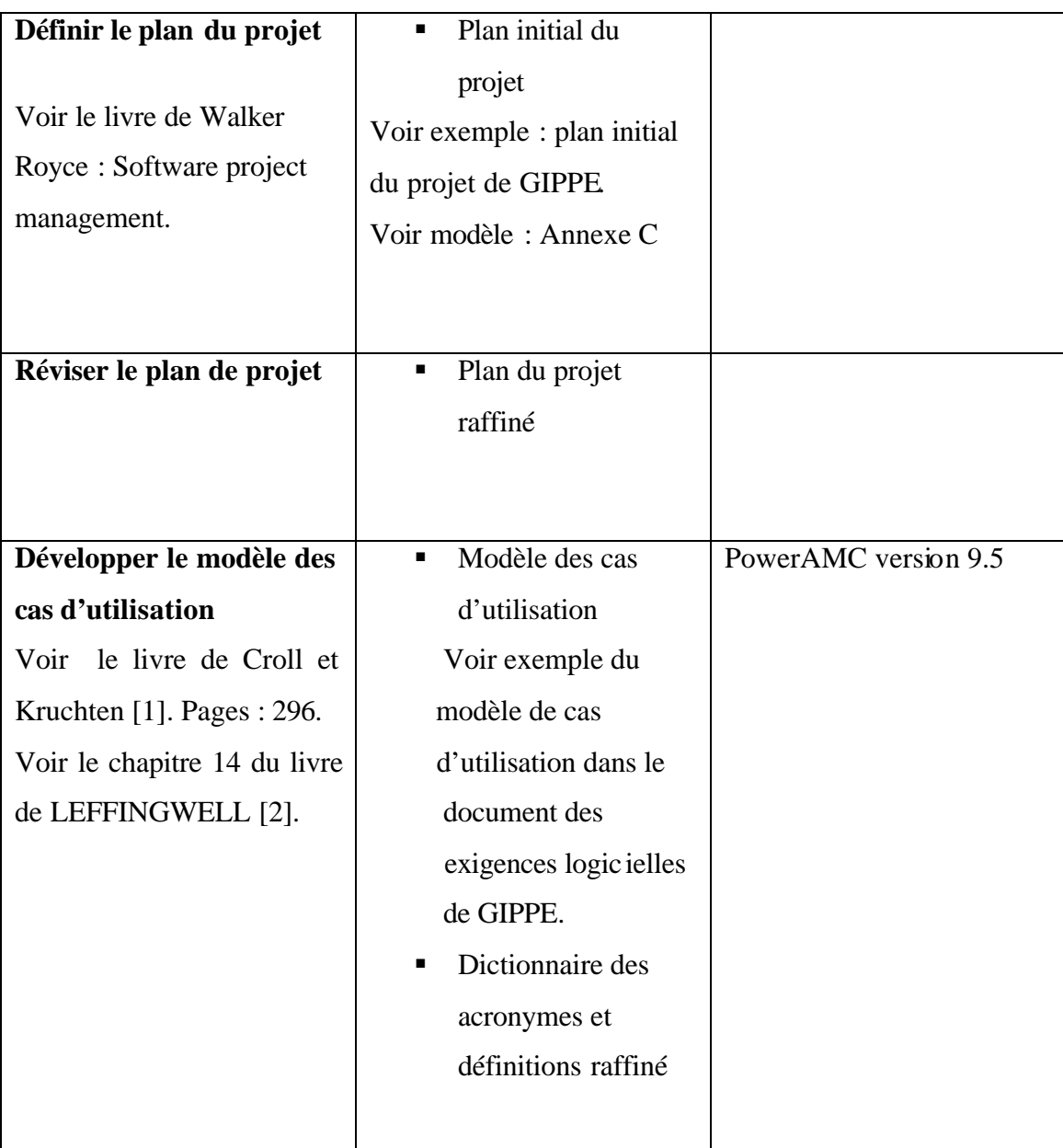

#### **2.1 Phase d'élaboration**

Le but de cette phase est d'analyser plus les exigences logicielles et développer un prototype d'architecture, L'analyse et la conception des cas d'utilisation doivent être complétées. Le prototype d'architecture doit tester la faisabilité et la performance de l'architecture nécessaire. Cette phase se termine entre autres par la production de cette architecture.

Ce guide se limitera à détailler les cas d'utilisation, modéliser et produire le prototype des interfaces utilisateurs et élaborer le modèle conceptuel de données. La modélisation du modèle conceptuel de données ne fait pas partie de la discipline gestion des exigences.

Les activités de la phase d'élaboration sont décrites comme suit :

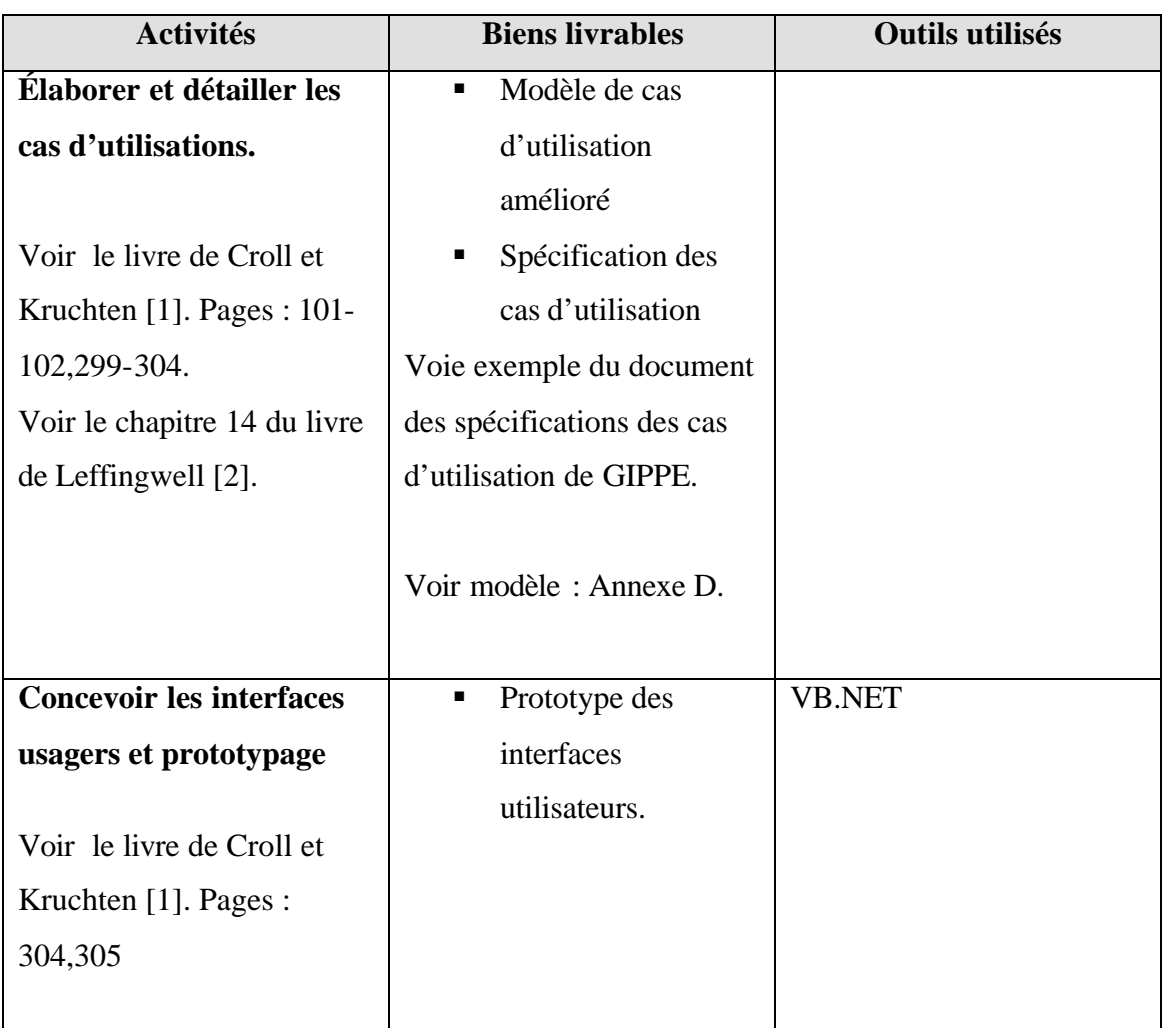

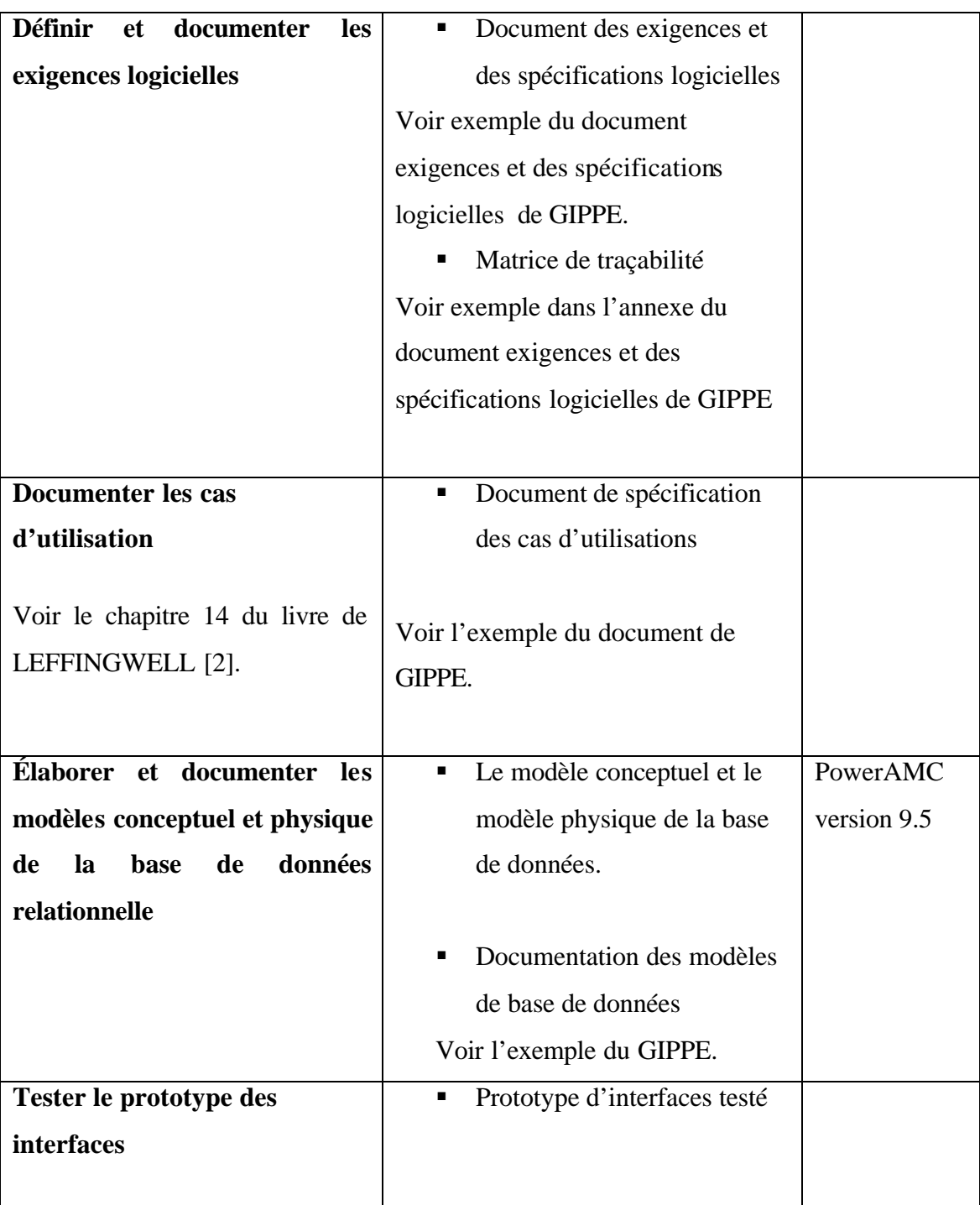

## **BIBLIOGRAPHIE**

- [1] Per Kroll, Philippe Kruchten Foreworded by Grady Booch. The Rational Unified Process Made Easy A Practioner's Guide TO THE RUP. Addison Wesley.
- [2] Dean Leffingwell, Don Widrig. Managing Software requirements. Second Edition, A Use Case Approach.
- [3] Description de fonction du personnel de direction de l'école de technologie supérieure. Avril 1993
- [4] Rational Unified process: Product Information http://www.rational.com/products/rup/index.jsp
- [5] Standard des écrans pour le projet DEFI. SIT 2003
- [6] Normes de base de données pour le projet DEFI. SIT 2003
- [7] Philippe Kruchten (2000). The rational Unified process : an introduction  $2^{nd}$  ed. Reading : Addison Wesley Longman, Inc.
- [8] Royce Walker (1995). Software project management: a unified framework. Addition Wesley Longman Inc.

### **Annexes**

### **Annexe A : Modèle du document de vision**

### 1 Introduction

- *1.1 But*
- *1.2 Vue d'ensemble*
- *1.3 Définitions, Acronymes et abréviations*
- *1.4 Références*
- *1.5 Vue d'ensemble de la situation actuelle*

#### 2 Mise en contexte

- *2.1 Déclaration des problèmes*
- *2.2 Déclaration de la position du produit*

### 3 Intervenants et description des utilisateurs

- *3.1 Description des intervenants*
- *3.2 Description des utilisateurs*
- *3.3 Environnement des utilisateurs*
- *3.4 Les profils des intervenants*
- *3.5 Les profils des utilisateurs*
- *3.6 Besoins des utilisateurs*
- *3.7 Alternatives*

## 4 Vue d'ensemble sur le produit

- *4.1 Perspective du produit*
- *4.2 Description des capacités logicielles*
- *4.3 Hypothèses et Dépendances*
- *4.4 Budgets et coûts*
- *4.5 Licence et installation*

## 5 Les caractéristiques du produi

## 6 Contraintes

### 7 Priorités fonctionnelles

# 8 Autres exigences logiciel

- *8.1 Standards applicables*
- *8.2 Exigences système*
- *8.3 Performances requises*

## 9 Documentation requise

- *9.1 Guide utilisateur*
- *9.2 Guide d'installation*

### Annexes

*Liste des questions*

## **Annexe B : Modèle du document de spécification des exigences logicielles**

## 1.Introduction

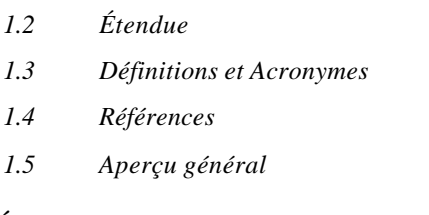

# 2.Étude du modèle de cas d'utilisations

- *2.1 Description des cas d'utilisation*
- *2.2 Table des priorités des cas d'utilisation*
- *2.3 Matrice de traçabilité*

## 3 Études sur les acteurs

### 4 Exigences

- *4.1. Exigences fonctionnelles*
- *4.2 Exigences non fonctionnelles*
	- 4.2.1 Utilisabilité
	- 4.2.2 Fiabilité
	- 4.2.3 Performance
	- 4.2.4 Support

## 5 Contraintes de conception

### 6 Documentation

- *6.1 Guide Utilisateur*
- *6.2 Guide d'installation, configuration*

### 7 Interfaces

- *7.1 Interfaces utilisateurs*
- *7.2 Interface matériel*
- *7.3 Interface logiciel*
- *7.4 Interface de communication*

8 Licences

# 9 Standards appliqués

Annexe :

*Matrice de traçabilité Table de priorité des cas d'utilisation*

## **Annexe C : Modèle du document du plan de projet**

### 1. Introduction

- *1.1 But*
- *1.2 Étendue*
- *1.3 Définition, acronymes et abréviations*
- *1.4 Références*
- *1.5 Vue d'ensemble*

## 2. Vue d'ensemble sur le projet

- *2.1 Étendue, et objectif de projet*
- *2.2 Contraintes*
- *2.3 Les biens livrables*
- *2.4 Évolution du plan de développement logiciel*

## 3. Organisation du projet

- *3.1 Structure organisationnel*
- *3.2 Rôle et Responsabilités*

## 4. Gestion de processus

- *4.1 Estimation*
- *4.2 Plan du projet*
- *4.2.1 Plan des phases de développement*
- *4.2.2 Objectifs des itérations*
- *4.2.3 Calendrier du projet*
- *4.2.4 Les ressources*
- *4.2.5 Budget*
- 5. Contrôle de projet

## **Annexe D : Modèle du document des spécifications des cas d 'utilisation**

Cas d'utilisation Brève description Flux des événements *Flux de base Flux alternatifs* Exigences particulières Pré condition Post-condition Extensions

# **Annexe E : Modèle du document de dictionnaire des acronymes et définitions**

- 1. Introduction
- 2. Acronymes
- 3. Définitions

### **Annexe G : Modèle de document de calendrier des rencontres**

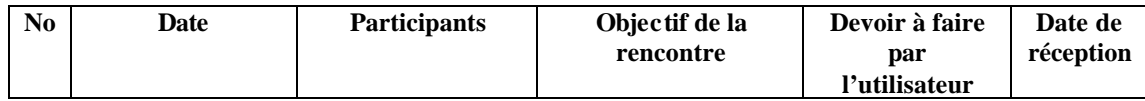

## **ANNEXE H**

**Calendrier des rencontres avec les intervenants**

# **Calendrier des rencontres avec les intervenants dans le cadre du développement du projet GIPPE**

Les intervenants impliqués sont :

- ß Décanat des études supérieures et de la recherche
- Décanat de la gestion des ressources
- Service de l'informatique et télécommunications
- Les professeurs
- Les préposés aux départements

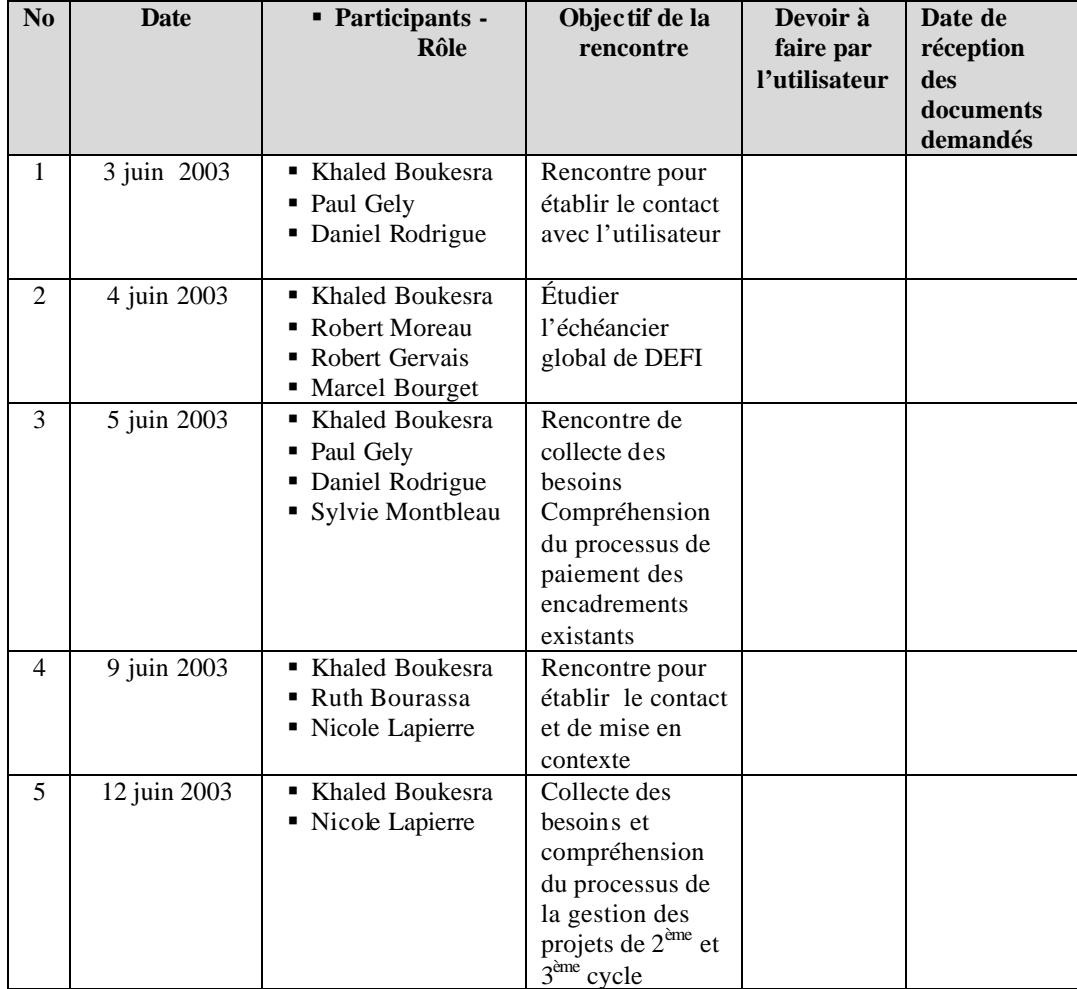

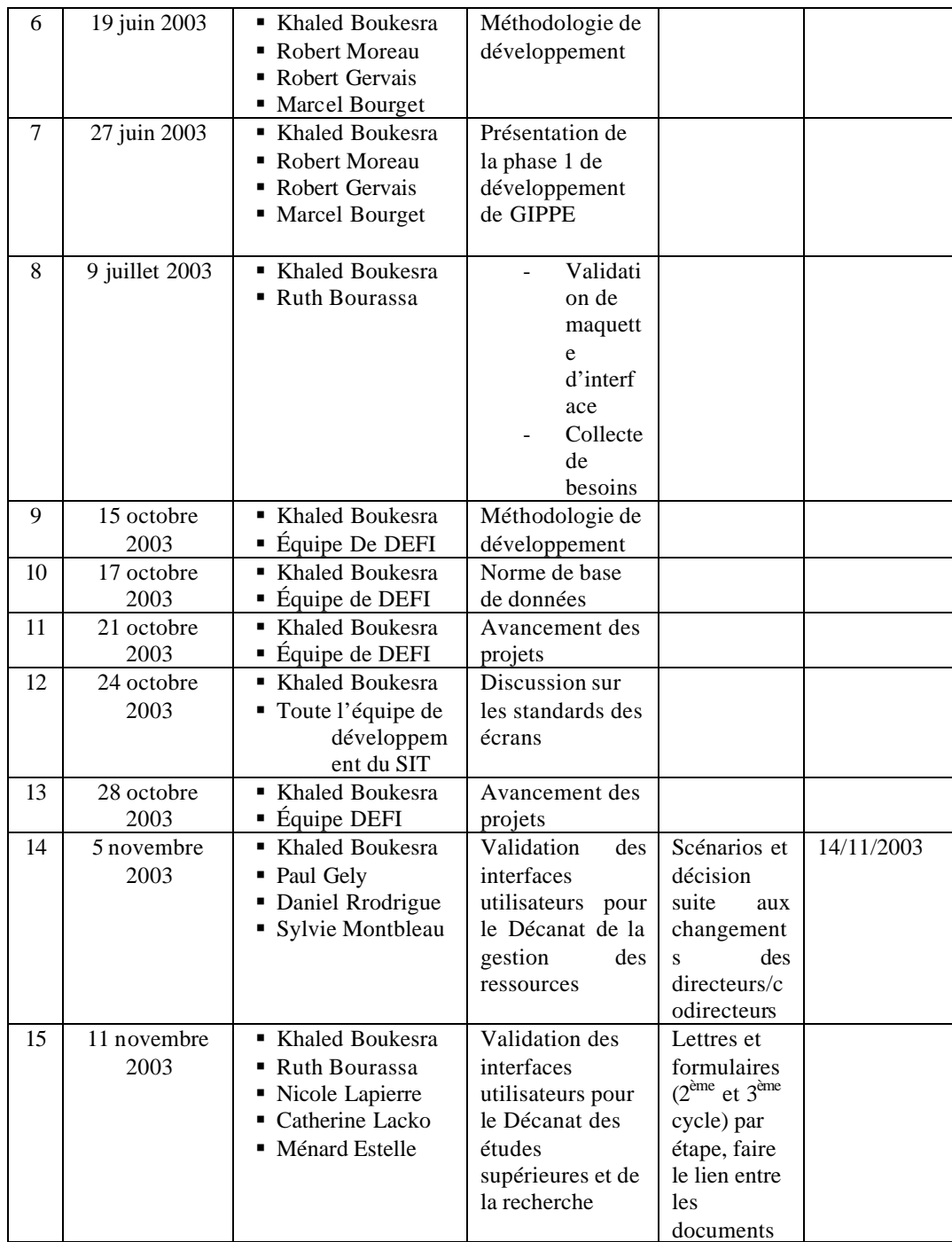

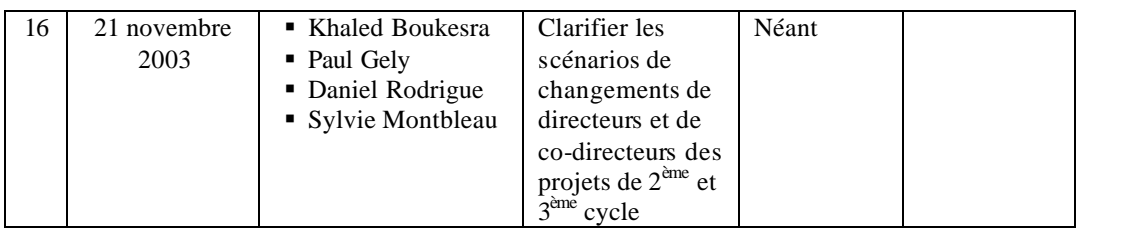

### **BIBLIOGRAPHIE**

- [1] Philippe Kruchten (2000). The rational Unified process : an introduction  $2^{nd}$  ed. Reading : Addison Wesley Longman, Inc.
- [2] Per Kroll, Philippe Kruchten (2003). The Rational Unified Process Made Easy: a practitioner's Guide TO THE RUP. Addison Wesley Longman, Inc. Pearson Education, Inc.
- [3] Rational Unified Process Plug-In. RUP Plug-IN FOR Microsoft .NET. February 12, 2002. Version 2002.01.00 For Rup Version 2002.05.01
- [4] Dean Leffingwell, Don Widrig (2003). Managing Software Requirements: a use case approach. 2<sup>nd</sup> ed. Pearson Education, Inc.
- [5] Description des fonctions du personnel de direction de l'École de technologie supérieure. Avril 1993.
- [6] Michel Brouillette (2002). Comparative Study of the guide to the software engineering body of knowledge (SWEBOK) and the Rational Unfied Process. École de technologie suprérieure.
- [7] Lucie St-Germain 92001). Implantation du cycle de développement Rational Unified Process chez TECSYS INC. École de technologie supérieure.
- [8] Lylliane le Quellec (2000). Cahier de charges pour les modules spécifiques des centres régionaux de servies aux bibliothèques publiques du Québec : Échange des collections et élagages. 2000
- [9] Rational Unified process: Product Information. Site web : http://www.rational.com/products/rup/index.jsp
- [10] M. Hirsch, "Making RUP Agile", Conference on Object Oriented Programming Systems Languages and Applications, 2002.
- [11] Brian Henderson-Sellers, Richard Dué, Ian Graham. Third generation OO Processes: A Critique of RUP and OPEN from a project management Perspective.1530-1362/00 2000 IEEE. Asia-Pacific Software Engineering Conference (APSEC 2000), Singapore, Dec 5-8, 2000.
- [12] Lisandra V. Manzoni and Roberto T. Price (2003). Identifying Extensions required by RUP (Rational Unified Process) to Comply with CMM (Capability Maturity Model) levels 2 and 3.
- [13] Standard des écrans pour le projet DÉFI (2003). Service de l'informatique et des télécommunications de l'École de technologie supérieure.
- [14] Norme de base de données pour le projet DÉFI (2003). Service de l'informatique et des télécommunications de l'École de technologie supérieure.
- [15] Web Site. www.swebok.org
- [16] B. Henderson-Sellers, G. Collins, R. Dué, I. graham (2001). A qualitative comparison of two processes for object-oriented software development. Information and Software Technology, 43(12), 705-724 COTAR Contribution no 00/7 Elsevier Science B.V.
- [17] Royce Walker (1995). Software project management: a unified framework. Addition Wesley Longman Inc.